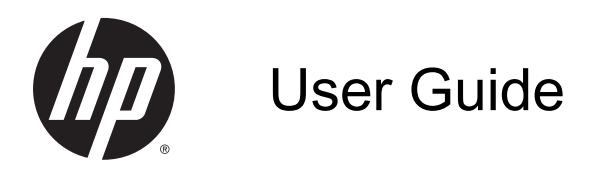

© Copyright 2014 Hewlett-Packard Development Company, L.P.

Bluetooth is a trademark owned by its proprietor and used by Hewlett-Packard Company under license. Intel is a trademark of Intel Corporation in the U.S. and other countries. Microsoft and Windows are U.S. registered trademarks of the Microsoft group of companies.

The information contained herein is subject to change without notice. The only warranties for HP products and services are set forth in the express warranty statements accompanying such products and services. Nothing herein should be construed as constituting an additional warranty. HP shall not be liable for technical or editorial errors or omissions contained herein.

First Edition: February 2014

Document Part Number: 753647-001

© Copyright 2014 Hewlett-Packard Development Company, L.P.

#### Product notice

This guide describes features that are common to most models. Some features may not be available on your computer.

Not all features are available in all editions of Windows. This computer may require upgraded and/or separately purchased hardware, drivers and/or software to take full advantage of Windows functionality. Go to <http://www.microsoft.com> for details.

To obtain the latest information in this guide, contact support. For U.S. support, go to [http://www.hp.com/go/contactHP.](http://www.hp.com/go/contactHP) For worldwide support, go to [http://welcome.hp.com/country/us/en/](http://welcome.hp.com/country/us/en/wwcontact_us.html) [wwcontact\\_us.html](http://welcome.hp.com/country/us/en/wwcontact_us.html)

#### Software terms

By installing, copying, downloading, or otherwise using any software product preinstalled on this computer, you agree to be bound by the terms of the HP End User License Agreement (EULA). If you do not accept these license terms, your sole remedy is to return the entire unused product (hardware and software) within 14 days for a full refund subject to the refund policy of your seller.

For any further information or to request a full refund of the price of the computer, please contact your seller.

## Safety warning notice

A WARNING! To reduce the possibility of heat-related injuries or of overheating the computer, do not place the computer directly on your lap or obstruct the computer air vents. Use the computer only on a hard, flat surface. Do not allow another hard surface, such as an adjoining optional printer, or a soft surface, such as pillows or rugs or clothing, to block airflow. Also, do not allow the AC adapter to come into contact with the skin or a soft surface, such as pillows or rugs or clothing, during operation. The computer and the AC adapter comply with the user-accessible surface temperature limits defined by the International Standard for Safety of Information Technology Equipment (IEC 60950).

# **Table of contents**

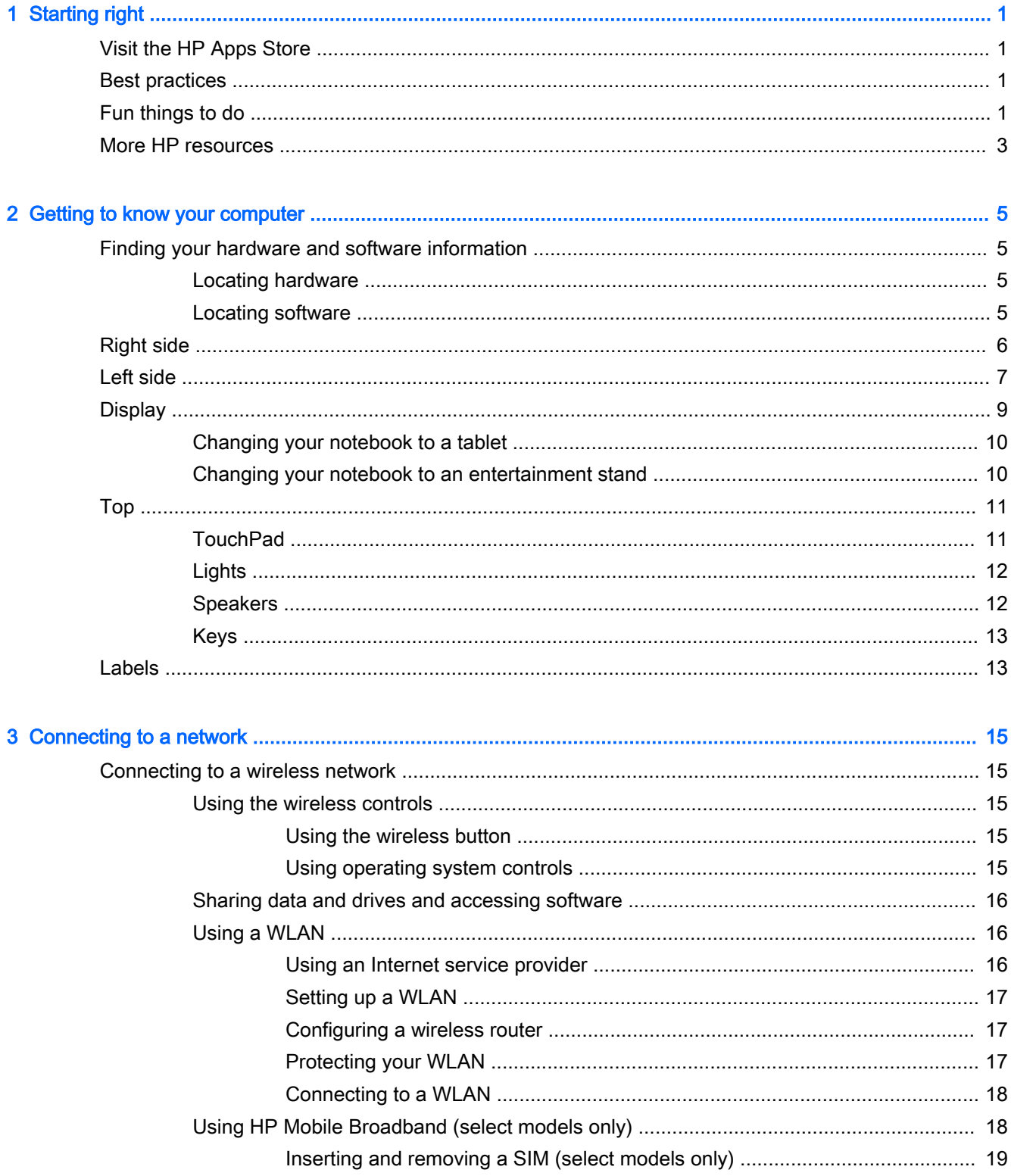

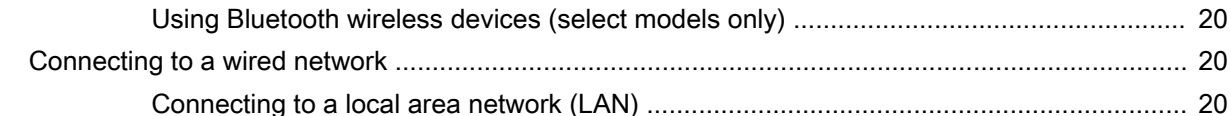

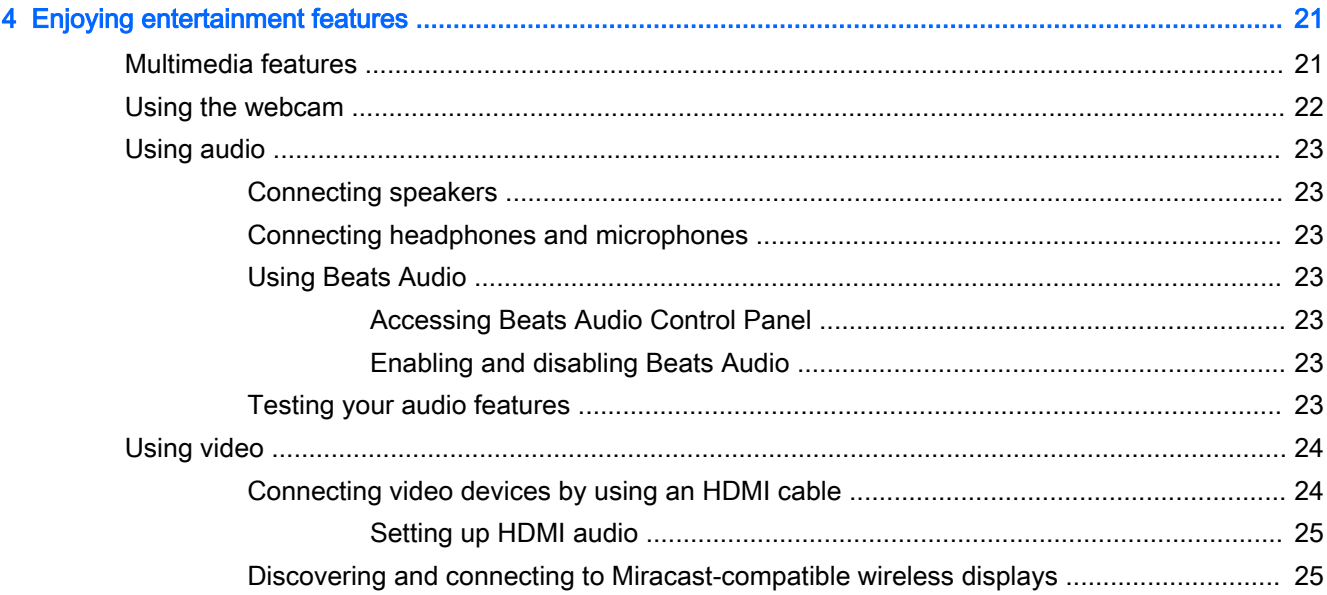

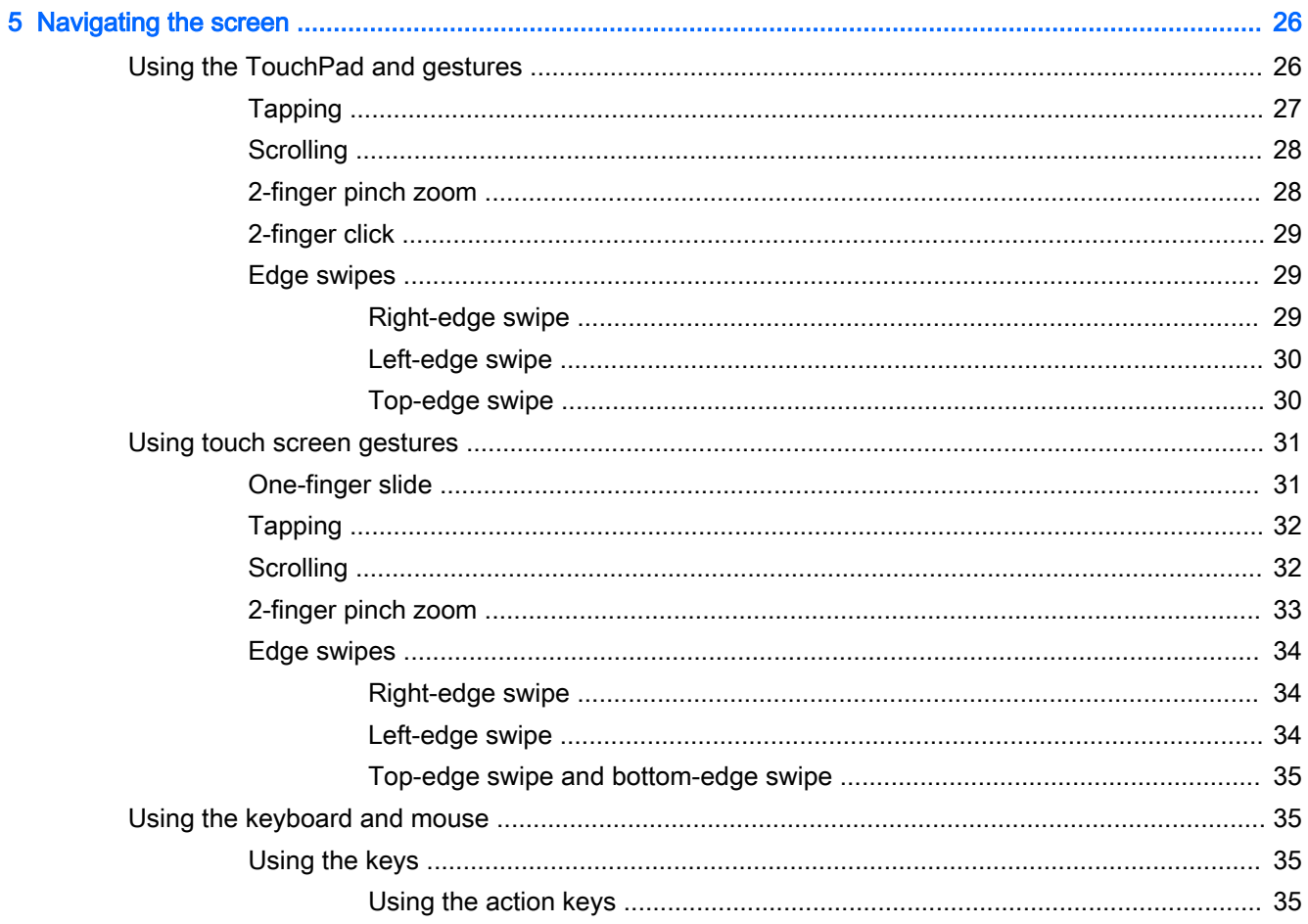

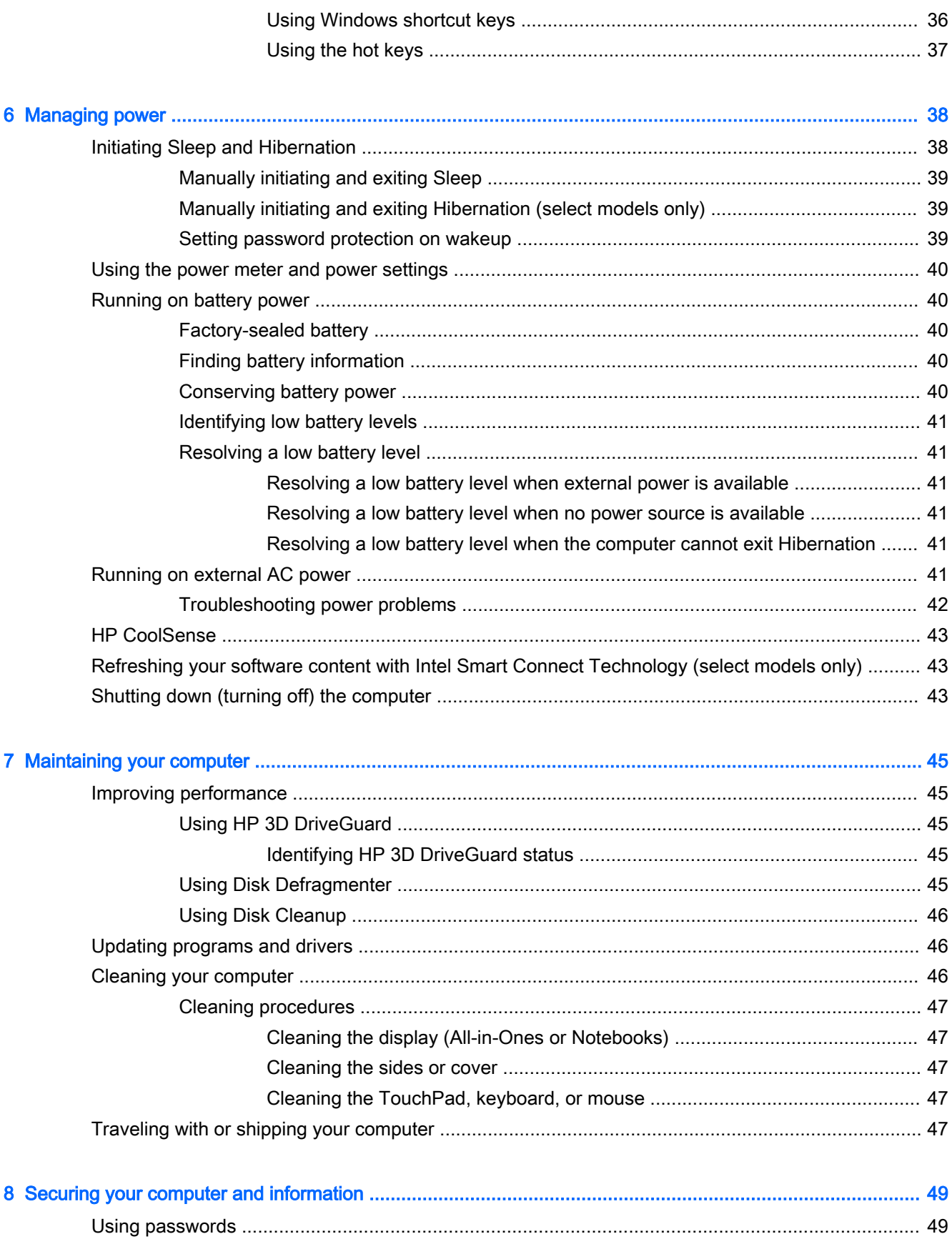

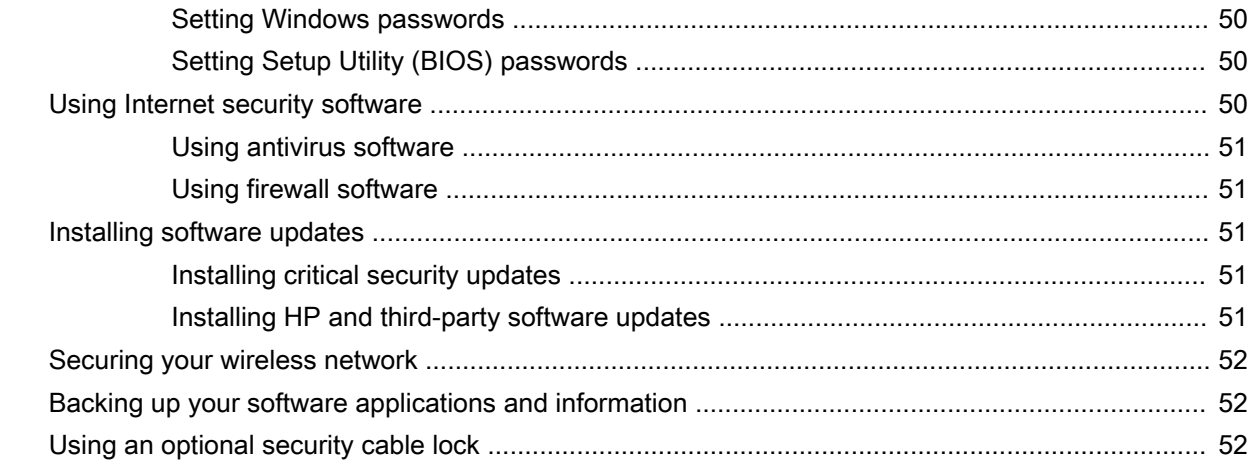

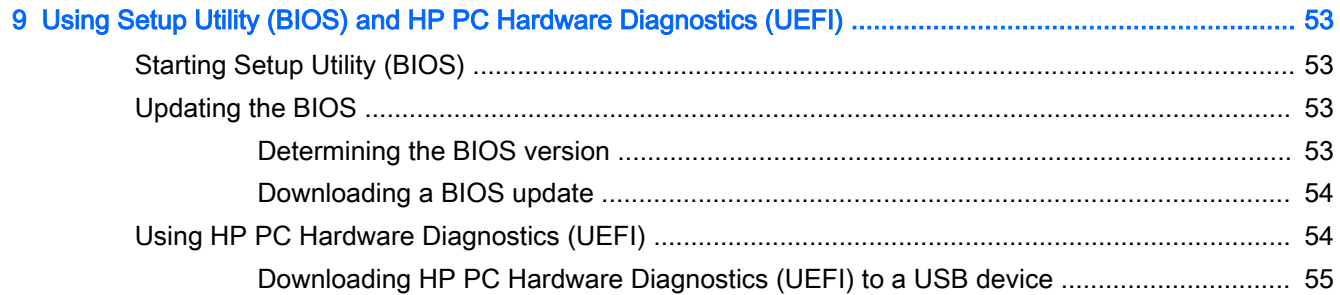

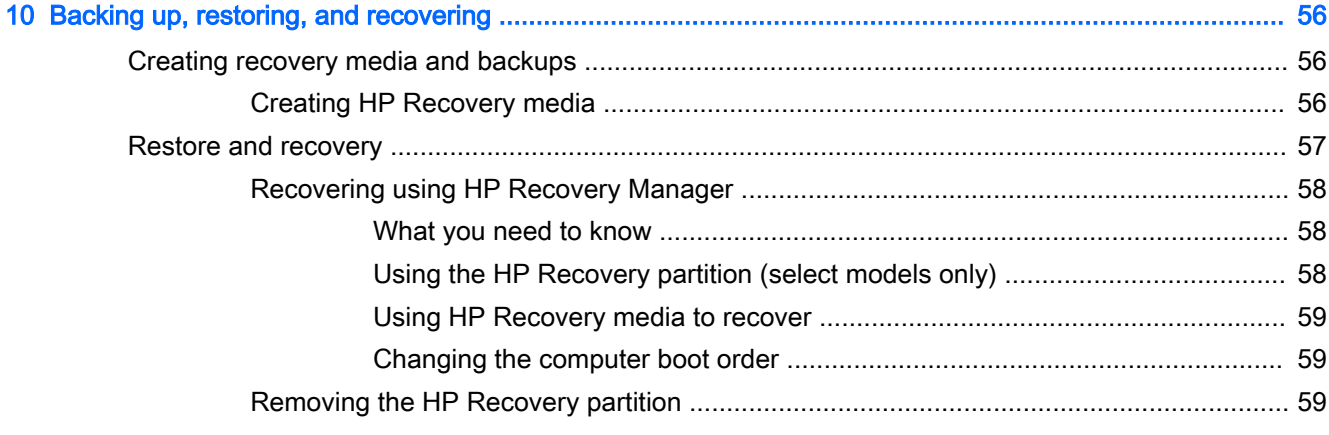

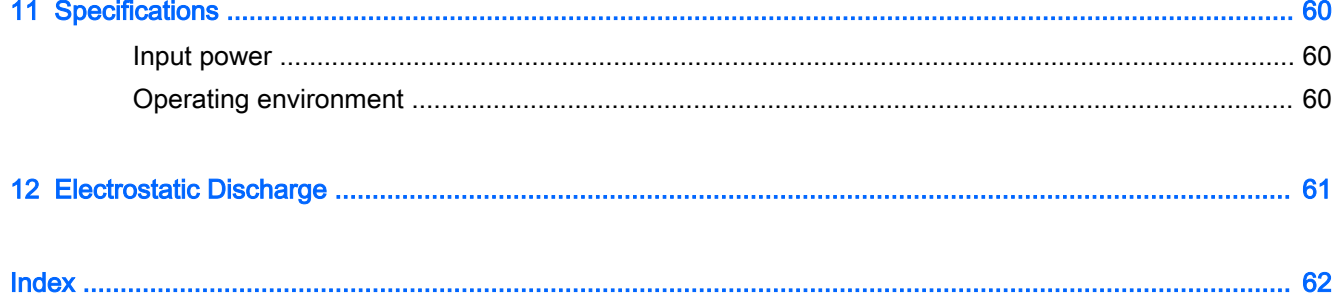

# <span id="page-8-0"></span>1 Starting right

This computer is a powerful tool designed to enhance your work and entertainment. Read this chapter to learn about best practices after you set up your computer, fun things to do with your computer, and where to find additional HP resources.

# Visit the HP Apps Store

The HP Apps Store offers a wide choice of popular games, entertainment and music apps, productivity apps, and apps exclusive to HP that you can download to the Start screen. The selection is updated regularly and includes regional content and country-specific offers. Be sure to check the HP Apps Store frequently for new and updated features.

IMPORTANT: You must be connected to the Internet to access the HP Apps Store.

To view and download an app:

- 1. From the Start screen, select the Store app.
- 2. Select HP Picks to view all the available apps.
- 3. Select the app you want to download, and then follow the on-screen instructions. When the download is complete, the app appears on the All apps screen.

## Best practices

To get the most out of your smart investment, after you set up and register the computer, we recommend the following steps:

- If you haven't already done so, connect to a wired or wireless network. See details in [Connecting](#page-22-0) [to a network on page 15](#page-22-0).
- Take a minute to browse the printed *Windows Basics* guide to explore the new Windows<sup>®</sup> features.
- Become familiar with the computer hardware and software. For more information, see [Getting to](#page-12-0) [know your computer on page 5](#page-12-0) and [Enjoying entertainment features on page 21.](#page-28-0)
- Update or purchase antivirus software. See [Using antivirus software on page 51.](#page-58-0)
- Back up your hard drive by creating recovery discs or a recovery flash drive. See Backing up, [restoring, and recovering on page 56](#page-63-0).

# Fun things to do

- You know that you can watch a YouTube video on the computer. But did you know that you can also connect your computer to a TV or gaming console? For more information, see [Connecting](#page-31-0)  [video devices by using an HDMI cable on page 24](#page-31-0).
- You know that you can listen to music on the computer. But did you know that you can also stream live radio to the computer and listen to music or talk radio from all over the world? See [Using audio on page 23.](#page-30-0)
- You know that you can create a powerful presentation with Microsoft<sup>®</sup> applications. But did you know you can also connect to a projector to share your ideas with a group? See [Connecting](#page-31-0)  [video devices by using an HDMI cable on page 24](#page-31-0).
- Experience music the way the artist intended, with deep controlled bass and clear, pure sound. See [Using Beats Audio on page 23.](#page-30-0)
- Use the TouchPad and the new Windows touch gestures for smooth control of images and pages of text. See [Using the TouchPad and gestures on page 26](#page-33-0).

# <span id="page-10-0"></span>More HP resources

You have already used Setup Instructions to turn on the computer and locate this guide. To locate resources that provide product details, how-to information, and more, use this table.

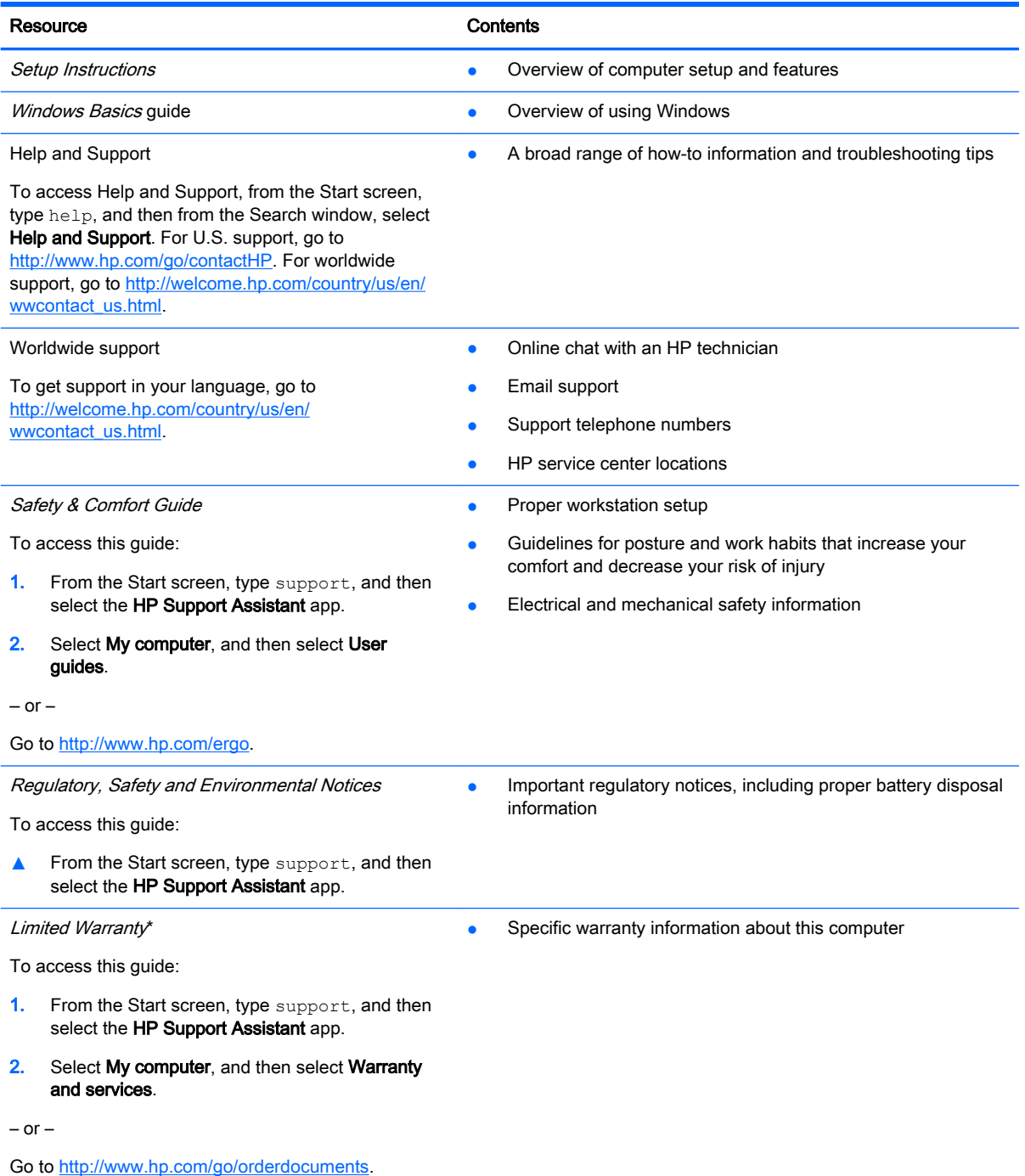

\*You can find the expressly provided HP Limited Warranty applicable to your product located with the user guides on your computer and/or on the CD/DVD provided in the box. In some countries/regions, HP may provide a printed HP Limited Warranty in the box. For countries/regions where the warranty is not provided in printed format, you may request a printed copy from<http://www.hp.com/go/orderdocuments> or write to:

North America: Hewlett-Packard, MS POD, 11311 Chinden Blvd., Boise, ID 83714, USA

#### Resource **Contents**

- Europe, Middle East, Africa: Hewlett-Packard, POD, Via G. Di Vittorio, 9, 20063, Cernusco s/Naviglio (MI), Italy
- Asia Pacific: Hewlett-Packard, POD, P.O. Box 200, Alexandra Post Office, Singapore 911507

When you request a printed copy of your warranty, please include your product number, warranty period (found on your service label), name, and postal address.

IMPORTANT: Do NOT return your HP product to the addresses above. For U.S. support, go to [http://www.hp.com/go/](http://www.hp.com/go/contactHP) [contactHP.](http://www.hp.com/go/contactHP) For worldwide support, go to [http://welcome.hp.com/country/us/en/wwcontact\\_us.html](http://welcome.hp.com/country/us/en/wwcontact_us.html)

# <span id="page-12-0"></span>2 Getting to know your computer

# Finding your hardware and software information

## Locating hardware

To find out what hardware is installed on your computer:

- 1. From the Start screen, type control panel, and then select Control Panel.
- 2. Select System and Security, select System, and then click Device Manager in the left column. A list displays all the devices installed on your computer.

To find out information about system hardware components and the system BIOS version number, press fn+esc.

## Locating software

To find out what software is installed on your computer:

**▲** From the Start screen, click the down arrow in the lower-left corner of the screen.

# <span id="page-13-0"></span>Right side

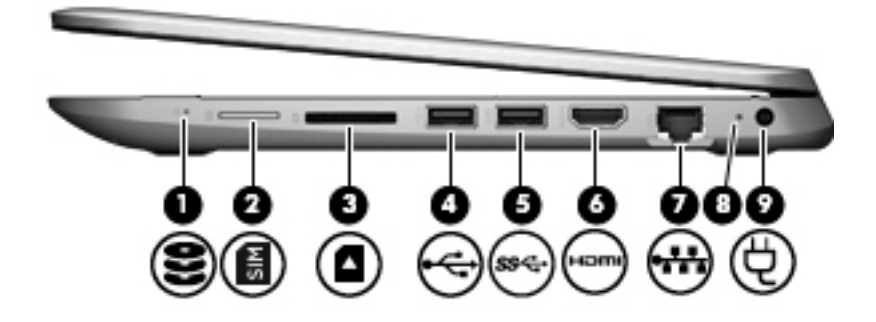

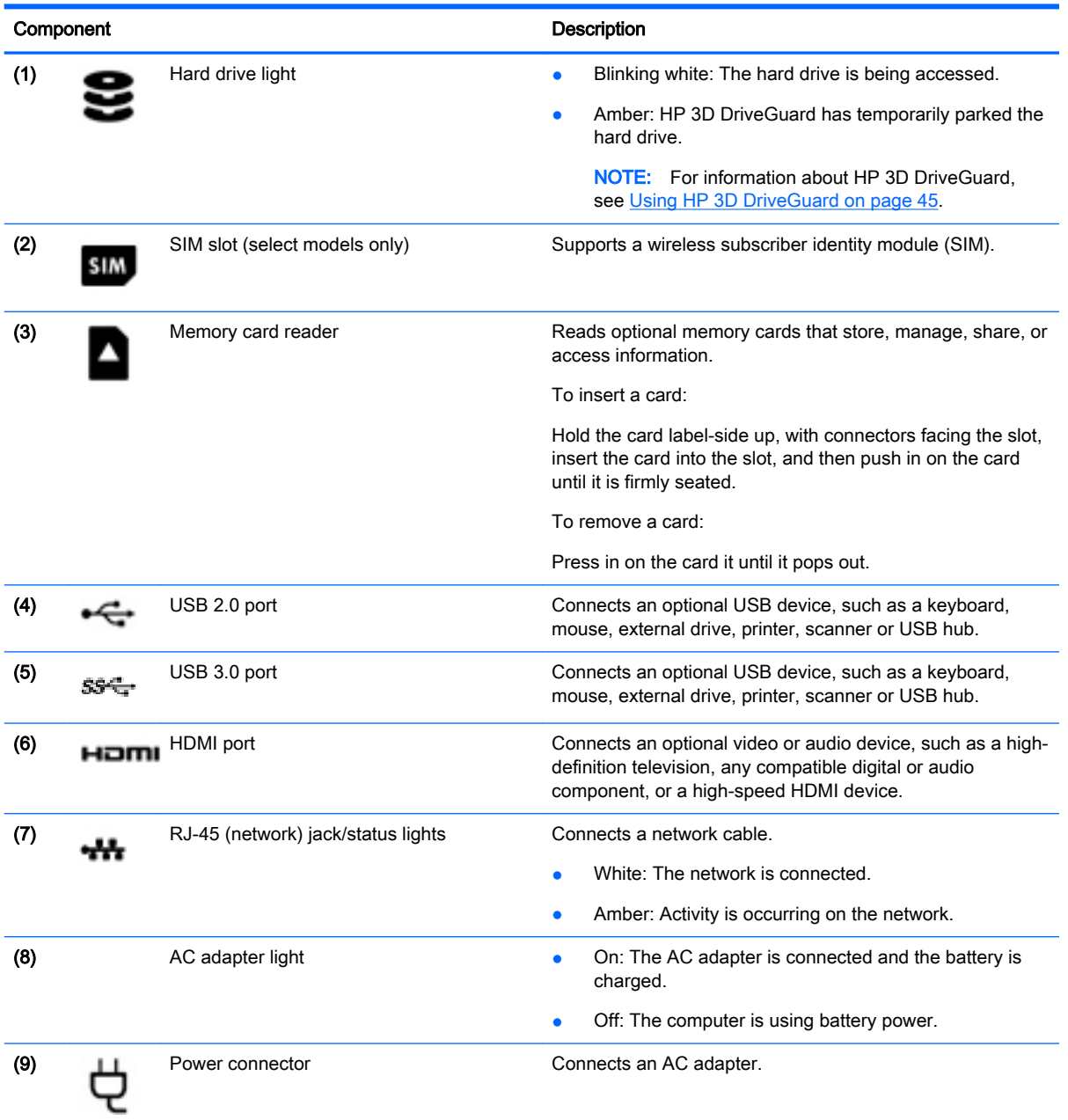

# <span id="page-14-0"></span>Left side

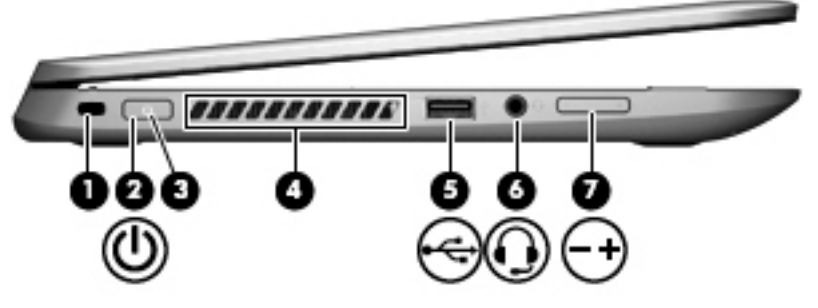

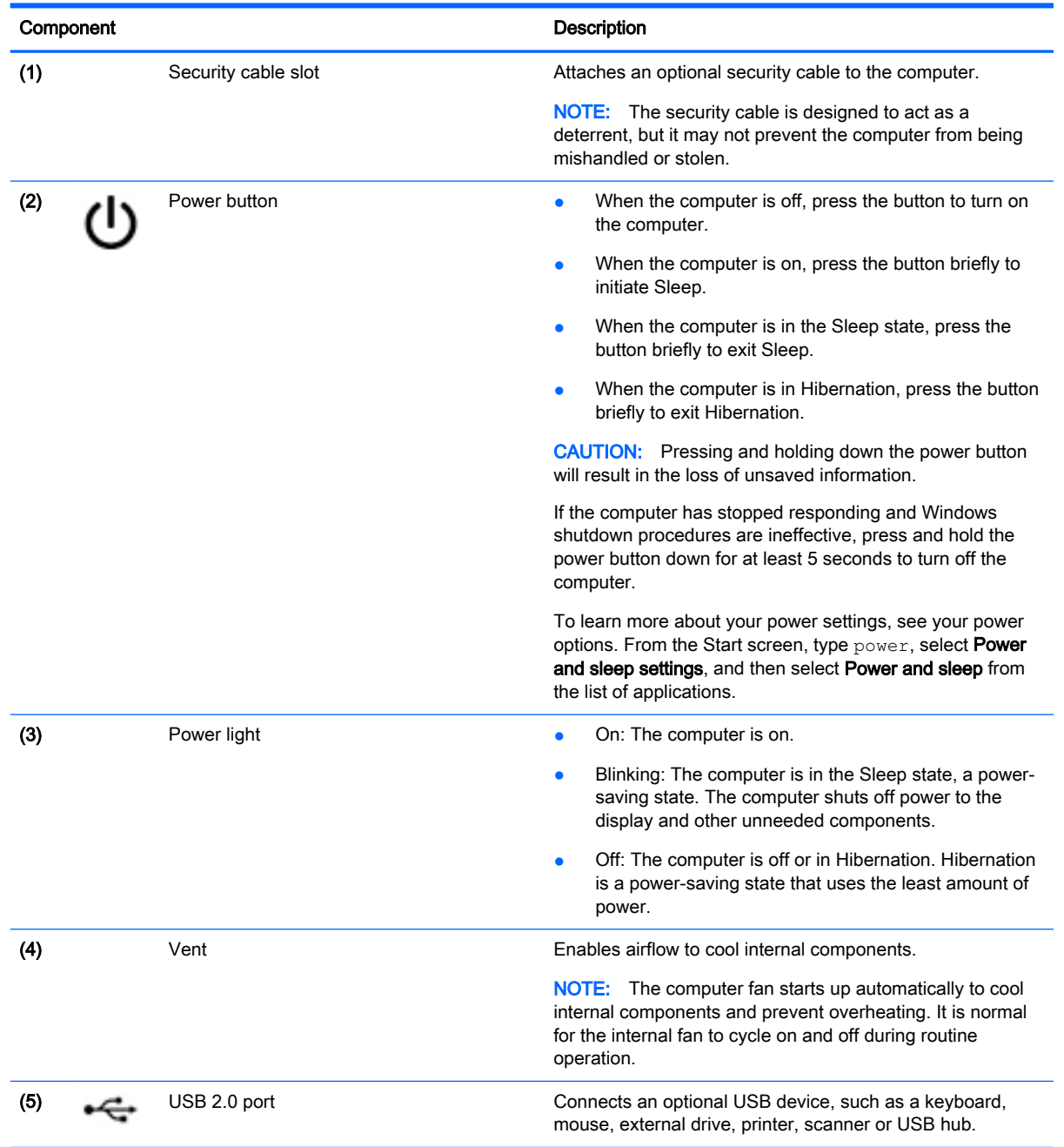

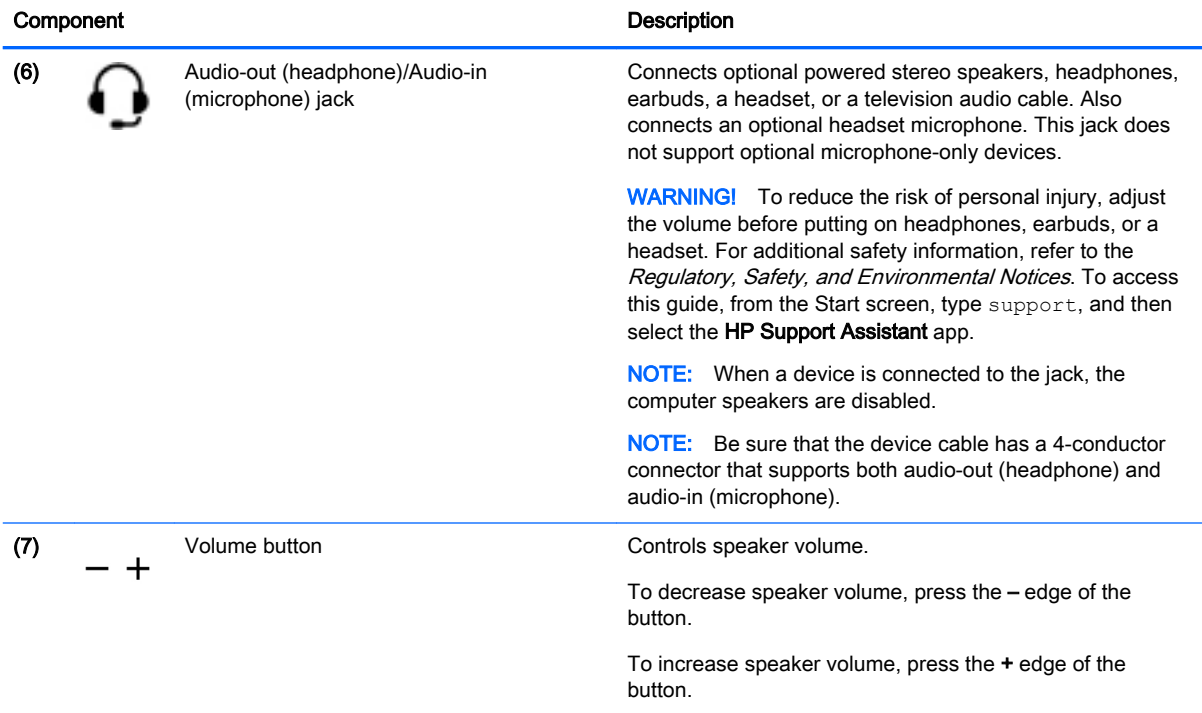

# <span id="page-16-0"></span>**Display**

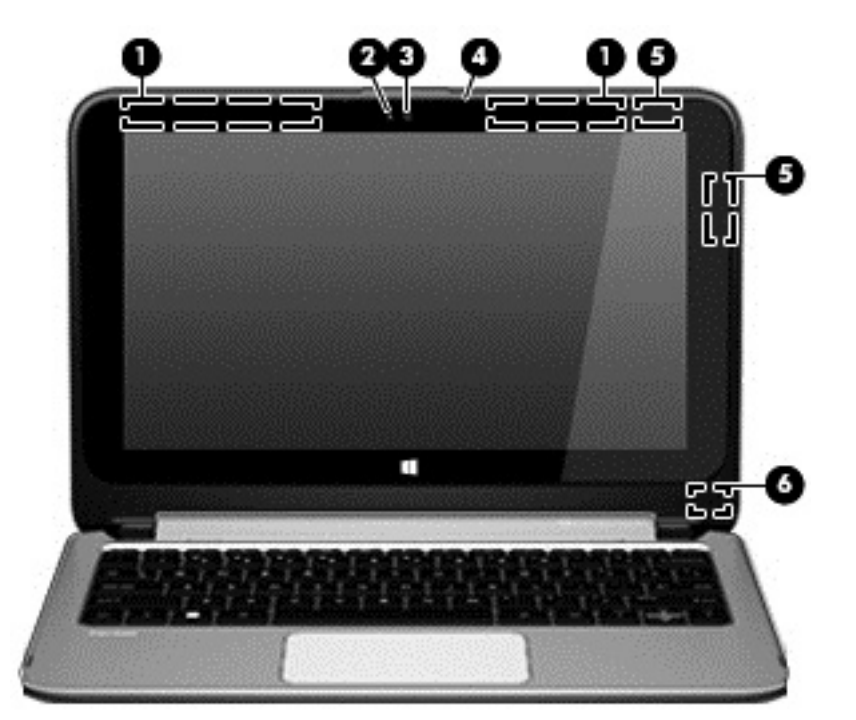

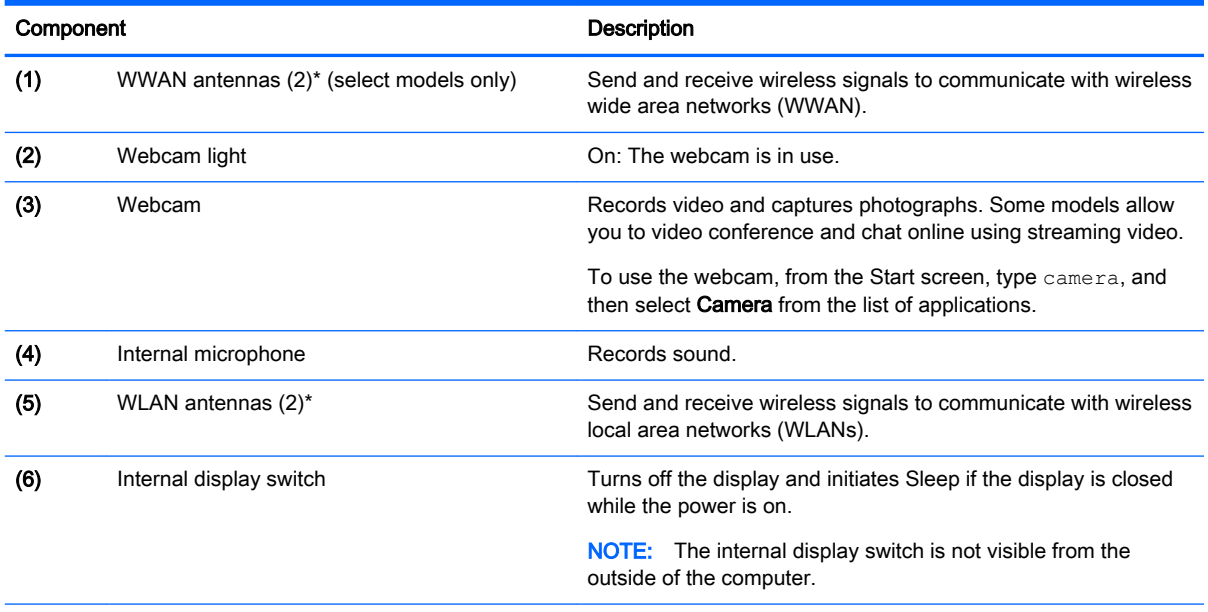

\*The antennas are not visible from the outside of the computer. For optimal transmission, keep the areas immediately around the antennas free from obstructions. For wireless regulatory notices, see the section of the Regulatory, Safety, and Environmental Notices that applies to your country or region. To access this guide, from the Start screen, type support, and then select the HP Support Assistant app.

Your computer can function as a classic notebook or the display can be turned so that the computer can be transformed into a tablet or a display stand.

## <span id="page-17-0"></span>Changing your notebook to a tablet

To change your notebook to a tablet, raise the display, and then rotate the display backward until it is flush with the computer bottom (360 degrees).

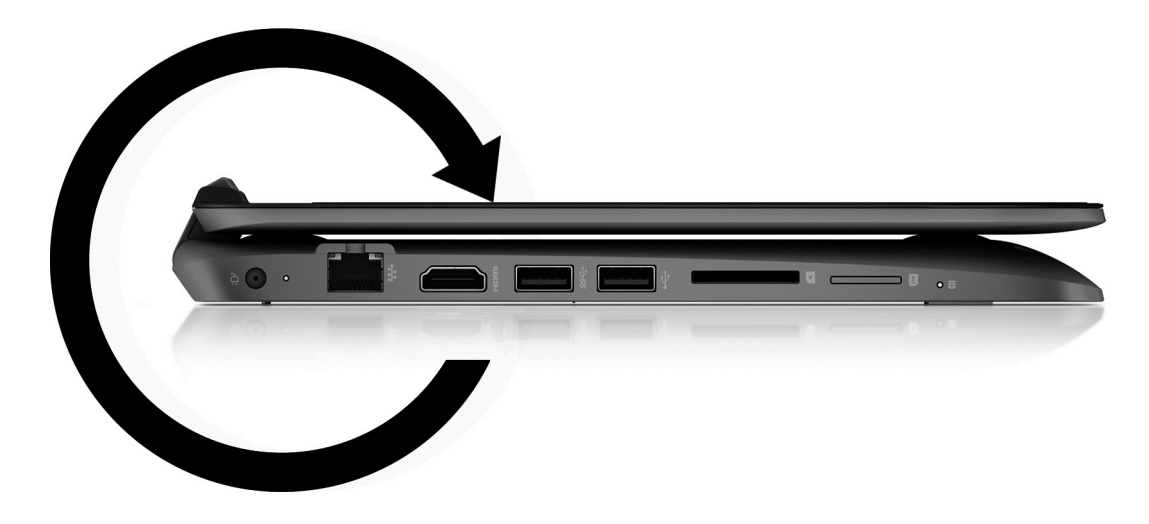

## Changing your notebook to an entertainment stand

To change your notebook to an entertainment stand, raise the display, and then rotate the display backward to a stand position (about 315 degrees).

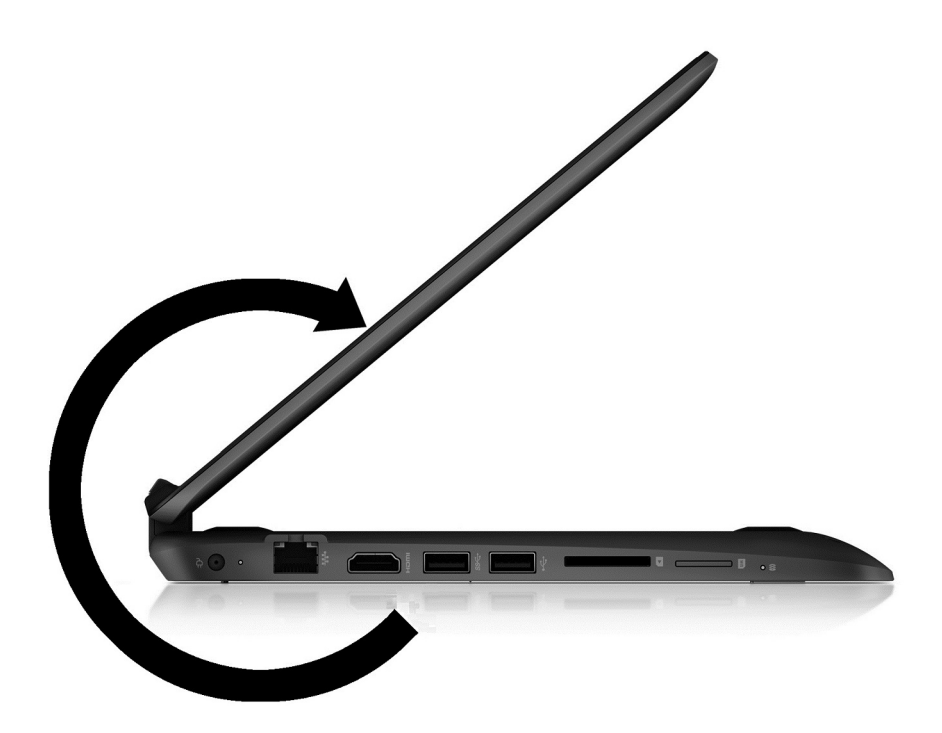

# <span id="page-18-0"></span>Top **TouchPad**

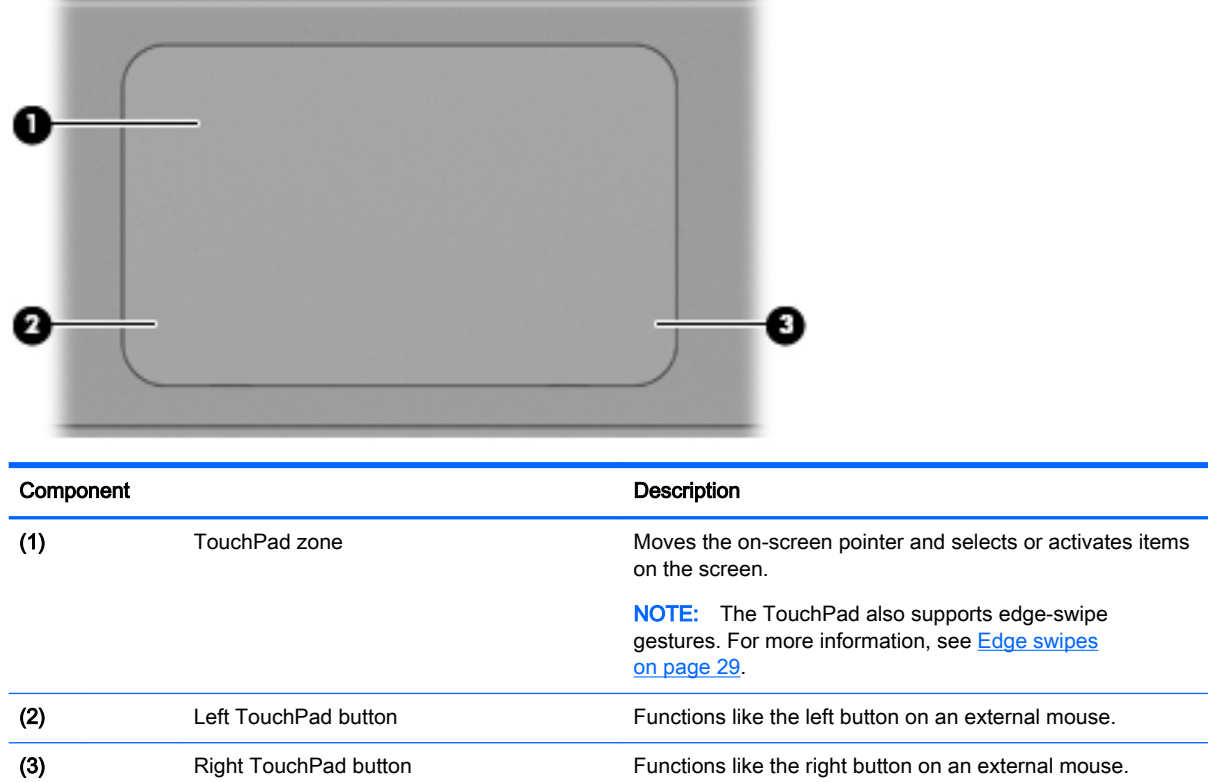

# <span id="page-19-0"></span>**Lights**

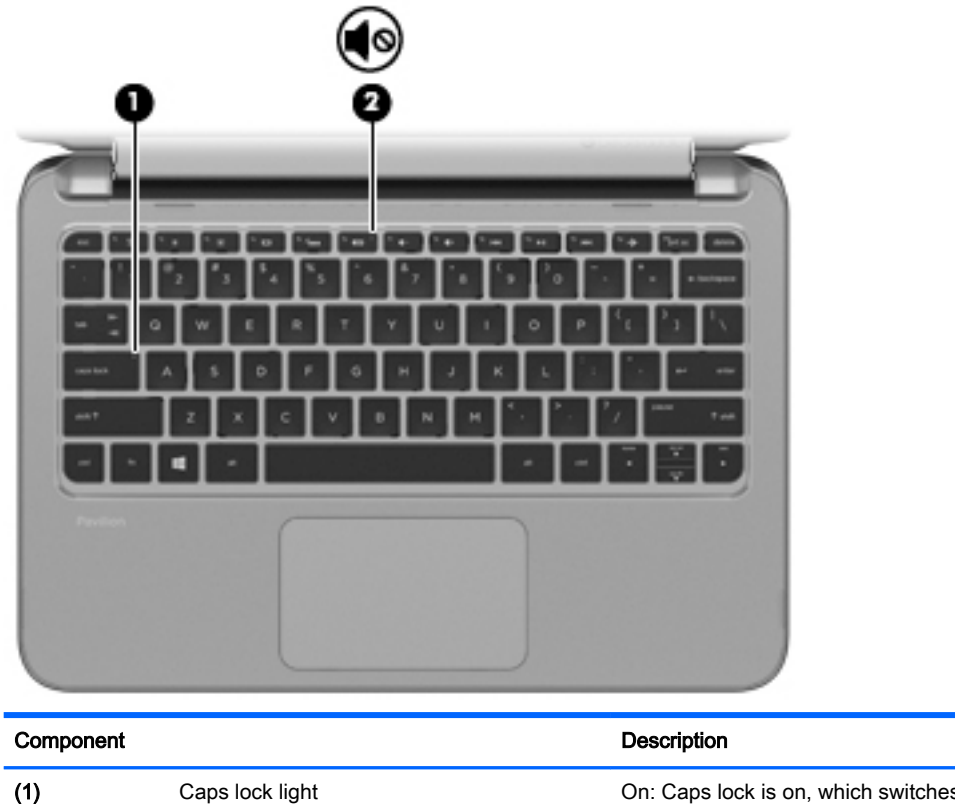

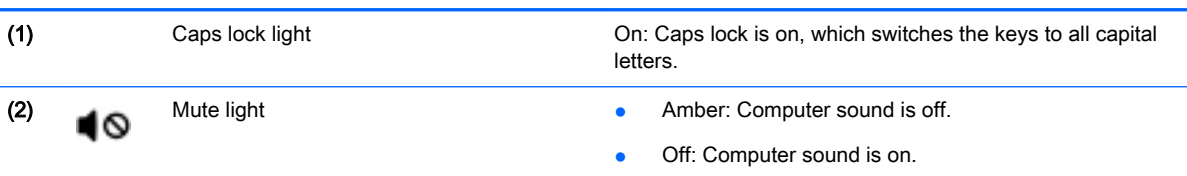

# **Speakers**

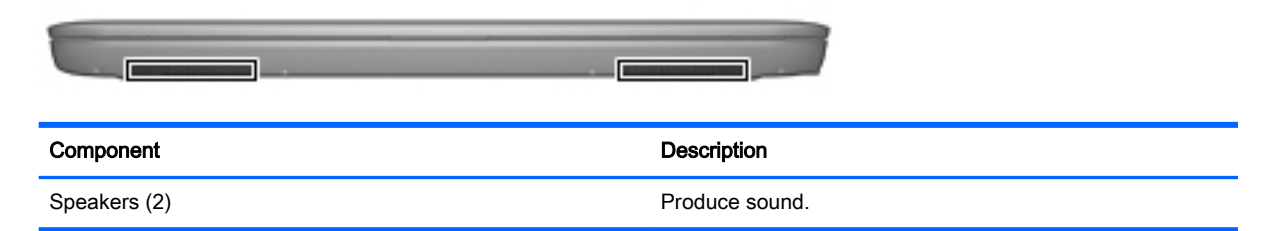

## <span id="page-20-0"></span>Keys

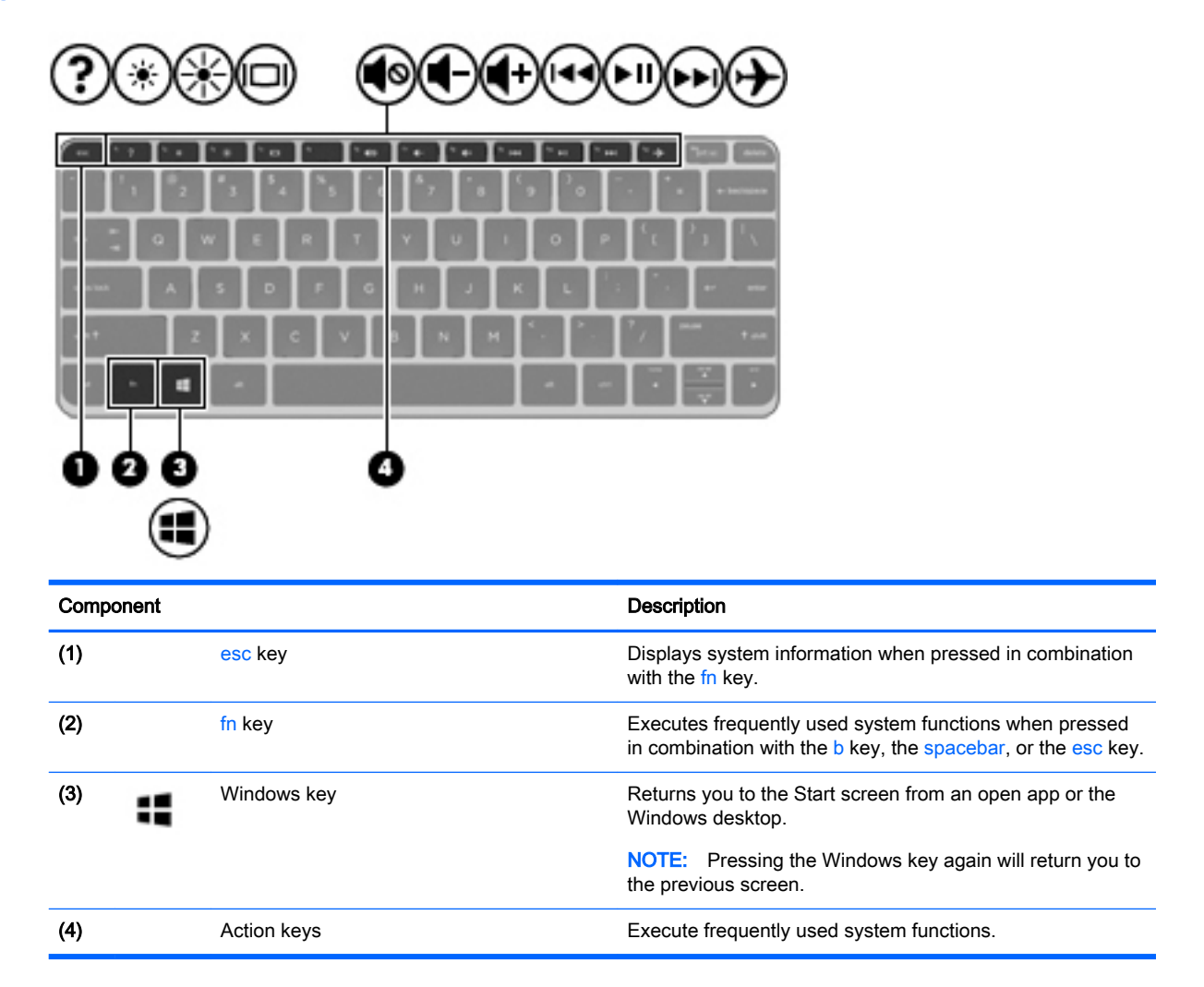

# Labels

Important system information is located on the bottom of the computer. The labels affixed to the computer provide information you may need when you troubleshoot system problems or travel internationally with the computer.

• Service label—Provides important information to identify your computer. When contacting support, you will probably be asked for the serial number, and possibly for the product number or the model number. Locate these numbers before you contact support.

Your service label will resemble one of the examples shown below. Refer to the illustration that most closely matches the service label on your computer.

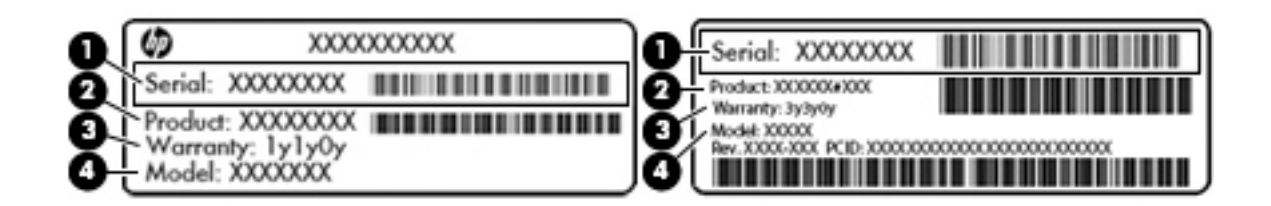

#### Component

- (1) Serial number (2) Product number (3) Warranty period (4) Model number (select models only)
- Regulatory label(s)—Provide(s) regulatory information about the computer.
- Wireless certification label(s)—Provide(s) information about optional wireless devices and the approval markings for the countries or regions in which the devices have been approved for use.

# <span id="page-22-0"></span>3 Connecting to a network

Your computer can travel with you wherever you go. But even at home, you can explore the globe and access information from millions of websites using your computer and a wired or wireless network connection. This chapter will help you get connected to that world.

## Connecting to a wireless network

Wireless technology transfers data across radio waves instead of wires. Your computer may be equipped with one or more of the following wireless devices:

- Wireless local area network (WLAN) device—Connects the computer to wireless local area networks (commonly referred to as Wi-Fi networks, wireless LANs, or WLANs) in corporate offices, your home, and public places such as airports, restaurants, coffee shops, hotels, and universities. In a WLAN, the mobile wireless device in your computer communicates with a wireless router or a wireless access point.
- HP Mobile Broadband Module (select models only)—A wireless wide area network (WWAN) device that gives you wireless connectivity over a much larger area. Mobile network operators install base stations (similar to cell phone towers) throughout large geographic areas, effectively providing coverage across entire states, regions, or even countries.
- Bluetooth<sup>®</sup> device (select models only)—Creates a personal area network (PAN) to connect to other Bluetooth-enabled devices such as computers, phones, printers, headsets, speakers, and cameras. In a PAN, each device communicates directly with other devices, and devices must be relatively close together—typically within 10 meters (approximately 33 feet) of each other.

For more information about wireless technology, see the information and website links provided in Help and Support. From the Start screen, type help, and then select **Help and Support**.

### Using the wireless controls

You can control the wireless devices in your computer using the operating system controls. For more information, see Help and Support. From the Start screen, type  $\text{help}$  and then select Help and Support.

#### Using the wireless button

The computer has a wireless button and one or more wireless devices, depending on the model. All of the wireless devices on your computer are enabled at the factory, so the wireless devices are on when you turn on the computer.

Because the wireless devices are enabled at the factory, you can use the wireless button to turn on or turn off the wireless devices simultaneously.

#### Using operating system controls

The Network and Sharing Center allows you to set up a connection or network, connect to a network, and diagnose and repair network problems.

To use operating system controls:

<span id="page-23-0"></span>1. From the Start screen, type control panel, and then select Control Panel.

#### 2. Select Network and Internet, and then select Network and Sharing Center.

For more information, from the Start screen, type help, and then select Help and Support.

### Sharing data and drives and accessing software

When your computer is part of a network, you are not limited to using only the information that is stored in your computer. Network computers can exchange software and data with each other.

NOTE: When a disc like a DVD movie or game is copy-protected, it cannot be shared.

To share folders or content on the same network:

- 1. From the Windows desktop, open File Explorer.
- 2. From This PC, click a folder with content you want to share. Select Share from the navigation bar at the top of the window, and then click Specific people.
- 3. Type a name in the File Sharing box, and then click Add.
- 4. Click **Share** and then follow the on-screen instructions.

To share drives on the same network:

- 1. From the Windows desktop, right-click the network status icon in the notification area, at the far right of the taskbar.
- 2. Select Open Network and Sharing Center.
- **3.** Under **View your active networks**, select an active network.
- 4. Select Change advanced sharing settings to set sharing options for privacy, network discovery, file and printer sharing or other network options.

### Using a WLAN

With a WLAN device, you can access a wireless local area network (WLAN), which is composed of other computers and accessories that are linked by a wireless router or a wireless access point.

NOTE: The terms wireless router and wireless access point are often used interchangeably.

- A large-scale WLAN, such as a corporate or public WLAN, typically uses wireless access points that can accommodate a large number of computers and accessories and can separate critical network functions.
- A home or small office WLAN typically uses a wireless router, which allows several wireless and wired computers to share an Internet connection, a printer, and files without requiring additional pieces of hardware or software.

To use the WLAN device in your computer, you must connect to a WLAN infrastructure (provided through a service provider or a public or corporate network).

#### Using an Internet service provider

When you are setting up Internet access in your home, you must establish an account with an Internet service provider (ISP). To purchase Internet service and a modem, contact a local ISP. The ISP will help set up the modem, install a network cable to connect your wireless router to the modem, and test the Internet service.

<span id="page-24-0"></span>NOTE: Your ISP will give you a user ID and a password to use for Internet access. Record this information and store it in a safe place.

#### Setting up a WLAN

To set up a WLAN and connect to the Internet, you need the following equipment:

- A broadband modem (either DSL or cable) (1) and high-speed Internet service purchased from an Internet service provider
- A wireless router (2) (purchased separately)
- A wireless computer (3)

NOTE: Some modems have a built-in wireless router. Check with your ISP to determine what type of modem you have.

The illustration below shows an example of a wireless network installation that is connected to the Internet.

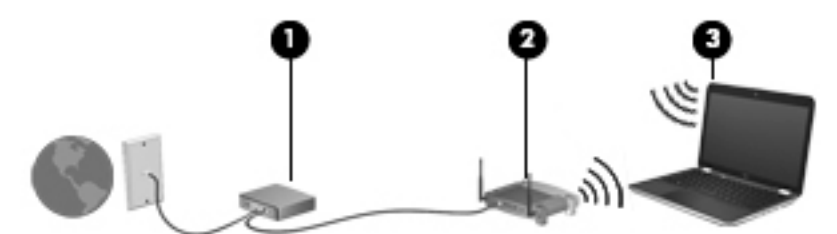

As your network grows, additional wireless and wired computers can be connected to the network to access the Internet.

For help in setting up your WLAN, see the information provided by your router manufacturer or your ISP.

#### Configuring a wireless router

For help in configuring a wireless router, see the information provided by your router manufacturer or your ISP.

NOTE: It is recommended that you initially connect your new wireless computer to the router by using the network cable provided with the router. When the computer successfully connects to the Internet, disconnect the cable, and access the Internet through your wireless network.

#### Protecting your WLAN

When you set up a WLAN or access an existing WLAN, always enable security features to protect your network from unauthorized access. WLANs in public areas (hotspots) like coffee shops and airports may not provide any security. If you are concerned about the security of your computer when connected to a hotspot, limit your network activities to email that is not confidential and basic Internet surfing.

Wireless radio signals travel outside the network, so other WLAN devices can pick up unprotected signals. Take the following precautions to protect your WLAN:

Use a firewall.

A firewall checks information and requests that are sent to your network, and discards any suspicious items. Firewalls are available in both software and hardware. Some networks use a combination of both types.

Use wireless encryption.

Wireless encryption uses security settings to encrypt and decrypt data that is transmitted over the network. For more information, from the Start screen, type help, and then select Help and Support.

### <span id="page-25-0"></span>Connecting to a WLAN

To connect to the WLAN, follow these steps:

1. Be sure that the WLAN device is on. If the device is on, the wireless light is white. If the wireless light is off, press the wireless button.

NOTE: On some models, the wireless light is amber when all wireless devices are off.

- 2. From the Start screen, point to the far-right upper or lower corner of the screen to display the charms.
- 3. Select Settings, and then click the network status icon.
- 4. Select your WLAN from the list.
- 5. Click Connect.

If the WLAN is a security-enabled WLAN, you are prompted to enter a security code. Type the code, and then click Sign in to complete the connection.

NOTE: If no WLANs are listed, you may be out of range of a wireless router or access point.

- NOTE: If you do not see the WLAN you want to connect to, from the Windows desktop, rightclick the network status icon, and then select Open Network and Sharing Center. Click Set up a new connection or network. A list of options is displayed, allowing you to manually search for and connect to a network or to create a new network connection.
- 6. Follow the on-screen instructions to complete the connection.

After the connection is made, place the mouse pointer over the network status icon in the notification area, at the far right of the taskbar, to verify the name and status of the connection.

NOTE: The functional range (how far your wireless signals travel) depends on WLAN implementation, router manufacturer, and interference from other electronic devices or structural barriers such as walls and floors.

## Using HP Mobile Broadband (select models only)

HP Mobile Broadband enables your computer to use WWANs to access the Internet from more places and over larger areas than it can by using WLANs. Using HP Mobile Broadband requires a network service provider (called a *mobile network operator*), which in most cases is a cellular phone network operator. Coverage for HP Mobile Broadband is similar to cellular phone voice coverage.

When used with mobile network operator service, HP Mobile Broadband gives you the freedom to stay connected to the Internet, send email, or connect to your corporate network whether you are on the road or outside the range of Wi-Fi hotspots.

HP supports the following technologies:

- HSPA (High Speed Packet Access), which provides access to networks based on the Global System for Mobile Communications (GSM) telecommunications standard.
- EV-DO (Evolution Data Optimized), which provides access to networks based on the code division multiple access (CDMA) telecommunications standard.
- LTE (Long Term Evolution), which provides access to networks supporting LTE technology.

<span id="page-26-0"></span>You might need the HP Mobile Broadband Module IMEI and/or MEID number to activate mobile broadband service. The serial number is printed on a label located on the bottom of your computer.

Some mobile network operators require the use of a subscriber identity module (SIM). A SIM contains basic information about you, such as a personal identification number (PIN), as well as network information. Some computers include a SIM that is preinstalled in the battery bay. If the SIM is not preinstalled, it may be provided in the HP Mobile Broadband information provided with your computer or the mobile network operator may provide it separately from the computer.

For information about inserting and removing the SIM, see the Inserting and removing a SIM (select models only) on page 19 section in this chapter.

For information about HP Mobile Broadband and how to activate service with a preferred mobile network operator, see the HP Mobile Broadband information included with your computer.

### Inserting and removing a SIM (select models only)

A CAUTION: To prevent damage to the connectors, use minimal force when inserting a SIM.

To insert a SIM, follow these steps:

- 1. Shut down the computer.
- 2. Close the display.
- 3. Disconnect all external devices connected to the computer.
- 4. Unplug the power cord from the AC outlet.
- 5. Insert the SIM into the SIM slot, and then gently push the SIM into the slot until it is firmly seated.

**WOTE:** The SIM in your computer may look slightly different from the illustration in this section.

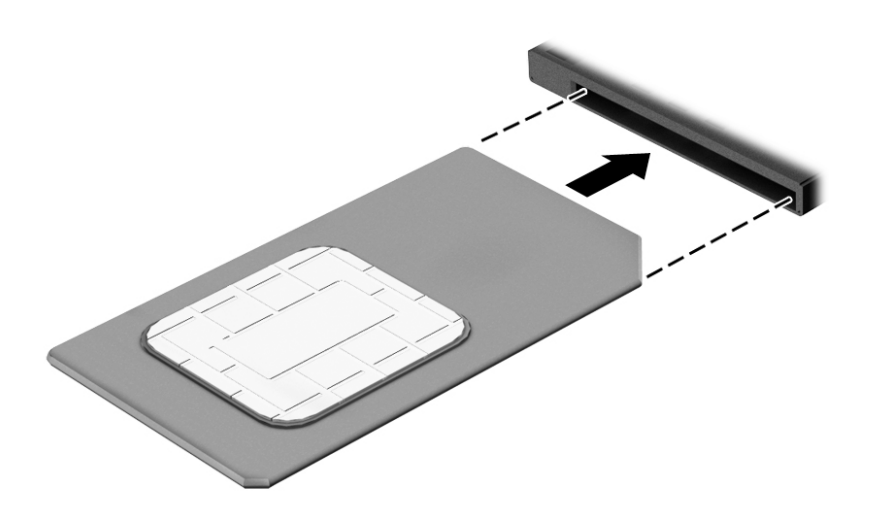

- 6. Reconnect external power.
- 7. Reconnect external devices.
- 8. Turn on the computer.

To remove a SIM, press in on the SIM, and then remove it from the slot.

## <span id="page-27-0"></span>Using Bluetooth wireless devices (select models only)

A Bluetooth device provides short-range wireless communications that replace the physical cable connections that traditionally link electronic devices such as the following:

- Computers (desktop, notebook, PDA)
- Phones (cellular, cordless, smart phone)
- Imaging devices (printer, camera)
- Audio devices (headset, speakers)
- **Mouse**

Bluetooth devices provide peer-to-peer capability that allows you to set up a PAN of Bluetooth devices. For information about configuring and using Bluetooth devices, see the Bluetooth software Help.

# Connecting to a wired network

## Connecting to a local area network (LAN)

Use a LAN connection if you want to connect the computer directly to a router in your home (instead of working wirelessly), or if you want to connect to an existing network at your office.

Connecting to a LAN requires an 8-pin, RJ-45 (network) cable.

To connect the network cable, follow these steps:

- 1. Plug the network cable into the network jack (1) on the computer.
- 2. Plug the other end of the network cable into a network wall jack (2) or router.
	- NOTE: If the network cable contains noise suppression circuitry (3), which prevents interference from TV and radio reception, orient the circuitry end of the cable toward the computer.

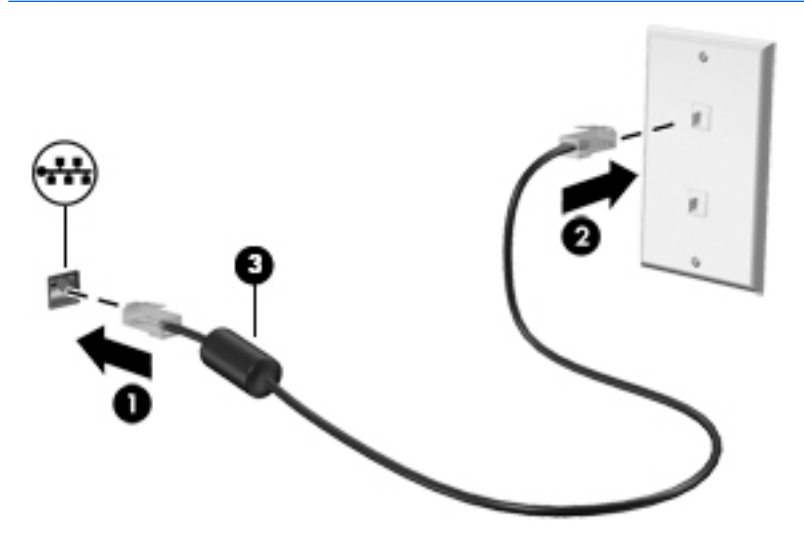

# <span id="page-28-0"></span>4 Enjoying entertainment features

Use your HP computer as an entertainment hub to socialize via the webcam, enjoy and manage your music, and download and watch movies. Or, to make your computer an even more powerful entertainment center, connect external devices like a monitor, projector, or TV, or speakers and headphones.

# Multimedia features

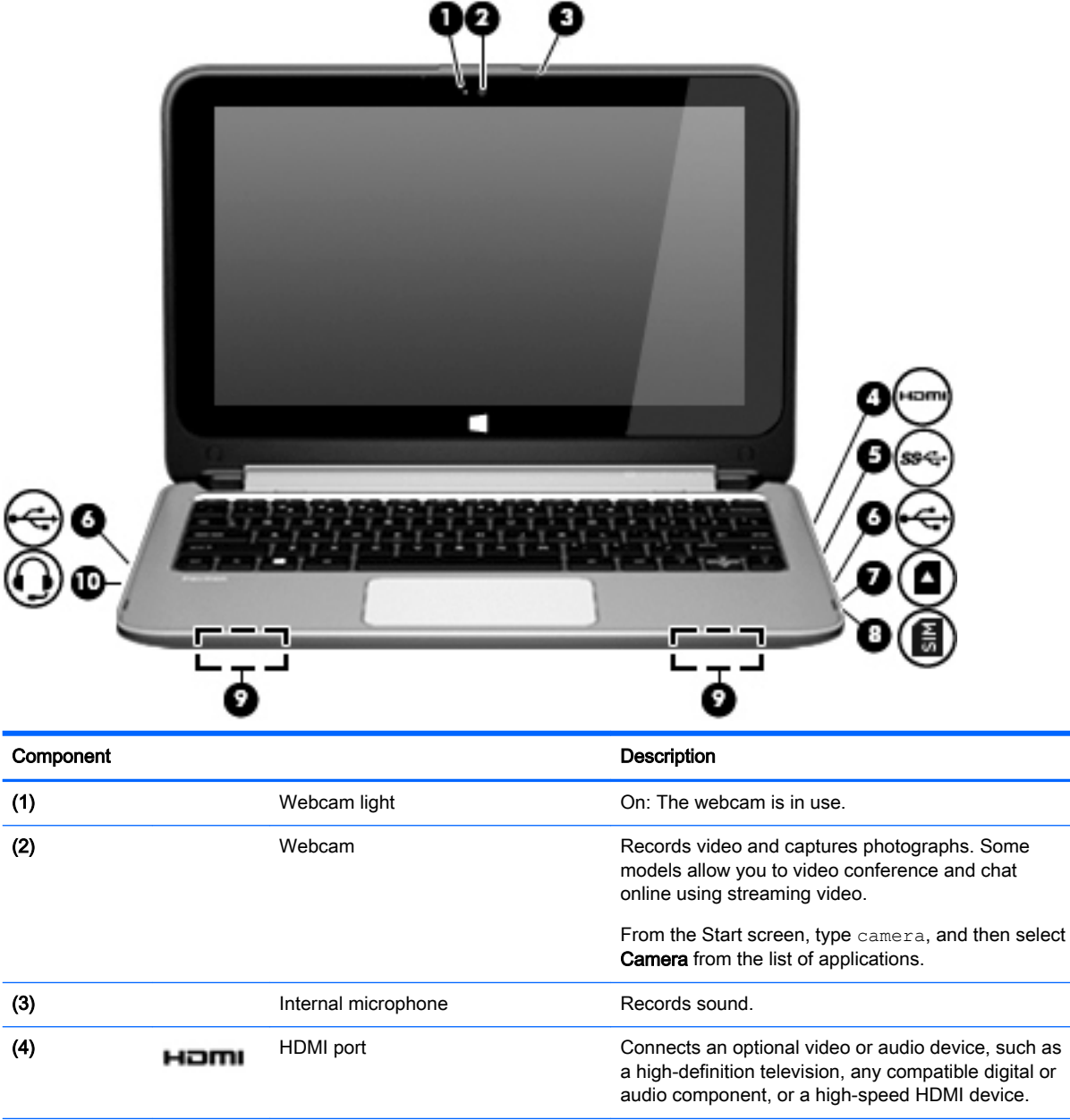

Here are some of the entertainment features on your computer.

<span id="page-29-0"></span>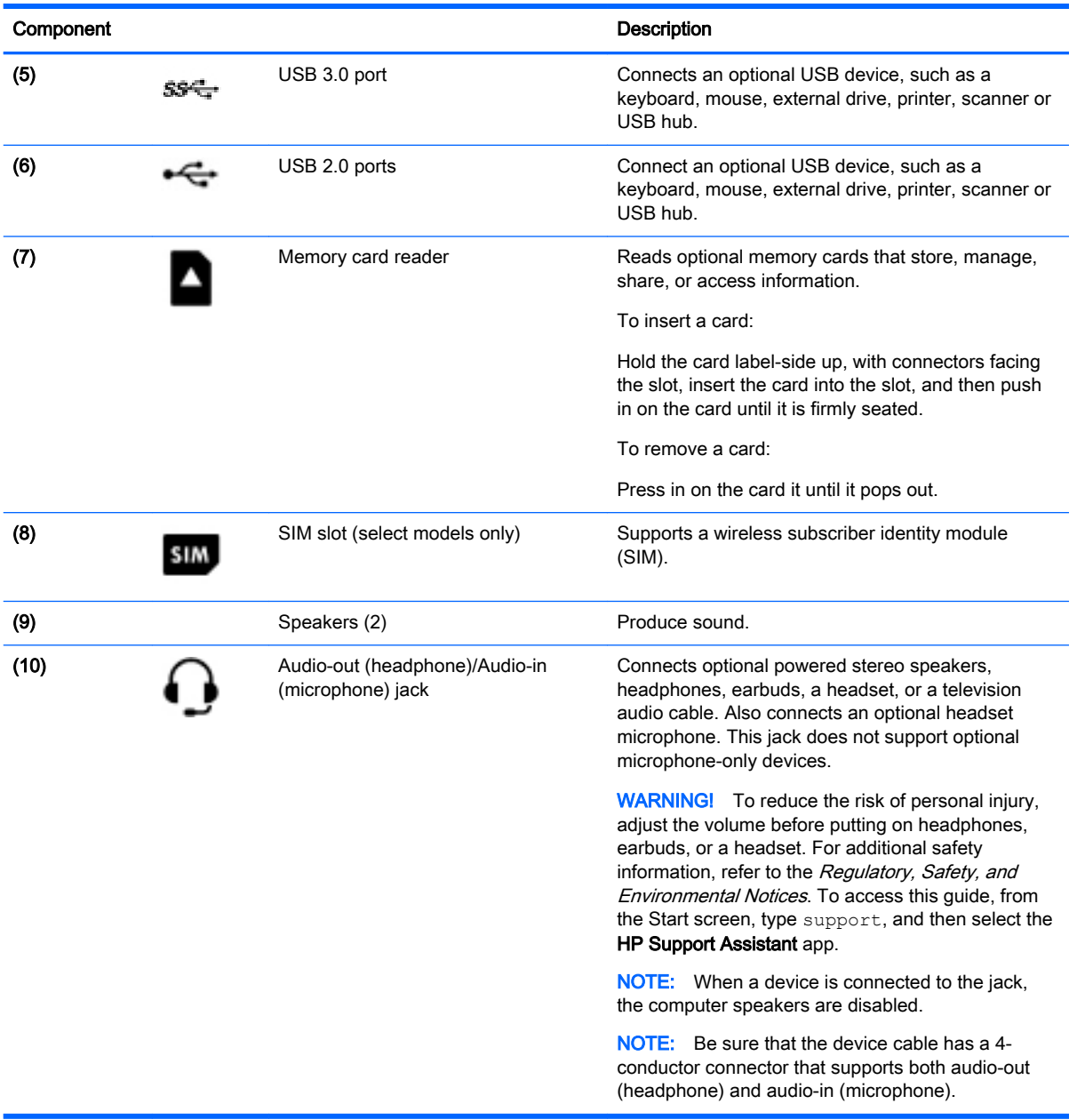

# Using the webcam

The computer has an integrated webcam that records video and captures photographs. Some models may allow you to video conference and chat online using streaming video.

**▲** To start the webcam, from the Start screen, type camera, and then select Camera from the list of applications.

For details about using the webcam, go to Help and Support. From the Start screen, type help, and then select Help and Support.

# <span id="page-30-0"></span>Using audio

On your computer, you can download and listen to music, stream audio content from the web (including radio), record audio, or mix audio and video to create multimedia. To enhance your listening enjoyment, attach external audio devices such as speakers or headphones.

## Connecting speakers

You can attach wired speakers to your computer by connecting them to a USB port or to the audioout (headphone)/audio–in (microphone) jack on your computer or on a docking station.

To connect wireless speakers to your computer, follow the device manufacturer's instructions. To connect high-definition speakers to the computer, see [Setting up HDMI audio on page 25.](#page-32-0) Before connecting speakers, lower the volume setting.

## Connecting headphones and microphones

You can connect wired headphones or headsets to the audio-out (headphone)/audio-in (microphone) jack on your computer. Many headsets with integrated microphones are commercially available.

To connect wireless headphones or headsets to your computer, follow the device manufacturer's instructions.

MUARNING! To reduce the risk of personal injury, lower the volume setting before putting on headphones, earbuds, or a headset. For additional safety information, see the Regulatory, Safety and Environmental Notices. To access this guide, from the Start screen, type support, and then select the HP Support Assistant app.

### Using Beats Audio

Beats Audio is an enhanced audio feature that provides a deep, controlled bass while maintaining a clear sound. You can experience Beats Audio through the computer's internal speakers, through external speakers connected to a USB port, or through Beats Audio headphones connected to the headphone jack.

#### Accessing Beats Audio Control Panel

Use Beats Audio Control Panel to view and manually control audio and bass settings.

From Start screen, type c, select Control Panel, select Hardware and Sound, and then select Beats Audio Control Panel.

#### Enabling and disabling Beats Audio

**▲** To enable or disable Beats Audio, press the fn key in combination with the b key.

## Testing your audio features

To check the audio functions on your computer, follow these steps:

- 1. From the Start screen, type control panel, and then select Control Panel.
- 2. Select Hardware and Sound, and then select Sound.
- 3. When the Sound window opens, select the Sounds tab. Under Program Events, select any sound event, such as a beep or alarm, and then click Test.

You should hear sound through the speakers or through connected headphones.

<span id="page-31-0"></span>To check the recording functions on your computer, follow these steps:

- 1. From the Start screen, type sound, and then select Sound Recorder.
- 2. Click Start Recording and speak into the microphone.
- 3. Save the file to your desktop.
- 4. Open a multimedia program and play the recording.

To confirm or change the audio settings on your computer, follow these steps:

- 1. From the Start screen, type control panel, and then select Control Panel.
- 2. Select Hardware and Sound, and then select Sound.

# Using video

Your computer is a powerful video device that enables you to watch streaming video from your favorite websites and download video and movies to watch on your computer when you are not connected to a network.

To enhance your viewing enjoyment, use one of the video ports on the computer to connect an external monitor, projector, or TV. Your computer has a high-definition multimedia interface (HDMI) port, which allows you to connect a high-definition monitor or TV.

**IMPORTANT:** Be sure that the external device is connected to the correct port on the computer, using the correct cable. Check the device manufacturer's instructions.

## Connecting video devices by using an HDMI cable

NOTE: To connect an HDMI device to your computer, you need an HDMI cable, sold separately.

To see the computer screen image on a high-definition TV or monitor, connect the high-definition device according to the following instructions.

1. Connect one end of the HDMI cable to the HDMI port on the computer.

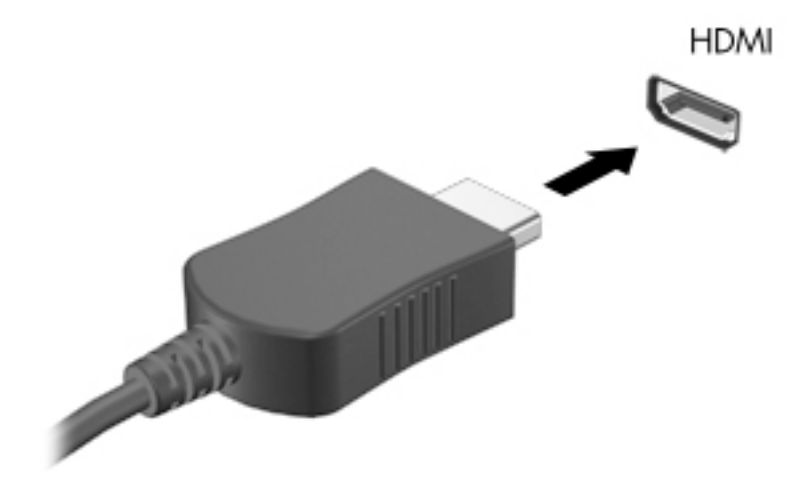

- 2. Connect the other end of the cable to the high-definition TV or monitor.
- 3. Press f4 to alternate the computer screen image between 4 display states:
- <span id="page-32-0"></span>PC screen only: View the screen image on the computer only.
- **Duplicate:** View the screen image simultaneously on *both* the computer and the external device.
- Extend: View the screen image extended across both the computer and the external device.
- Second screen only: View the screen image on the external device only.

Each time you press f4, the display state changes.

NOTE: For best results, especially if you choose the "Extend" option, adjust the screen resolution of the external device, as follows. From the Start screen, type control panel, and then select Control Panel. Select Appearance and Personalization. Under Display, select Adjust screen resolution.

#### Setting up HDMI audio

HDMI is the only video interface that supports high-definition video *and* audio. After you connect an HDMI TV to the computer, you can then turn on HDMI audio by following these steps:

- 1. From the Windows desktop, right-click the Speakers icon in the notification area, at the far right of the taskbar, and then select Playback devices.
- 2. On the **Playback** tab, select the name of the digital output device.
- 3. Click Set Default, and then click OK.

To return the audio stream to the computer speakers:

- 1. From the Windows desktop, right-click the Speakers icon in the notification area, at the far right of the taskbar, and then click Playback devices.
- 2. On the Playback tab, click Speakers.
- 3. Click Set Default, and then click OK.

### Discovering and connecting to Miracast-compatible wireless displays

To discover and connect to Miracast-compatible wireless displays without leaving your current apps, follow the steps below.

To open Miracast:

Swipe from the right edge of the Start screen, tap **Devices**, tap **Project**, and then follow the onscreen instructions.

 $-$  or  $-$ 

Point to the upper-right or lower-right corner of the Start screen to display the charms, click Devices, click Project, and then follow the on-screen instructions.

# <span id="page-33-0"></span>5 Navigating the screen

You can navigate the computer screen in the following ways:

- Touch gestures
- Keyboard and mouse

Touch gestures can be used on your computer TouchPad or on a touch screen.

NOTE: An external USB mouse (purchased separately) can be connected to one of the USB ports on the computer.

Review the *Windows Basics* guide included with your computer. The guide provides information about common tasks using the TouchPad, touch screen, or the keyboard.

Your computer model has special action keys or hot key functions on the keyboard to perform routine tasks.

# Using the TouchPad and gestures

The TouchPad allows you to navigate the computer screen and control the pointer by using simple finger movements. You can customize the touch gestures by changing settings, button configurations, click speed, and pointer options. You can also view demonstrations of TouchPad gestures.

From the Start screen, type control panel, select Control Panel, and then select Hardware and Sound. Under Devices and Printers, select Mouse.

the TIP: Use the left and right buttons on the TouchPad as you would use the corresponding buttons on an external mouse.

NOTE: TouchPad gestures are not supported in all apps.

## <span id="page-34-0"></span>**Tapping**

To make an on-screen selection, use the tap function on the TouchPad.

● Point to an item on the screen, and then tap one finger on the TouchPad zone to make a selection. Double-tap an item to open it.

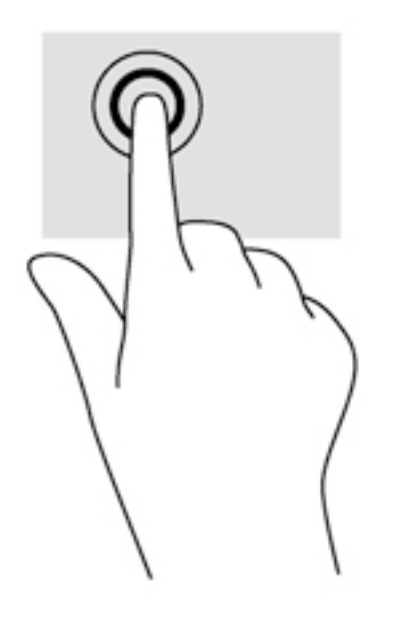

## <span id="page-35-0"></span>**Scrolling**

Scrolling is useful for moving up, down, or sideways on a page or image.

Place two fingers slightly apart on the TouchPad zone and then drag them up, down, left, or right.

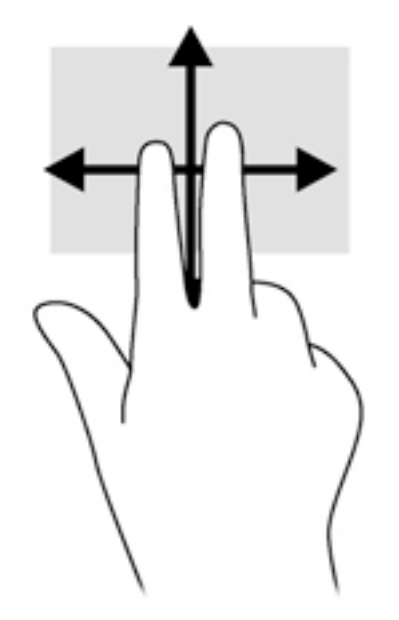

## 2-finger pinch zoom

2-finger pinch zoom allows you to zoom out or in on images or text.

- Zoom out by placing two fingers apart on the TouchPad zone and then moving your fingers together.
- Zoom in by placing two fingers together on the TouchPad zone and then moving your fingers apart.

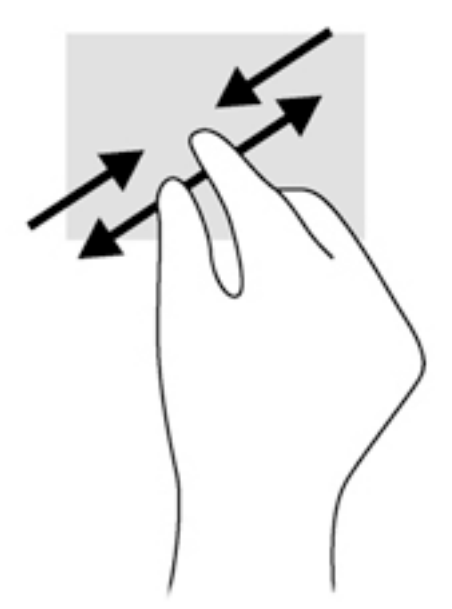
## 2-finger click

2-finger click allows you to make menu selections for an object on the screen.

NOTE: Using 2-finger click is the same action as using right-click with the mouse.

Place two fingers on the TouchPad zone and press down to open the options menu for the selected object.

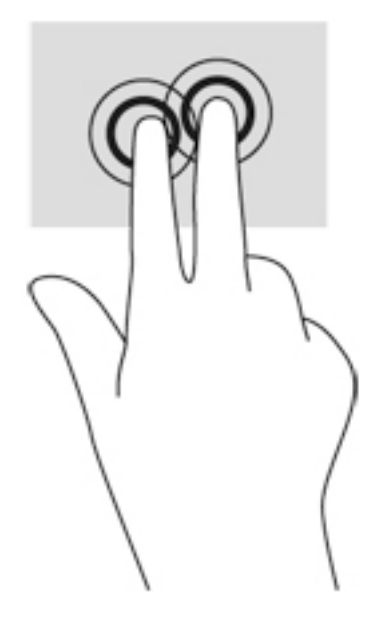

## Edge swipes

Edge swipes allow you to perform tasks such as changing settings and finding or using apps.

#### Right-edge swipe

The right-edge swipe reveals the charms, which let you search, share, start apps, access devices, or change settings.

Swipe your finger gently from the right edge to reveal the charms.

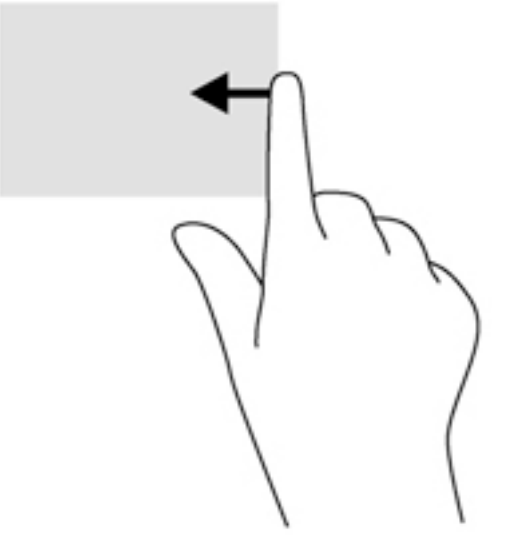

## Left-edge swipe

The left-edge swipe accesses your recently opened apps so that you can switch between them quickly.

• Swipe your finger gently from the left edge of the TouchPad.

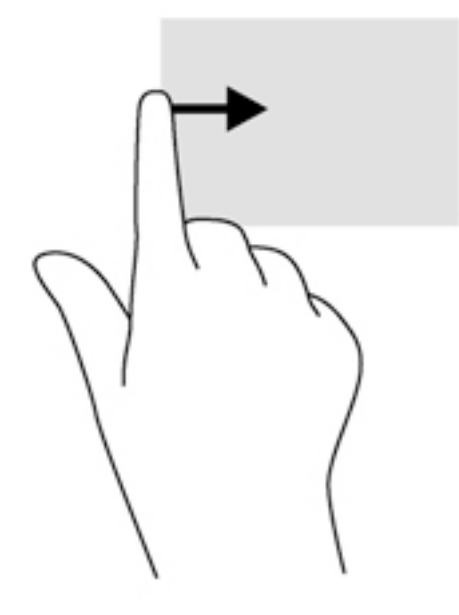

# Top-edge swipe

The top-edge swipe displays app command options that allow you to customize apps.

**IMPORTANT:** When an app is active, the top-edge gesture varies depending on the app.

● Gently swipe your gently from the top edge to reveal the app command options.

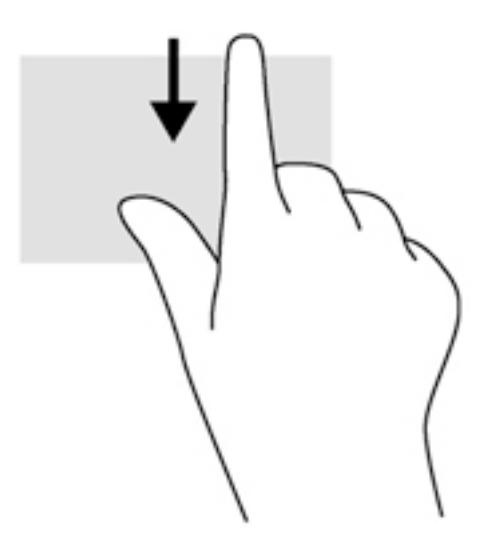

# <span id="page-38-0"></span>Using touch screen gestures

A touch screen computer allows you to control items on the screen directly with your fingers.

 $\frac{1}{2}$ . TIP: On touch screen computers, you can perform the gestures on the screen or on the TouchPad. You can also perform on-screen actions with the keyboard and mouse.

## One-finger slide

The one-finger slide is mostly used to pan or scroll through lists and pages, but you can use it for other interactions, too, such as moving an object.

To scroll across the screen, lightly slide one finger across the screen in the direction you want to move.

NOTE: When many apps are displayed on the Start screen, you can slide your finger to move the screen left or right.

To drag, press and hold an object, and then drag the object to move it.

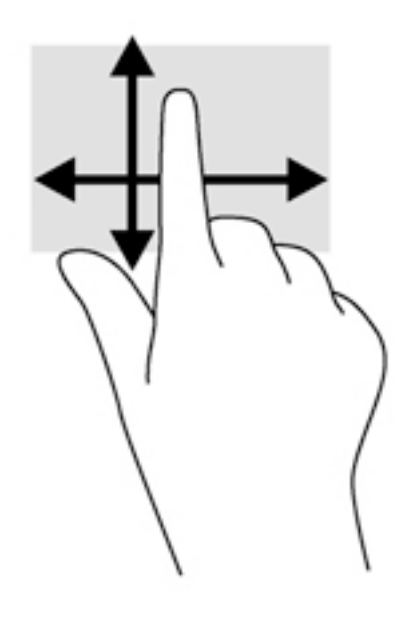

# <span id="page-39-0"></span>**Tapping**

To make an on-screen selection, use the tap function.

● Use one finger to tap an object on the screen to make a selection. Double-tap an item to open it.

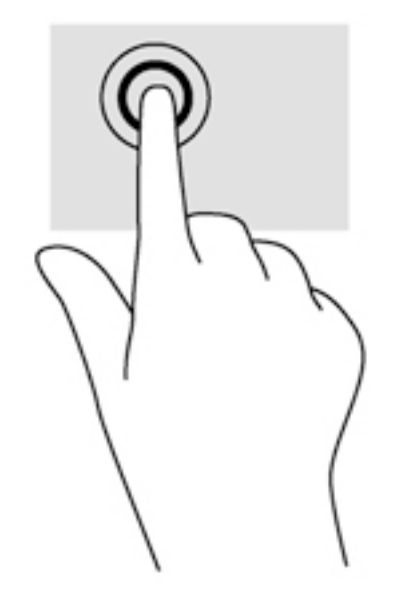

# **Scrolling**

Scrolling is useful for moving the pointer up, down, left, or right on a page or image.

● Place two fingers on the screen and then drag them in an up, down, left, or right motion.

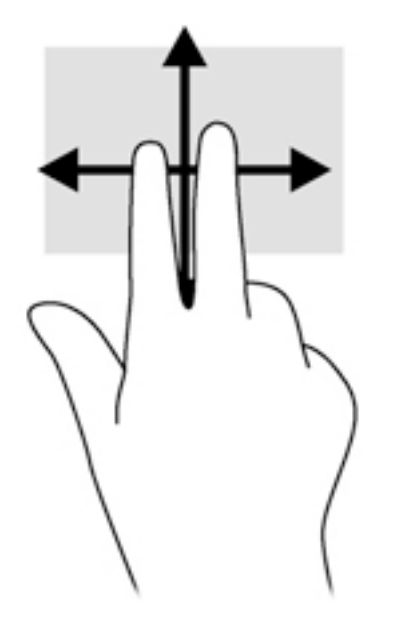

# <span id="page-40-0"></span>2-finger pinch zoom

2-finger pinch zoom allows you to zoom out or in on images or text.

- Zoom out by placing two fingers apart on the screen and then moving your fingers together.
- Zoom in by placing two fingers together on the screen and then moving your fingers apart.

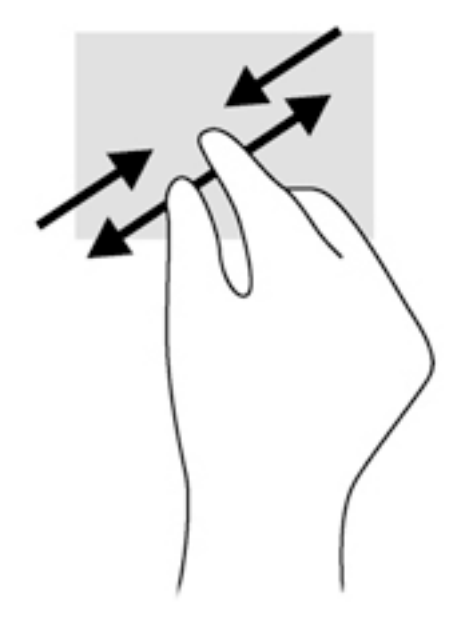

## <span id="page-41-0"></span>Edge swipes

With edge swipes you can perform tasks such as changing settings and finding or using apps.

#### Right-edge swipe

The right-edge swipe reveals the charms, which let you search, share, start apps, access devices, or change settings.

Gently swipe your finger inward from the right edge of the display onto the screen to reveal the charms.

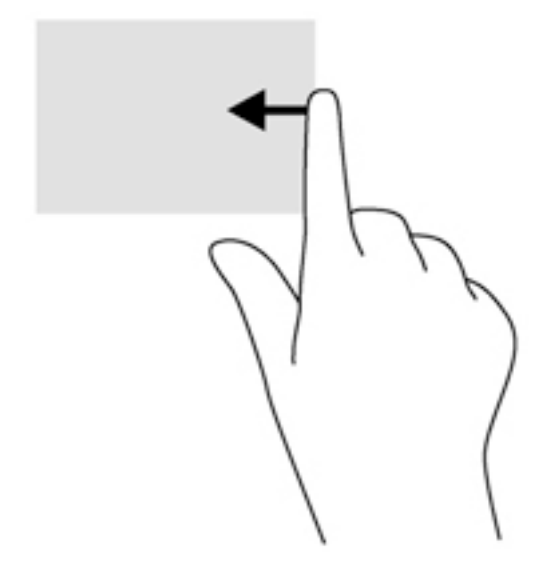

#### Left-edge swipe

The left-edge swipe reveals your open apps so that you can switch to them quickly.

• Gently swipe your finger inward from the left edge of the display to switch between apps. Without lifting your finger, swipe back toward the left edge to reveal all open apps.

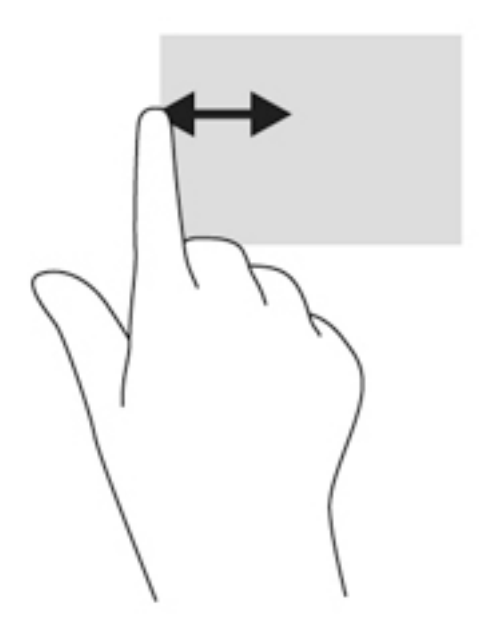

#### <span id="page-42-0"></span>Top-edge swipe and bottom-edge swipe

The top-edge swipe or bottom-edge swipe displays app command options that allow you to customize apps.

IMPORTANT: When an app is open, the top-edge gesture varies depending on the app.

Gently swipe your finger from the top edge or the bottom edge to reveal the app command options.

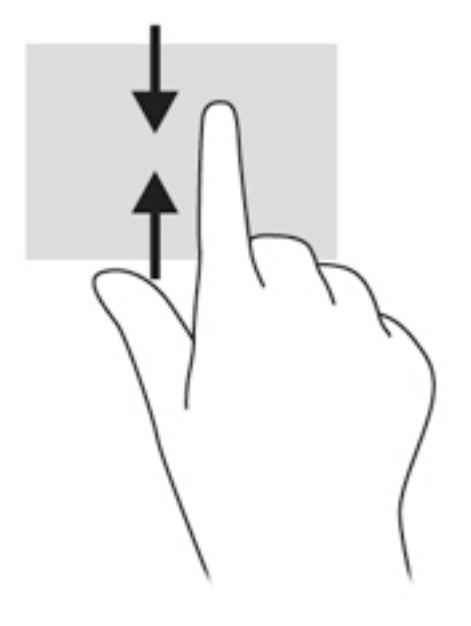

# Using the keyboard and mouse

The keyboard and mouse allow you to type, select items, scroll and to perform the same functions as you do using touch gestures. The keyboard also allows you to use action keys and hot keys to perform specific functions.

 $\mathcal{F}(\cdot)$  TIP: The Windows key  $\blacksquare$  on the keyboard allows you to quickly return to the Start screen from

an open app or the Windows desktop. Pressing the Windows key again will return you to the previous screen.

NOTE: Depending on the country or region, your keyboard may have different keys and keyboard functions than those discussed in this section.

## Using the keys

You can quickly access information or perform functions by using certain keys and key combinations.

#### Using the action keys

An action key performs an assigned function. The icon on each of the f1 through f4 keys and the f6 through f12 keys illustrates the assigned function for that key.

To use an action key function, press and hold the key.

A CAUTION: Use extreme care when making changes in Setup Utility (BIOS). Errors can prevent the computer from operating properly.

<span id="page-43-0"></span>The action key feature is enabled at the factory. You can disable this feature in Setup Utility (BIOS). See [Using Setup Utility \(BIOS\) and HP PC Hardware Diagnostics \(UEFI\) on page 53](#page-60-0) for instructions on opening Setup Utility (BIOS), and then follow the instructions at the bottom of the screen.

After you have disabled the action key feature, you can still perform each function by pressing the fn key in combination with the appropriate action key.

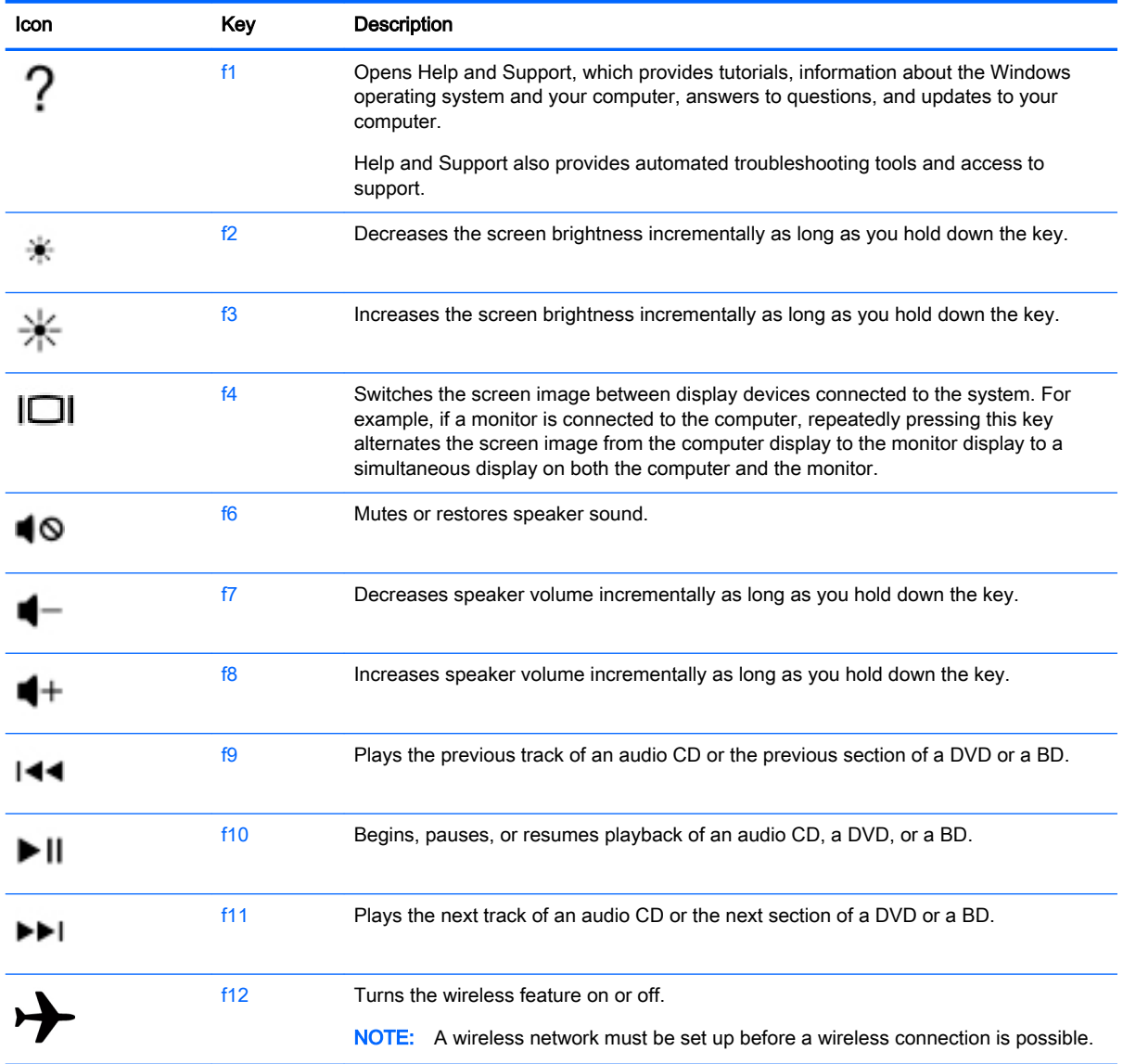

#### Using Windows shortcut keys

Windows provides shortcuts so that you can perform actions quickly. Press the Windows key alone or in combination with a specific key to perform a designated action. For commonly used shortcuts, use the Windows Basics guide.

## <span id="page-44-0"></span>Using the hot keys

A hot key is a combination of the fn key and the esc key, the b key, or the spacebar.

To use a hot key:

**▲** Briefly press the fn key, and then briefly press the second key of the combination.

# 6 Managing power

Your computer can operate on either battery power or external power. When the computer is running on battery power only and an AC power source is not available to charge the battery, it is important to monitor and conserve the battery charge. Your computer supports an optimal power plan to manage how your computer uses and conserves power so that computer performance is balanced with power conservation.

# Initiating Sleep and Hibernation

Microsoft Windows has two power-saving states, Sleep and Hibernation.

- Sleep—The Sleep state is automatically initiated after a period of inactivity when running on battery power or on external power. Your work is saved to memory, allowing you to resume your work very quickly. You can also initiate Sleep manually. For more information, see [Manually](#page-46-0) [initiating and exiting Sleep on page 39](#page-46-0).
- Hibernation—The Hibernation state is automatically initiated if the battery reaches a critical level. In the Hibernation state, your work is saved to a hibernation file and the computer powers down.

NOTE: You can manually initiate Hibernation. See Manually initiating and exiting Sleep [on page 39](#page-46-0) and [Manually initiating and exiting Hibernation \(select models only\) on page 39](#page-46-0).

A CAUTION: To reduce the risk of possible audio and video degradation, loss of audio or video playback functionality, or loss of information, do not initiate Sleep while reading from or writing to a disc or an external media card.

NOTE: You cannot initiate any type of networking connection or perform any computer functions while the computer is in the Sleep state or in Hibernation.

## <span id="page-46-0"></span>Manually initiating and exiting Sleep

You can initiate Sleep in any of the following ways:

- Close the display.
- From the Start screen, point to the upper-right or lower-right corner of the screen to reveal the charms. Click Settings, click the Power icon, and then click Sleep.

To exit Sleep:

- Briefly press the power button.
- If the display is closed, open the display.
- Press a key on the keyboard.
- Tap or swipe the TouchPad.

When the computer exits Sleep, the power lights turn on and your work returns to the screen.

NOTE: If you have set a password to be required on wakeup, you must enter your Windows password before the computer will return to the screen.

## Manually initiating and exiting Hibernation (select models only)

You can enable user-initiated Hibernation and change other power settings and timeouts using Power Options.

- 1. From the Start screen, type power options, then select Power options.
- 2. In the left pane, click Choose what the power button does.
- 3. Click Change Settings that are currently unavailable.
- 4. In the When I press the power button area, select Hibernate.
- 5. Click Save changes.

When the computer exits Hibernation, the power lights turn on and your work returns to the screen.

NOTE: If you have set a password to be required on wakeup, you must enter your Windows password before your work will return to the screen.

#### Setting password protection on wakeup

To set the computer to prompt for a password when the computer exits Sleep or Hibernation, follow these steps:

- 1. From the Start screen, type power options, then select Power options.
- 2. In the left pane, click Require a password on wakeup.
- 3. Click Change Settings that are currently unavailable.
- 4. Click Require a password (recommended).

NOTE: If you need to create a user account password or change your current user account password, click Create or change your user account password, and then follow the on-screen instructions. If you do not need to create or change a user account password, go to step 5.

5. Click Save changes.

# <span id="page-47-0"></span>Using the power meter and power settings

The power meter is located on the Windows desktop. The power meter allows you to quickly access power settings and view the remaining battery charge.

- To reveal the percentage of remaining battery charge and the current power plan, on the Windows desktop, point over the power meter icon.
- To use Power Options, click the power meter icon and select an item from the list. From the Start screen, you can also type power options, and then select Power Options.

Different power meter icons indicate whether the computer is running on battery or external power. The icon also reveals a message if the battery has reached a low or critical battery level.

# Running on battery power

When a charged battery is in the computer and the computer is not plugged into external power, the computer runs on battery power. If the computer has a charged battery installed and the AC adapter is disconnected from the computer, the computer automatically switches to battery power and the screen brightness decreases to conserve battery life. The battery in the computer slowly discharges when the computer is off and unplugged from external power.

Computer battery life varies, depending on power management settings, programs running on the computer, screen brightness, external devices connected to the computer, and other factors.

## Factory-sealed battery

To monitor the status of your battery, or if the battery is no longer holding a charge, run Battery Check in Help and Support. To access battery information, from the Start screen, type support, select the HP Support Assistant app, and then select Battery and performance. If Battery Check indicates that your battery should be replaced, contact support.

Do not attempt to remove or replace the factory-sealed battery. Removing or replacing the battery could affect your warranty coverage. If the battery is no longer holding a charge, contact support.

When a battery has reached the end of its useful life, do not dispose of the battery in general household waste. Follow the local laws and regulations in your area for battery disposal.

## Finding battery information

To monitor the status of your battery, or if the battery is no longer holding a charge, run Battery Check in HP Support Assistant. To access battery information, from the Start screen, type support, select the HP Support Assistant app, and then select Battery and performance.

HP Support Assistant provides the following tools and information about the battery:

- **Battery test**
- Information about battery types, specifications, life cycles, and capacity

### Conserving battery power

Tips for conserving battery power and maximizing battery life:

- Lower the brightness on the display.
- Select the Power saver setting in Power Options.
- <span id="page-48-0"></span>Turn off wireless devices when you are not using them.
- Disconnect unused external devices that are not plugged into an external power source, such as an external hard drive connected to a USB port.
- Stop, disable, or remove any external media cards that you are not using.
- Before you leave your work, initiate Sleep or shut down the computer.

## Identifying low battery levels

When a battery that is the sole power source for the computer reaches a low or critical battery level, the power meter icon on the Windows desktop shows a low or critical battery notification.

NOTE: For additional information about the power meter, see Using the power meter and power [settings on page 40](#page-47-0).

The computer takes the following actions for a critical battery level:

- If Hibernation is disabled and the computer is on or in the Sleep state, the computer remains briefly in the Sleep state, and then shuts down and loses any unsaved information.
- If Hibernation is enabled and the computer is on or in the Sleep state, the computer initiates Hibernation.

## Resolving a low battery level

#### Resolving a low battery level when external power is available

- Connect an AC adapter.
- Connect an optional docking or expansion device.
- Connect an optional power adapter purchased as an accessory from HP.

#### Resolving a low battery level when no power source is available

Save your work and shut down the computer.

#### Resolving a low battery level when the computer cannot exit Hibernation

When the computer lacks sufficient power to exit Hibernation, follow these steps:

- 1. Connect the AC adapter to the computer and to external power.
- 2. Exit Hibernation by pressing the power button.

# Running on external AC power

For information about connecting to AC power, refer to the *Setup Instructions* poster provided in the computer box.

The computer does not use battery power when the computer is connected to AC external power with an approved AC adapter or an optional docking/expansion device.

A WARNING! To reduce potential safety issues, use only the AC adapter provided with the computer, a replacement AC adapter provided by HP, or a compatible AC adapter purchased from HP.

Connect the computer to external AC power under any of the following conditions:

#### <span id="page-49-0"></span>A WARNING! Do not charge the computer battery while you are onboard aircraft.

- When charging or calibrating a battery
- When installing or modifying system software
- When writing information to a disc (select models only)
- When running Disk Defragmenter on computers with internal hard drives
- When performing a backup or recovery

When you connect the computer to external AC power:

- The battery begins to charge.
- The screen brightness increases.
- The power meter icon on the Windows desktop changes appearance.

When you disconnect external AC power, the following events occur:

- The computer switches to battery power.
- The screen brightness automatically decreases to save battery life.
- The power meter icon on the Windows desktop changes appearance.

## Troubleshooting power problems

Test the AC adapter if the computer exhibits any of the following symptoms when it is connected to AC power:

- The computer does not turn on.
- The display does not turn on.
- The power lights are off.

To test the AC adapter:

- 1. Shut down the computer.
- 2. Connect the AC adapter to the computer, and then plug it into an AC outlet.
- 3. Turn on the computer.
	- If the power lights turn  $\omega$ , the AC adapter is working properly.
	- If the power lights remain  $\partial f$ , check the connection from the AC adapter to the computer and the connection from the AC adapter to the AC outlet to be sure that the connections are secure.
	- If the connections are secure and the power lights remain  $\partial f$ , the AC adapter is not functioning and should be replaced.

Contact support for information about obtaining a replacement AC power adapter.

# <span id="page-50-0"></span>HP CoolSense

HP CoolSense automatically detects when the computer is not on a horizontal surface and

adjusts performance and fan settings to keep the surface temperature of your computer at the optimum level of comfort.

When HP CoolSense is off, the position of the computer is not detected and the performance and fan options remain at the factory setting. As a result, the surface temperature of the computer might be higher than it would be with HP CoolSense on.

To turn CoolSense off or on, follow these steps:

**From the Start screen, type coolsense, and then select HP CoolSense.** 

# Refreshing your software content with Intel Smart Connect Technology (select models only)

When the computer is in the Sleep state, Intel® Smart Connect Technology periodically causes the computer to exit Sleep. If a network connection is available, Smart Connect updates open apps such as your email inboxes, social network sites, and news pages and then returns the computer to the Sleep state. Smart Connect also syncs content that you have created offline, such as emails. When the computer exits Sleep, you have immediate access to your updated information.

To enable this feature or manually adjust the settings, from the Start screen, type smart, and then select Intel® Smart Connect Technology.

# Shutting down (turning off) the computer

A CAUTION: Unsaved information is lost when the computer shuts down. Be sure to save your work before shutting down the computer.

The Shut down command closes all open programs, including the operating system, and then turns off the display and computer.

Shut down the computer under any of the following conditions:

- When you are connecting an external hardware device that does not connect to a USB or video port
- When the computer will be unused and disconnected from external power for an extended period

Although you can turn off the computer with the power button, the recommended procedure is to use the Windows Shut down command:

NOTE: If the computer is in the Sleep state or in Hibernation, you must first exit Sleep or Hibernation before shutdown is possible by briefly pressing the power button.

- 1. Save your work and close all open programs.
- 2. From the Start screen, point to the upper-right or lower-right corner of the screen to reveal the charms.
- 3. Click Settings, click the Power icon, and then click Shut down.

– or –

Right-click the Start button in the lower-left corner of the screen, select Shut down, and then select Shut down.

If the computer is unresponsive and you are unable to use the preceding shutdown procedures, try the following emergency procedures in the sequence provided:

- Press ctrl+alt+delete, click the Power icon, and then select Shut Down.
- Press and hold the power button for at least 5 seconds.
- Disconnect the computer from external power.

# <span id="page-52-0"></span>7 Maintaining your computer

It is important to perform regular maintenance to keep your computer in optimal condition. This chapter provides information about improving the performance of your computer by running tools such as Disk Defragmenter and Disk Cleanup. It also provides information about updating your programs and drivers, instructions for cleaning your computer, and tips for traveling with your computer.

# Improving performance

Everyone wants a fast computer and you can drastically improve the performance of your computer by performing regular maintenance tasks with tools such as Disk Defragmenter and Disk Cleanup.

## Using HP 3D DriveGuard

HP 3D DriveGuard protects a hard drive by parking the drive and halting data requests under either of the following conditions:

- You drop the computer.
- You move the computer with the display closed while the computer is running on battery power.

A short time after the end of one of these events, HP 3D DriveGuard returns the hard drive to normal operation.

NOTE: Because solid state drives (SSDs) lack moving parts, they do not require HP 3D DriveGuard protection.

NOTE: A hard drive in a primary hard drive bay or a secondary hard drive bay is protected by HP 3D DriveGuard. A hard drive installed in an optional docking device or connected to a USB port is not protected by HP 3D DriveGuard.

For more information, see the HP 3D DriveGuard software Help.

#### Identifying HP 3D DriveGuard status

The hard drive light on the computer changes color to show that the drive is parked. To determine whether the drive is currently protected or whether it is parked, view the icon on the Windows desktop in the notification area, at the far right of the taskbar, or in the Mobility Center.

## Using Disk Defragmenter

As you use your computer over time, the files on the hard drive become fragmented. A fragmented drive means data on your drive is not contiguous (sequential) and, because of this, the hard drive works harder to locate files, thus slowing down the computer. Disk Defragmenter consolidates (or physically reorganizes) the fragmented files and folders on the hard drive so that the system can run more efficiently.

NOTE: It is not necessary to run Disk Defragmenter on solid-state drives.

After you start Disk Defragmenter, it works without supervision. However, depending on the size of your hard drive and the number of fragmented files, Disk Defragmenter may take more than an hour to complete.

<span id="page-53-0"></span>HP recommends defragmenting your hard drive at least once a month. You may set Disk Defragmenter to run on a monthly schedule, but you can defragment your computer manually at any time.

To run Disk Defragmenter:

- 1. Connect the computer to AC power.
- 2. From the Start screen, type disk.
- **3.** Follow the on-screen instructions.

For additional information, access the Disk Defragmenter software Help.

## Using Disk Cleanup

Disk Cleanup searches the hard drive for unnecessary files that you can safely delete to free up disk space and help the computer run more efficiently.

To run Disk Cleanup:

- 1. From the Start screen, type  $\text{dist}$ , and then select Uninstall apps to free up disk space.
- 2. Follow the on-screen instructions.

# Updating programs and drivers

HP recommends that you update your programs and drivers on a regular basis to the latest versions. Updates can resolve issues and bring new features and options to your computer. Technology is always changing, and updating programs and drivers allows your computer to run the latest technology available. For example, older graphics components might not work well with the most recent gaming software. Without the latest driver, you would not be getting the most out of your equipment.

Go to<http://www.hp.com/support>to download the latest versions of HP programs and drivers. In addition, register to receive automatic update notifications when they become available.

# Cleaning your computer

Use the following products to safely clean your computer:

- Dimethyl benzyl ammonium chloride 0.3 percent maximum concentration (for example, disposable wipes, which come in a variety of brands).
- Alcohol-free glass-cleaning fluid
- Water with mild soap solution
- Dry microfiber cleaning cloth or a chamois (static-free cloth without oil)
- Static-free cloth wipes
- A CAUTION: Avoid strong cleaning solvents that can permanently damage your computer. If you are not sure that a cleaning product is safe for your computer, check the product contents to make sure that ingredients such as alcohol, acetone, ammonium chloride, methylene chloride, and hydrocarbons are not included in the product.

Fibrous materials, such as paper towels, can scratch the computer. Over time, dirt particles and cleaning agents can get trapped in the scratches.

## <span id="page-54-0"></span>Cleaning procedures

Follow the procedures in this section to safely clean your computer.

- A WARNING! To prevent electric shock or damage to components, do not attempt to clean your computer while it is turned on.
	- **•** Turn off the computer.
	- Disconnect AC power.
	- Disconnect all powered external devices.
- A CAUTION: To prevent damage to internal components, do not spray cleaning agents or liquids directly on any computer surface. Liquids dripped on the surface can permanently damage internal components.

#### Cleaning the display (All-in-Ones or Notebooks)

Gently wipe the display using a soft, lint-free cloth moistened with an alcohol-free glass cleaner. Be sure that the display is dry before closing the display.

#### Cleaning the sides or cover

To clean the sides or cover, use a soft microfiber cloth or chamois moistened with one of the cleaning solutions listed previously or use an acceptable disposable wipe.

NOTE: When cleaning the cover of the computer, use a circular motion to aid in removing dirt and debris.

#### Cleaning the TouchPad, keyboard, or mouse

A WARNING! To reduce the risk of electric shock or damage to internal components, do not use a vacuum cleaner attachment to clean the keyboard. A vacuum cleaner can deposit household debris on the keyboard surface.

A CAUTION: To prevent damage to internal components, do not allow liquids to drip between the keys.

- To clean the TouchPad, keyboard, or mouse, use a soft microfiber cloth or a chamois moistened with one of the cleaning solutions listed previously or use an acceptable disposable wipe.
- To prevent keys from sticking and to remove dust, lint, and particles from the keyboard, use a can of compressed air with a straw extension.

# Traveling with or shipping your computer

If you have to travel with or ship your computer, here are some tips to keep in mind to keep your equipment safe.

- Prepare the computer for traveling or shipping:
	- Back up your information to an external drive.
	- Remove all discs and all external media cards, such as memory cards, from the computer.
	- Turn off and then disconnect all external devices.
	- Shut down the computer.
- Take along a backup of your information. Keep the backup separate from the computer.
- When traveling by air, carry the computer as hand luggage; do not check it in with the rest of your luggage.
- A CAUTION: Avoid exposing a drive to magnetic fields. Security devices with magnetic fields include airport walk-through devices and security wands. Airport conveyer belts and similar security devices that check carry-on baggage use X-rays instead of magnetism and do not damage drives.
- If you plan to use the computer during a flight, listen for the in-flight announcement that tells you when you are allowed to use your computer. In-flight computer use is at the discretion of the airline.
- If you are shipping the computer or a drive, use suitable protective packaging and label the package "FRAGILE."
- If the computer has a wireless device installed, the use of these devices may be restricted in some environments. Such restrictions may apply aboard aircraft, in hospitals, near explosives, and in hazardous locations. If you are uncertain of the policy that applies to the use of a particular device, ask for authorization to use your computer before you turn it on.
- If you are traveling internationally, follow these suggestions:
	- Check the computer-related customs regulations for each country or region on your itinerary.
	- Check the power cord and adapter requirements for each location in which you plan to use the computer. Voltage, frequency, and plug configurations vary.

A WARNING! To reduce the risk of electric shock, fire, or damage to the equipment, do not attempt to power the computer with a voltage converter kit sold for appliances.

# <span id="page-56-0"></span>8 Securing your computer and information

Computer security is essential for protecting the confidentiality, integrity, and availability of your information. Standard security solutions provided by the Windows operating system, HP applications, the non-Windows Setup Utility (BIOS), and other third-party software can help protect your computer from a variety of risks, such as viruses, worms, and other types of malicious code.

Important: Some security features listed in this chapter may not be available on your computer.

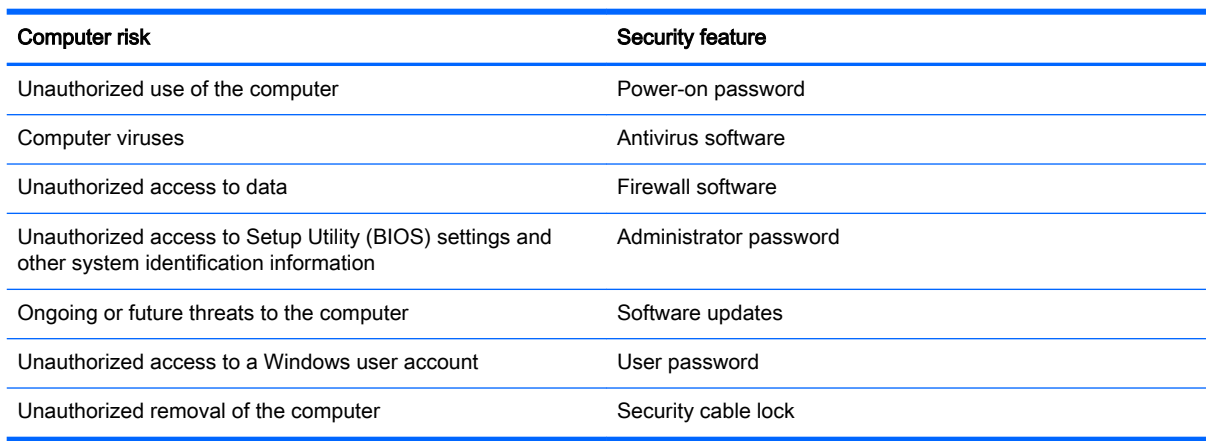

# Using passwords

A password is a group of characters that you choose to secure your computer information and to protect online transactions. Several types of passwords can be set. For example, when you set up your computer for the first time, you were asked to create a user password to secure your computer. Additional passwords can be set in Windows or in the HP Setup Utility (BIOS) that is preinstalled on your computer.

You may find it helpful to use the same password for a Setup Utility (BIOS) feature and for a Windows security feature.

Use the following tips for creating and saving passwords:

- To reduce the risk of being locked out of the computer, record each password and store it in a secure place away from the computer. Do not store passwords in a file on the computer.
- When creating passwords, follow requirements set by the program.
- Change your passwords at least every three months.
- An ideal password is long and has letters, punctuation, symbols, and numbers.
- Before you send your computer for service, back up your files, delete confidential files, and then remove all password settings.

For additional information about Windows passwords, such as screen-saver passwords, from the Start screen, type hp support assistant, and then select the HP Support Assistant app.

# <span id="page-57-0"></span>Setting Windows passwords

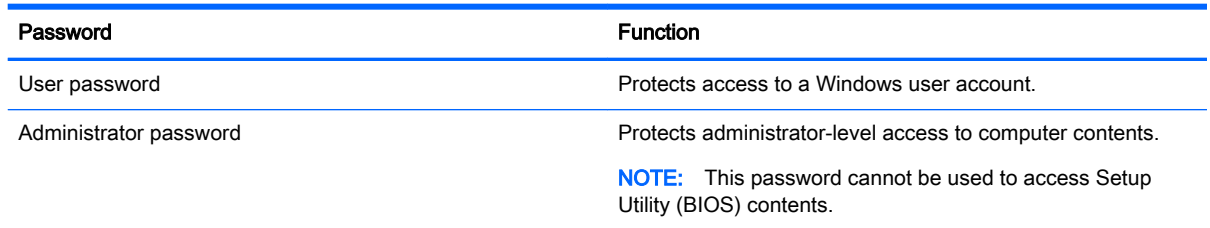

# Setting Setup Utility (BIOS) passwords

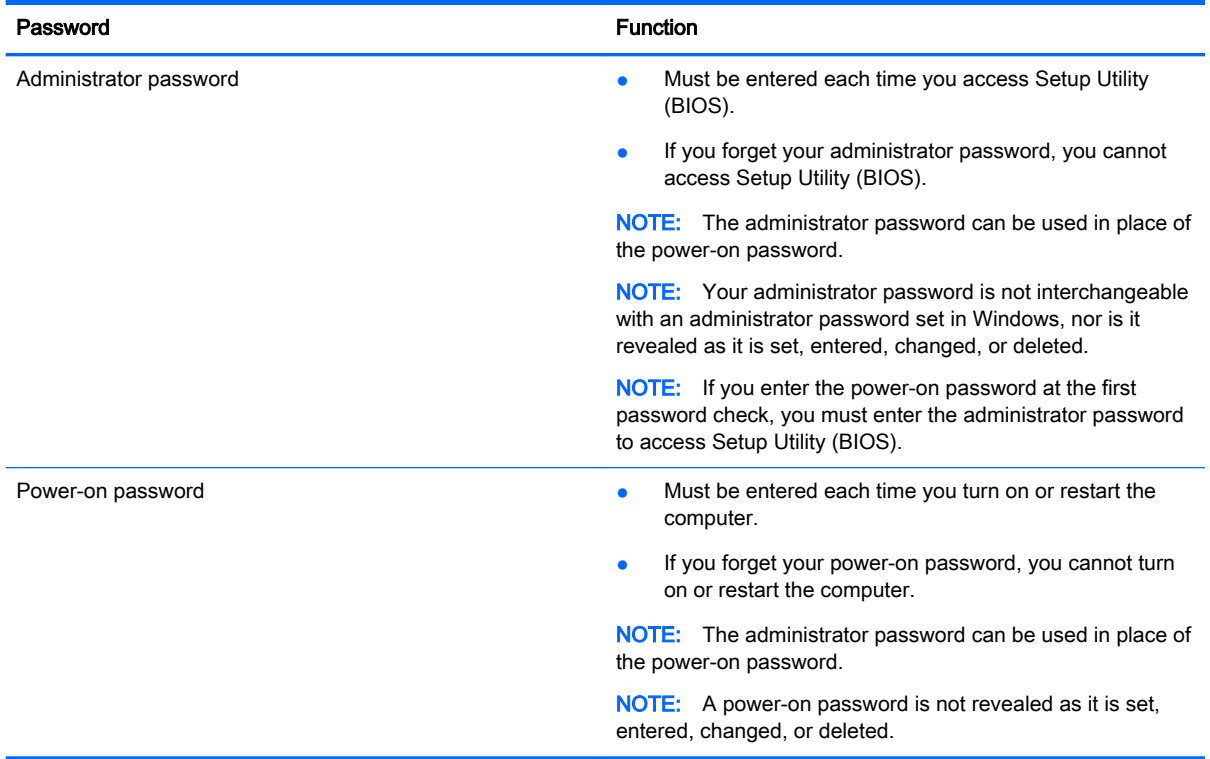

To set, change, or delete an administrator or power-on password in Setup Utility (BIOS):

- 1. To start Setup Utility (BIOS), turn on or restart the computer, quickly press esc, and then press f10.
- 2. Use the arrow keys to select Security, and then follow the on-screen instructions.

Your changes take effect when the computer restarts.

# Using Internet security software

When you use your computer to access email, a network, or the Internet, you potentially expose your computer to computer viruses, spyware, and other online threats. To help protect your computer, Internet security software that includes antivirus and firewall features may be preinstalled on your computer as a trial offer. To provide ongoing protection against newly discovered viruses and other security risks, security software must be kept up to date. It is strongly recommended that you upgrade the security software trial offer or purchase the software of your choice in order to fully protect your computer.

## <span id="page-58-0"></span>Using antivirus software

Computer viruses can disable programs, utilities, or the operating system, or cause them to function abnormally. Antivirus software can detect most viruses, destroy them, and in most cases, repair any damage they have caused.

To provide ongoing protection against newly discovered viruses, antivirus software must be kept up to date.

An antivirus program may be preinstalled on your computer. It is strongly recommended that you use the antivirus program of your choice in order to fully protect your computer.

For more information about computer viruses, from the Start screen, type hp support assistant, and then select the HP Support Assistant app.

#### Using firewall software

Firewalls are designed to prevent unauthorized access to a system or network. A firewall can be software you install on your computer and/or network, or it can be a combination of both hardware and software.

There are two types of firewalls to consider:

- Host-based firewalls—Software that protects only the computer it is installed on.
- Network-based firewalls—Installed between your DSL or cable modem and your home network to protect all the computers on the network.

When a firewall is installed on a system, all data sent to and from the system is monitored and compared with a set of user-defined security criteria. Any data that does not meet those criteria is blocked.

# Installing software updates

HP, Microsoft Windows, and third-party software installed on your computer should be regularly updated to correct security problems and improve software performance. For more information, see [Updating programs and drivers on page 46](#page-53-0).

## Installing critical security updates

A CAUTION: Microsoft sends out alerts regarding critical updates. To protect the computer from security breaches and computer viruses, install all critical updates from Microsoft as soon as you receive an alert.

You can choose whether updates are installed automatically. To change the settings, from the Start screen, type c, and then select Control Panel. Select System and Security, select Windows Update, select Change settings, and then follow the on-screen instructions.

#### Installing HP and third-party software updates

HP recommends that you regularly update the software and drivers that were originally installed on your computer. To download the latest versions, go to <http://www.hp.com/support>. At this location, you can also register to receive automatic update notifications when they become available.

<span id="page-59-0"></span>If you have installed third-party software after you purchased your computer, regularly update the software. Software companies provide software updates to their products to correct security problems and improve functionality of the software.

# Securing your wireless network

When you set up your wireless network, always enable security features. For more information, see [Protecting your WLAN on page 17.](#page-24-0)

# Backing up your software applications and information

Regularly back up your software applications and information to protect them from being permanently lost or damaged through a virus attack or a software or hardware failure. For more information, see [Backing up, restoring, and recovering on page 56](#page-63-0).

# Using an optional security cable lock

A security cable lock, which is purchased separately, is designed to act as a deterrent, but it may not prevent the computer from being mishandled or stolen. Security cable locks are only one of several methods that should be employed as part of a complete security solution to help maximize theft protection.

The security cable slot on your computer may look slightly different from the illustration in this section. For the location of the security cable slot on your computer, see [Getting to know your computer](#page-12-0) [on page 5](#page-12-0).

- 1. Loop the security cable lock around a secured object.
- 2. Insert the key (1) into the security cable lock (2).
- 3. Insert the security cable lock into the security cable slot on the computer (3), and then lock the security cable lock with the key.

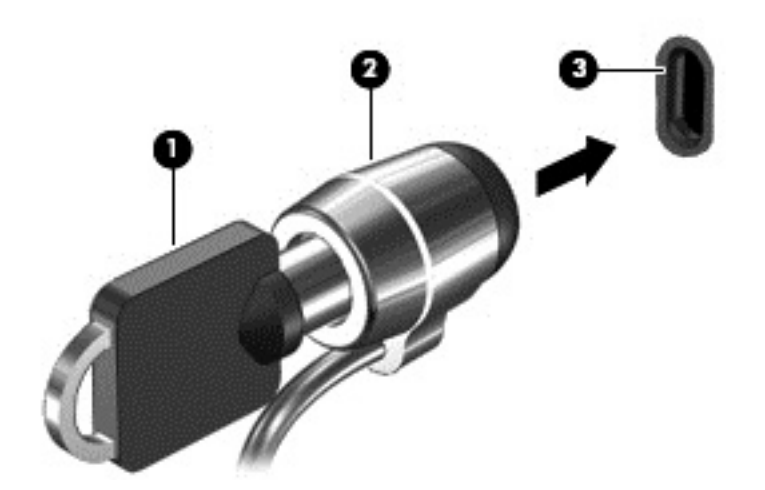

4. Remove the key and keep it in a safe place.

# <span id="page-60-0"></span>9 Using Setup Utility (BIOS) and HP PC Hardware Diagnostics (UEFI)

Setup Utility, or Basic Input/Output System (BIOS), controls communication between all the input and output devices on the system (such as disk drives, display, keyboard, mouse, and printer). Setup Utility (BIOS) includes settings for the types of devices installed, the startup sequence of the computer, and the amount of system and extended memory.

# Starting Setup Utility (BIOS)

To start Setup Utility (BIOS), turn on or restart the computer, quickly press esc, and then press f10.

NOTE: Use extreme care when making changes in Setup Utility (BIOS). Errors can prevent the computer from operating properly.

# Updating the BIOS

Updated versions of the BIOS may be available on the HP website.

Most BIOS updates on the HP website are packaged in compressed files called SoftPaqs.

Some download packages contain a file named Readme.txt, which contains information regarding installing and troubleshooting the file.

## Determining the BIOS version

To determine whether available BIOS updates contain later BIOS versions than those currently installed on the computer, you need to know the version of the system BIOS currently installed.

BIOS version information (also known as *ROM date* and *System BIOS*) can be revealed by pressing fn+esc (if you are already in Windows) or by using Setup Utility (BIOS).

- 1. Start Setup Utility (BIOS) (see Starting Setup Utility (BIOS) on page 53).
- 2. Use the arrow keys to select Main.
- 3. To exit Setup Utility (BIOS) without saving your changes, use the arrow keys to select Exit, select Exit Discarding Changes, and then press enter.
- 4. Select Yes.

## <span id="page-61-0"></span>Downloading a BIOS update

A CAUTION: To reduce the risk of damage to the computer or an unsuccessful installation, download and install a BIOS update only when the computer is connected to reliable external power using the AC adapter. Do not download or install a BIOS update while the computer is running on battery power, docked in an optional docking device, or connected to an optional power source. During the download and installation, follow these instructions:

Do not disconnect power from the computer by unplugging the power cord from the AC outlet.

Do not shut down the computer or initiate Sleep.

Do not insert, remove, connect, or disconnect any device, cable, or cord.

- 1. From the Start screen, type hp support assistant, and then select the HP Support Assistant app.
- 2. Click Updates and tune-ups, and then click Check for HP updates now.
- **3.** Follow the on-screen instructions.
- 4. At the download area, follow these steps:
	- a. Identify the most recent BIOS update and compare it to the BIOS version currently installed on your computer. If the update is more recent than your BIOS, make a note of the date, name, or other identifier. You may need this information to locate the update later, after it has been downloaded to your hard drive.
	- b. Follow the on-screen instructions to download your selection to the hard drive.

If the update is more recent than your BIOS, make a note of the path to the location on your hard drive where the BIOS update is downloaded. You will need to access this path when you are ready to install the update.

NOTE: If you connect your computer to a network, consult the network administrator before installing any software updates, especially system BIOS updates.

BIOS installation procedures vary. Follow any instructions that are revealed on the screen after the download is complete. If no instructions are revealed, follow these steps:

- 1. From the Start screen, type file, and then select File Explorer.
- 2. Click your hard drive designation. The hard drive designation is typically Local Disk (C:).
- 3. Using the hard drive path you recorded earlier, open the folder on your hard drive that contains the update.
- 4. Double-click the file that has an .exe extension (for example, *filename.*exe).

The BIOS installation begins.

5. Complete the installation by following the on-screen instructions.

NOTE: After a message on the screen reports a successful installation, you can delete the downloaded file from your hard drive.

# Using HP PC Hardware Diagnostics (UEFI)

HP PC Hardware Diagnostics is a Unified Extensible Firmware Interface (UEFI) that allows you to run diagnostic tests to determine whether the computer hardware is functioning properly. The tool runs outside the operating system so that it can isolate hardware failures from issues that are caused by the operating system or other software components.

<span id="page-62-0"></span>To start HP PC Hardware Diagnostics UEFI:

1. Turn on or restart the computer, quickly press esc, and then press f2.

The BIOS searches three places for the diagnostic tools, in the following order:

- a. Connected USB drive
	- NOTE: To download the HP PC Hardware Diagnostics (UEFI) tool to a USB drive, see Downloading HP PC Hardware Diagnostics (UEFI) to a USB device on page 55.
- **b.** Hard drive
- c. BIOS
- 2. When the diagnostic tool opens, use the keyboard arrow keys to select the type of diagnostic test you want to run, and then follow the on-screen instructions.

NOTE: If you need to stop a diagnostic test, press esc.

## Downloading HP PC Hardware Diagnostics (UEFI) to a USB device

NOTE: Instructions for downloading HP PC Hardware Diagnostics (UEFI) are provided in English only.

- 1. Go to<http://www.hp.com>.
- 2. Point to Support, located at the top of the page, and then click the Download Drivers.
- 3. In the text box, enter the product name, and then click Go.
- 4. Select your computer model, and then select your operating system.
- 5. In the Diagnostic section, click HP UEFI Support Environment.

 $-$  or  $-$ 

Click Download, and then select Run.

# <span id="page-63-0"></span>10 Backing up, restoring, and recovering

This chapter provides information about the following processes:

- Creating recovery media and backups
- Restoring and recovering your system

# Creating recovery media and backups

1. After you successfully set up the computer, create HP Recovery media. This step creates a backup of the HP Recovery partition on the computer. The backup can be used to reinstall the original operating system in cases where the hard drive is corrupted or has been replaced.

HP Recovery media you create will provide the following recovery options:

- System Recovery—Reinstalls the original operating system and the programs that were installed at the factory.
- Minimized Image Recovery—Reinstalls the operating system and all hardware-related drivers and software, but not other software applications.
- Factory Reset—Restores the computer to its original factory state by deleting all information from the hard drive and re-creating the partitions. Then it reinstalls the operating system and the software that was installed at the factory.

See Creating HP Recovery media on page 56.

2. Use the Windows tools to create system restore points and create backups of personal information. For more information and steps, see Help and Support. From the Start screen, type help, and then select Help and Support.

## Creating HP Recovery media

HP Recovery Manager is a software program that offers a way to create recovery media after you successfully set up the computer. HP Recovery media can be used to perform system recovery if the hard drive becomes corrupted. System recovery reinstalls the original operating system and the software programs installed at the factory, and then configures the settings for the programs. HP Recovery media can also be used to customize the system or restore the factory image if you replace the hard drive.

- Only one set of HP Recovery media can be created. Handle these recovery tools carefully, and keep them in a safe place.
- HP Recovery Manager examines the computer and determines the required storage capacity for the blank USB flash drive or the number of blank DVD discs that will be required.
- To create recovery discs, your computer must have an optical drive with DVD writer capability, and you must use only high-quality blank DVD-R, DVD+R, DVD-R DL, or DVD+R DL discs. Do not use rewritable discs such as CD±RW, DVD±RW, double-layer DVD±RW, or BD-RE (rewritable Blu-ray) discs; they are not compatible with HP Recovery Manager software. Or instead you can use a high-quality blank USB flash drive.
- If your computer does not include an integrated optical drive with DVD writer capability, but you would like to create DVD recovery media, you can use an external optical drive (purchased

<span id="page-64-0"></span>separately) to create recovery discs, or you can obtain recovery discs for your computer from support. See the *Worldwide Telephone Numbers* booklet included with the computer. You can also find contact information from the HP website. Go to [http://www.hp.com/support,](http://www.hp.com/support) select your country or region, and follow the on-screen instructions. If you use an external optical drive, it must be connected directly to a USB port on the computer; the drive cannot be connected to a USB port on an external device, such as a USB hub.

- Be sure that the computer is connected to AC power before you begin creating the recovery media.
- The creation process can take up to an hour or more. Do not interrupt the creation process.
- If necessary, you can exit the program before you have finished creating all of the recovery DVDs. HP Recovery Manager will finish burning the current DVD. The next time you start HP Recovery Manager, you will be prompted to continue, and the remaining discs will be burned.

To create HP Recovery media:

- 1. From the Start screen, type  $\text{recovery}$ , and then select HP Recovery Manager.
- 2. Select Recovery Media Creation, and then follow the on-screen instructions.

If you ever need to recover the system, see [Recovering using HP Recovery Manager on page 58.](#page-65-0)

# Restore and recovery

There are several options for recovering your system. Choose the method that best matches your situation and level of expertise:

- Windows offers several options for restoring from backup, refreshing the computer, and resetting the computer to its original state. For more information and steps, see Help and Support. From the Start screen, type help, and then select Help and Support.
- If you need to correct a problem with a preinstalled application or driver, use the Drivers and Applications Reinstall option of HP Recovery Manager to reinstall the individual application or driver.

From the Start screen, type recovery, select HP Recovery Manager, select Drivers and Applications Reinstall, and then follow the on-screen instructions.

If you want to reset your computer using a minimized image, you can choose the HP Minimized Image Recovery option from the HP Recovery partition (select models only) or HP Recovery media. Minimized Image Recovery installs only drivers and hardware-enabling applications. Other applications included in the image continue to be available for installation through the Drivers and Applications Reinstall option in HP Recovery Manager.

For more information, see [Recovering using HP Recovery Manager on page 58](#page-65-0).

- If you want to recover the computer's original factory partitioning and content, you can choose the System Recovery option from the HP Recovery partition (select models only) or use the HP Recovery media that you have created. For more information, see [Recovering using HP](#page-65-0)  [Recovery Manager on page 58](#page-65-0). If you have not already created recovery media, see [Creating](#page-63-0)  [HP Recovery media on page 56.](#page-63-0)
- If you have replaced the hard drive, you can use the Factory Reset option of HP Recovery media to restore the factory image to the replacement drive. For more information, see [Recovering using HP Recovery Manager on page 58](#page-65-0).
- If you wish to remove the recovery partition to reclaim hard drive space, HP Recovery Manager offers the Remove Recovery Partition option.

For more information, see [Removing the HP Recovery partition on page 59.](#page-66-0)

## <span id="page-65-0"></span>Recovering using HP Recovery Manager

HP Recovery Manager software allows you to recover the computer to its original factory state by using the HP Recovery media that you created or by using the HP Recovery partition (select models only). If you have not already created recovery media, see [Creating HP Recovery media on page 56](#page-63-0).

Using HP Recovery media, you can choose from one of the following recovery options:

- System Recovery—Reinstalls the original operating system, and then configures the settings for the programs that were installed at the factory.
- Minimized Image Recovery (select models only)—Reinstalls the operating system and all hardware-related drivers and software, but not other software applications.
- Factory Reset—Restores the computer to its original factory state by deleting all information from the hard drive and re-creating the partitions. Then it reinstalls the operating system and the software that was installed at the factory.

The HP Recovery partition (select models only) allows System Recovery and Minimized Image Recovery.

#### What you need to know

- HP Recovery Manager recovers only software that was installed at the factory. For software not provided with this computer, you must either download the software from the manufacturer's website or reinstall the software from the media provided by the manufacturer.
- Recovery through HP Recovery Manager should be used as a final attempt to correct computer issues.
- HP Recovery media must be used if the computer hard drive fails. If you have not already created recovery media, see [Creating HP Recovery media on page 56](#page-63-0).
- To use the Factory Reset option, you must use HP Recovery media. If you have not already created recovery media, see [Creating HP Recovery media on page 56](#page-63-0).
- If the HP Recovery media does not work, you can obtain recovery media for your system from support. See the Worldwide Telephone Numbers booklet included with the computer. You can also find contact information from the HP website. Go to [http://www.hp.com/support,](http://www.hp.com/support) select your country or region, and follow the on-screen instructions.

I<sup>m</sup> IMPORTANT: HP Recovery Manager does not automatically provide backups of your personal data. Before beginning recovery, back up any personal data you wish to retain.

#### Using the HP Recovery partition (select models only)

The HP Recovery partition (select models only) allows you to perform a system recovery or minimized image recovery without the need for recovery discs or a recovery USB flash drive. This type of recovery can only be used if the hard drive is still working.

To start HP Recovery Manager from the HP Recovery partition:

1. Press f11 while the computer boots.

 $-$  or  $-$ 

Press and hold f11 as you press the power button.

- <span id="page-66-0"></span>2. Select **Troubleshoot** from the boot options menu.
- 3. Select Recovery Manager, and then follow the on-screen instructions.

#### Using HP Recovery media to recover

You can use HP Recovery media to recover the original system. This method can be used if your system does not have an HP Recovery partition or if the hard drive is not working properly.

- 1. If possible, back up all personal files.
- 2. Insert the HP Recovery media that you created, and then restart the computer.

NOTE: If the computer does not automatically restart in HP Recovery Manager, change the computer boot order. See Changing the computer boot order on page 59.

3. Follow the on-screen instructions.

#### Changing the computer boot order

If computer does not restart in HP Recovery Manager, you can change the computer boot order, which is the order of devices listed in BIOS where the computer looks for startup information. You can change the selection for an optical drive or a USB flash drive.

To change the boot order:

- 1. Insert the HP Recovery media you created.
- 2. Restart the computer, quickly press esc, and then press f9 for boot options.
- 3. Select the optical drive or USB flash drive you want to boot from.
- 4. Follow the on-screen instructions.

## Removing the HP Recovery partition

HP Recovery Manager software allows you to remove the HP Recovery partition to free up hard drive space.

IMPORTANT: After you remove the HP Recovery partition, you can no longer use the Windows Refresh option or the Windows option to remove everything and reinstall Windows. In addition, you will not be able to perform System Recovery or Minimized Image Recovery from the HP Recovery partition. So before you remove the Recovery partition, create HP Recovery media; see [Creating HP](#page-63-0)  [Recovery media on page 56](#page-63-0).

Follow these steps to remove the HP Recovery partition:

- 1. From the Start screen, type recovery, and then select HP Recovery Manager.
- 2. Select Remove Recovery Partition, and then follow the on-screen instructions.

# <span id="page-67-0"></span>11 Specifications

# Input power

The power information in this section may be helpful if you plan to travel internationally with the computer.

The computer operates on DC power, which can be supplied by an AC or a DC power source. The AC power source must be rated at 100–240 V, 50–60 Hz. Although the computer can be powered from a standalone DC power source, it should be powered only with an AC adapter or a DC power source supplied and approved by HP for use with this computer.

The computer can operate on DC power within the following specifications. Operating voltage and current varies by platform.

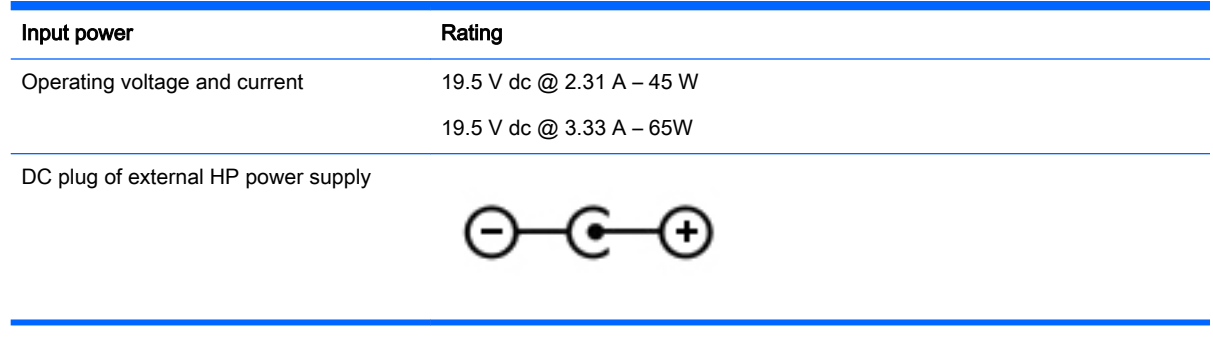

NOTE: This product is designed for IT power systems in Norway with phase-to-phase voltage not exceeding 240 V rms.

NOTE: The computer operating voltage and current can be found on the system regulatory label.

# Operating environment

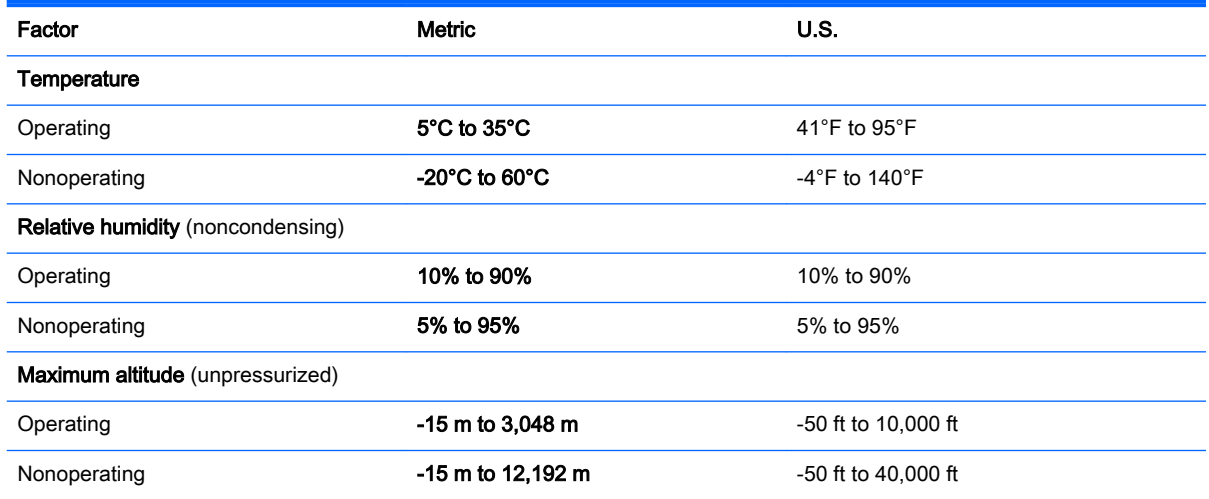

# <span id="page-68-0"></span>12 Electrostatic Discharge

Electrostatic discharge is the release of static electricity when two objects come into contact—for example, the shock you receive when you walk across the carpet and touch a metal door knob.

A discharge of static electricity from fingers or other electrostatic conductors may damage electronic components. To prevent damage to the computer, damage to a drive, or loss of information, observe these precautions:

- If removal or installation instructions direct you to unplug the computer, first be sure that it is properly grounded, and then remove the cover.
- Keep components in their electrostatic-safe containers until you are ready to install them.
- Avoid touching pins, leads, and circuitry. Handle electronic components as little as possible.
- Use nonmagnetic tools.
- **•** Before handling components, discharge static electricity by touching an unpainted metal surface of the component.
- If you remove a component, place it in an electrostatic-safe container.

# **Index**

#### Symbols/Numerics

2-finger pinch zoom TouchPad gesture [28](#page-35-0), [33](#page-40-0)

## A

AC adapter [6](#page-13-0) AC adapter, testing [42](#page-49-0) action keys decrease screen brightness [36](#page-43-0) Help and Support [36](#page-43-0) identifying [13](#page-20-0) increase screen brightness [36](#page-43-0) play, pause, resume [36](#page-43-0) previous track or section [36](#page-43-0) switch screen image [36](#page-43-0) volume down [36](#page-43-0) volume mute [36](#page-43-0) volume up [36](#page-43-0) wireless [36](#page-43-0) antivirus software, using [51](#page-58-0) audio features, testing [23](#page-30-0) audio-out (headphone)/audio-in (microphone) jack [8](#page-15-0), [22](#page-29-0)

## B

backing up software and information [52](#page-59-0) backups [56](#page-63-0) battery discharging [40](#page-47-0) low battery levels [41](#page-48-0) battery information, finding [40](#page-47-0) battery power [40](#page-47-0) Beats Audio [23](#page-30-0) Beats Audio Control Panel [23](#page-30-0) Beats Audio hot key [23](#page-30-0) BIOS determining version [53](#page-60-0) downloading an update [54](#page-61-0) updating [53](#page-60-0) Bluetooth device [15](#page-22-0), [20](#page-27-0) Bluetooth label [14](#page-21-0) boot order, changing [59](#page-66-0) bottom [14](#page-21-0)

buttons left TouchPad [11](#page-18-0) power [7](#page-14-0) right TouchPad [11](#page-18-0)

## C

caps lock light, identifying [12](#page-19-0) caring for your computer [46](#page-53-0) cleaning your computer [46](#page-53-0) components display [9](#page-16-0) left side [7](#page-14-0) right side [6](#page-13-0) top [11](#page-18-0) connecting to a WLAN [18](#page-25-0) connector, power [6](#page-13-0) corporate WLAN connection [18](#page-25-0) critical battery level [41](#page-48-0) critical security updates, installing [51](#page-58-0)

## D

deleted files restoring [57](#page-64-0) Disk Cleanup software [46](#page-53-0) Disk Defragmenter software [45](#page-52-0)

## E

edge–swipe gestures [34](#page-41-0) bottom-edge swipe [35](#page-42-0) top-edge swipe [35](#page-42-0) electrostatic discharge [61](#page-68-0) esc key, identifying [13](#page-20-0) external AC power, using [41](#page-48-0)

#### F

firewall software [51](#page-58-0) fn key, identifying [13](#page-20-0), [37](#page-44-0) fun things to do [1](#page-8-0)

#### H

hard drive HP 3D DriveGuard [45](#page-52-0) hard drive light [6](#page-13-0)

HDMI configuring audio [25](#page-32-0) HDMI port connecting [24](#page-31-0) identifying [6,](#page-13-0) [21](#page-28-0) headphones and microphones, connecting [23](#page-30-0) **Hibernation** exiting [39](#page-46-0) initiated during critical battery level [41](#page-48-0) initiating [39](#page-46-0) high-definition devices, connecting [24,](#page-31-0) [25](#page-32-0) hot keys description [37](#page-44-0) using [37](#page-44-0) HP 3D DriveGuard [45](#page-52-0) HP and third-party software updates, installing [51](#page-58-0) HP Mobile Broadband, disabled [19](#page-26-0) HP PC Hardware Diagnostics (UEFI) downloading [55](#page-62-0) using [54](#page-61-0) HP Recovery Manager correcting boot problems [59](#page-66-0) starting [58](#page-65-0) HP Recovery media creating [56](#page-63-0) recovery [59](#page-66-0) HP Recovery partition recovery [58](#page-65-0) removing [59](#page-66-0)

## I

input power [60](#page-67-0) installing critical security updates [51](#page-58-0) optional security cable lock [52](#page-59-0) internal display switch, identifving [9](#page-16-0) internal microphone, identifying [9,](#page-16-0) [21](#page-28-0)

Internet connection setup [17](#page-24-0) Internet security software, using [50](#page-57-0)

## J

jacks audio-out (headphone)/audio-in (microphone) [8](#page-15-0), [22](#page-29-0) network [6](#page-13-0) RJ-45 (network) [6](#page-13-0)

#### K

keyboard hot keys, identifying [37](#page-44-0) keys action [13](#page-20-0) esc [13](#page-20-0) fn [13](#page-20-0) Windows [13](#page-20-0)

## L

labels Bluetooth [14](#page-21-0) regulatory [14](#page-21-0) serial number [13](#page-20-0) service [13](#page-20-0) wireless certification [14](#page-21-0) WLAN [14](#page-21-0) LAN, connecting [20](#page-27-0) left-edge swipe [34](#page-41-0) lights AC adapter [6](#page-13-0) caps lock [12](#page-19-0) hard drive [6](#page-13-0) mute [12](#page-19-0) power [7](#page-14-0) RJ-45 (network) status [6](#page-13-0) low battery level [41](#page-48-0)

#### M

maintenance Disk Cleanup [46](#page-53-0) Disk Defragmenter [45](#page-52-0) memory card reader, identifying [6,](#page-13-0) [22](#page-29-0) memory card, identifying [6](#page-13-0) minimized image creating [58](#page-65-0) minimized image recovery [58](#page-65-0) Miracast [25](#page-32-0) mouse, external setting preferences [26](#page-33-0)

mute light, identifying [12](#page-19-0)

#### N

network jack, identifying [6](#page-13-0)

### O

operating environment [60](#page-67-0) original system recovery [58](#page-65-0)

#### P

passwords Setup Utility (BIOS) [50](#page-57-0) Windows [50](#page-57-0) ports HDMI [6](#page-13-0), [21,](#page-28-0) [24](#page-31-0) Miracast [25](#page-32-0) USB 2.0 [6,](#page-13-0) [7,](#page-14-0) [22](#page-29-0) USB 3.0 [6,](#page-13-0) [22](#page-29-0) power battery [40](#page-47-0) power button, identifying [7](#page-14-0) power connector, identifying [6](#page-13-0) power lights, identifying [7](#page-14-0) product name and number, computer [13](#page-20-0) public WLAN connection [18](#page-25-0)

## R

recovery discs [56,](#page-63-0) [59](#page-66-0) HP Recovery Manager [58](#page-65-0) media [59](#page-66-0) options [57](#page-64-0) starting [58](#page-65-0) supported discs [56](#page-63-0) system [58](#page-65-0) USB flash drive [59](#page-66-0) using HP Recovery media [57](#page-64-0) recovery media creating [56](#page-63-0) creating using HP Recovery Manager [57](#page-64-0) recovery partition removing [59](#page-66-0) regulatory information regulatory label [14](#page-21-0) wireless certification labels [14](#page-21-0) restore Windows File History [57](#page-64-0) right-edge swipe [34](#page-41-0)

RJ-45 (network) jack, identifying [6](#page-13-0) RJ-45 (network) status lights, identifying [6](#page-13-0)

## S

scrolling TouchPad gesture [28](#page-35-0) security cable lock, installing [52](#page-59-0) security cable slot, identifying [7](#page-14-0) security, wireless [17](#page-24-0) serial number [13](#page-20-0) serial number, computer [13](#page-20-0) service labels locating [13](#page-20-0) setting password protection on wakeup [39](#page-46-0) setup of WLAN [17](#page-24-0) Setup Utility (BIOS) passwords [50](#page-57-0) shipping the computer [47](#page-54-0) shutdown [43](#page-50-0) SIM inserting [19](#page-26-0) SIM slot, identifying [6](#page-13-0), [22](#page-29-0) Sleep exiting [39](#page-46-0) initiating [39](#page-46-0) slots memory card reader [6,](#page-13-0) [22](#page-29-0) security cable [7](#page-14-0) SIM [6](#page-13-0), [22](#page-29-0) software Disk Cleanup [46](#page-53-0) Disk Defragmenter [45](#page-52-0) software updates, installing [51](#page-58-0) speakers connecting [23](#page-30-0) identifying [12](#page-19-0), [22](#page-29-0) supported discs recovery [56](#page-63-0) system recovery [58](#page-65-0) system restore point creating [56](#page-63-0)

## T

testing an AC adapter [42](#page-49-0) testing audio features [23](#page-30-0) Touch screen using [31](#page-38-0)

Touch screen gestures [34,](#page-41-0) [35](#page-42-0) edge–swipe gestures [34](#page-41-0) one-finger slide [31](#page-38-0) scrolling [32](#page-39-0) tapping [32](#page-39-0) **TouchPad** buttons [11](#page-18-0) TouchPad gestures 2-finger pinch zoom [28,](#page-35-0) [33](#page-40-0) scrolling [28](#page-35-0) TouchPad zone, identifying [11](#page-18-0) traveling with the computer [14,](#page-21-0) [47](#page-54-0) turning off the computer [43](#page-50-0)

# U

unresponsive system [43](#page-50-0) USB 2.0 ports, identifying [6](#page-13-0), [7,](#page-14-0) [22](#page-29-0) USB 3.0 ports, identifying [6](#page-13-0), [22](#page-29-0) using external AC power [41](#page-48-0) using passwords [49](#page-56-0)

#### V

vents, identifying [7](#page-14-0) video [24](#page-31-0) volume button [8](#page-15-0)

#### W

webcam identifying [9,](#page-16-0) [21](#page-28-0) using [22](#page-29-0) webcam light, identifying [9,](#page-16-0) [21](#page-28-0) Windows File History [57](#page-64-0) restoring files [57](#page-64-0) system restore point [56](#page-63-0) Windows key, identifying [13](#page-20-0) Windows passwords [50](#page-57-0) Wireless Assistant software [15](#page-22-0) wireless button [15](#page-22-0) wireless certification label [14](#page-21-0) wireless controls button [15](#page-22-0) operating system [15](#page-22-0) Wireless Assistant software [15](#page-22-0) wireless light [15](#page-22-0) wireless network (WLAN) connecting [18](#page-25-0)

corporate WLAN connection [18](#page-25-0) equipment needed [17](#page-24-0) functional range [18](#page-25-0) public WLAN connection [18](#page-25-0) security [17](#page-24-0) using [16](#page-23-0) wireless network, securing [52](#page-59-0) WLAN antennas, identifying [9](#page-16-0) WLAN device [14,](#page-21-0) [16](#page-23-0) WLAN label [14](#page-21-0) WWAN antennas, identifying [9](#page-16-0) WWAN device [18](#page-25-0)
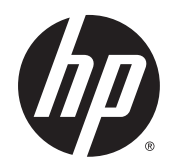

## Regulatory, Safety and Environmental Notices

User Guide

© Copyright 2014 Hewlett-Packard Development Company, L.P.

Bluetooth is a trademark owned by its proprietor and used by Hewlett-Packard Company under license. ENERGY STAR and the ENERGY STAR mark are registered trademarks owned by the U.S. Environmental Protection Agency. Java is a trademark of Sun Microsystems. Microsoft and Windows are U.S. registered trademarks of the Microsoft group of companies.

The information contained herein is subject to change without notice. The only warranties for HP products and services are set forth in the express warranty statements accompanying such products and services. Nothing herein should be construed as constituting an additional warranty. HP shall not be liable for technical or editorial errors or omissions contained herein.

Second Edition: October 2014

First Edition: June 2014

Document Part Number: 786097-002

#### **About This Guide**

This guide provides regulatory, safety and environmental information that is compliant with U.S., Canadian, and international regulations for notebook computers, desktops, thin clients and personal workstations.

- **A WARNING!** Text set off in this manner indicates that failure to follow directions could result in bodily harm or loss of life.
- **A CAUTION:** Text set off in this manner indicates that failure to follow directions could result in damage to equipment or loss of information.
- **NOTE:** Text set off in this manner provides important supplemental information.

# **Table of contents**

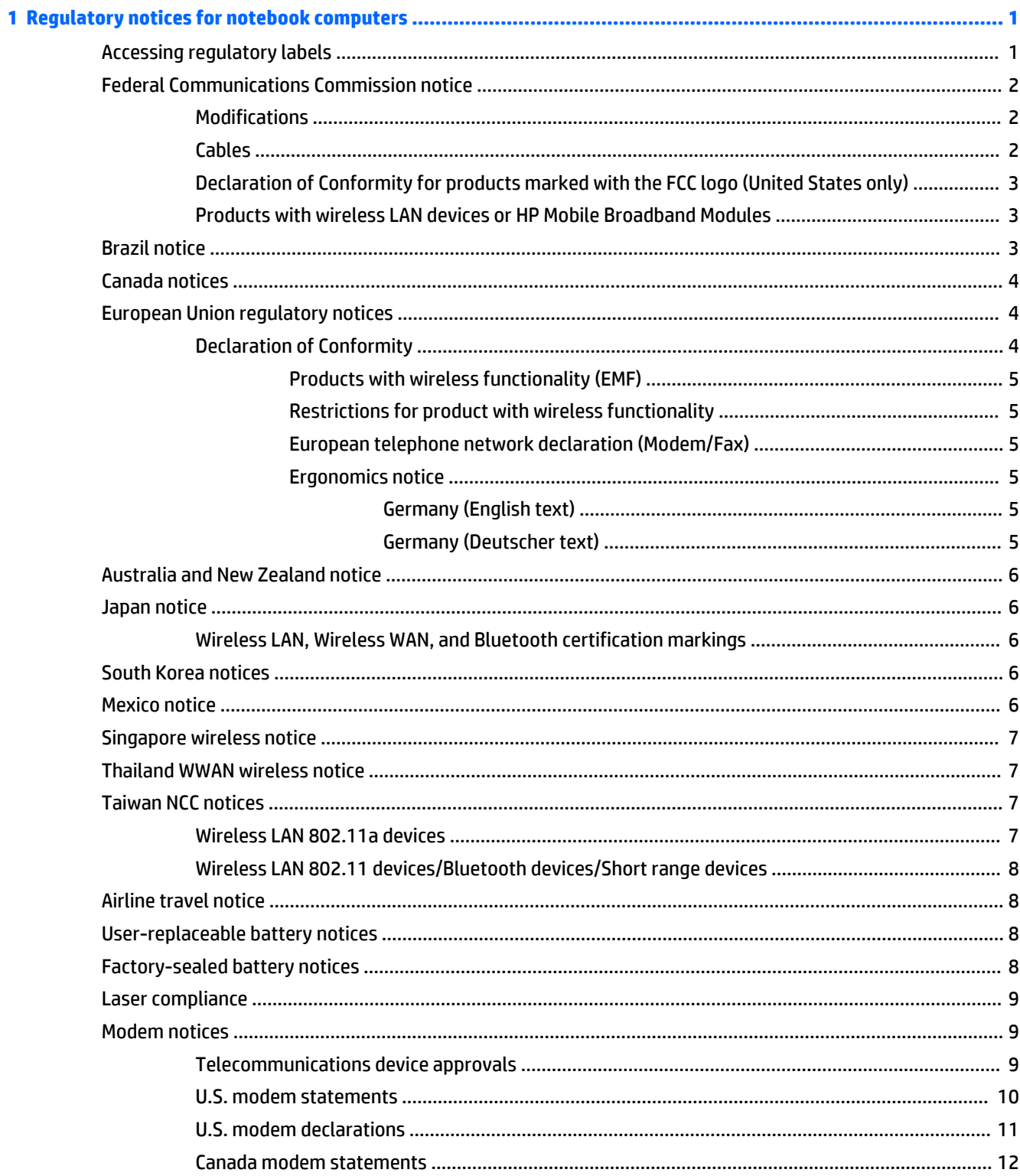

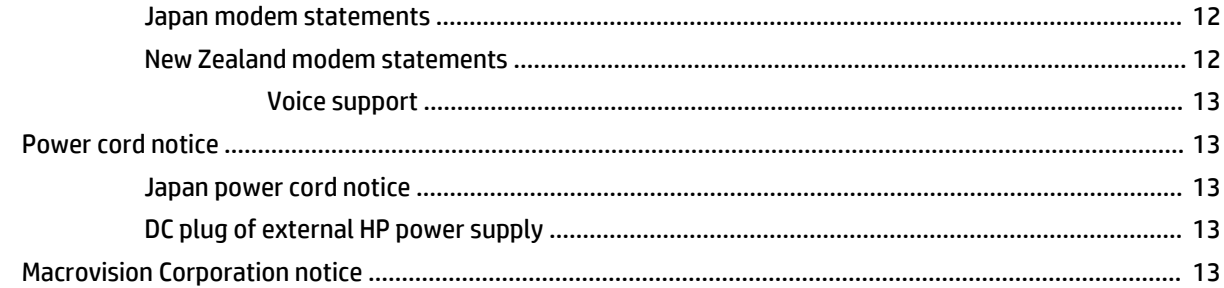

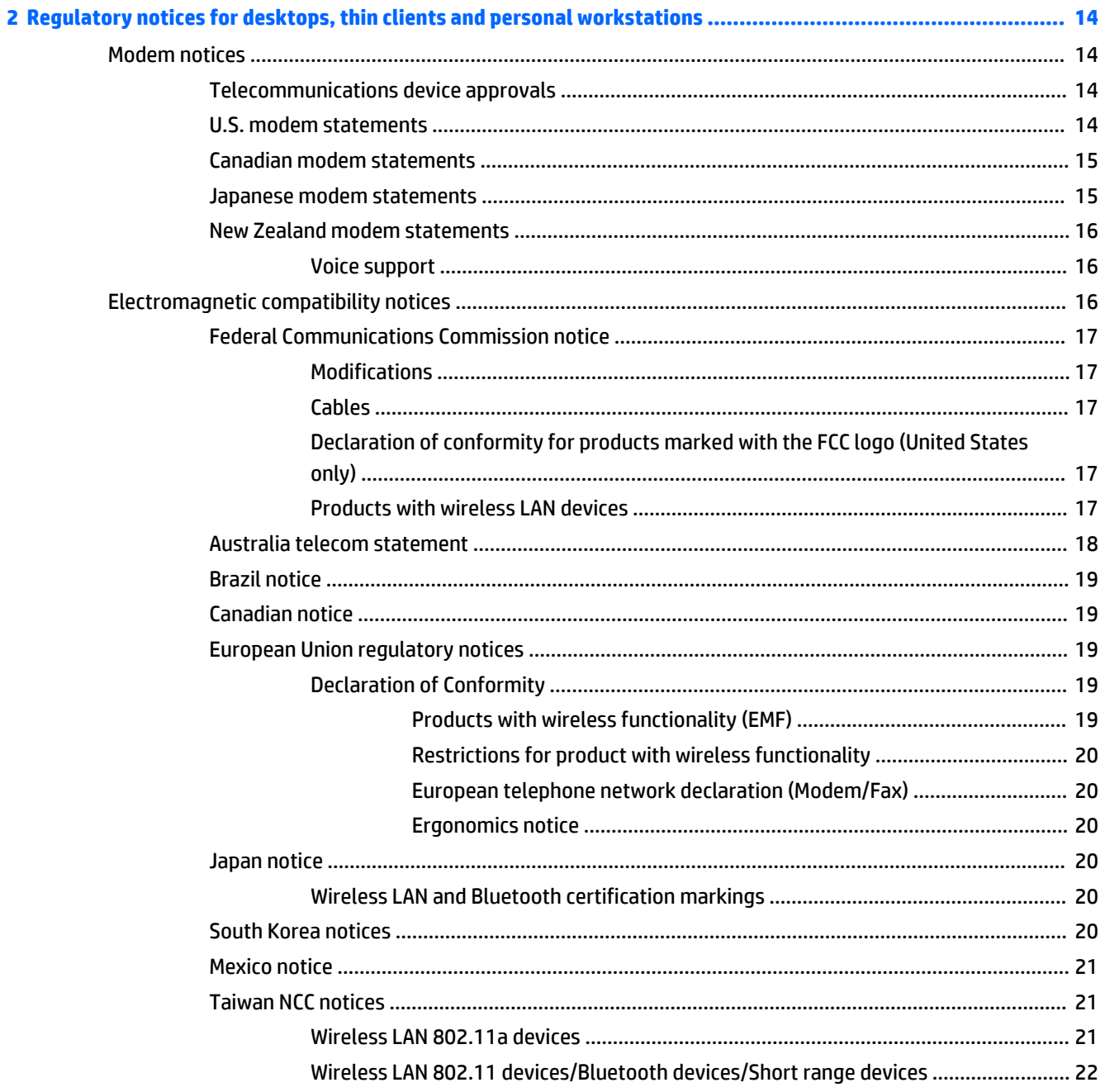

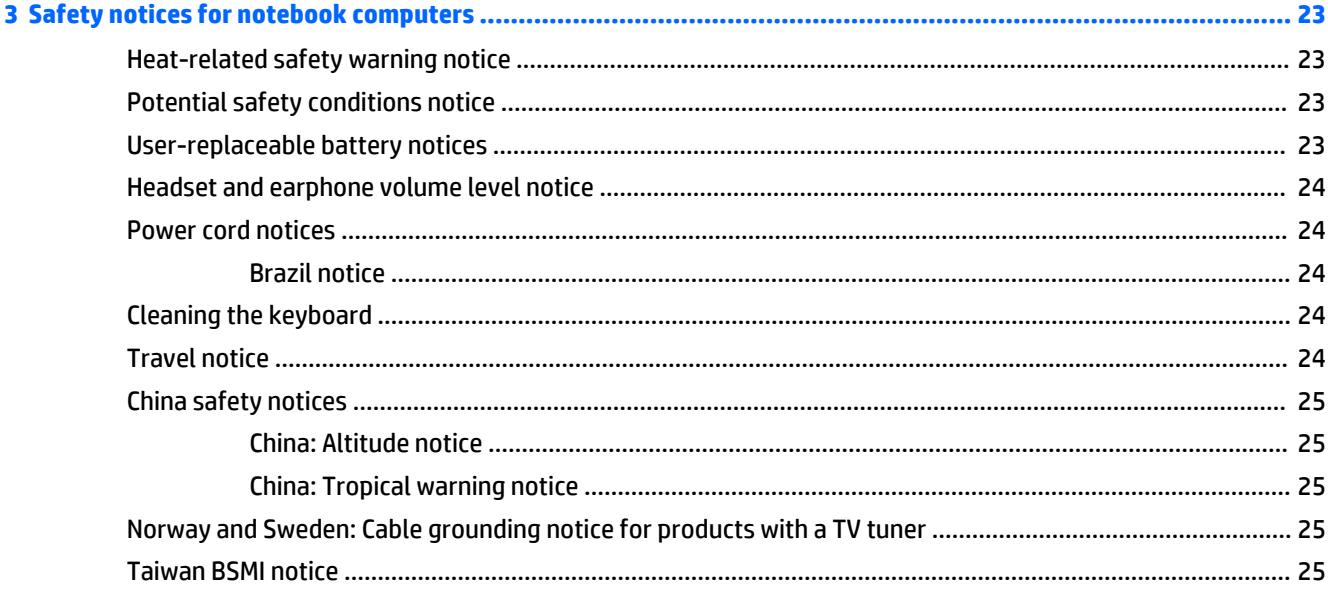

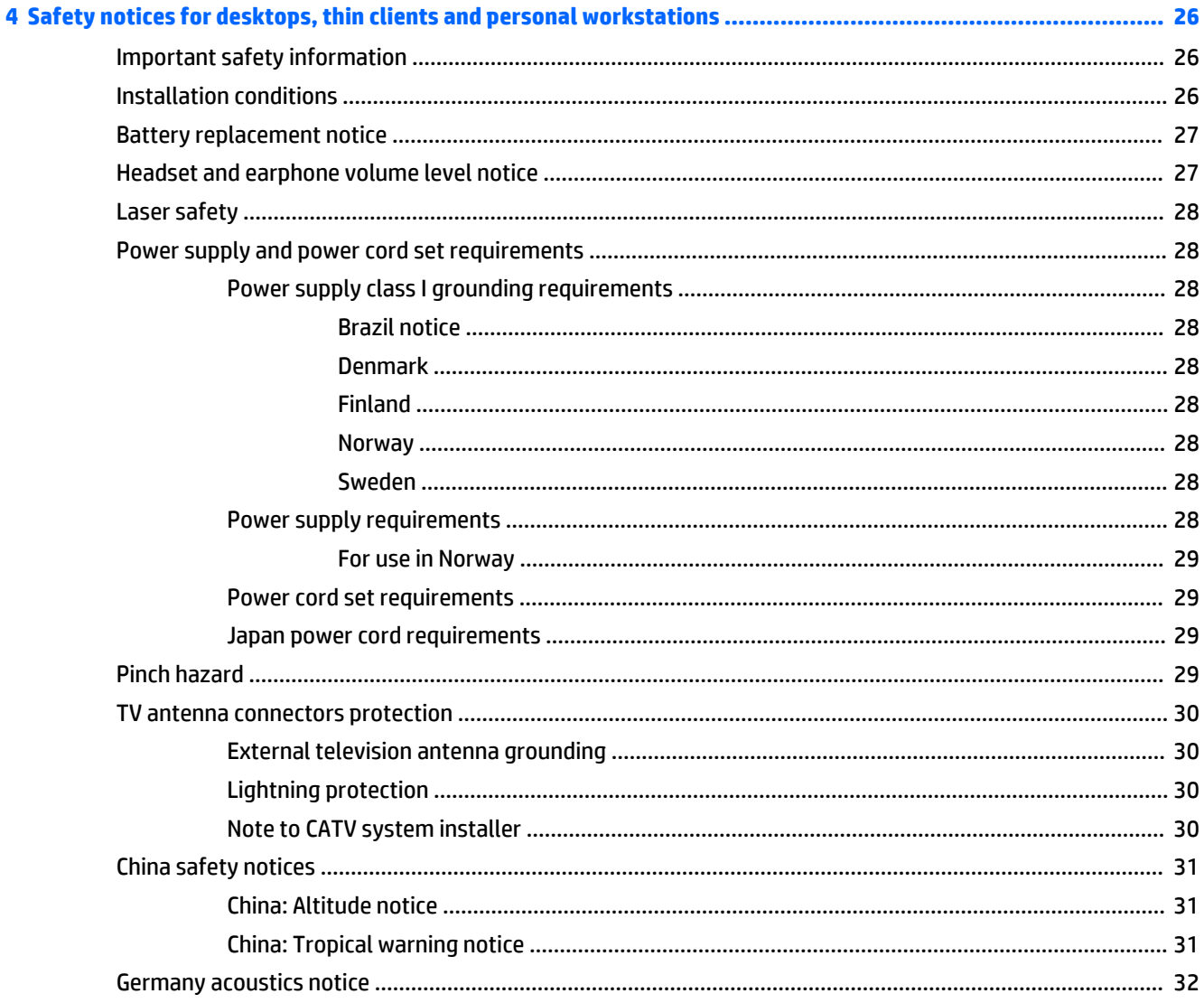

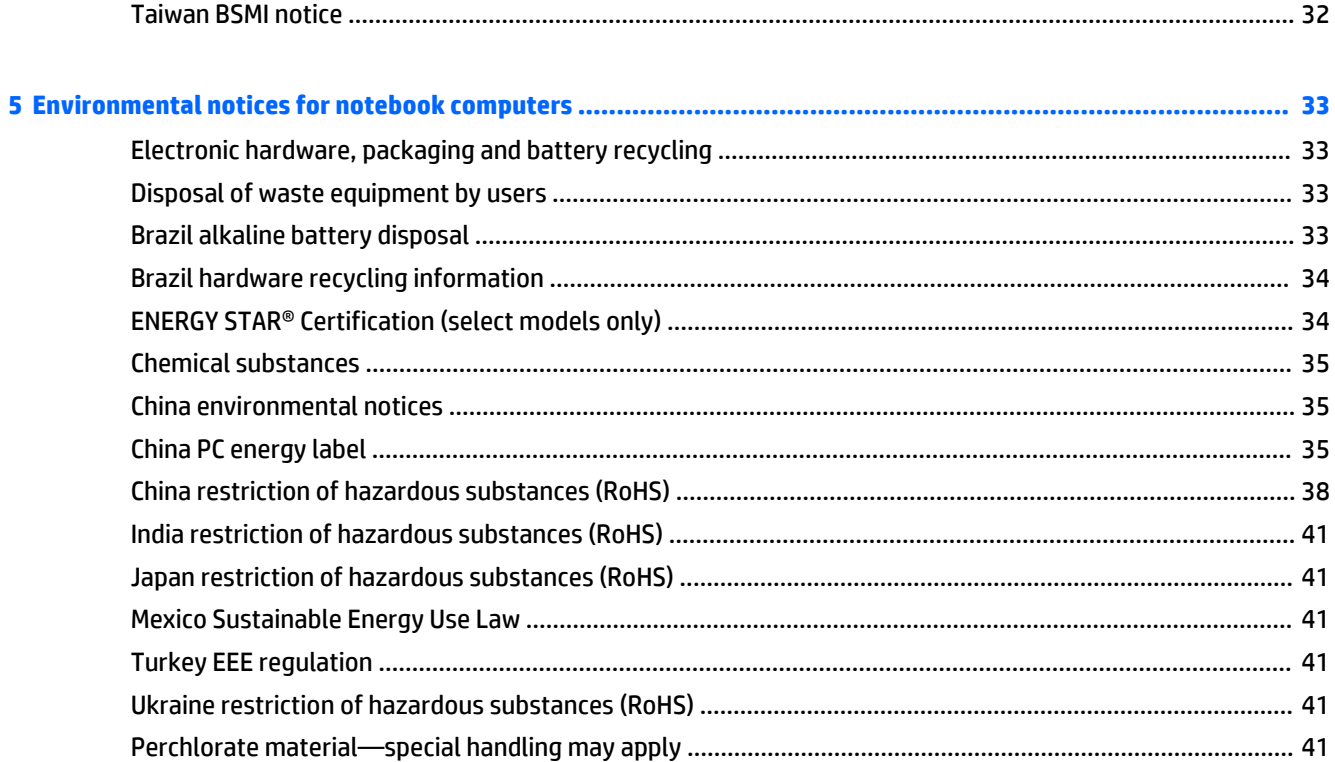

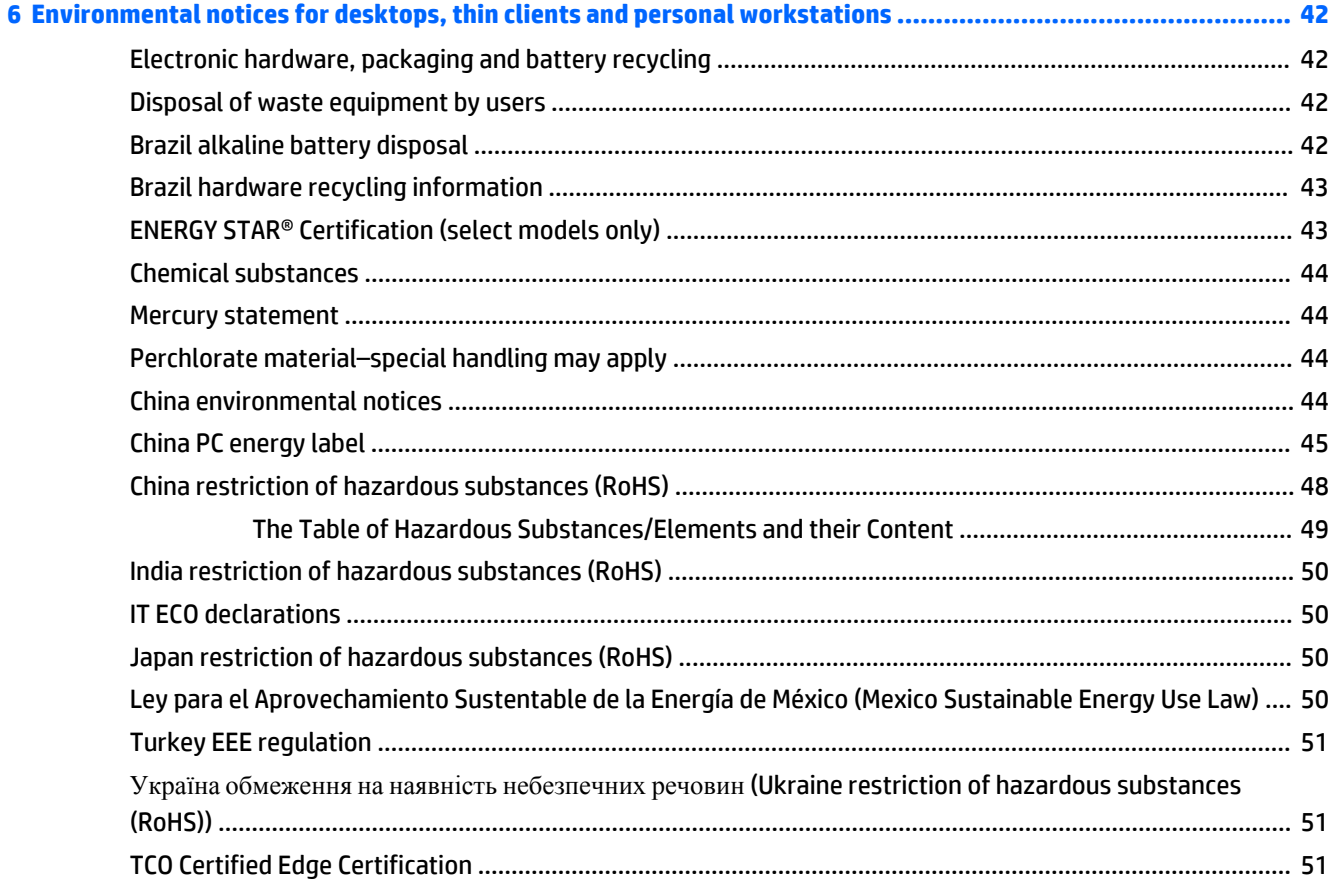

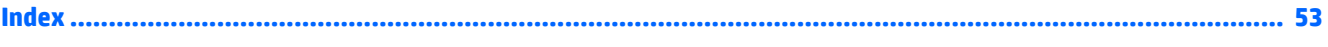

## <span id="page-82-0"></span>**1 Regulatory notices for notebook computers**

This chapter provides country- and region-specific non-wireless and wireless regulatory notices and compliance information for the computer product. Some of these notices may not apply to your product.

One or more integrated wireless devices may be installed. In some environments, the use of wireless devices may be restricted. Such restrictions may apply onboard airplanes, in hospitals, near explosives, in hazardous locations, and so on. If you are uncertain of the policy that applies to the use of this product, ask for authorization to use it before you turn it on.

## **Accessing regulatory labels**

Regulatory labels, which provide country or regional regulatory information (for example, FCC ID), may be physically located on the bottom of the computer, inside the battery bay (select models only), under the removable service door (select models only), on the back of the display, or on the wireless or modem module.

Some products may also provide electronic regulatory labels (e-labels) for radio modules in your computer. Electronic labels can be accessed through the system BIOS.

**NOTE:** Electronic labels are not available on all products.

**WOTE:** Devices not for sale or use in the United States may not contain a FCC ID.

To view electronic regulatory labels:

- **1.** Turn on or restart the computer, and then press esc while the "Press the ESC key for Startup Menu" message is displayed at the bottom of the screen.
- **2.** Press f10 to enter Computer Setup.
- **3.** Use a pointing device or the arrow keys to select **Advanced**, select **Electronic Labels**, and then press enter.
- **4.** To view an electronic label, use a pointing device or the arrow keys to select one of the listed items, and then press **OK**.
	- **BY NOTE:** The list of available electronic label items varies depending on the computer model and installed devices.
- **5.** To exit Computer Setup menus without saving your changes:

Select the **Exit** icon in the lower-right corner of the screen, and then follow the on-screen instructions.

 $-$  or  $-$ 

Use the arrow keys to select **Main**, select **Ignore Changes and Exit**, and then press enter.

## <span id="page-83-0"></span>**Federal Communications Commission notice**

This equipment has been tested and found to comply with the limits for a Class B digital device, pursuant to Part 15 of the FCC Rules. These limits are designed to provide reasonable protection against harmful interference in a residential installation. This equipment generates, uses, and can radiate radio frequency energy and, if not installed and used in accordance with the instructions, may cause harmful interference to radio communications. However, there is no guarantee that interference will not occur in a particular installation.

If this equipment does cause harmful interference to radio or television reception, which can be determined by turning the equipment off and on, the user is encouraged to try to correct the interference by one or more of the following measures:

- Reorient or relocate the receiving antenna.
- Increase the separation between the equipment and receiver.
- Connect the equipment to an outlet on a circuit different from that to which the receiver is connected.
- Consult the dealer or an experienced radio or television technician for help.

#### **Modifications**

The FCC requires the user to be notified that any changes or modifications made to this device that are not expressly approved by HP may void the user's authority to operate the equipment.

#### **Cables**

To maintain compliance with FCC Rules and Regulations, connections to this device must be made with shielded cables having metallic RFI/EMI connector hoods.

#### <span id="page-84-0"></span>**Declaration of Conformity for products marked with the FCC logo (United States only)**

This device complies with Part 15 of the FCC Rules. Operation is subject to the following 2 conditions:

- **1.** This device may not cause harmful interference.
- **2.** This device must accept any interference received, including interference that may cause undesired operation.

If you have questions about the product that are *not* related to this declaration, write to

Hewlett-Packard Company

P. O. Box 692000, Mail Stop 530113

Houston, TX 77269-2000

For questions regarding this FCC declaration, write to

Hewlett-Packard Company

P. O. Box 692000, Mail Stop 510101

Houston, TX 77269-2000

or call HP at 281-514-3333

To identify your product, refer to the part, series, or model number located on the product.

#### **Products with wireless LAN devices or HP Mobile Broadband Modules**

This device must not be co-located or operating in conjunction with any other antenna or transmitter.

**WARNING! Exposure to Radio Frequency Radiation** The radiated output power of this device is below the FCC radio frequency exposure limits. Nevertheless, the device should be used in such a manner that the potential for human contact is minimized during normal operation of tablet PCs and notebook computers.

During normal operation of tablet PCs and notebook computers with displays equal to or less than 30.5 cm (12 inches): To avoid the possibility of exceeding the FCC radio frequency exposure limits, human proximity to the antennas should not be less than 2.5 cm (1 inch). To identify the location of the wireless antennas, refer to the computer user guides included with your computer.

During normal operation of notebook computers with displays greater than 30.5 cm (12 inches): To avoid the possibility of exceeding the FCC radio frequency exposure limits, human proximity to the antennas should not be less than 20 cm (8 inches), including when the computer display is closed. To identify the location of the wireless antennas, refer to the computer user guides included with your computer.

**A CAUTION:** When using IEEE 802.11a wireless LAN, this product is restricted to indoor use, due to its operation in the 5.15- to 5.25-GHz frequency range. The FCC requires this product to be used indoors for the frequency range of 5.15 GHz to 5.25 GHz to reduce the potential for harmful interference to co-channel mobile satellite systems. High-power radar is allocated as the primary user of the 5.25- to 5.35-GHz and 5.65- to 5.85-GHz bands. These radar stations can cause interference with and/or damage to this device.

### **Brazil notice**

Este equipamento opera em caráter secundário, isto é, não tem direito a proteção contra interferência prejudicial, mesmo de estações do mesmo tipo, e não pode causar interferência a sistemas operando em caráter primário.

<span id="page-85-0"></span>Este equipamento atende aos limites de Taxa de Absorção Específica referente à exposição a campos elétricos, magnéticos e eletromagnéticos de radiofreqüências adotados pela ANATEL.

Ao operar o dispositivo a uma distância muito próxima do seu corpo, utilize um acessório de armazenamento não metálico para posicionar o dispositivo a uma distância mínima de 1,5 cm do corpo.

### **Canada notices**

This Class B digital apparatus meets all requirements of the Canadian Interference-Causing Equipment Regulations, CAN ICES-3(B)/NMB-3(B). If this device has WLAN or Bluetooth capability, the device complies with Industry Canada licence-exempt RSS standard(s). Operation is subject to the following two conditions: (1) this device may not cause interference, and (2) this device must accept any interference, including interference that may cause undesired operation of the device.

**WARNING!** Exposure to Radio Frequency Radiation: The radiated output power of this device is below the Industry Canada radio frequency exposure limits. Nevertheless, the device should be used in such a manner that the potential for human contact is minimized during normal operation.

During normal operation of tablet PCs and notebook computers with displays equal to or less than 30.5 cm (12 inches): To avoid the possibility of exceeding the Industry Canada radio frequency exposure limits, human proximity to the antennas should not be less than 2.5 cm (1 inch). To identify the location of the wireless antennas, refer to the computer user guides included with your computer.

During normal operation of notebook computers with displays greater than 30.5 cm (12 inches): To avoid the possibility of exceeding the Industry Canada radio frequency exposure limits, human proximity to the antennas should not be less than 20 cm (8 inches), including when the computer display is closed. To identify the location of the wireless antennas, refer to the computer user guides included with your computer.

**A CAUTION:** When using IEEE 802.11a wireless LAN, this product is restricted to indoor use, due to its operation in the 5.15- to 5.25-GHz frequency range. Industry Canada requires this product to be used indoors for the frequency range of 5.15 GHz to 5.25 GHz to reduce the potential for harmful interference to cochannel mobile satellite systems. High-power radar is allocated as the primary user of the 5.25- to 5.35-GHz and 5.65- to 5.85-GHz bands. These radar stations can cause interference with and/or damage to this device.

The antennas for this device are not replaceable. Any attempt at user access will damage your computer.

## **European Union regulatory notices**

#### **Declaration of Conformity**

Products bearing the CE marking comply with one or more of the following EU Directives as may be applicable:

Low Voltage Directive 2006/95/EC; EMC Directive 2004/108/EC; Ecodesign Directive 2009/125/EC; R&TTE Directive 1999/5/EC; RoHS Directive 2011/65/EU

Compliance with these directives is assessed using applicable European Harmonised Standards.

The full Declaration of Conformity can be found at the following web site: www.hp.eu/certificates (Search with the product model name or its Regulatory Model Number (RMN), which may be found on the regulatory label.)

The point of contact for regulatory matters is Hewlett-Packard GmbH, Dept./MS:HQ-TRE, Herrenberger Strasse 140, 71034 Boeblingen, GERMANY.

#### <span id="page-86-0"></span>**Products with wireless functionality (EMF)**

This product meets international guidelines (ICNIRP) for exposure to radio frequency radiation.

This product incorporates a radio transmitting and receiving device. For notebook computers in normal use, a separation distance of 20 cm ensures that radio frequency exposure levels comply with EU requirements. Products designed to be operated at closer proximities, such as tablet computers, comply with applicable EU requirements in typical operating positions, but a minimum distance of 1 cm should be maintained from the antennas.

#### **Restrictions for product with wireless functionality**

This product is designed for use without restrictions in all EU countries, plus Iceland, Liechtenstein, Norway, and Switzerland.

#### **European telephone network declaration (Modem/Fax)**

The product herewith complies with the requirements of the R&TTE Directive 1999/5/EC (Annex II) and carries the CE marking accordingly. However, due to differences between the individual PSTNs provided in different countries/regions, the approval does not, of itself, give an unconditional assurance of successful operation on every PSTN network termination point. In the event of problems, you should contact your equipment supplier in the first instance.

#### **Ergonomics notice**

#### **Germany (English text)**

When a mobile computer is used at the office workstation for display work tasks where the Visual Display Unit (VDU) Directive 90/270/EEC is applicable, an adequate external keyboard is required. Depending on the application and task, an adequate external monitor may also be necessary to attain working conditions comparable to a workstation setup.

Ref: EK1-ITB 2000 (voluntary GS certification)

Mobile computers bearing the "GS" approval mark meet the applicable ergonomic requirements. Without external keyboards, they are suitable only for short-time use of VDU tasks.

During mobile use with disadvantageous illumination conditions (e.g. direct sun light) reflections may occur, which result in reduced readability.

#### **Germany (Deutscher text)**

Wird ein mobiler Computer für Bildschirmarbeitsaufgaben verwendet, wo die Richtlinie 90/270/EEG (Bildschirmarbeitsrichtlinie) anzuwenden ist, wird eine geeignete externe Tastatur notwendig. Abhängig von der Anwendung und der Aufgabe kann ein geeigneter externer Monitor erforderlich sein, um vergleichbare Arbeitsbedingungen zu einem stationären Arbeitsplatz zu erreichen.

#### Ref: EK1-ITB 2000 (freiwillige GS Zertifizierung)

Mobile Computer, welche das "GS" Zeichen tragen, entsprechen den ergonomischen Anforderungen und sind nur für kurzzeitige Benutzung von Bildschirmarbeitsaufgaben geeignet.

Bei mobiler Nutzung mit ungünstigen Lichtverhältnissen (z.B. direkte Sonneneinstrahlung) kann es zu Reflexionen und damit zu Einschränkungen der Lesbarkeit der dargestellten Zeichen kommen.

## <span id="page-87-0"></span>**Australia and New Zealand notice**

This equipment incorporates a radio transmitting and receiving device. In normal use, a separation distance of 20 cm ensures that radio frequency exposure levels comply with the Australian and New Zealand Standards.

### **Japan notice**

この装置は, クラスB情報技術装置です。この装置は, 家庭環境で使用 することを目的としていますが、この装置がラジオやテレビジョン受信機に 近接して使用されると、受信障害を引き起こすことがあります。 取扱説明書に従って正しい取り扱いをして下さい。  $VCCI-B$ 

5 GHz帯を使用する特定無線設備 (802.11a相当)は屋内使用に限られて います。この機器を屋外で使用することは電波法で禁じられています。

#### **Wireless LAN, Wireless WAN, and Bluetooth certification markings**

この製品には、認証済みの無線機器を搭載しています。

This product contains certified radio equipment.

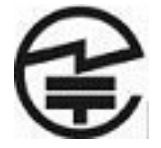

## **South Korea notices**

B급 기기 (가정용 방송통신기자재)

이 기기는 가정용(B급) 전자파적합기기로서 주로 가정에서 사용하는 것을 목적으로 하며, 모든 지역에서 사용할 수 있습니다.

무선적용제품

해당 무선설비가 전파혼신 가능성이 있으므로 인명안전과 관련된 서비스는 할 수 없음 (무선모듈 제품이 설치되어 있는 경우).

몸 가까이에서 장치를 작동할 경우 , 비금속 저장 액세서리를 사용하여 장치와 몸 사이에 2.5cm 이상의 거 리를 유지하십시오 .

## **Mexico notice**

Declaración para México

La operación de este equipo está sujeta a las siguientes dos condiciones: (1) es posible que este equipo o dispositivo no cause interferencia perjudicial y (2) este equipo o dispositivo debe aceptar cualquier interferencia, incluyendo la que pueda causar su operación no deseada.

If your product is provided with wireless accessories such as a keyboard or mouse and you need to identify the model of the accessory, refer to the label included on that accessory.

## <span id="page-88-0"></span>**Singapore wireless notice**

Turn off any WWAN devices while you are onboard aircraft. The use of these devices onboard aircraft is illegal, may be dangerous to the operation of the aircraft, and may disrupt the cellular network. Failure to observe this instruction may lead to suspension or denial of cellular services to the offender, or legal action, or both.

Users are reminded to restrict the use of radio equipment in fuel depots, chemical plants, and where blasting operations are in progress.

As with other mobile radio transmitting equipment, users are advised that for satisfactory operation of the equipment and for the safety of personnel, no part of the human body should be allowed to come too close to the antennas during operation of the equipment.

This device has been designed to comply with applicable requirements for exposure to radio waves, based on scientific guidelines that include margins intended to assure the safety of all people, regardless of health and age. These radio wave exposure guidelines employ a unit of measurement known as the specific absorption rate (SAR). Tests for SAR are conducted using standardized methods, with the phone transmitting at its highest certified power level in all used frequency bands. The SAR data information is based on CENELEC's standards EN50360 and EN50361, which use the limit of 2 watts per kilogram, averaged over 10 grams of tissue.

## **Thailand WWAN wireless notice**

This telecom equipment has complied with NTC regulations.

เครื่องโทรคมนาคมและอุปกรณ์นี้ มีความสอดคล้องตามข้อกำหนดของ กทช.

## **Taiwan NCC notices**

**Wireless LAN 802.11a devices**

在5.25G ~5.35G頻帶內操作之無線<br>資訊傳輸設備僅適於室內使用

#### <span id="page-89-0"></span>**Wireless LAN 802.11 devices/Bluetooth devices/Short range devices**

低功率電波輻射性電機管理辦法

- 第十二條 經型式認證合格之低功率射頻電機,非經許可,公司、 商號或使用者均不得擅自變更頻率、加大功率或變更原 設計之特性及功能。
- 第十四條 低功率射頻電機之使用不得影響飛航安全及干擾合法通 信;經發現有干擾現象時,應立即停用,並改善至無干 **擾時方得繼續使用。** 前項合法通信,指依電信規定作業之無線電信。低功率 射頻電機須忍受合法通信或工業、科學及醫療用電波輻
	- 射性電機設備之干擾。

## **Airline travel notice**

Use of electronic equipment onboard commercial aircraft is at the discretion of the airline.

## **User-replaceable battery notices**

When a battery has reached the end of its useful life, do not dispose of the battery in general household waste. Follow the local laws and regulations in your area for computer battery disposal.

HP encourages customers to recycle used electronic hardware, HP original print cartridges, and rechargeable batteries. For more information about recycling programs, refer to the HP Web site at [http://www.hp.com/](http://www.hp.com/recycle) [recycle](http://www.hp.com/recycle).

For information about removing a user-replaceable battery, refer to the user guide included with the product.

## **Factory-sealed battery notices**

The battery[ies] in this product cannot be easily replaced by users themselves. Removing or replacing the battery could affect your warranty coverage. If a battery is no longer holding a charge, contact support.

When a battery has reached the end of its useful life, do not dispose of the battery in general household waste. Follow the local laws and regulations in your area for battery disposal.

## <span id="page-90-0"></span>**Laser compliance**

- **A WARNING!** Use of controls or adjustments, or performance of procedures other than those specified in the laser product installation guide, may result in hazardous radiation exposure. To reduce the risk of exposure to hazardous radiation:
	- Do not try to open the module enclosure. There are no user-serviceable components inside.
	- Do not operate controls, make adjustments, or perform procedures to the laser device other than those specified in the laser product installation guide.
	- Allow only authorized service providers to repair the unit.

This product may be provided with an optical storage device (for example, a CD or DVD drive) and/or a fiber optic transceiver. Each of these devices that contain a laser is classified as a Class 1 Laser Product in accordance with IEC/EN 60825-1 and meets the requirements for safety of that standard.

Each laser product complies with US FDA regulations of 21 CFR 1040.10 and 1040.11 or complies with those regulations except for deviations pursuant to Laser Notice No. 50 dated June 24, 2007.

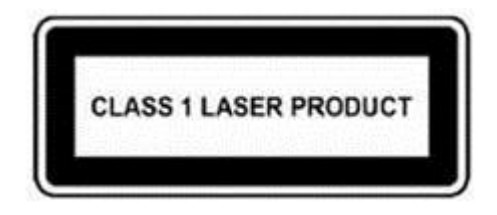

## **Modem notices**

**A WARNING!** To reduce the risk of fire, electric shock, and injury to persons when using this device, always follow basic safety precautions, including the following:

- Do not use this product near water—for example, near a bathtub, wash bowl, kitchen sink or laundry tub, in a wet basement, or near a swimming pool.
- Avoid using this product during an electrical storm. There is a remote risk of electric shock from lightning.
- Do not use this product to report a gas leak while in the vicinity of the leak.
- Always disconnect the modem cable before opening the equipment enclosure or touching an uninsulated modem cable, jack, or internal component.
- If this product was not provided with a telephone line cord, use only No. 26 AWG or larger telecommunication line cord.
- Do not plug a modem or telephone cable into the RJ-45 (network) jack.

SAVE THESE INSTRUCTIONS.

#### **Telecommunications device approvals**

The telecommunications device in the computer is approved for connection to the telephone network in the countries and regions whose approval markings are indicated on the product label located on the bottom of the computer or on the modem.

Refer to the user guide included with the product to ensure that the product is configured for the country or region in which the product is located. Selecting a country or region other than the one in which it is located may cause the modem to be configured in a way that violates the telecommunication regulations/laws of

<span id="page-91-0"></span>that country or region. In addition, the modem may not function properly if the correct country or region selection is not made. If, when you select a country or region, a message appears that states that the country or region is not supported, this means that the modem has not been approved for use in this country or region and thus should not be used.

#### **U.S. modem statements**

This equipment complies with Part 68 of the FCC Rules and the requirements adopted by the ACTA. On the bottom of the computer or on the modem is a label that contains, among other information, a product identifier in the format US:AAAEQ##TXXXX. Provide this information to the telephone company if you are requested to do so.

**Applicable certification jack USOC = RJ11C.** A plug and jack used to connect this equipment to the premises wiring and telephone network must comply with the applicable FCC Part 68 rules and requirements adopted by the ACTA. A compliant telephone cord and modular plug is provided with this product. It is designed to be connected to a compatible modular jack that is also compliant. See installation instructions for details.

The REN is used to determine the number of devices that may be connected to a telephone line. Excessive RENs on a telephone line may result in the devices not ringing in response to an incoming call. In most but not all locations, the sum of RENs should not exceed five (5.0). To be certain of the number of devices that may be connected to a line, as determined by the total RENs, contact the local telephone company. For products approved after July 23, 2001, the REN for this product is part of the product identifier that has the format US:AAAEQ##TXXXX. The digits represented by ## are the REN without a decimal point (e.g., 03 is a REN of 0.3). For earlier products, the REN is separately shown on the label.

If this HP equipment causes harm to the telephone network, the telephone company will notify you in advance that temporary discontinuance of service may be required. But, if advance notice isn't practical, the telephone company will notify you as soon as possible. Also, you will be advised of your right to file a complaint with the FCC if you believe it is necessary.

The telephone company may make changes to its facilities, equipment, operations, or procedures that could affect the operation of the equipment. If this happens, the telephone company will provide advance notice in order for you to make necessary modifications to maintain uninterrupted telephone service.

If trouble is experienced with this equipment, call technical support. If the equipment is causing harm to the telephone network, the telephone company may request that you disconnect the equipment until the problem is resolved. You should perform repairs only to the equipment specifically discussed in the "Troubleshooting" section of the user guide, if one is provided.

Connection to party line service is subject to state tariffs. Contact the state public utility commission, public service commission, or corporation commission for information.

If your home has specially wired alarm equipment connected to the telephone line, ensure that the installation of this HP equipment does not disable your alarm equipment. If you have questions about what will disable alarm equipment, consult your telephone company or a qualified installer.

The Telephone Consumer Protection Act of 1991 makes it unlawful for any person to use a computer or other electronic device, including a fax machine, to send any message unless such message clearly contains in a margin at the top or bottom of each transmitted page, or on the first page of the transmission, the date and time it is sent and an identification of the business, other entity, or other individual sending the message, and the telephone number of the sending machine or such business, other entity, or individual. (The telephone number provided may not be a 900 number or any other number for which charges exceed local or longdistance transmission charges).

In order to program this information into your fax machine, you should complete the steps outlined in the faxing software instructions.

#### <span id="page-92-0"></span>**U.S. modem declarations**

Refer to the following modem vendor declarations for the modem device installed in your computer:

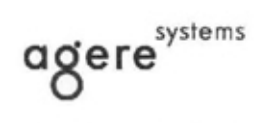

**Brad Grande Technical Manager** 

1110 American Parkway NE Lehigh Valley Central Campus<br>Allentown, PA 18109<br>Phone: 610-712-7853 bgrande@agere.com

#### **Supplier's Declaration of Conformity**

Delphi D40 (revision AM5) Reference Number: Place of Issue: Allentown, PA, USA 30th November 2006 Date of Issue:

Agere Systems Inc. at 1110 American Parkway NE, Lehigh Valley Central Campus, Allentown, PA 18109 in the United States of America, hereby certifies that the Modem, bearing labelling identification number US: AGSMD01BDELPHI complies with the Federal Communications Commission's ("FCC") Rules and Regulations 47 CFR Part 68, and the Administrative Council on Terminal Attachments ("ACTA")-adopted technical criteria TIA/EIA/IS-968, 968-A, 968-A-1, 968-A-2 and 968-A-3 Telecommunications - Telephone Terminal Equipment - Technical Requirements for Connection of Terminal Equipment To the Telephone Network.

Burd Samel

**Brad Grand Technical Manager** 

#### <span id="page-93-0"></span>**Canada modem statements**

This equipment meets the applicable Industry Canada technical specifications.

The Ringer Equivalence Number, REN, is an indication of the maximum number of devices allowed to be connected to a telephone interface. The termination on an interface may consist of any combination of devices, subject only to the requirement that the sum of the RENs of all devices does not exceed 5. The REN for this terminal equipment is 1.0.

#### **Japan modem statements**

If the computer does not have the Japanese certification mark on the bottom of the computer, refer to the appropriate certification marking below.

The Japanese certification mark for the V.92 56K Data/Fax Modem is below:

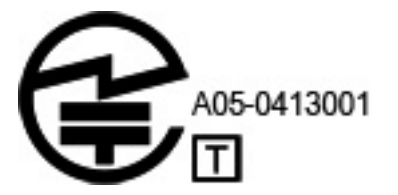

#### **New Zealand modem statements**

The grant of a Telepermit for any item of terminal equipment indicates only that Telecom has accepted that the item complies with minimum conditions for connection to its network. It indicates no endorsement of the product by Telecom, nor does it provide any sort of warranty. Above all, it provides no assurance that any item will work correctly in all respects with another item of Telepermitted equipment of a different make or model, nor does it imply that any product is compatible with all of Telecom's network services.

This equipment is not capable, under all operating conditions, of correct operation at the higher speeds for which it is designed. Telecom will accept no responsibility should difficulties arise in such circumstances.

If this device is equipped with pulse dialing, note that there is no guarantee that Telecom lines will always continue to support pulse dialing.

Use of pulse dialing, when this equipment is connected to the same line as other equipment, may give rise to bell tinkle or noise and may also cause a false answer condition. Should such problems occur, the user should *not* contact the Telecom Faults Service.

Some parameters required for compliance with Telecom's Telepermit requirements are dependent on the equipment (PC) associated with this device. The associated equipment shall be set to operate within the following limits for compliance with Telecom's Specifications:

- **a.** There shall be no more than 10 call attempts to the same number within any 30-minute period for any single manual call initiation.
- **b.** The equipment shall go on-hook for a period of not less than 30 seconds between the end of one attempt and the beginning of the next attempt.
- **c.** Where automatic calls are made to different numbers, the equipment shall be set to go on-hook for a period of not less than 5 seconds between the end of one attempt and the beginning of the next attempt.
- **d.** The equipment shall be set to ensure that calls are answered between 3 and 30 seconds of receipt of ringing (So set between 2 and 10).

#### <span id="page-94-0"></span>**Voice support**

All persons using this device for recording telephone conversations shall comply with New Zealand law. This requires that at least one party to the conversation is aware that it is being recorded. In addition, the Principles enumerated in the Privacy Act 1993 shall be complied with in respect to the nature of the personal information collected, the purpose for its collection, how it is to be used, and what is disclosed to any other party.

This equipment shall not be set to make automatic calls to the Telecom '111' Emergency Service.

## **Power cord notice**

If you were not provided with a power cord for the computer or for an external power accessory intended for use with the computer, you should purchase a power cord that is approved for use in your country or region.

The power cord must be rated for the product and for the voltage and current marked on the product's electrical ratings label. The voltage and current rating of the cord should be greater than the voltage and current rating marked on the product. In addition, the diameter of the wire must be a minimum of **0.75 mm²**/ 18AWG, and the length of the cord must be between **1.0 m** (3.2 ft) and **2 m** (6.56 ft). If you have questions about the type of power cord to use, contact your authorized service provider.

A power cord should be routed so that it is not likely to be walked on or pinched by items placed upon it or against it. Particular attention should be paid to the plug, electrical outlet, and the point where the cord exits from the product.

#### **Japan power cord notice**

製品には、同梱された電源コードをお使い下さい。<br>同梱された電源コードは、他の製品では使用出来ません。

#### **DC plug of external HP power supply**

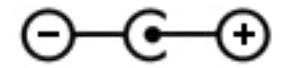

## **Macrovision Corporation notice**

This product incorporates copyright protection technology that is protected by method claims of certain U.S. patents and other intellectual property rights owned by Macrovision Corporation and other rights owners. Use of this copyright protection technology must be authorized by Macrovision Corporation and is intended for home and other limited viewing uses only, unless otherwise authorized by Macrovision Corporation. Reverse engineering or disassembly is prohibited.

## <span id="page-95-0"></span>**2 Regulatory notices for desktops, thin clients and personal workstations**

## **Modem notices**

**A WARNING!** To reduce the risk of fire, electric shock, and injury to persons when using this device, always follow basic safety precautions, including the following:

- Do not use this product near water—for example, near a bathtub, wash bowl, kitchen sink or laundry tub, in a wet basement, or near a swimming pool.
- Avoid using this product during an electrical storm. There is a remote risk of electric shock from lightning.
- Do not use this product to report a gas leak while in the vicinity of the leak.
- Always disconnect the modem cable before opening the equipment enclosure or touching an uninsulated modem cable, jack, or internal component.
- If this product was not provided with a telephone line cord, use only No. 26 AWG or larger telecommunication line cord.
- Do not plug a modem or telephone cable into the RJ-45 (Ethernet network) jack.

SAVE THESE INSTRUCTIONS.

#### **Telecommunications device approvals**

The telecommunications device in the computer is approved for connection to the telephone network in the countries and regions whose approval markings are indicated on the product label located on the bottom of the computer or on the modem.

Refer to the user guide included with the product to ensure that the product is configured for the country or region in which the product is located. Selecting a country or region other than the one in which it is located may cause the modem to be configured in a way that violates the telecommunication regulations/laws of that country or region. In addition, the modem may not function properly if the correct country or region selection is not made. If, when you select a country or region, a message appears that states that the country or region is not supported, this means that the modem has not been approved for use in this country or region and thus should not be used.

#### **U.S. modem statements**

This equipment complies with Part 68 of the FCC Rules and the requirements adopted by the ACTA. On the bottom of the computer or on the modem is a label that contains, among other information, a product identifier in the format US:AAAEQ##TXXXX. Provide this information to the telephone company if you are requested to do so.

**Applicable certification jack USOC = RJ11C.** A plug and jack used to connect this equipment to the premises wiring and telephone network must comply with the applicable FCC Part 68 rules and requirements adopted by the ACTA. A compliant telephone cord and modular plug is provided with this product. It is designed to be connected to a compatible modular jack that is also compliant. See installation instructions for details.

<span id="page-96-0"></span>The REN is used to determine the number of devices that may be connected to a telephone line. Excessive RENs on a telephone line may result in the devices not ringing in response to an incoming call. In most but not all locations, the sum of RENs should not exceed five (5.0). To be certain of the number of devices that may be connected to a line, as determined by the total RENs, contact the local telephone company. For products approved after July 23, 2001, the REN for this product is part of the product identifier that has the format US:AAAEQ##TXXXX. The digits represented by ## are the REN without a decimal point (e.g., 03 is a REN of 0.3). For earlier products, the REN is separately shown on the label.

If this HP equipment causes harm to the telephone network, the telephone company will notify you in advance that temporary discontinuance of service may be required. But, if advance notice isn't practical, the telephone company will notify you as soon as possible. Also, you will be advised of your right to file a complaint with the FCC if you believe it is necessary.

The telephone company may make changes to its facilities, equipment, operations, or procedures that could affect the operation of the equipment. If this happens, the telephone company will provide advance notice in order for you to make necessary modifications to maintain uninterrupted telephone service.

If trouble is experienced with this equipment, call technical support. If the equipment is causing harm to the telephone network, the telephone company may request that you disconnect the equipment until the problem is resolved. You should perform repairs only to the equipment specifically discussed in the "Troubleshooting" section of the user guide, if one is provided.

Connection to party line service is subject to state tariffs. Contact the state public utility commission, public service commission, or corporation commission for information.

If your home has specially wired alarm equipment connected to the telephone line, ensure that the installation of this HP equipment does not disable your alarm equipment. If you have questions about what will disable alarm equipment, consult your telephone company or a qualified installer.

The Telephone Consumer Protection Act of 1991 makes it unlawful for any person to use a computer or other electronic device, including a fax machine, to send any message unless such message clearly contains in a margin at the top or bottom of each transmitted page, or on the first page of the transmission, the date and time it is sent and an identification of the business, other entity, or other individual sending the message, and the telephone number of the sending machine or such business, other entity, or individual. (The telephone number provided may not be a 900 number or any other number for which charges exceed local or longdistance transmission charges).

In order to program this information into your fax machine, you should complete the steps outlined in the faxing software instructions.

#### **Canadian modem statements**

This equipment meets the applicable Industry Canada technical specifications.

The Ringer Equivalence Number, REN, is an indication of the maximum number of devices allowed to be connected to a telephone interface. The termination on an interface may consist of any combination of devices, subject only to the requirement that the sum of the RENs of all devices does not exceed 5. The REN for this terminal equipment is 1.0.

#### **Japanese modem statements**

If the computer does not have the Japanese certification mark on the bottom of the computer, refer to the appropriate certification marking below.

The Japanese certification mark for the LSI Corporation PCI-SV92EX Soft modem is below:

<span id="page-97-0"></span>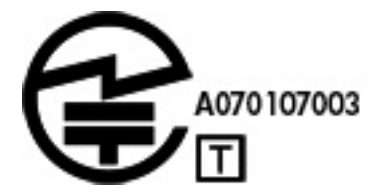

#### **New Zealand modem statements**

The grant of a Telepermit for any item of terminal equipment indicates only that Telecom has accepted that the item complies with minimum conditions for connection to its network. It indicates no endorsement of the product by Telecom, nor does it provide any sort of warranty. Above all, it provides no assurance that any item will work correctly in all respects with another item of Telepermitted equipment of a different make or model, nor does it imply that any product is compatible with all of Telecom's network services.

This equipment is not capable, under all operating conditions, of correct operation at the higher speeds for which it is designed. Telecom will accept no responsibility should difficulties arise in such circumstances.

If this device is equipped with pulse dialing, note that there is no guarantee that Telecom lines will always continue to support pulse dialing.

Use of pulse dialing, when this equipment is connected to the same line as other equipment, may give rise to bell tinkle or noise and may also cause a false answer condition. Should such problems occur, the user should *not* contact the Telecom Faults Service.

Some parameters required for compliance with Telecom's Telepermit requirements are dependent on the equipment (PC) associated with this device. The associated equipment shall be set to operate within the following limits for compliance with Telecom's Specifications:

- **a.** There shall be no more than 10 call attempts to the same number within any 30-minute period for any single manual call initiation.
- **b.** The equipment shall go on-hook for a period of not less than 30 seconds between the end of one attempt and the beginning of the next attempt.
- **c.** Where automatic calls are made to different numbers, the equipment shall be set to go on-hook for a period of not less than 5 seconds between the end of one attempt and the beginning of the next attempt.
- **d.** The equipment shall be set to ensure that calls are answered between 3 and 30 seconds of receipt of ringing (So set between 2 and 10).

#### **Voice support**

All persons using this device for recording telephone conversations shall comply with New Zealand law. This requires that at least one party to the conversation is aware that it is being recorded. In addition, the Principles enumerated in the Privacy Act 1993 shall be complied with in respect to the nature of the personal information collected, the purpose for its collection, how it is to be used, and what is disclosed to any other party.

This equipment shall not be set to make automatic calls to the Telecom '111' Emergency Service.

## **Electromagnetic compatibility notices**

This guide provides country- and region-specific nonwireless and wireless regulatory notices and compliance information for the computer product. Some of these notices may not apply to your product.

One or more integrated wireless devices may be installed. In some environments, the use of wireless devices may be restricted. Such restrictions may apply onboard airplanes, in hospitals, near explosives, in hazardous

locations, and so on. If you are uncertain of the policy that applies to the use of this product, ask for authorization to use it before you turn it on.

#### <span id="page-98-0"></span>**Federal Communications Commission notice**

This equipment has been tested and found to comply with the limits for a Class B digital device, pursuant to Part 15 of the FCC Rules. These limits are designed to provide reasonable protection against harmful interference in a residential installation. This equipment generates, uses, and can radiate radio frequency energy and, if not installed and used in accordance with the instructions, may cause harmful interference to radio communications. However, there is no guarantee that interference will not occur in a particular installation. If this equipment does cause harmful interference to radio or television reception, which can be determined by turning the equipment off and on, the user is encouraged to try to correct the interference by one or more of the following measures:

- Reorient or relocate the receiving antenna.
- Increase the separation between the equipment and the receiver.
- Connect the equipment into an outlet on a circuit different from that to which the receiver is connected.
- Consult the dealer or an experienced radio or television technician for help.

#### **Modifications**

The FCC requires the user to be notified that any changes or modifications made to this device that are not expressly approved by Hewlett-Packard Company may void the user's authority to operate the equipment.

#### **Cables**

Connections to this device must be made with shielded cables with metallic RFI/EMI connector hoods in order to maintain compliance with FCC Rules and Regulations.

#### **Declaration of conformity for products marked with the FCC logo (United States only)**

This device complies with Part 15 of the FCC Rules. Operation is subject to the following two conditions:

- **1.** This device may not cause harmful interference, and
- **2.** This device must accept any interference received, including interference that may cause undesired operation.

For questions regarding the product, contact:

Hewlett-Packard Company P.O. Box 692000, Mail Stop 530113 Houston, Texas 77269-2000

For questions regarding this FCC declaration, contact:

Hewlett-Packard Company P.O. Box 692000, Mail Stop 510101 Houston, Texas 77269-2000

Or, call (281) 514-3333.

To identify this product, refer to the part, series, or model number found on the product.

#### **Products with wireless LAN devices**

This product may be equipped with a wireless LAN device. This device must not be co-located or operating in conjunction with any other antenna or transmitter.

<span id="page-99-0"></span>**WARNING! Exposure to Radio Frequency Radiation** The radiated output power of this device is below the FCC radio frequency exposure limits. Nevertheless, the device should be used in such a manner that the potential for human contact is minimized during normal operation.

During normal operation: To avoid the possibility of exceeding the FCC radio frequency exposure limits, human proximity to the antennae should not be less than 20 cm (8 inches). To identify the location of the wireless antennae, refer to the documentation included with the computer.

**A CAUTION:** When using IEEE 802.11a wireless LAN, this product is restricted to indoor use, due to its operation in the 5.15- to 5.25-GHz frequency range. The FCC requires this product to be used indoors for the frequency range of 5.15 GHz to 5.25 GHz to reduce the potential for harmful interference to cochannel mobile satellite systems. High-power radar is allocated as the primary user of the 5.25- to 5.35-GHz and 5.65- to 5.85-GHz bands. These radar stations can cause interference with and/or damage to this device.

#### **Australia telecom statement**

The computer must be connected to the Telecommunication Network through a line cord that meets the requirements of AS/CA S008.

**WARNING!** Modems without integral RJ11 connector that are shipped with this computer should not be installed in any other device.

This equipment incorporates a radio transmitting and receiving device. In normal use, a separation distance of 20 cm ensures that radio frequency exposure levels comply with the Australian and New Zealand Standards.

#### <span id="page-100-0"></span>**Brazil notice**

Este equipamento opera em caráter secundário, isto é, não tem direito a proteção contra interferência prejudicial, mesmo de estações do mesmo tipo, e não pode causar interferência a sistemas operando em caráter primário.

**CAUTION:** A alimentação de energia é predefinida para 220/230Vv. Se você possuir tomada elétrica de 110/115Vv, por favor, altere a chave na parte traseira do seu computador para a tensão correta.

#### **Canadian notice**

This Class B digital apparatus meets all requirements of the Canadian Interference-Causing Equipment Regulations, CAN ICES-3(B)/NMB-3(B). If this device has WLAN or Bluetooth capability, this device complies with Industry Canada license-exempt RSS standard(s). Operation is subject to the following two conditions: (1) this device may not cause interference, and (2) this device must accept any interference, including interference that may cause undesired operation of the device.

**WARNING! Exposure to Radio Frequency Radiation** The radiated output power of this device is below the Industry Canada radio frequency exposure limits. Nevertheless, the device should be used in such a manner that the potential for human contact is minimized during normal operation.

During normal operation: To avoid the possibility of exceeding the Industry Canada radio frequency exposure limits, human proximity to the antennae should not be less than 20 cm (8 inches). To identify the location of the wireless antennae, refer to the documentation included with the computer.

**A CAUTION:** When using IEEE 802.11a wireless LAN, this product is restricted to indoor use, due to its operation in the 5.15- to 5.25-GHz frequency range. Industry Canada requires this product to be used indoors for the frequency range of 5.15 GHz to 5.25 GHz to reduce the potential for harmful interference to cochannel mobile satellite systems. High-power radar is allocated as the primary user of the 5.25- to 5.35-GHz and 5.65- to 5.85-GHz bands. These radar stations can cause interference with and/or damage to this device.

The antenna for this device is not replaceable. Any attempt at user modification may damage your computer.

#### **European Union regulatory notices**

#### **Declaration of Conformity**

F

Products bearing the CE marking comply with one or more of the following EU Directives as may be applicable:

Low Voltage Directive 2006/95/EC; EMC Directive 2004/108/EC; Ecodesign Directive 2009/125/EC; R&TTE Directive 1999/5/EC; RoHS Directive 2011/65/EU

Compliance with these directives is assessed using applicable European Harmonised Standards.

The full Declaration of Conformity can be found at the following web site: www.hp.eu/certificates (Search with the product model name or its Regulatory Model Number (RMN), which may be found on the regulatory label.)

The point of contact for regulatory matters is Hewlett-Packard GmbH, Dept./MS:HQ-TRE, Herrenberger Strasse 140, 71034 Boeblingen, GERMANY.

#### **Products with wireless functionality (EMF)**

This product meets international guidelines (ICNIRP) for exposure to radio frequency radiation.

<span id="page-101-0"></span>This product may incorporate a radio transmitting and receiving device. For desktop computers in normal use, a separation distance of 20 cm ensures that radio frequency exposure levels comply with EU requirements.

#### **Restrictions for product with wireless functionality**

This product is designed for use without restrictions in all EU countries, plus Iceland, Liechtenstein, Norway, and Switzerland.

#### **European telephone network declaration (Modem/Fax)**

The product herewith complies with the requirements of the R&TTE Directive 1999/5/EC (Annex II) and carries the CE marking accordingly. However, due to differences between the individual PSTNs provided in different countries/regions, the approval does not, of itself, give an unconditional assurance of successful operation on every PSTN network termination point. In the event of problems, you should contact your equipment supplier in the first instance.

This equipment has been designed to work with analogue DTMF Networks. This equipment may have internetworking difficulties in PSTN networks that only support Pulse Dialing. Please consult with your network operator for further assistance.

#### **Ergonomics notice**

#### **Germany (English text)**

A computer system comprising HP brand products meets the applicable German ergonomic requirements if all affected constituent products bear the "GS" approval mark, for example Business Desktop PC, keyboard, PC-mouse and monitor.

#### **Germany (Deutscher text)**

Ein aus HP Produkten bestehendes Computersystem erfüllt die anwendbaren ergonomischen Anforderungen, wenn alle verwendeten Komponenten das "GS" Zeichen tragen, wie z. B. Business Desktop PC, Tastatur, PC-Maus und Bildschirm.

#### **Japan notice**

この装置は、クラス B 情報技術装置です。この装置は、家 庭環境で使用することを目的としていま すが、この装置が ラジオやテレビジョン受信機に近接して使用されると、受 信障害を引き起こすこ とがあります。取扱説明書に従って 正しい取り扱いをして下さい。VCCI-B

5 GHz帯を使用する特定無線設備 (802.11a相当)は屋内使用に限られて います。この機器を屋外で使用することは電波法で禁じられています。

#### **Wireless LAN and Bluetooth certification markings**

このデバイスに無線装置が搭載されている場合、それは認定された無線装置です。

If this device contains radio equipment, it is certified radio equipment.

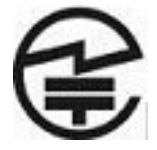

#### **South Korea notices**

B급 기기 (가정용 방송통신기자재)

<span id="page-102-0"></span>이 기기는 가정용(B급) 전자파적합기기로서 주로 가정에서 사용하는 것을 목적으로 하며, 모든 지역에서 사용할 수 있습니다.

무선적용제품

해당 무선설비가 전파혼신 가능성이 있으므로 인명안전과 관련된 서비스는 할 수 없음 (무선모듈 제품이 설치되어 있는 경우).

## 해당 무선설비는 전파혼신 가능성이 있으므로 인명안전과 관련된 서비스는 할 수 없음 (무선모들제품이 설치되어 있는 경우).

이 장비는 무선장비 안테나와 사용자의 최소거리가 20cm를 유지한 상태로 설치되고 운영되야 합니다.

This equipment should be installed and operated with a minimum distance of 20 cm between the radiator and personnel.

#### **Mexico notice**

Declaración para México

La operación de este equipo está sujeta a las siguientes dos condiciones: (1) es posible que este equipo o dispositivo no cause interferencia perjudicial y (2) este equipo o dispositivo debe aceptar cualquier interferencia, incluyendo la que pueda causar su operación no deseada.

If your product is provided with wireless accessories such as a keyboard or mouse and you need to identify the model of the accessory, refer to the label included on that accessory.

#### **Taiwan NCC notices**

**Wireless LAN 802.11a devices**

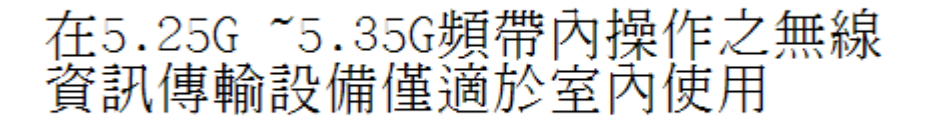

#### <span id="page-103-0"></span>**Wireless LAN 802.11 devices/Bluetooth devices/Short range devices**

低功率電波輻射性電機管理辦法

- 第十二條 經型式認證合格之低功率射頻電機,非經許可,公司、 商號或使用者均不得擅自變更頻率、加大功率或變更原 設計之特性及功能。
- 第十四條 低功率射頻電機之使用不得影響飛航安全及干擾合法通 信; 經發現有干擾現象時, 應立即停用, 並改善至無干 *擾時方得繼續使用*。 前項合法通信, 指依電信規定作業之無線電信 · 低功率 射頻電機須忍受合法通信或工業、科學及醫療用電波輻 射性電機設備之干擾。

## <span id="page-104-0"></span>**3 Safety notices for notebook computers**

**WARNING!** To reduce the risk of serious injury, read the *Safety & Comfort Guide*. It describes proper workstation setup, posture, and health and work habits for computer users, and provides important electrical and mechanical safety information. This guide is located on the Web at<http://www.hp.com/ergo> and on the Documentation CD that is included with the product.

## **Heat-related safety warning notice**

**A WARNING!** To reduce the possibility of heat-related injuries or of overheating the computer, do not place the computer directly on your lap or obstruct the computer air vents. Use the computer only on a hard, flat surface. Do not allow another hard surface, such as an adjoining optional printer, or a soft surface, such as pillows or rugs or clothing, to block airflow. Also, do not allow the AC adapter to contact the skin or a soft surface, such as pillows or rugs or clothing, during operation. The computer and the AC adapter comply with the user-accessible surface temperature limits defined by the International Standard for Safety of Information Technology Equipment (IEC/EN 60950).

## **Potential safety conditions notice**

If you notice any of the following conditions (or if you have other safety concerns), do not use the computer: crackling, hissing, or popping sound, or a strong odor or smoke coming from the computer. It is normal for these conditions to appear when an internal electronic component fails in a safe and controlled manner. However, these conditions may also indicate a potential safety issue. Do not assume it is a safe failure. Turn off the computer, disconnect it from its power source, and contact technical support for assistance.

## **User-replaceable battery notices**

- **A WARNING!** Risk of explosion if battery is replaced by an incorrect type. Dispose of used batteries according to the instructions.
- **A WARNING!** To reduce the risk of fire or burns, do not disassemble, crush, or puncture; do not short external contacts; do not dispose of in fire or water.
- **WARNING!** Keep the battery away from children.
- **A WARNING!** To reduce potential safety issues, only the battery provided with the computer, a replacement battery provided by HP, or a compatible battery purchased as an accessory from HP should be used with the computer.

## <span id="page-105-0"></span>**Headset and earphone volume level notice**

**WARNING!** Listening to music at high volume levels and for extended durations can damage one's hearing. To reduce the risk of hearing damage, lower the volume to a safe, comfortable level and reduce the amount of time listening at high levels.

For your own safety, before using headsets or earphones, always reset the volume. Some headphones are louder than other headphones, even if the volume control setting is the same.

Changing the default audio or equalizer settings might lead to higher volume and should only be done with caution.

For your own safety, headsets or earphones used with this product should comply with the headphone limits in EN 50332-2.

If the computer includes a headset or earphones, this combination is in compliance to EN 50332-1.

## **Power cord notices**

**WARNING!** To reduce the risk of electric shock or damage to the equipment:

- Plug the power cord into an AC outlet that is easily accessible at all times.
- Disconnect power from the computer by unplugging the power cord from the AC outlet.
- If provided with a 3-pin attachment plug on the power cord, plug the cord into a grounded (earthed) 3 pin outlet. Do not disable the power cord grounding pin, for example, by attaching a 2-pin adapter. The grounding pin is an important safety feature.

**A WARNING!** To reduce potential safety issues, only the AC adapter provided with the computer, a replacement AC adapter provided by HP, or an AC adapter purchased as an accessory from HP should be used with the computer.

#### **Brazil notice**

Este equipamento deve ser conectado obrigatoriamente em tomada de rede de energia elétrica que possua aterramento (três pinos), conforme a norma nbr abnt 5410,visando a segurança dos usuários contra choques elétricos.

## **Cleaning the keyboard**

**A WARNING!** To reduce the risk of electric shock or damage to internal components, do not use a vacuum cleaner attachment to clean the keyboard. A vacuum cleaner can deposit household debris on the keyboard surface. Clean the keyboard regularly to prevent keys from sticking and to remove dust, lint, and particles that can become trapped beneath the keys. A can of compressed air with a straw extension can be used to blow air around and under the keys to loosen and remove debris.

## **Travel notice**

**A WARNING!** To reduce the risk of electric shock, fire, or damage to the equipment, do not attempt to power the computer with a voltage converter kit sold for appliances.

## <span id="page-106-0"></span>**China safety notices**

### **China: Altitude notice**

Altitude warning for products not certified for use in >5000 m

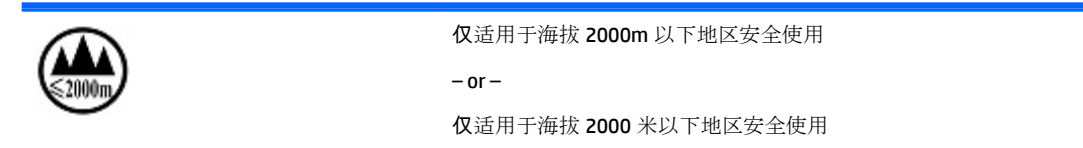

### **China: Tropical warning notice**

Tropical warning for products not certified for use in tropical regions.

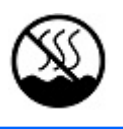

仅适用于非热带气候条件下安全使用

## **Norway and Sweden: Cable grounding notice for products with a TV tuner**

**A CAUTION:** To reduce potential safety issues, use a galvanic isolator when connecting to a cable distribution system.

## **Taiwan BSMI notice**

台灣 BSMI 注意事項

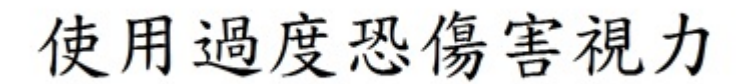

- **1.** 使用 30 分鐘請休息 10 分鐘。
- **2.** 2 歲以下幼兒不看螢幕, 2 歲以上每天看螢幕不要超過 1 小時。

## <span id="page-107-0"></span>**4 Safety notices for desktops, thin clients and personal workstations**

## **Important safety information**

**WARNING!** To reduce the risk of serious injury, read the *Safety & Comfort Guide*. It describes proper workstation setup, posture, and health and work habits for computer users, and provides important electrical and mechanical safety information. This guide is located on the Web at<http://www.hp.com/ergo> and on the Documentation CD that is included with the product.

To reduce the risk of electric shock or damage to the equipment:

- Plug the power cord into an AC outlet that is easily accessible at all times.
- Disconnect power from the computer by unplugging the power cord from the AC outlet.
- If provided with a 3-pin attachment plug on the power cord, plug the cord into a grounded (earthed) 3 pin outlet. Do not disable the power cord grounding pin, for example, by attaching a 2-pin adapter. The grounding pin is an important safety feature.

The computer may be heavy; be sure to use ergonomically correct lifting procedures when moving it.

Install the computer near an AC outlet. The AC power cord is your computer's main AC disconnecting device and must be easily accessible at all times. For your safety, the power cord provided with your computer has a grounded plug. Always use the power cord with a properly grounded wall outlet, to avoid the risk of electrical shock.

To reduce the possibility of an electric shock from the telephone network, plug your computer into the AC outlet before connecting it to the telephone line. Also, disconnect the telephone line before unplugging your computer from the AC power outlet.

Always disconnect the modem cord from the telephone system before installing or removing your computer cover.

Do not operate the computer with the cover removed.

For your safety, always unplug the computer from its power source and from any telecommunications systems (such as telephone lines), networks, or modems before performing any service procedures. Failure to do so may result in personal injury or equipment damage. Hazardous voltage levels are inside the power supply and modem of this product.

**A CAUTION:** If your computer is provided with a voltage select switch for use in a 115 or 230 V power system, the voltage select switch has been pre-set to the correct voltage setting for use in the particular country/ region where it was initially sold. Changing the voltage select switch to the incorrect position can damage your computer and void any implied warranty.

This product has not been evaluated for connection to an "IT" power system (an AC distribution system with no direct connection to earth, according to IEC/EN 60950).

## **Installation conditions**

See installation instructions before connecting this equipment to the input supply.
**A WARNING!** The equipment must be provided with a proper AC protective earth (PE) ground connection.

Energized and moving parts may be inside the computer. Disconnect power to the equipment before removing the enclosure. Replace and secure the enclosure before re-energizing the equipment.

### **Battery replacement notice**

**WARNING!** The product may contain an internal lithium manganese dioxide, vanadium pentoxide, or alkaline battery or battery pack. There is risk of fire and burns if the battery pack is not handled properly. To reduce the risk of personal injury:

- Do not attempt to recharge the battery.
- Do not expose to temperatures higher than 60° C (140° F).
- Do not disassemble, crush, puncture, short external contacts, or dispose of in fire or water.
- Risk of explosion if battery is replaced by an incorrect type. Dispose of used batteries according to the instructions.
- Replace only with the HP spare designated for this product.

For information about removing a battery, refer to your computer documentation.

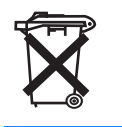

Batteries, battery packs, and accumulators should not be disposed of together with the general household waste. In order to forward them to recycling or proper disposal, please use the public collection system or return them to HP, an authorized HP partner, or their agents.

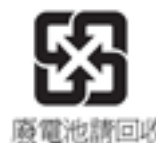

The Taiwan EPA requires dry battery manufacturing or importing firms, in accordance with Article 15 of the Waste Disposal Act, to indicate the recovery marks on the batteries used in sales, giveaways, or promotions. Contact a qualified Taiwanese recycler for proper battery disposal.

### **Headset and earphone volume level notice**

**WARNING!** Listening to music at high volume levels and for extended durations can damage one's hearing. To reduce the risk of hearing damage, lower the volume to a safe, comfortable level and reduce the amount of time listening at high levels.

For your own safety, before using headsets or earphones, always reset the volume. Some headphones are louder than other headphones, even if the volume control setting is the same.

Changing the default audio or equalizer settings might lead to higher volume and should only be done with caution.

If the computer includes a headset or earphones and bears the "GS" mark, this combination is in compliance with EN 50332-1. For your own safety, headsets or earphones used with these products should comply with the headphone limits in EN 50332-2.

### **Laser safety**

#### **For products equipped with optical drives or fiber optic transceivers.**

This product may be provided with an optical storage device (i.e., CD or DVD drive) and/or fiber optic transceiver. These contain lasers and are classified as Class 1 Laser Products in accordance with the standard IEC/EN 60825-1 and comply with its requirements.

Each laser product complies with US FDA Regulations of 21 CFR 1040.10 and 1040.11 or complies with those regulations except for deviations pursuant to Laser Notice No. 50, dated June 24, 2007.

**A WARNING!** Use of controls or adjustments or performance of procedures other than those specified herein or in the laser product's installation guide may result in hazardous radiation exposure. To reduce the risk of exposure to hazardous radiation:

- Do not try to open the module enclosure. There are no user-serviceable components inside.
- Do not operate controls, make adjustments, or perform procedures to the laser device other than those specified herein.
- Allow only HP Authorized Service technicians to repair the unit.

### **Power supply and power cord set requirements**

### **Power supply class I grounding requirements**

For protection from fault currents, the equipment shall be connected to a grounding terminal. Plug the system power cord into an AC outlet that provides a ground connection. Substitute cords may not provide adequate fault protection. Only use the power cord supplied with this product or a Hewlett-Packard authorized replacement.

### **Brazil notice**

Este equipamento deve ser conectado obrigatoriamente em tomada de rede de energia elétrica que possua aterramento (três pinos), conforme a norma nbr abnt 5410,visando a segurança dos usuários contra choques elétricos.

### **Denmark**

Apparatets stikprop skal tilsluttes en stikkontakt med jord, som giver forbindelse til stikproppens jord.

### **Finland**

Laite on liitettävä suojakoskettimilla varustettuun pistorasiaan.

#### **Norway**

Apparatet må tilkoples jordet stikkontakt.

### **Sweden**

Apparaten skall anslutas till jordat uttag.

### **Power supply requirements**

The power supplies on some products have external power switches. The voltage select switch feature on the product permits it to operate from any line voltage between 100-127 or 200-240 volts AC. Power supplies on

those products that do not have external power switches are equipped with internal circuits that sense the incoming voltage and automatically switch to the proper voltage.

For safety reasons, use only the AC adapter provided with the unit or an authorized replacement adapter from Hewlett-Packard. Replacement part numbers may be found at [http://www.hp.com/cgi-bin/hpsupport/](http://www.hp.com/cgi-bin/hpsupport/index.pl) [index.pl.](http://www.hp.com/cgi-bin/hpsupport/index.pl)

#### **For use in Norway**

This product is also designed for an IT power system with phase-to-phase voltage 230V.

### **Power cord set requirements**

The power cord set received with the product meets the requirements for use in the country where the equipment was originally purchased. Use only the power cord provided with the unit or an authorized replacement power cord from Hewlett-Packard or an approved HP source. Replacement part numbers may be found at<http://www.hp.com/cgi-bin/hpsupport/index.pl>.

Power cord sets for use in other countries must meet the requirements of the country where you use the product. For more information on power cord set requirements, contact your authorized HP dealer, reseller, or service provider.

**A WARNING!** Do not use power cords from other products.

Mismatched power cords may result in a shock and fire hazard.

The requirements listed below are applicable to all countries:

- **1.** The power cord must be approved by an acceptable accredited agency responsible for evaluation in the country where the power cord set will be installed.
- **2.** The length of the power cord must be between 1.8 m (6 feet) and 3.6 m (12 feet). For a power cord 2.0 m (6.56 feet) or less, the diameter of the wire must be a minimum of 0.75 mm<sup>2</sup> or 18AWG. If the power cord is longer than 2.0 m (6.56 feet), the diameter of the wire must be a minimum of 1.0 mm<sup>2</sup> or 16AWG.

The power cord should be routed so that it is not likely to be walked on or pinched by items placed upon it or against it. Particular attention should be paid to the plug, electrical outlet, and the point where the cord exits from the product.

**A WARNING!** Do not operate this product with a damaged power cord set. If the power cord set is damaged in any manner, replace it immediately. Damaged cords may result in user exposure to hazards.

### **Japan power cord requirements**

For use in Japan, use only the power cord received with this product.

**CAUTION:** Do not use the power cord received with this product on any other products.

### **Pinch hazard**

**WARNING!** Observe pinch hazard areas. Keep fingers away from closing parts.

# **TV antenna connectors protection**

### **External television antenna grounding**

If an outside antenna or cable system is connected to the product, be sure the antenna or cable system is electrically grounded so as to provide some protection against voltage surges and built-up static charges. Article 810 of the National Electrical Code, ANSI/NFPA 70, provides information with regard to proper electrical grounding of the mast and supporting structure, grounding of the lead-in wire to an antennadischarge unit, size of grounding conductors, location of antenna-discharge unit, connection to grounding electrodes, and requirements for the grounding electrode.

### **Lightning protection**

For added protection of any product during a lightning storm, or when it is left unattended and unused for long periods of time, unplug the product from the wall outlet and disconnect the antenna or cable system. This will prevent damage to the product from lightning and power line surges.

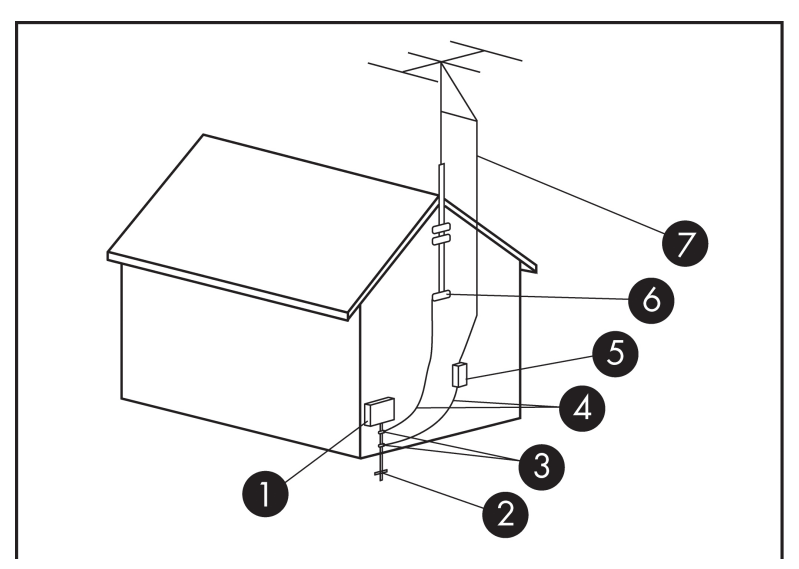

**Table 4-1 Antenna Grounding**

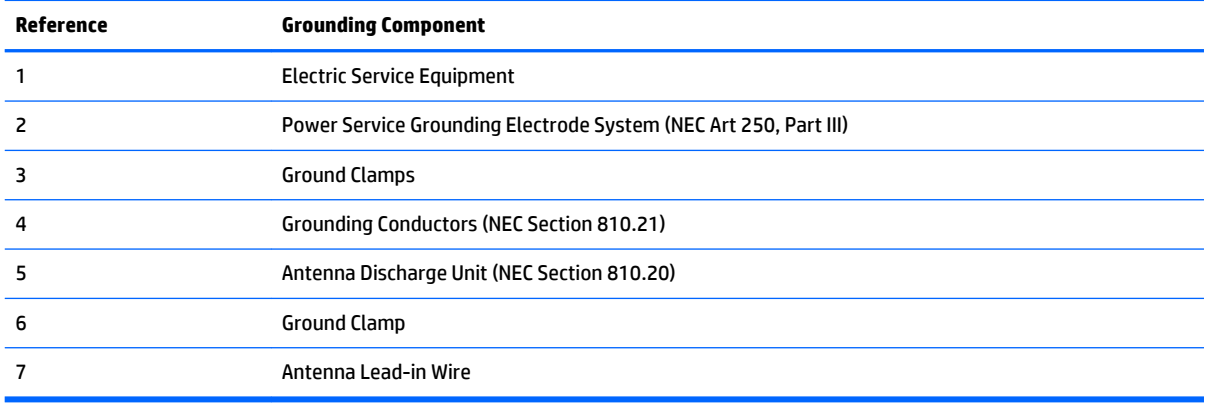

### **Note to CATV system installer**

This reminder is provided to call the CATV systems installer's attention to section 820.93 of the National Electric Code, which provides guidelines for proper grounding and in particular, specify that the Coaxial cable shield shall be connected to grounding system of the building, as close to the point of cable entry as practical.

### <span id="page-112-0"></span>**China safety notices**

### HP 工作站使用安全手册

### 使用须知

欢迎使用惠普工作站,为了您及仪器的安全,请您务必注意如下事项:

- 1. 仪器要和地线相接,要使用有正确接地插头的电源线,使用中国国家规定 的 220V 电源。
- 2. 避免高温和尘土多的地方, 否则易引起仪器内部部件的损坏。
- 3. 避免接近高温,避免接近直接热源,如直射太阳光、暖气等其它发热体。
- 4. 不要有异物或液体落入机内, 以免部件短路。
- 5. 不要将磁体放置于仪器附近。

### 警告

为 防 止 火 灾 或 触 电 事 故 , 请 不 要 将 该 机 放 置 于 淋 雨 或 潮 湿 处

如果您按照以上步骤操作时遇到了困难,或想了解其它产品性能,请在以下网 页上寻找相关信息: http://www.hp.com.cn

或联系我们

```
中国惠普有限公司
地址: 北京朝阳区建国路 112 号中国惠普大厦
电话: 010-65643888
```
### **China: Altitude notice**

Altitude warning for products not certified for use in >5000 m

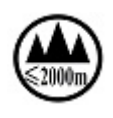

仅适用于海拔 2000m 以下地区安全使用  $-$  or  $-$ 

仅适用于海拔 2000 米以下地区安全使用

### **China: Tropical warning notice**

Tropical warning for products not certified for use in tropical regions.

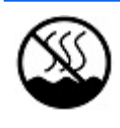

# **Germany acoustics notice**

Sound pressure level (LpA) is far below 70dB(A) (operator position, normal operation, according to ISO 7779) Product noise emission data can be found in the product related "IT ECO Declarations" at Internet address: <http://www.hp.com/go/ted>

Schalldruckpegel (LpA) ist weit unterhalb 70 dB(A) (Benutzerposition, normaler Betrieb, nach ISO 7779) Die Schallemissionswerte der Produkte können in den produktbezogenen "IT ECO Declarations" auf folgender Internet Adresse gefunden werden:<http://www.hp.com/go/ted>

### **Taiwan BSMI notice**

台灣 BSMI 注意事項

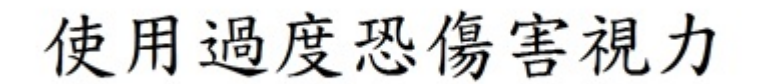

- **1.** 使用 30 分鐘請休息 10 分鐘。
- **2.** 2 歲以下幼兒不看螢幕, 2 歲以上每天看螢幕不要超過 1 小時。

# <span id="page-114-0"></span>**5 Environmental notices for notebook computers**

This chapter provides country- and region-specific environmental notices and compliance information. Some of these notices may not apply to your product.

### **Electronic hardware, packaging and battery recycling**

HP encourages customers to recycle used electronic hardware, HP original print cartridges packaging, and rechargeable batteries. For more information about recycling programs, go to <http://www.hp.com/recycle>.

For information about recycling the product in Japan, refer to [http://www.hp.com/jp/hardwarerecycle/.](http://www.hp.com/jp/hardwarerecycle/)

# **Disposal of waste equipment by users**

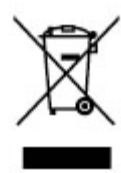

This symbol means do not dispose of your product with your other household waste. Instead, you should protect human health and the environment by handing over your waste equipment to a designated collection point for the recycling of waste electrical and electronic equipment. For more information, please contact your household waste disposal service or go to <http://www.hp.com/recycle>.

# **Brazil alkaline battery disposal**

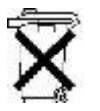

HEWLETT PACKARD BRASIL LTDA (HP)

CNPJ: 61.797.924/0007-40

AV. JOSÉ LUIZ MAZALI Nº 360 - GALPÃO B-PARTE 1-BAIRRO

RESIDENCIAL BURCK - LOUVEIRA/SP - CEP: 13290-000

Não descarte o produto eletrônico em lixo comum

Centro de Informações HP: (11) 4004-7751 ou 0800-7097751

Este produto eletroeletrônico e seus componentes não devem ser descartados no lixo comum, pois embora estejam em conformidade com padrões mundiais de restrição a substâncias nocivas, podem conter, ainda que em quantidades mínimas, substâncias impactantes ao meio ambiente. Ao final da vida útil deste produto, o usuário deverá entregá-lo à HP. A não observância dessa orientação sujeitará o infrator às sanções previstas em lei. Após o uso, as pilhas e/ou baterias dos produtos HP deverão ser entregues ao estabelecimento comercial ou rede de assistência técnica autorizada pela HP.

Para maiores informações , inclusive sobre os pontos de recebimento, acesse: http://www.hp.com.br/reciclar

# <span id="page-115-0"></span>**Brazil hardware recycling information**

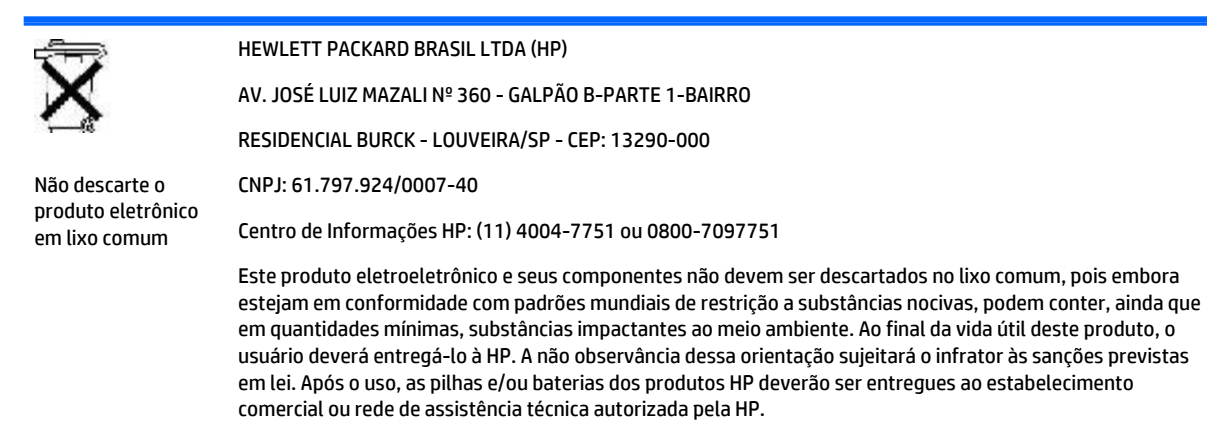

Para maiores informações , inclusive sobre os pontos de recebimento, acesse: http://www.hp.com.br/reciclar

# **ENERGY STAR® Certification (select models only)**

ENERGY STAR is a U.S. Environmental Protection Agency voluntary program that helps businesses and individuals save money and protect our climate through superior energy efficiency. Products that earn the ENERGY STAR prevent greenhouse gas emissions by meeting strict energy efficiency criteria or requirements set by the U.S. Environmental Protection Agency. As an ENERGY STAR Partner, Hewlett-Packard Company has followed the U.S. EPA's enhanced product certification process to ensure that products marked with the ENERGY STAR logo are ENERGY STAR certified per the applicable ENERGY STAR guidelines. The following logo appears on all ENERGY STAR-certified computers::

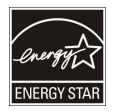

A key ENERGY STAR requirement for computer products is power management features that significantly reduce energy consumption when the product is not in use. Power management allows a computer to automatically enter a low power "sleep" mode, or other low power mode, after a defined period of inactivity. The power management features have been preset as follows when the computer is operating on AC power:

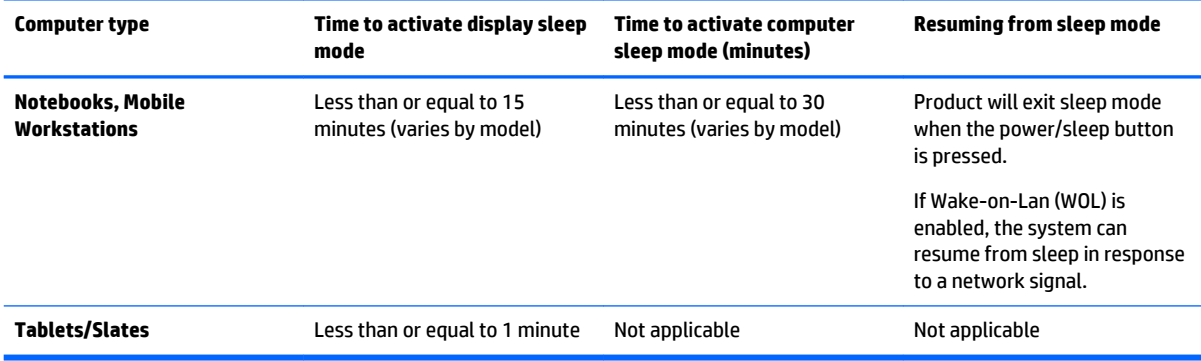

For computers that support an always-on, always-connected use profile where internet access is available (such as tablets and slates), alternative low power modes - such as Short or Long Idle modes (as defined in the ENERGY STAR Computer Program Requirements) are provided that consume very little power (</= 10

<span id="page-116-0"></span>Watts) and when applicable, maximize product battery life. These alternative low power modes are dynamic, with the display sleep mode activated within 1 minute of user inactivity.

The computer exits Sleep when the power/Sleep button is pressed. When the Wake On LAN (WOL) feature is enabled, the computer can also exit Sleep in response to a network signal.

Additional information on the potential energy and financial savings of the power management feature can be found on the EPA ENERGY STAR Power Management Web site at [http://www.energystar.gov/](http://www.energystar.gov/powermanagement) [powermanagement](http://www.energystar.gov/powermanagement).

Additional information on the ENERGY STAR program and its environmental benefits are available on the EPA ENERGY STAR Web site at<http://www.energystar.gov>.

ENERGY STAR and the ENERGY STAR mark are registered trademarks owned by the U.S. Environmental Protection Agency.

### **Chemical substances**

HP is committed to providing our customers with information about the chemical substances in our products as needed to comply with legal requirements such as REACH (Regulation EC No 1907/2006 of the European Parliament and the Council). A chemical information report for this product can be found at <http://www.hp.com/go/reach>.

### **China environmental notices**

微型计算机电源声明书

能耗信息说明

惠普公司对笔记本电脑提供能耗信息说明,更多信息请登陆

<http://www.hp.com/hpinfo/globalcitizenship/environment/productdata/chinasepa.html>

回收信息说明

惠普公司对废弃的电子计算机(笔记本电脑)提供回收服务,更多信息请登陆

<http://www.hp.com.cn/hardwarerecycle>

环境标志信息:

微型计算机(台式计算机, 笔记本电脑等)在中国环境标志认证产品范围内 ,环境标志表明该产品不仅品质合格,而且在生产,使用和 处理过程中都符合特定的环境保护要求,与同类产品相比,具有低毒少害,节约资源等环境优势,在国家环保部网站 (http:// www.sepa.gov.cn)可以浏览环境标志的信息,此外获得中国环境标志认证的产品售出后 3 年内均可在各服务中心选择维修或更换 部件,也可通过更换更高性能的零部件或模块实现硬件升级

特别提醒:

如您需要确认本产品处于零能耗状态,请按下电源关闭按钮,并将插头从电源插座断开。

# **China PC energy label**

In accordance with "The Regulation of the Implementation on China Energy Label for Microcomputers" (CEL-30), this microcomputer has an Energy Efficiency Label. The energy efficiency grade, TEC (Typical Energy Consumption), and product category presented on the label are determined and calculated according to the standard GB28380-2012.

#### **1.** Energy Efficiency Grades

The grade is determined by the standard with the calculation of base consumption level with the sum of all the allowances for additional components such as main memory and graphics card. For products of any grade, the TEC should not exceed the value specified in the following table:

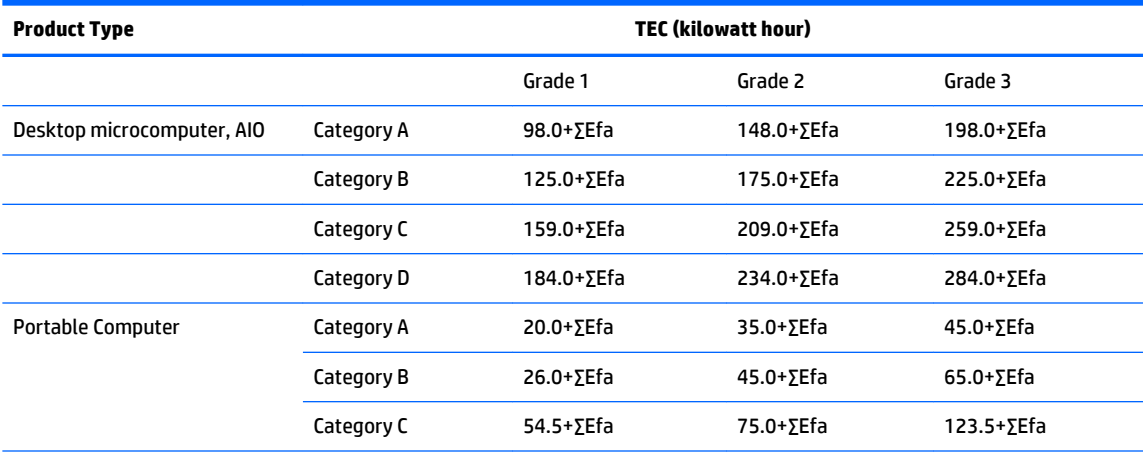

**NOTE:** ∑Efa is the sum of power factor of product additional functions.

#### **2.** Typical Energy Consumption

The energy consumption figure presented on the label is the data measured with the representative configuration that covers all the configurations in the registration unit which is selected according to CEL-30. Thus, actual energy consumption of this specific microcomputer may not be the same as the TEC data presented in the label.

**3.** Product Category

The product category is determined by the standard according to the microcomputer's configuration. The categorization of products complies with the regulations in the following table:

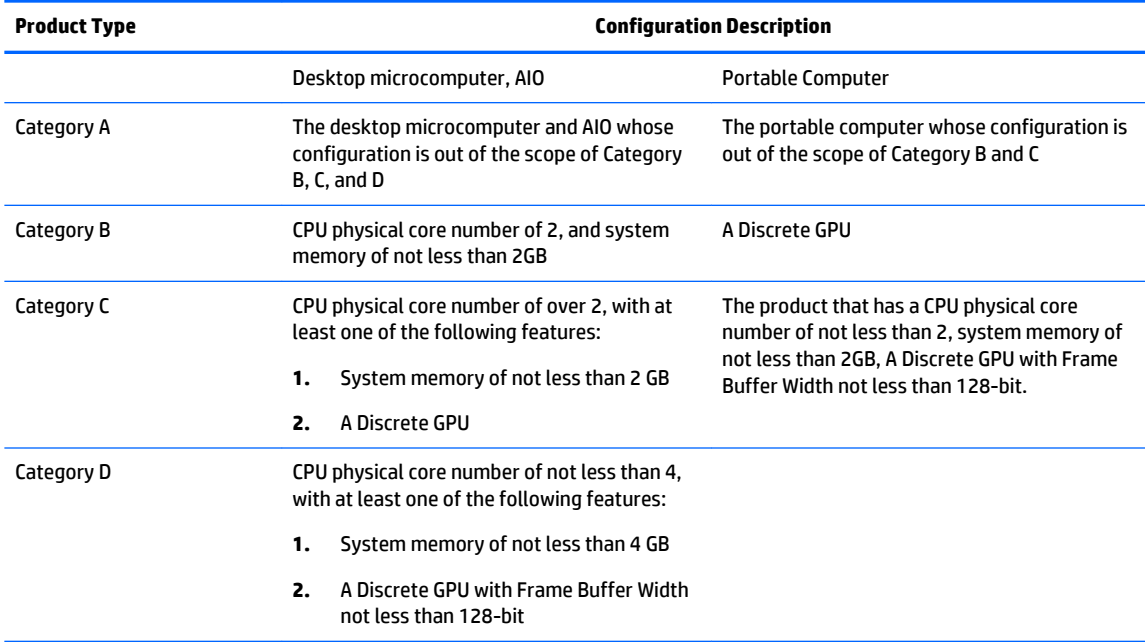

#### For more details on the specification, please refer to the standard GB28380-2012.

本机根据《微型计算机能源效率标识实施规则》(CEL-30)的要求加施中国能效标识。能效标识中显示 的能效等级、典型能源消耗和产品类型均根据《微型计算机能效限定值及能效等级》(GB28380‐ 2012) 的要求确定。对上述标识内容的说明如下:

#### **1.** 能效等级

微型计算机的能效等级由基础能源消耗值和附加功能功耗因子之和决定。微型计算机能效各等级 的典型能源消耗应不大于下表的规定

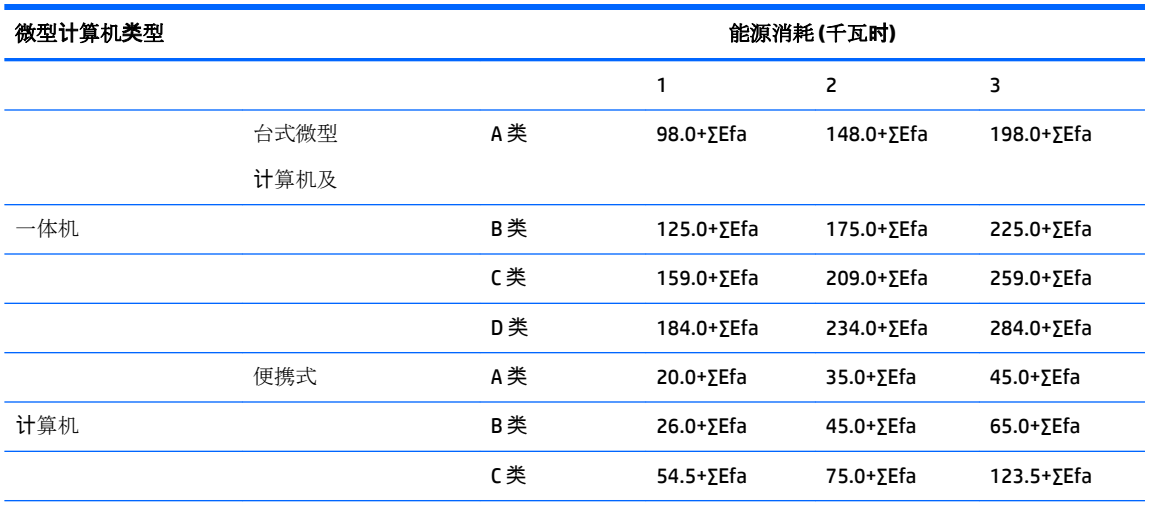

注:ΣEfa 为微型计算机附加功能功耗因子之和

**2.** 典型能源消耗

典型能源消耗值代表一个备案单元中,符合《微型计算机能源效率标识实施规则》要求的代表性 规格型号产品的数值。因此,本机的典型能源消耗值可能与其所加施的能效标识中所示的典型能 源消耗值不一致。

**3.** 产品类型

产品类型根据微型计算机的配置确定。参见下表:

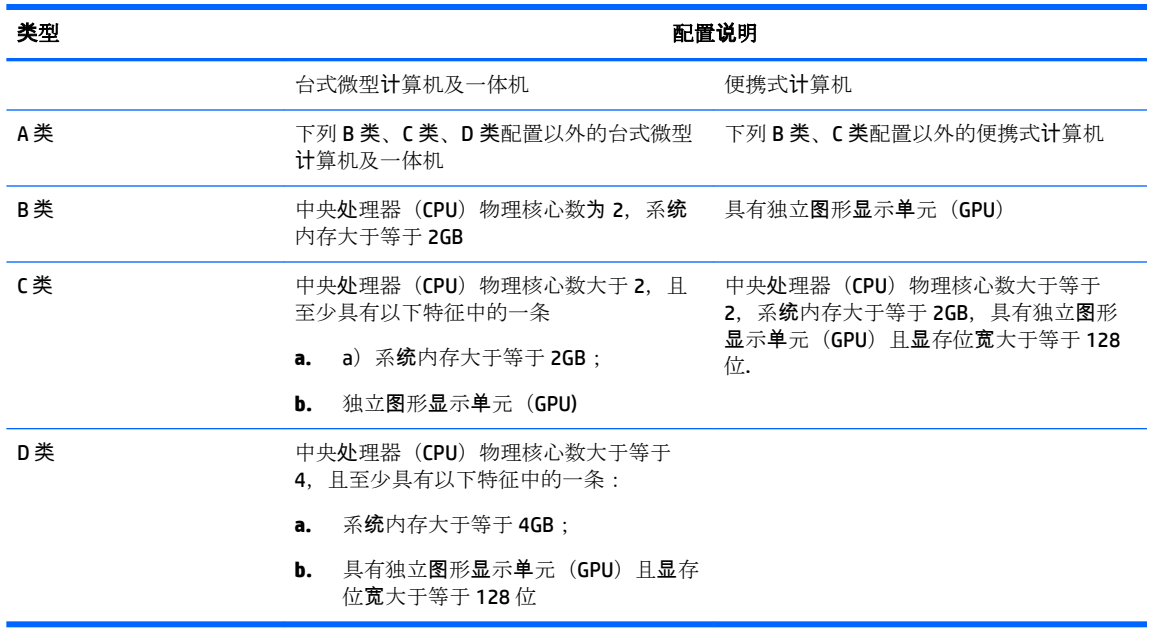

关于标识内容的更详细技术信息,请参考《微型计算机能效限定值及能效等级》 (GB28380-2012)

# <span id="page-119-0"></span>**China restriction of hazardous substances (RoHS)**

### **The Table of Hazardous Substances/Elements and their Content**

As required by China's Management Methods for Controlling Pollution by Electronic Information Products

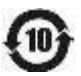

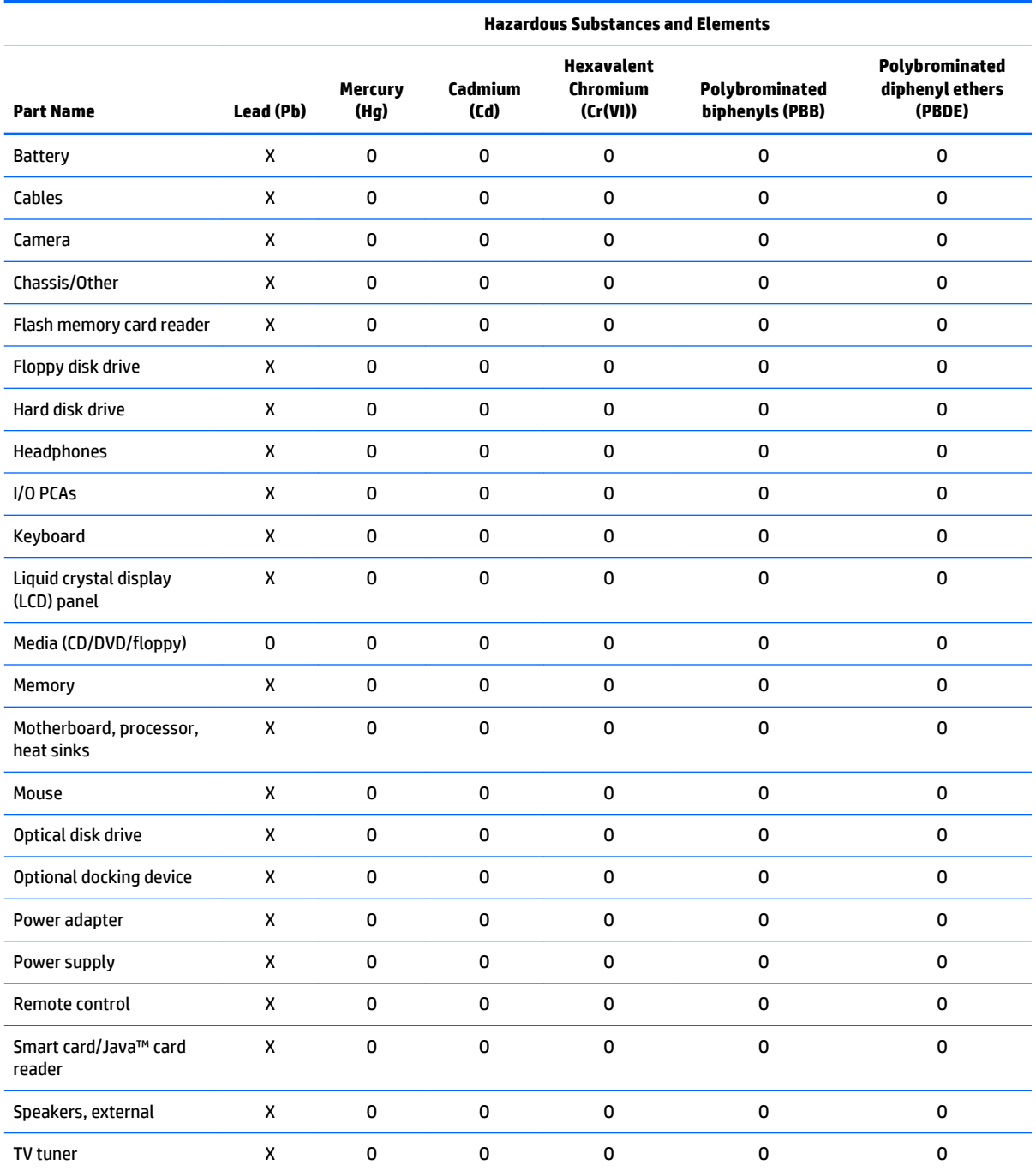

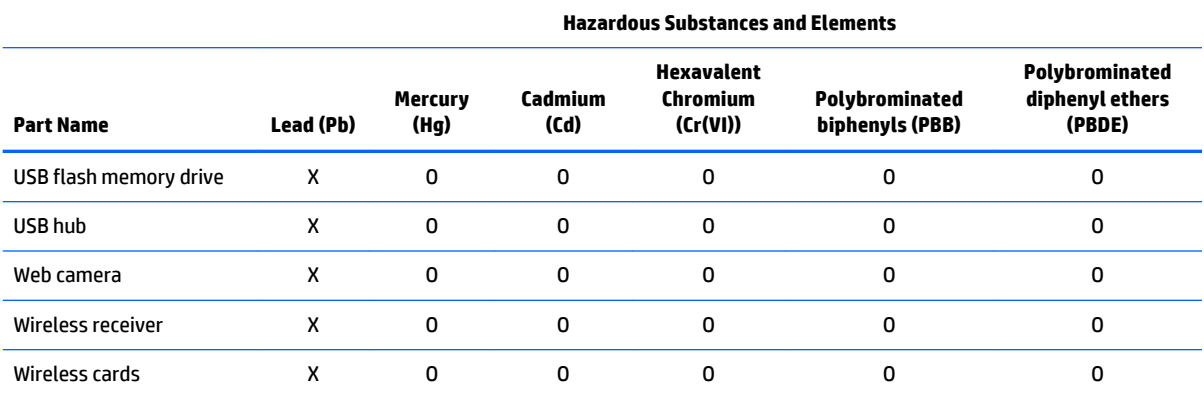

This form has been prepared in compliance with the provisions of SJ/T 11364.

O: Indicates that the content of said hazardous substance in all of the homogenous materials in the component is within the limits required by GB/T 26572.

X: Indicates that the content of said hazardous substance exceeds the limits required by GB/T 26572 in at least one homogenous material in the component.

All parts named in this table with an "X" are in compliance with the European Union's RoHS Legislation.

**NOTE:** The referenced Environmental Protection Use Period Marking was determined according to normal operating use conditions of the product such as temperature and humidity.

产品中有毒有害物质或元素的名称及含量

根据中国《电子信息产品污染控制管理办法》

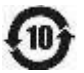

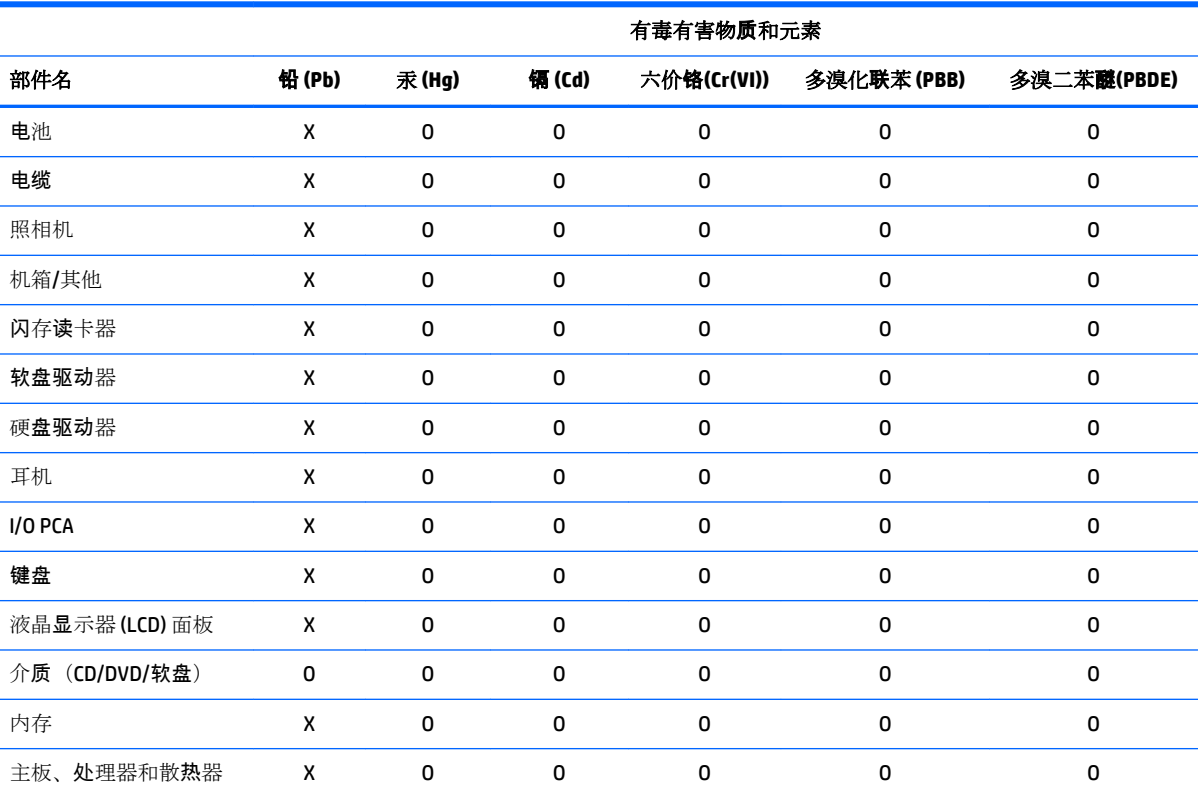

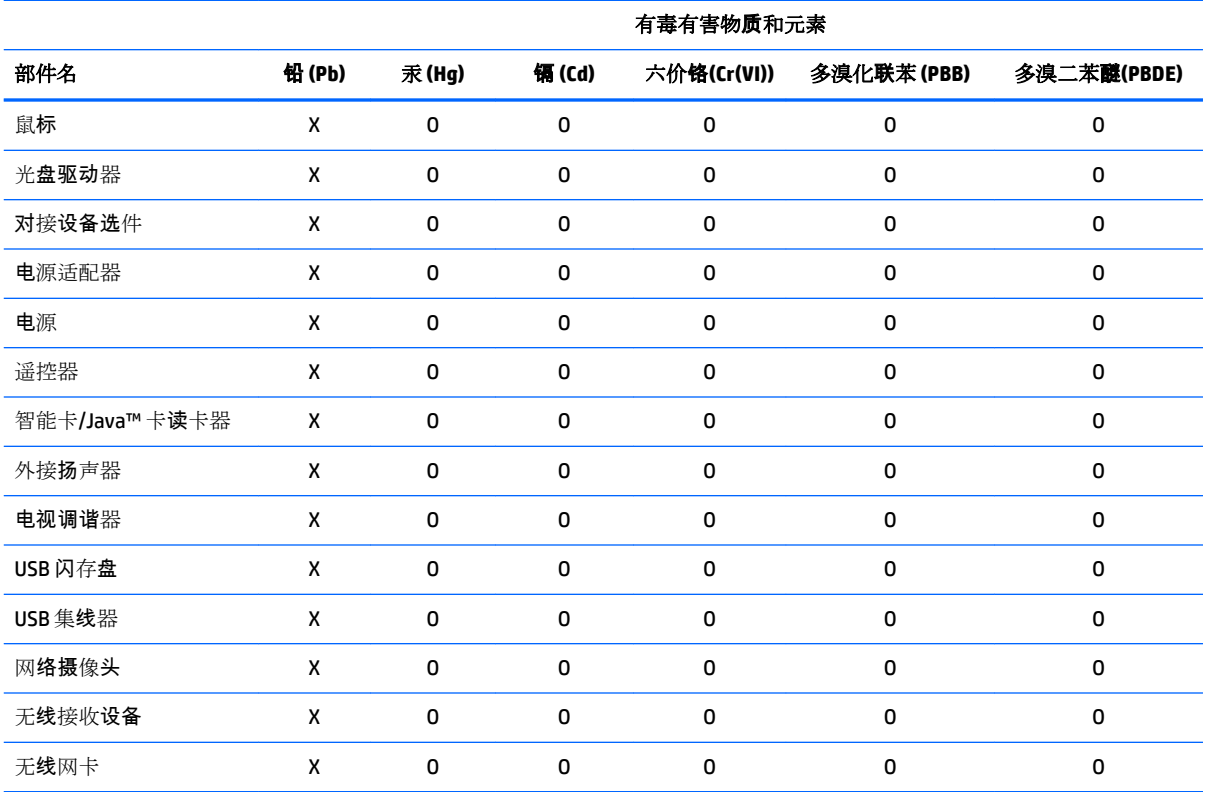

本表格依据 SJ/T 11364 的规定编制。

O: 表示该有害物质在该部件所有均质材料中的含量均在 GB/T 26572 规定的限量要求以下。

X:表示该有害物质至少在该部件的某一均质材料中的含量超出 GB/T 26572 规定的限量要求。

此表中所有名称中含 "X" 的部件均符合欧盟 RoHS 立法。

注 : 环保使用期限的参考标识取决于产品正常工作的温度和湿度等条件

# <span id="page-122-0"></span>**India restriction of hazardous substances (RoHS)**

This product complies with the "India E-waste (Management and Handling) Rule 2011" and prohibits use of lead, mercury, hexavalent chromium, polybrominated biphenyls or polybrominated diphenyl ethers in concentrations exceeding 0.1 weight % and 0.01 weight % for cadmium, except for the exemptions set in Schedule 2 of the Rule.

### **Japan restriction of hazardous substances (RoHS)**

2008 年、日本における製品含有表示方法、JISC0950 が公示されました。製造事業者は、2006 年 7 月 1日 以降に販売される電気・電子機器の特定化学物質の含有に付きまして情報提供を義務付けられ ました。製品の部材表示に付きましては、

<http://www.hp.com/go/jisc0950> を参照してください

A Japanese regulatory requirement, defined by specification JIS C 0950, 2008, mandates that manufacturers provide Material Content Declarations for certain categories of electronic products offered for sale after July 1, 2006.

To view the JIS C 0950 material declaration for this product, visit<http://www.hp.com/go/jisc0950>.

### **Mexico Sustainable Energy Use Law**

This product has been labeled in compliance with the Mexico Sustainable Energy Use Law requiring disclosure of power consumption in the normal use (idle mode) and standby modes. Your product is one of many configurations in this model family; the idle mode power consumption of your specific configuration may vary from the information on the label. Actual power consumption of your product may be higher or lower than the value reported on the Mexico product energy label due to factors such as configuration (components and modules chosen) and usage (tasks being performed, software installed and running, etc.).

# **Turkey EEE regulation**

Türkiye Cumhuriyeti: EEE Yönetmeliğine Uygundur

### **Ukraine restriction of hazardous substances (RoHS)**

The equipment complies with requirements of the Technical Regulation, approved by the Resolution of Cabinet of Ministry of Ukraine as of December 3, 2008 № 1057, in terms of restrictions for the use of certain dangerous substances in electrical and electronic equipment.

#### **Україна обмеження на наявність небезпечнихречовин**

Обладнання відповідає вимогам Технічного регламенту щодо обмеження використання деяких небезпечних речовин в електричному та електронному обладнані, затвердженого постановою Кабінету Міністрів України від 3 грудня 2008 № 1057.

# **Perchlorate material—special handling may apply**

See<http://www.dtsc.ca.gov/hazardouswaste/perchlorate>.

This product's real-time clock battery or coin cell battery may contain perchlorate and may require special handling when recycled or disposed of in California.

# **6 Environmental notices for desktops, thin clients and personal workstations**

This chapter provides country- and region-specific environmental notices and compliance information. Some of these notices may not apply to your product.

### **Electronic hardware, packaging and battery recycling**

HP encourages customers to recycle used electronic hardware, HP original print cartridges packaging, and rechargeable batteries. For more information about recycling programs, go to <http://www.hp.com/recycle>.

For information about recycling the product in Japan, refer to [http://www.hp.com/jp/hardwarerecycle/.](http://www.hp.com/jp/hardwarerecycle/)

### **Disposal of waste equipment by users**

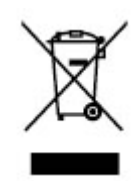

This symbol means do not dispose of your product with your other household waste. Instead, you should protect human health and the environment by handing over your waste equipment to a designated collection point for the recycling of waste electrical and electronic equipment. For more information, please contact your household waste disposal service or go to <http://www.hp.com/recycle>.

# **Brazil alkaline battery disposal**

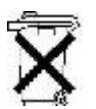

HEWLETT PACKARD BRASIL LTDA (HP)

AV. JOSÉ LUIZ MAZALI Nº 360 - GALPÃO B-PARTE 1-BAIRRO

RESIDENCIAL BURCK - LOUVEIRA/SP - CEP: 13290-000

Não descarte o produto eletrônico em lixo comum

CNPJ: 61.797.924/0007-40

Centro de Informações HP: (11) 4004-7751 ou 0800-7097751

Este produto eletroeletrônico e seus componentes não devem ser descartados no lixo comum, pois embora estejam em conformidade com padrões mundiais de restrição a substâncias nocivas, podem conter, ainda que em quantidades mínimas, substâncias impactantes ao meio ambiente. Ao final da vida útil deste produto, o usuário deverá entregá-lo à HP. A não observância dessa orientação sujeitará o infrator às sanções previstas em lei. Após o uso, as pilhas e/ou baterias dos produtos HP deverão ser entregues ao estabelecimento comercial ou rede de assistência técnica autorizada pela HP.

Para maiores informações , inclusive sobre os pontos de recebimento, acesse: http://www.hp.com.br/reciclar

# <span id="page-124-0"></span>**Brazil hardware recycling information**

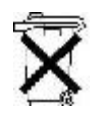

HEWLETT PACKARD BRASIL LTDA (HP) AV. JOSÉ LUIZ MAZALI Nº 360 - GALPÃO B-PARTE 1-BAIRRO RESIDENCIAL BURCK - LOUVEIRA/SP - CEP: 13290-000 CNPJ: 61.797.924/0007-40

Centro de Informações HP: (11) 4004-7751 ou 0800-7097751

Não descarte o produto eletrônico em lixo comum

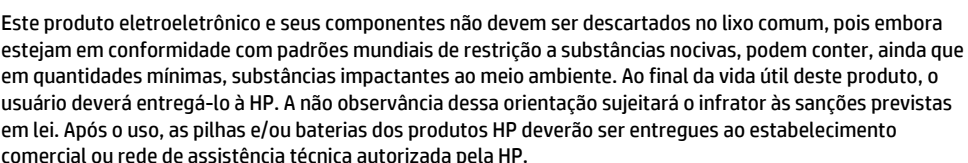

Para maiores informações , inclusive sobre os pontos de recebimento, acesse: http://www.hp.com.br/reciclar

# **ENERGY STAR® Certification (select models only)**

ENERGY STAR is a U.S. Environmental Protection Agency voluntary program that helps businesses and individuals save money and protect our climate through superior energy efficiency. Products that earn the ENERGY STAR prevent greenhouse gas emissions by meeting strict energy efficiency criteria or requirements set by the U.S. Environmental Protection Agency. As an ENERGY STAR Partner, Hewlett-Packard Company has followed the U.S. EPA's enhanced product certification process to ensure that products marked with the ENERGY STAR logo are ENERGY STAR certified per the applicable ENERGY STAR guidelines. The following logo appears on all ENERGY STAR-certified computers::

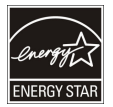

A key ENERGY STAR requirement for computer products is power management features that significantly reduce energy consumption when the product is not in use. Power management allows a computer to automatically enter a low power "sleep" mode, or other low power mode, after a defined period of inactivity. The power management features have been preset as follows when the computer is operating on AC power:

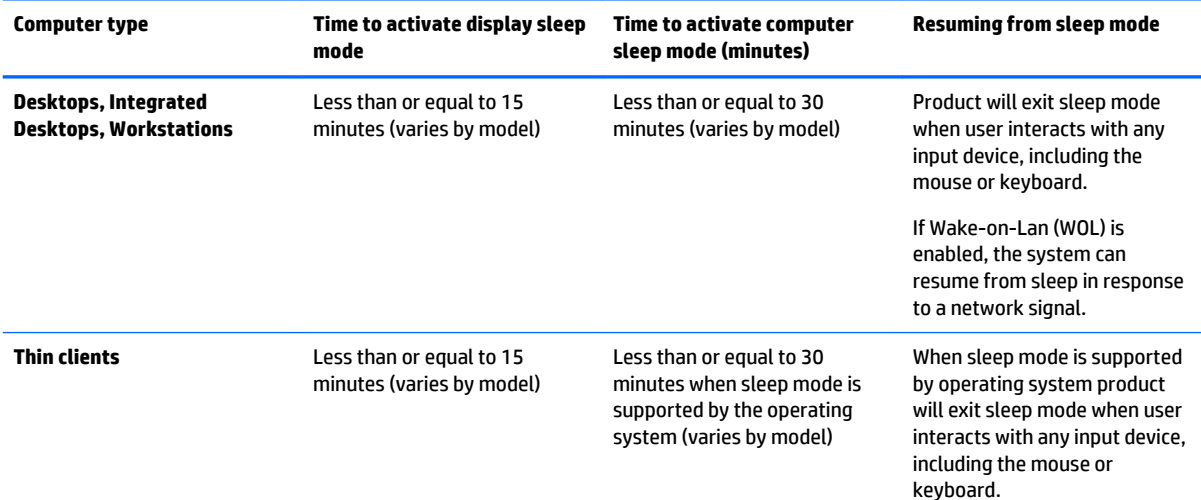

<span id="page-125-0"></span>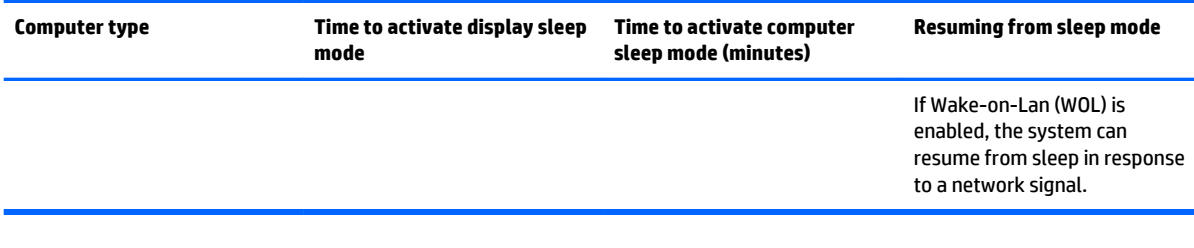

The computer exits Sleep when the power/Sleep button is pressed. When the Wake On LAN (WOL) feature is enabled, the computer can also exit Sleep in response to a network signal.

Additional information on the potential energy and financial savings of the power management feature can be found on the EPA ENERGY STAR Power Management Web site at [http://www.energystar.gov/](http://www.energystar.gov/powermanagement) [powermanagement](http://www.energystar.gov/powermanagement).

Additional information on the ENERGY STAR program and its environmental benefits are available on the EPA ENERGY STAR Web site at<http://www.energystar.gov>.

ENERGY STAR and the ENERGY STAR mark are registered trademarks owned by the U.S. Environmental Protection Agency.

### **Chemical substances**

HP is committed to providing our customers with information about the chemical substances in our products as needed to comply with legal requirements such as REACH (Regulation EC No. 1907/2006 of the European Parliament and the Council). A chemical information report for this product can be found at <http://www.hp.com/go/reach>.

### **Mercury statement**

This statement applies to All-in-One computers with built-in display panels that do not use LED backlighting.

This HP product may contain the following material that might require special handling at end-of-life:

Mercury in the fluorescent lamp in the display LCD

Disposal of mercury can be regulated because of environmental considerations. For disposal or recycling information, please contact your local authorities or the Electronic Industries Alliance (EIA) [\(http://www.eiae.org](http://www.eiae.org)).

# **Perchlorate material–special handling may apply**

The computer's real-time clock battery may contain perchlorate and may require special handling when recycled or disposed of in California. See [http://www.dtsc.ca.gov/hazardouswaste/perchlorate/.](http://www.dtsc.ca.gov/hazardouswaste/perchlorate/)

### **China environmental notices**

微型计算机电源声明书

能耗信息说明

惠普公司对笔记本电脑提供能耗信息说明,更多信息请登陆

<http://www.hp.com/hpinfo/globalcitizenship/environment/productdata/chinasepa.html>

回收信息说明

#### 惠普公司对废弃的电子计算机(笔记本电脑)提供回收服务,更多信息请登陆

<http://www.hp.com.cn/hardwarerecycle>

#### 环境标志信息:

<span id="page-126-0"></span>微型计算机(台式计算机, 笔记本电脑等)在中国环境标志认证产品范围内 ,环境标志表明该产品不仅品质合格,而且在生产,使用和 处理过程中都符合特定的环境保护要求,与同类产品相比,具有低毒少害,节约资源等环境优势,在国家环保部网站 (http:// www.sepa.gov.cn)可以浏览环境标志的信息,此外获得中国环境标志认证的产品售出后 3 年内均可在各服务中心选择维修或更换 部件,也可通过更换更高性能的零部件或模块实现硬件升级

#### 特别提醒:

如您需要确认本产品处于零能耗状态,请按下电源关闭按钮,并将插头从电源插座断开。

### **China PC energy label**

In accordance with "The Regulation of the Implementation on China Energy Label for Microcomputers" (CEL-30), this microcomputer has an Energy Efficiency Label. The energy efficiency grade, TEC (Typical Energy Consumption), and product category presented on the label are determined and calculated according to the standard GB28380-2012.

**1.** Energy Efficiency Grades

The grade is determined by the standard with the calculation of base consumption level with the sum of all the allowances for additional components such as main memory and graphics card. For products of any grade, the TEC should not exceed the value specified in the following table:

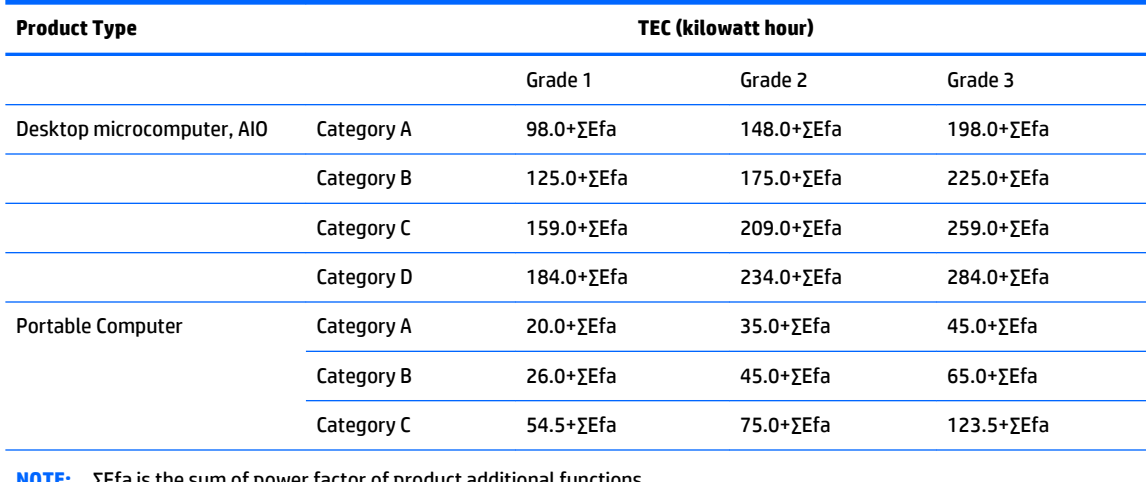

**NOTE:** ∑Efa is the sum of power factor of product additional functions.

**2.** Typical Energy Consumption

The energy consumption figure presented on the label is the data measured with the representative configuration that covers all the configurations in the registration unit which is selected according to CEL-30. Thus, actual energy consumption of this specific microcomputer may not be the same as the TEC data presented in the label.

**3.** Product Category

The product category is determined by the standard according to the microcomputer's configuration. The categorization of products complies with the regulations in the following table:

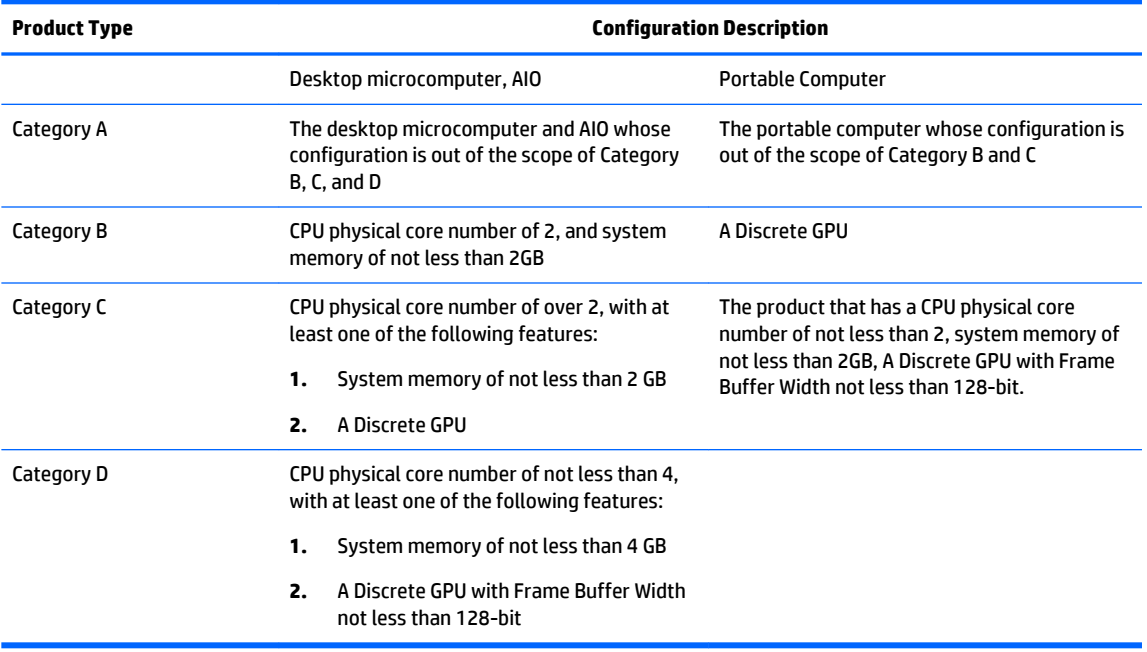

For more details on the specification, please refer to the standard GB28380-2012.

本机根据《微型计算机能源效率标识实施规则》(CEL-30)的要求加施中国能效标识。能效标识中显示 的能效等级、典型能源消耗和产品类型均根据《微型计算机能效限定值及能效等级》(GB28380‐ 2012)的要求确定。对上述标识内容的说明如下:

**1.** 能效等级

微型计算机的能效等级由基础能源消耗值和附加功能功耗因子之和决定。微型计算机能效各等级 的典型能源消耗应不大于下表的规定

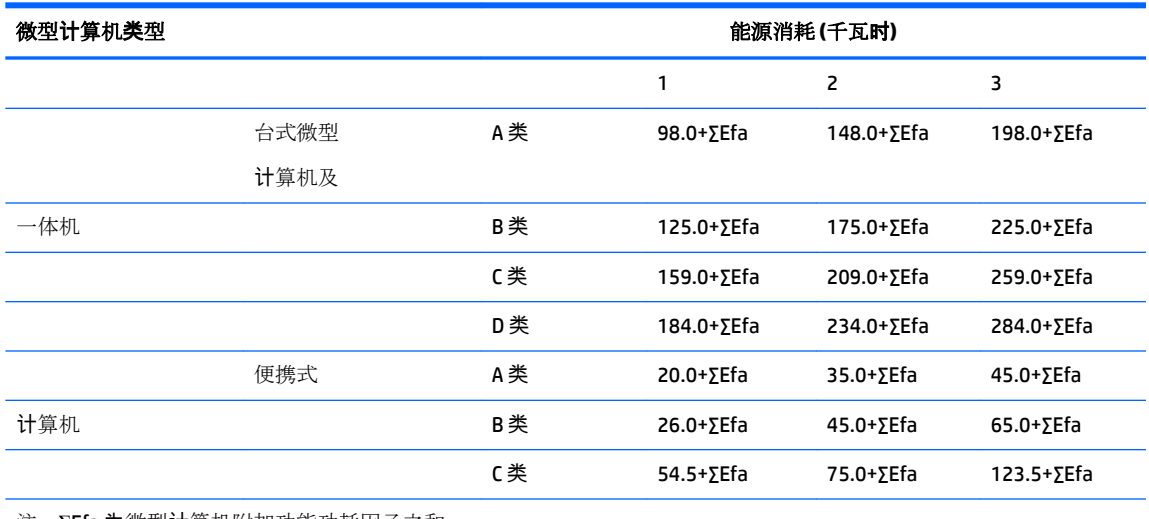

注:ΣEfa 为微型计算机附加功能功耗因子之和

**2.** 典型能源消耗

典型能源消耗值代表一个备案单元中,符合《微型计算机能源效率标识实施规则》要求的代表性 规格型号产品的数值。因此,本机的典型能源消耗值可能与其所加施的能效标识中所示的典型能 源消耗值不一致。

### **3.** 产品类型

产品类型根据微型计算机的配置确定。参见下表:

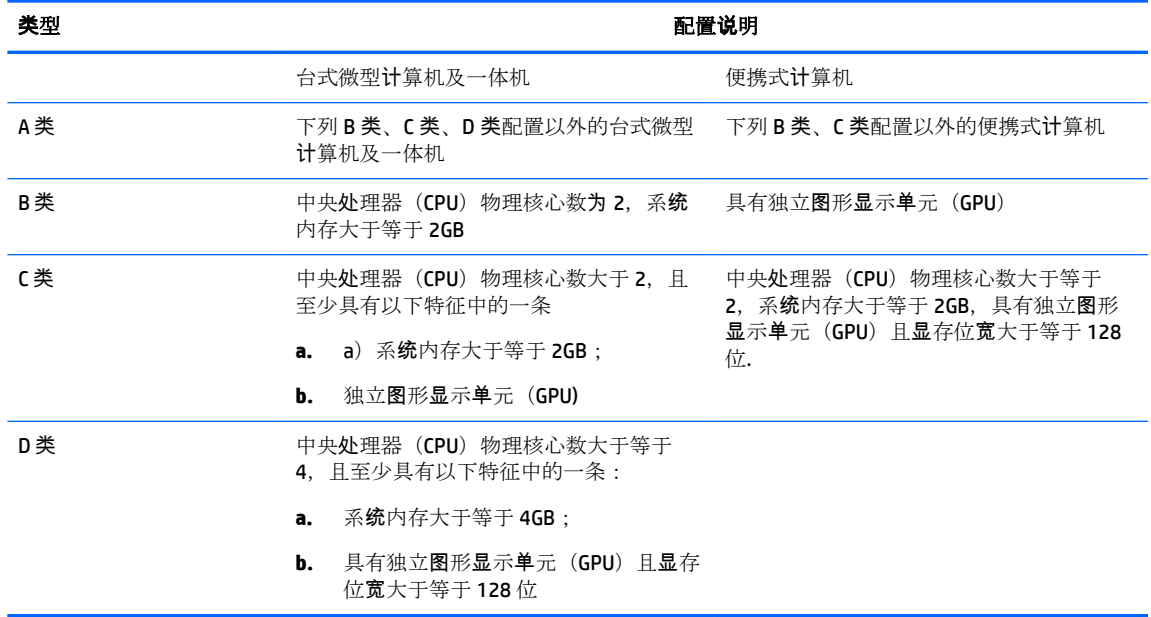

关于标识内容的更详细技术信息,请参考《微型计算机能效限定值及能效等级》 (GB28380-2012)

# <span id="page-129-0"></span>**China restriction of hazardous substances (RoHS)**

As required by China's Management Methods for Controlling Pollution by Electronic Information Products

Hazardous Substances and Elements

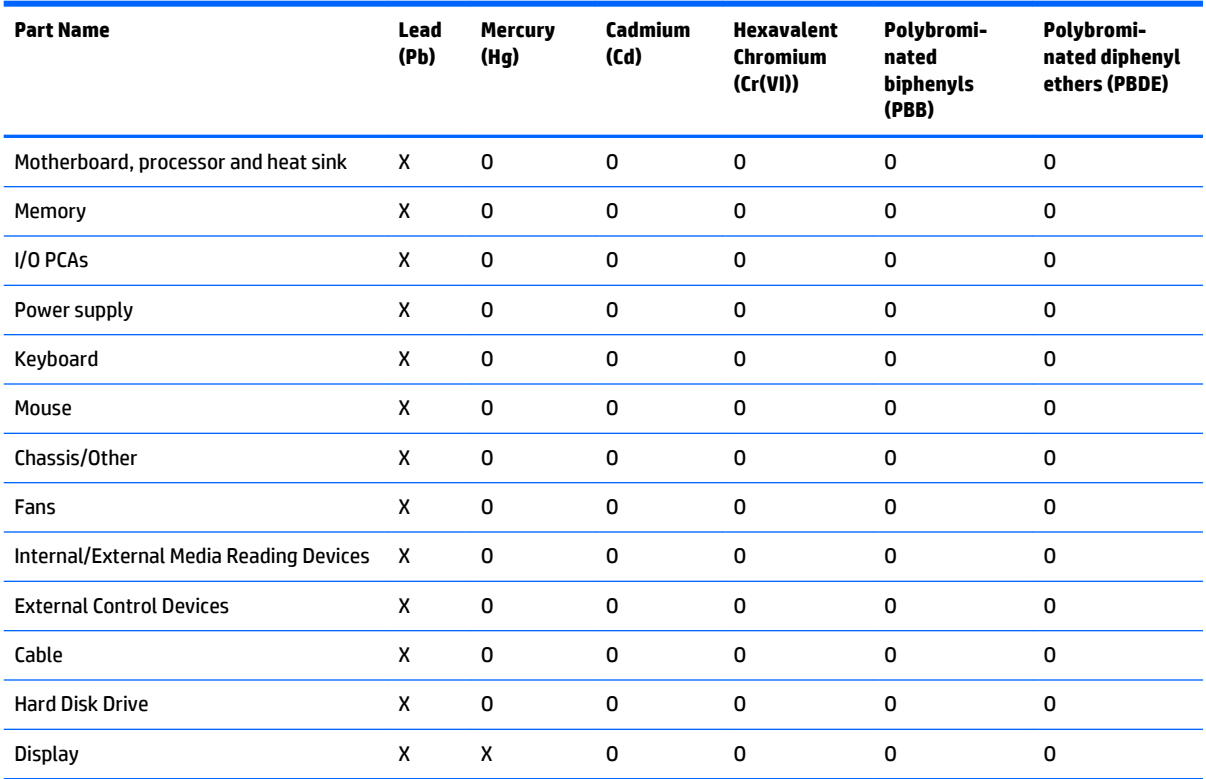

This form has been prepared in compliance with the provisions of SJ/T 11364.

O: Indicates that the content of said hazardous substance in all of the homogenous materials in the component is within the limits required by GB/T 26572.

X: Indicates that the content of said hazardous substance exceeds the limits required by GB/T 26572 in at least one homogenous material in the component.

All parts named in this table with an "X" are in compliance with the European Union's RoHS Legislation.

**NOTE:** The referenced Environmental Protection Use Period Marking was determined according to normal operating use conditions of the product such as temperature and humidity.

### **The Table of Hazardous Substances/Elements and their Content**

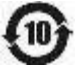

产品中有害物质或元素的名称及含量

### 根据中国《电子信息产品污染控制管理办法》

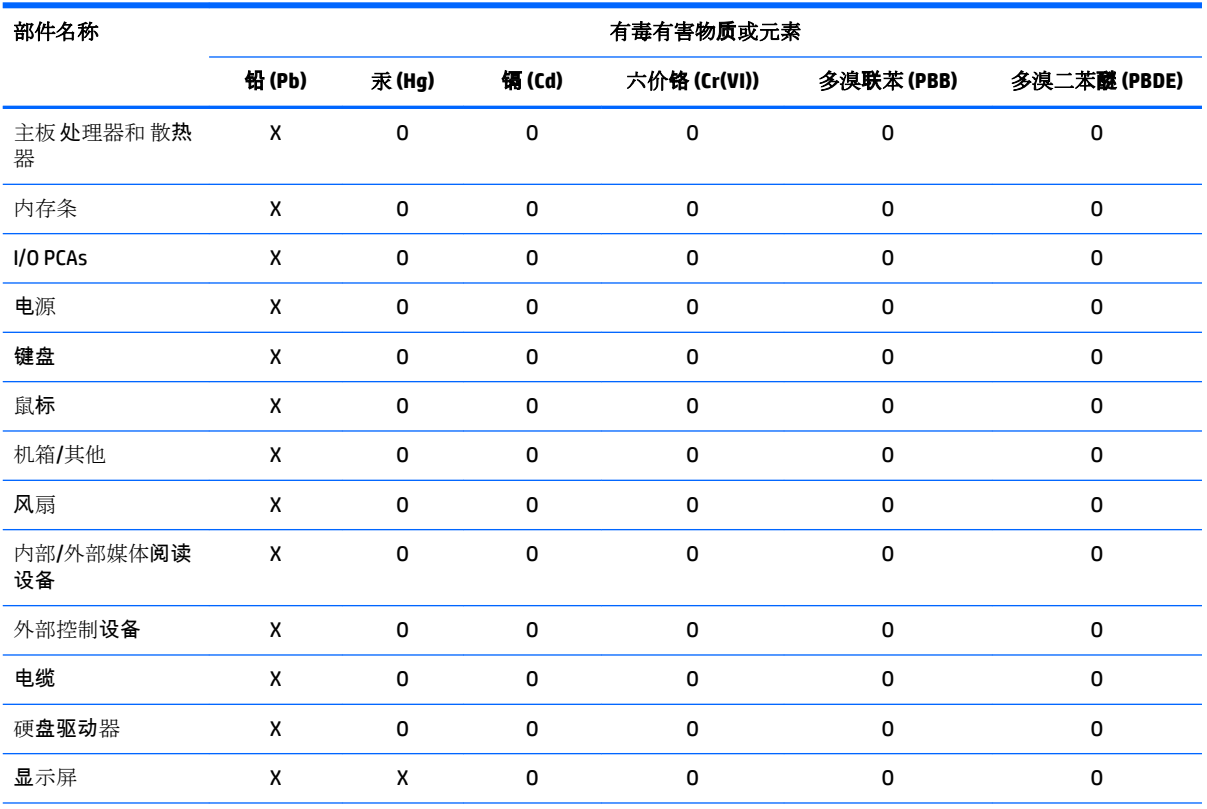

本表格依据 SJ/T 11364 的规定编制。

O:表示该有害物质在该部件所有均质材料中的含量均在 GB/T 26572 规定的限量要求以下。

X:表示该有害物质至少在该部件的某一均质材料中的含量超出 GB/T 26572 规定的限量要求。

此表中所有名称中含 "X" 的部件均符合欧盟 RoHS 立法。

注:环保使用期限的参考标识取决于产品正常工作的温度和湿度等条件

# <span id="page-131-0"></span>**India restriction of hazardous substances (RoHS)**

This product complies with the "India E-waste (Management and Handling) Rule 2011" and prohibits use of lead, mercury, hexavalent chromium, polybrominated biphenyls or polybrominated diphenyl ethers in concentrations exceeding 0.1 weight % and 0.01 weight % for cadmium, except for the exemptions set in Schedule 2 of the Rule.

### **IT ECO declarations**

Desktop PCs and Thin Clients

[http://www.hp.com/hpinfo/globalcitizenship/environment/productdata/itecodesktop-pc.html?](http://www.hp.com/hpinfo/globalcitizenship/environment/productdata/itecodesktop-pc.html?jumpid=reg_R1002_USEN) [jumpid=reg\\_R1002\\_USEN](http://www.hp.com/hpinfo/globalcitizenship/environment/productdata/itecodesktop-pc.html?jumpid=reg_R1002_USEN)

Workstations

<http://www.hp.com/hpinfo/globalcitizenship/environment/productdata/itecoworkstatio.html>

### **Japan restriction of hazardous substances (RoHS)**

2008 年、日本における製品含有表示方法、JISC0950 が公示されました。製造事業者は、2006 年 7 月 1日 以降に販売される電気・電子機器の特定化学物質の含有に付きまして情報提供を義務付けられ ました。製品の部材表示に付きましては、

<http://www.hp.com/go/jisc0950> を参照してください

A Japanese regulatory requirement, defined by specification JIS C 0950, 2008, mandates that manufacturers provide Material Content Declarations for certain categories of electronic products offered for sale after July 1, 2006.

To view the JIS C 0950 material declaration for this product, visit<http://www.hp.com/go/jisc0950>.

### **Ley para el Aprovechamiento Sustentable de la Energía de México (Mexico Sustainable Energy Use Law)**

Se ha etiquetado este producto en conformidad con la Ley para el Aprovechamiento Sustentable de la Energía de México, que requiere la divulgación del consumo de energía del modo de uso normal (modo inactivo) y del modo de espera. Su producto es una de las muchas configuraciones de esta familia de modelos; el consumo de energía del modo inactivo de su configuración específica puede diferir de la información de la etiqueta. El consumo real de energía de su producto puede ser mayor o menor que el valor informado en la etiqueta de energía de producto para México a causa de factores como la configuración (componentes y módulos seleccionados) y el uso (tareas que se están efectuando, software instalado y en ejecución, etc.).

**X NOTE:** Esta ley no es aplicable a los workstations.

This product has been labeled in compliance with the Mexico Sustainable Energy Use Law requiring disclosure of power consumption in the normal use (idle mode) and standby modes. Your product is one of many configurations in this model family; the idle mode power consumption of your specific configuration may vary from the information on the label. Actual power consumption of your product may be higher or lower than the value reported on the Mexico product energy label due to factors such as configuration (components and modules chosen) and usage (tasks being performed, software installed and running, etc.).

**WARD:** Workstations are not labeled because the law is not applicable to the workstation product category.

# <span id="page-132-0"></span>**Turkey EEE regulation**

Türkiye Cumhuriyeti: EEE Yönetmeliğine Uygundur

### **Україна обмеження на наявність небезпечних речовин (Ukraine restriction of hazardous substances (RoHS))**

Обладнання відповідає вимогам Технічного регламенту щодо обмеження використання деяких небезпечних речовин в електричному та електронному обладнанні, затвердженого постановою Кабінету Міністрів України від 3 грудня 2008 № 1057.

The equipment complies with requirements of the Technical Regulation, approved by the Resolution of Cabinet of Ministry of Ukraine as of December 3, 2008 № 1057, in terms of restrictions for the use of certain dangerous substances in electrical and electronic equipment.

# **TCO Certified Edge Certification**

This section applies only to products bearing the TCO Certified Edge logo.

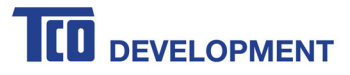

#### **Congratulations!**

#### This product is TCO Certified - for Sustainable IT

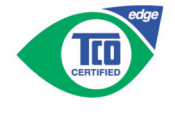

TCO Certified is an international third party sustainability certification for IT products. TCO Certified ensures that the manufacture, use and recycling of IT products reflect environmental, social and economic responsibility. Every TCO Certified product model is verified by an accredited independent test laboratory

Along with meeting all requirements in TCO Certified, this product also meets the exclusive TCO Certified Edge certification, recognizing best in class products in a specific sustainability attribute.

#### **Summary of TCO Certified Criteria:**

**Corporate Social Responsibility** Socially responsible production - working conditions and labor law in manufacturing country **Energy Efficiency** Energy efficiency of product and power supply. Energy Star compliant, where applicable **Environmental Management System** Manufacturer must be certified according to either ISO 14001 or EMAS **Minimization of Hazardous Substances** Limits on cadmium, mercury, lead & hexavalent chromium including requirements for mercury-free products, halogenated substances and hazardous flame retardants Design for Recycling Coding of plastics for easy recycling. Limit on the number of different plastics used. Product Lifetime, Product Take Back Minimum one-year product warranty. Minimum three-year availability of spare parts. Product takeback Packaging Limits on hazardous substances in product packaging. Packaging prepared for recycling Ergonomic, User-centered design Visual ergonomics in products with a display. Adjustability for user comfort (displays, headsets) Acoustic performance - protection against sound spikes (headsets) and fan noise (projectors, computers) Ergonomically designed keyboard (notebooks) Electrical Safety, minimal electro-magnetic Emissions Third Party Testing<br>All certified product models have been tested in an independent, accredited laboratory.

A detailed criteria set is available for download at www.tcodevelopment.com, where you can also find a searchable database of all TCO Certified IT products.

TCO Development, the organization behind TCO Certified, has been an international driver in the field of Sustainable IT for 20 years. Criteria in TCO Certified are developed in collaboration with scientists, experts, users and manufacturers. Organizations around the world rely on TCO Certified as a tool to help them reach their sustainable IT goals. We are owned by TCO, a non-profit organization representing office workers. TCO Development is headquartered in Stockholm, Sweden, with regional presence in North America and Asia.

> For more information, please visit www.tcodevelopment.com

# **Index**

### **A**

airline travel notice [8](#page-89-0) altitude notice [25](#page-106-0), [31](#page-112-0)

### **B**

battery notice [8](#page-89-0), [23,](#page-104-0) [41](#page-122-0) battery recycling [33](#page-114-0) Brazil notice [3](#page-84-0)

### **C**

cable grounding notice [25](#page-106-0) Canada modem statement [12](#page-93-0) Canada notices [4](#page-85-0) China environmental notices [35,](#page-116-0) [44](#page-125-0) China PC energy label [35](#page-116-0), [45](#page-126-0) China restriction of hazardous substances notice [38,](#page-119-0) [48](#page-129-0)

#### **D**

Declaration of Conformity notebook computers [3](#page-84-0) disposal notices battery [41](#page-122-0) battery, user replacement [8](#page-89-0) equipment [33](#page-114-0) factory sealed battery [8](#page-89-0)

#### **E**

electronic hardware and battery recycling [33](#page-114-0) ENERGY STAR certification [34](#page-115-0), [43](#page-124-0) environmental notices [33](#page-114-0) equipment disposal notice [33](#page-114-0) ergonomics notice [5](#page-86-0), [20](#page-101-0) European Union notices [4,](#page-85-0) [19](#page-100-0)

#### **F**

Federal Communications Commission desktops, thin clients and workstations notice [17](#page-98-0) desktops, thin clients, workstations cables [17](#page-98-0) desktops, thin clients, workstations modifications [17](#page-98-0) notebook computers cables [2](#page-83-0)

notebook computers modifications [2](#page-83-0) notebook computers notice [2](#page-83-0)

#### **G**

GS Notice [5,](#page-86-0) [20](#page-101-0)

### **H**

headset and earphone volume level notice [24](#page-105-0)

### **I**

India restriction of hazardous substances notice [41,](#page-122-0) [50](#page-131-0)

#### **J**

Japan modem statement [12](#page-93-0) Japan notice [6](#page-87-0) Japan power cord notice [13](#page-94-0) Japan restriction of hazardous substances notice [41,](#page-122-0) [50](#page-131-0)

#### **K**

keyboard notice [24](#page-105-0)

### **L**

labels, regulatory [1](#page-82-0) laser safety notice [9](#page-90-0)

#### **M**

Macrovision Corporation notice [13](#page-94-0) Mexico Sustainable Energy Use Law [41](#page-122-0) Mexico wireless notice [6](#page-87-0) modem notices [9](#page-90-0) modem statements Canada [12](#page-93-0) Japan [12](#page-93-0) New Zealand [12](#page-93-0) U.S. [10](#page-91-0) modifications, desktops, thin clients, workstations Federal Communications Commission [17](#page-98-0)

modifications, notebook computers Federal Communications Commission [2](#page-83-0)

#### **N**

New Zealand modem statement [12](#page-93-0) notices airline travel [8](#page-89-0) battery [8,](#page-89-0) [41](#page-122-0) battery, user replacement [23](#page-104-0) Brazil [3](#page-84-0) Canada [4](#page-85-0) China restriction of hazardous substances [38](#page-119-0), [48](#page-129-0) environmental [33](#page-114-0) equipment disposal [33](#page-114-0) ergonomics [5,](#page-86-0) [20](#page-101-0) European Union [4,](#page-85-0) [19](#page-100-0) headset and earphone volume level [24](#page-105-0) India restriction of hazardous substances [41](#page-122-0), [50](#page-131-0) Japan [6](#page-87-0) Japan power cord [13](#page-94-0) Japan restriction of hazardous substances [41](#page-122-0), [50](#page-131-0) keyboard [24](#page-105-0) laser safety [9](#page-90-0) Macrovision Corporation [13](#page-94-0) Mexico [6](#page-87-0) modem [9](#page-90-0) perchlorate material [41](#page-122-0) power cords [13](#page-94-0), [24](#page-105-0) Singapore [7](#page-88-0) South Korea [6](#page-87-0) Taiwan [7](#page-88-0), [21](#page-102-0) Thailand WWAN wireless notice [7](#page-88-0) travel [24](#page-105-0) Ukraine restriction of hazardous substances [41](#page-122-0), [51](#page-132-0) notices, desktops, thin clients and workstations Federal Communications Commission [17](#page-98-0)

notices, notebook computers Federal Communications Commission [2](#page-83-0)

### **P**

power cord notice [13](#page-94-0), [24](#page-105-0)

#### **R**

recycling, electronic hardware and battery [33](#page-114-0)

### **S**

Singapore wireless notice [7](#page-88-0) South Korea notice [6](#page-87-0)

#### **T**

Taiwan notice [7,](#page-88-0) [21](#page-102-0) TCO Certified Edge Certification [51](#page-132-0) Thailand WWAN wireless notice [7](#page-88-0) travel notice [24](#page-105-0) tropical warning notice [25](#page-106-0), [31](#page-112-0) TV tuner, cable grounding notice [25](#page-106-0)

#### **U**

U.S. modem statement [10](#page-91-0) Ukraine restriction of hazardous substances notice [41,](#page-122-0) [51](#page-132-0)

### **V**

voice support [13](#page-94-0) volume level notice, headset and earphone [24](#page-105-0)

#### **W**

wireless LAN devices [3,](#page-84-0) [18,](#page-99-0) [19](#page-100-0)

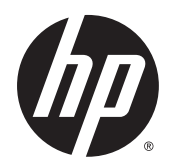

# Informations sur les réglementations, la sécurité et les conditions d'utilisation

Manuel de l'utilisateur

© Copyright 2014 Hewlett-Packard Development Company, L.P.

Bluetooth est une marque détenue par son propriétaire et utilisée sous licence par Hewlett-Packard Company. ENERGY STAR et le label ENERGY STAR sont des marques déposées détenues par l'Agence de protection environnementale (EPA) des États-Unis. Java est une marque de Sun Microsystems. Microsoft et Windows sont des marques déposées du groupe de sociétés Microsoft aux États-Unis.

Les informations contenues dans ce document peuvent être modifiées sans préavis. Les garanties relatives aux produits et aux services HP sont décrites dans les déclarations de garantie limitée expresse qui les accompagnent. Aucun élément du présent document ne peut être interprété comme constituant une garantie supplémentaire. HP ne saurait être tenu pour responsable des erreurs ou omissions de nature technique ou rédactionnelle qui pourraient subsister dans le présent document.

Deuxième édition : octobre 2014

Première édition : juin 2014

Référence du document : 786097-052

### À propos de ce manuel

Ce manuel fournit des informations sur les réglementations, la sécurité et les conditions d'utilisation en conformité avec les réglementations américaines, canadiennes et internationales en matière d'ordinateurs portables, d'ordinateurs de bureau, de clients légers et de stations de travail personnelles.

 $\bigwedge$  AVERTISSEMENT ! Le non-respect des instructions expose l'utilisateur à des risques potentiellement très graves.

A ATTENTION : Le non-respect des instructions présente des risques, tant pour le matériel que pour les informations qu'il contient.

**EXARQUE :** Le texte ainsi défini fournit des informations importantes supplémentaires.

# **Sommaire**

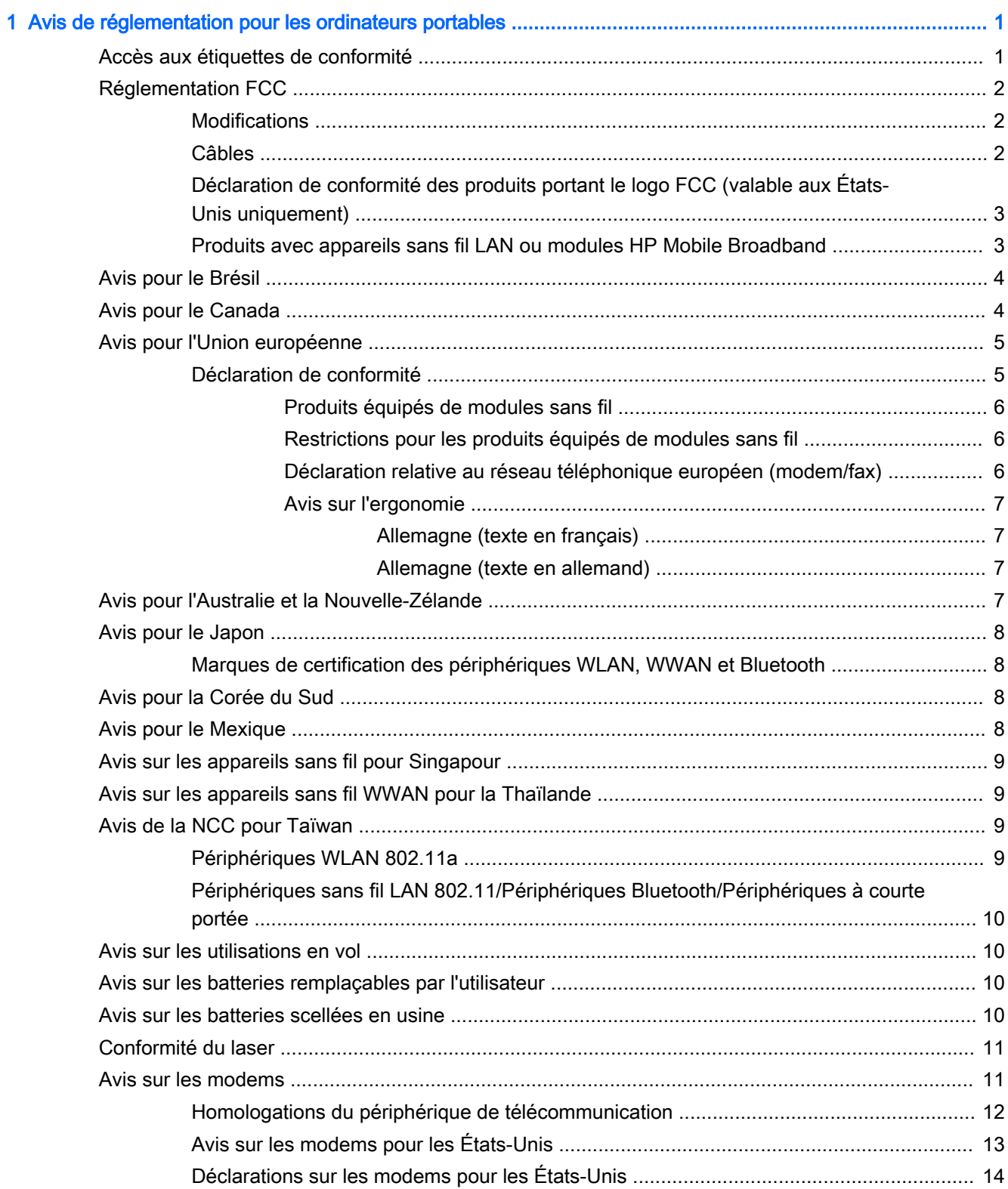

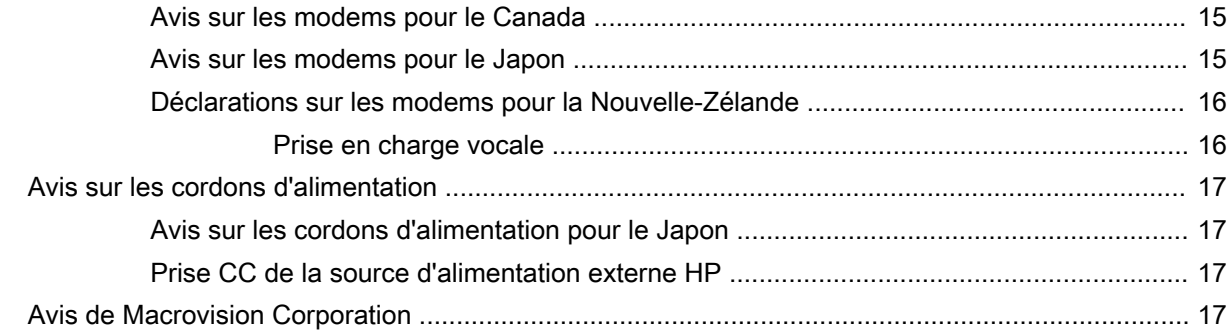

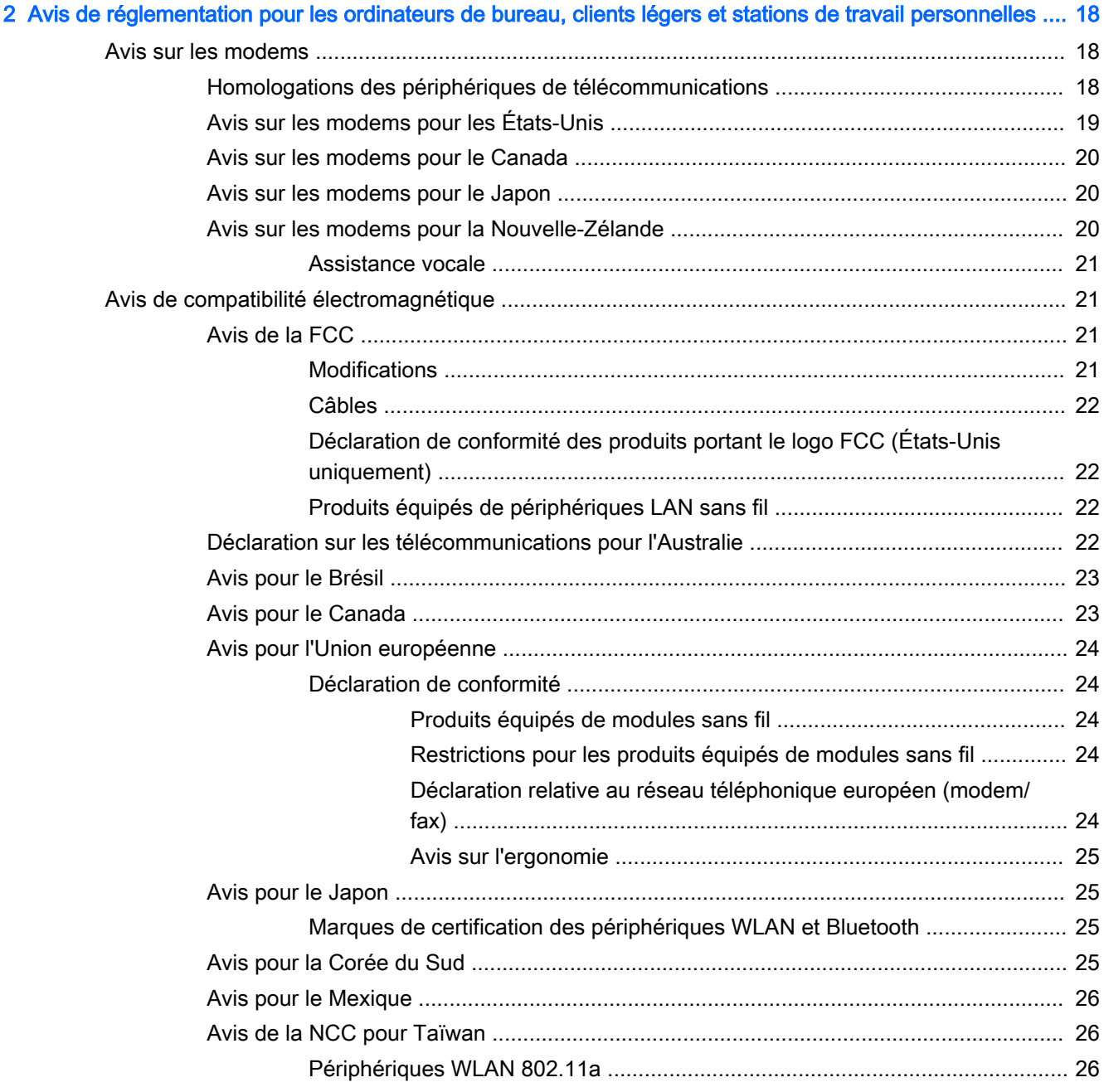

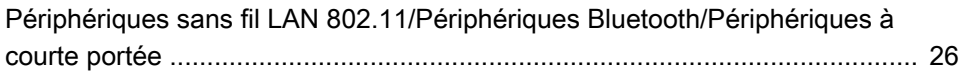

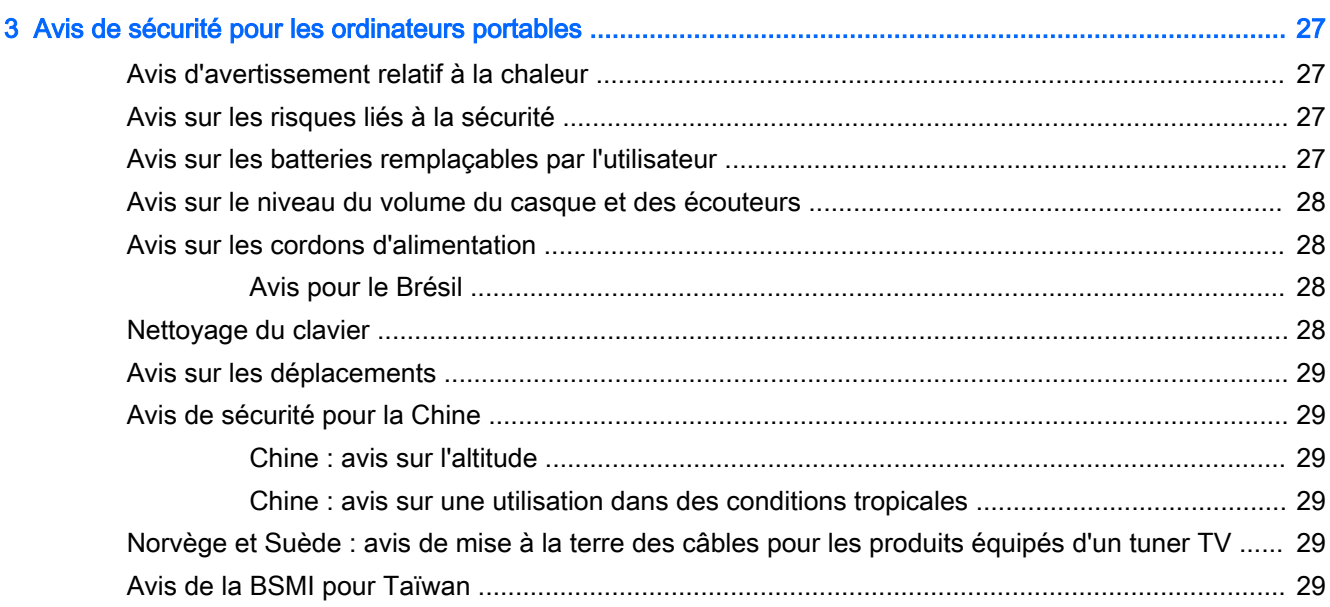

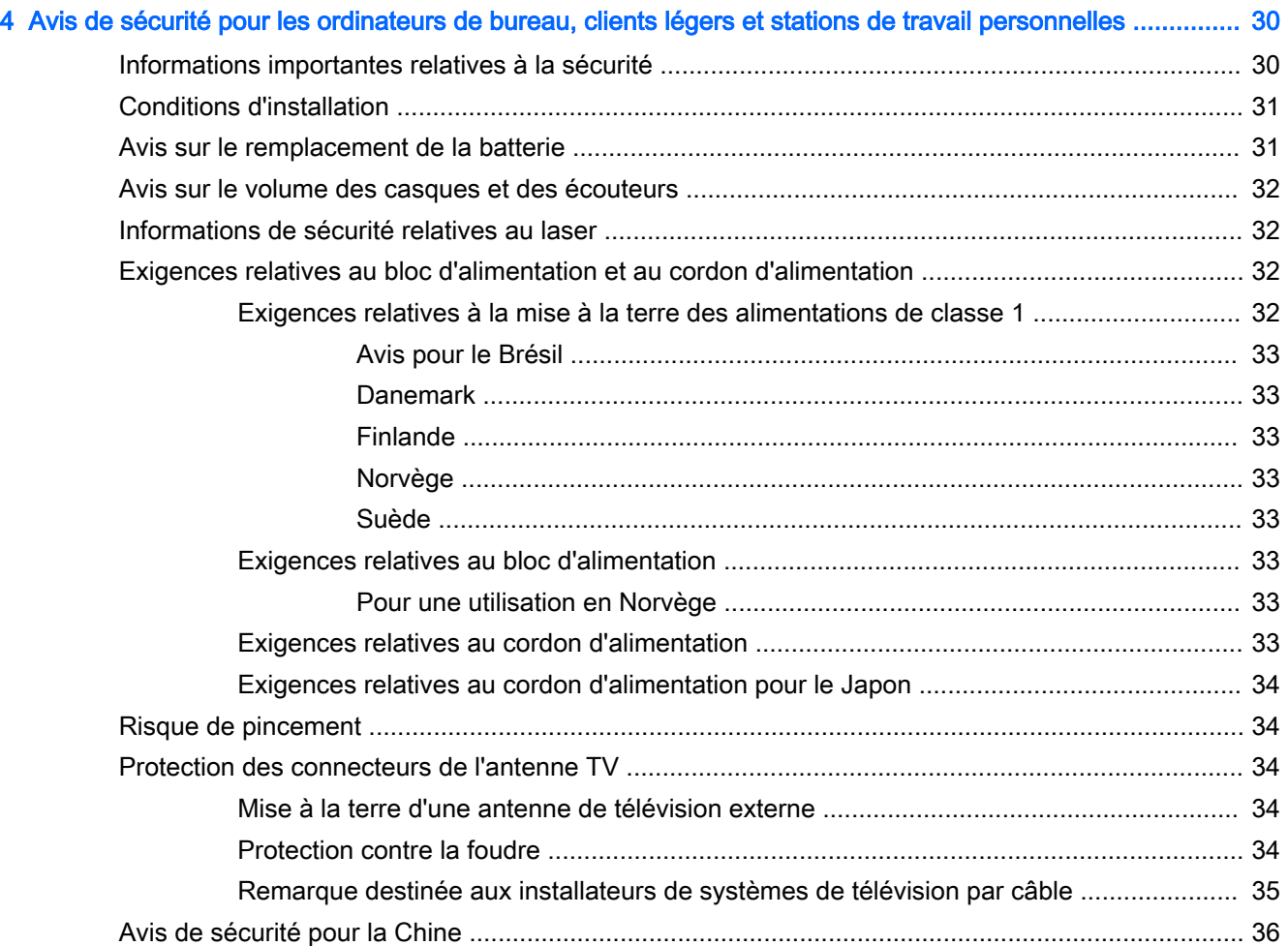

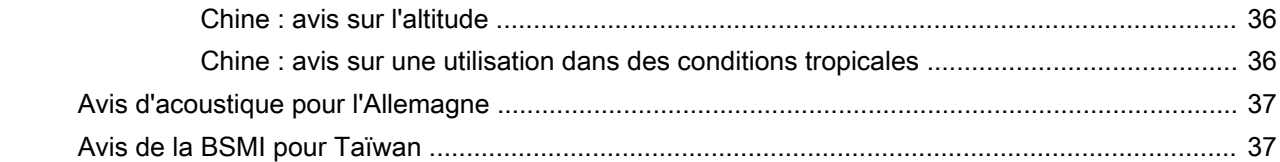

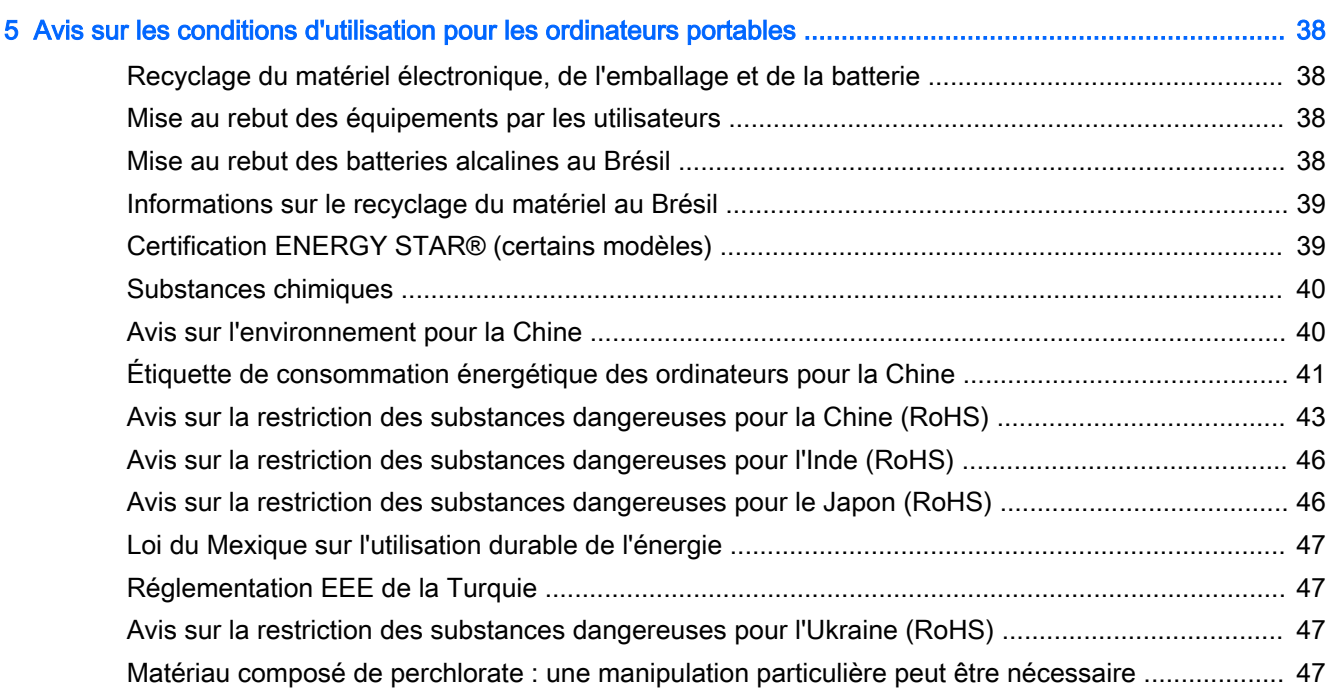

### 6 Avis sur les conditions d'utilisation pour les ordinateurs de bureau, clients légers et stations de travail [personnelles ........................................................................................................................................................ 48](#page-193-0)

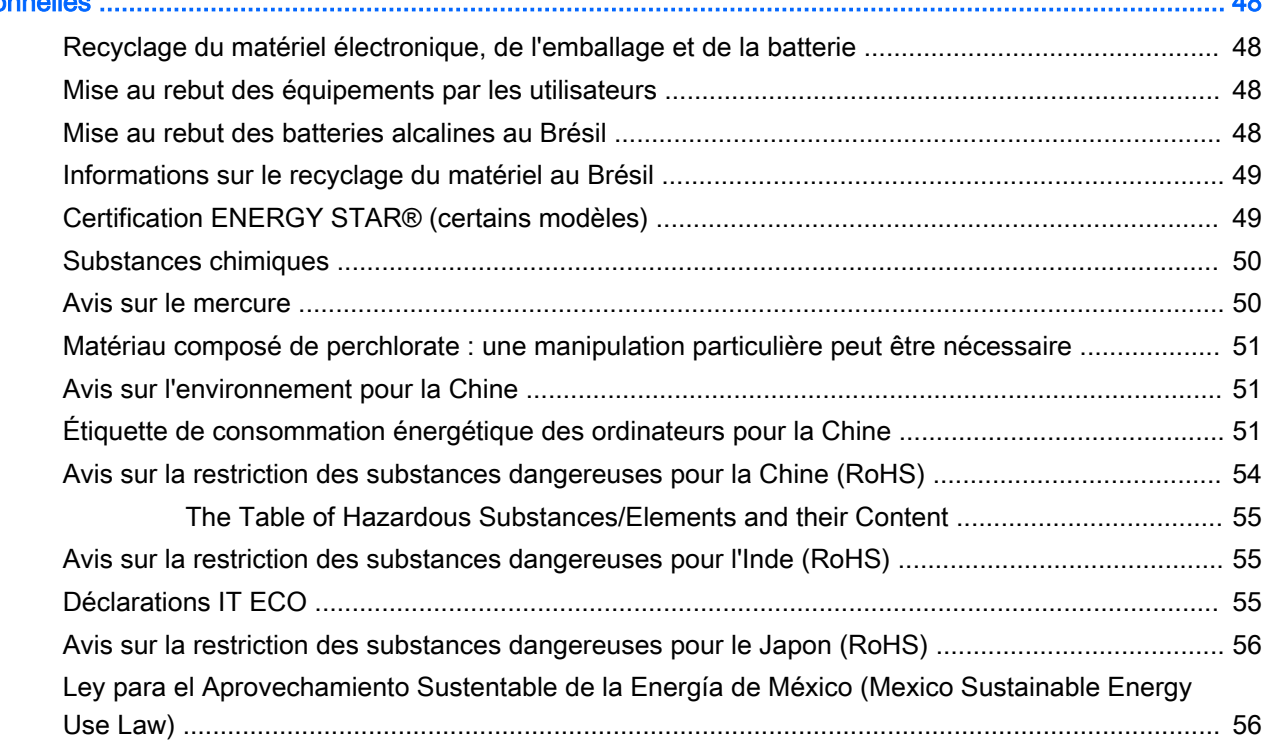
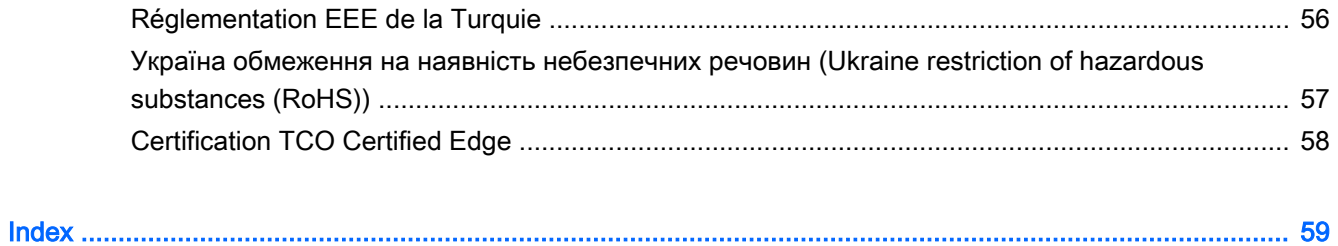

# 1 Avis de réglementation pour les ordinateurs portables

Ce chapitre fournit des avis de réglementation spécifiques à des pays et à des régions concernant les produits filaires et sans fil, ainsi que des informations de conformité concernant l'ordinateur. Certains de ces avis peuvent ne pas s'appliquer à votre produit.

Un ou plusieurs appareils sans fil intégrés peuvent être installés. Dans certains environnements, l'utilisation d'appareils sans fil peut être limitée. Ces restrictions peuvent s'appliquer à bord des avions, dans les hôpitaux, dans les lieux à proximité d'explosifs et dans les environnements dangereux, etc. Si vous ne connaissez pas la politique relative à l'utilisation de ce produit, demandez l'autorisation de l'utiliser avant de le mettre sous tension.

# Accès aux étiquettes de conformité

Les étiquettes de conformité, qui fournissent des informations sur les réglementations de votre pays ou région (par exemple, l'ID FCC), peuvent être situées physiquement sous l'ordinateur, à l'intérieur du compartiment de la batterie (certains modèles), sous le cache de service amovible (certains modèles), à l'arrière de l'écran ou sur le module du modem ou de l'appareil sans fil.

Certains produits peuvent également fournir des étiquettes de conformité électroniques (étiquettes électroniques) pour les modules radio de votre ordinateur. Les étiquettes électroniques sont accessibles via le BIOS système.

- **EX REMARQUE :** Les étiquettes électroniques ne sont pas disponibles sur tous les produits.
- **EMARQUE :** Les appareils qui ne sont pas destinés à la vente ou à une utilisation aux États-Unis ne possèdent peut-être pas d'ID FCC.

Pour afficher les étiquettes de conformité électroniques :

- 1. Mettez l'ordinateur sous tension ou redémarrez-le, puis appuyez sur la touche echap lorsque le message « Press the ESC key for Startup Menu » (Pour accéder au menu de démarrage, appuyez sur la touche echap) apparaît en bas de l'écran.
- 2. Appuyez sur f10 pour accéder à Computer Setup.
- 3. À l'aide d'un périphérique de pointage ou des touches de direction, sélectionnez Advanced (Avancé), Electronic Labels (Étiquettes de conformité), puis appuyez sur la touche entrée.
- 4. Pour afficher une étiquette électronique, utilisez un périphérique de pointage ou les touches de direction pour sélectionner un des éléments de la liste, puis appuyez sur OK.
- $\mathbb{R}^n$  REMARQUE : La liste des éléments d'étiquette électronique disponibles varie en fonction du modèle d'ordinateur et des périphériques installés.
- 5. Pour quitter les menus de Computer Setup sans enregistrer vos modifications :

Sélectionnez l'icône **Exit** (Quitter) dans le coin inférieur droit de l'écran, puis suivez les instructions à l'écran.

 $\Omega$  $=$ 

Utilisez les touches de direction pour sélectionner Main (Principal), Ignore Changes and Exit (Ignorer les modifications et quitter), puis appuyez sur la touche entrée.

# Réglementation FCC

Le présent équipement a été testé et déclaré conforme aux limites d'un appareil numérique de Classe B, telles que définies dans l'article 15 des réglementations FCC. Ces limites sont conçues pour fournir une protection raisonnable contre les interférences préjudiciables dans un environnement résidentiel. Le présent équipement génère, utilise et peut émettre une énergie de radiofréquence et, s'il n'est pas installé et utilisé conformément aux instructions, peut entraîner des interférences préjudiciables pour les radiocommunications. Cependant, tout risque d'interférences ne peut être totalement exclu dans certains environnements spécifiques.

Si ce matériel devait provoquer des interférences avec une radio ou un téléviseur, ce qu'il est facile de déceler en éteignant puis en rallumant ce matériel, il est alors vivement conseillé à l'utilisateur d'essayer de supprimer ces interférences en prenant une ou plusieurs des mesures suivantes :

- Réorienter ou repositionner l'antenne de réception.
- Éloigner le matériel informatique du récepteur.
- Brancher le matériel informatique sur la prise d'un circuit autre que celui sur lequel est branché le récepteur.
- Demander conseil à un revendeur ou à un technicien de radio ou de télévision expérimenté.

#### **Modifications**

La FCC stipule que l'utilisateur doit être informé que toute modification opérée sur l'appareil, n'ayant pas été expressément approuvée par HP, peut entraîner l'annulation des droits d'exploitation du produit dont bénéficie l'utilisateur.

#### Câbles

Pour être conformes à la réglementation de la FCC, les connexions d'entrée de l'appareil doivent être établies avec des câbles blindés munis d'embouts de connecteurs RFI/EMI métalliques.

## Déclaration de conformité des produits portant le logo FCC (valable aux États-Unis uniquement)

Cet appareil est conforme à l'article 15 des réglementations FCC. L'utilisation de l'appareil est soumise aux 2 conditions suivantes :

- 1. Cet appareil ne doit pas provoquer d'interférences nuisibles.
- 2. Il doit accepter toutes les interférences recues, notamment des interférences pouvant provoquer un fonctionnement non voulu.

Si vous avez des questions sur le produit non liées à cette déclaration, veuillez nous écrire à l'adresse suivante :

Hewlett-Packard Company

P. O. Box 692000, Mail Stop 530113

Houston, TX 77269-2000, États-Unis

Pour toute question concernant cette déclaration FCC, écrivez-nous à l'adresse suivante :

Hewlett-Packard Company

P. O. Box 692000, Mail Stop 510101

Houston, TX 77269-2000, États-Unis

ou appelez HP au (281) 514-3333.

Pour identifier le produit, reportez-vous au numéro de référence, de série ou de modèle inscrit sur le produit.

## Produits avec appareils sans fil LAN ou modules HP Mobile Broadband

Cet appareil ne doit pas être situé à proximité d'une autre antenne ou d'un émetteur, ni fonctionner en même temps.

 $\Lambda$  AVERTISSEMENT ! Exposition aux rayonnements de fréquence radio La puissance de sortie émise par cet appareil est nettement inférieure aux limites d'exposition aux fréquences radio édictées par le FCC. Toutefois, l'appareil doit être utilisé de sorte que les possibilités de contact humain soient réduites au maximum pendant le fonctionnement normal des tablettes et des ordinateurs portables.

Pendant le fonctionnement normal de tablettes et d'ordinateurs portables dont les écrans sont inférieurs ou égaux à 30,5 cm (12 pouces) : pour éviter de dépasser les limites d'expositions aux fréquences radio édictées dans la réglementation FCC, il est préférable de ne pas s'approcher à plus de 2,5 cm (1 pouce) de l'antenne. Pour identifier l'emplacement des antennes sans fil, reportez-vous aux manuels de l'utilisateur qui accompagnent votre ordinateur.

Pendant le fonctionnement normal d'ordinateurs portables dont les écrans sont supérieurs à 30,5 cm (12 pouces) : pour éviter tout risque de dépassement des limites d'exposition aux fréquences radio édictées par la FCC, les antennes ne doivent pas se trouver à moins de 20 cm (8 pouces) de l'utilisateur pendant son fonctionnement normal, y compris lorsque l'écran du portable est fermé. Pour identifier l'emplacement des antennes sans fil, reportez-vous aux manuels de l'utilisateur qui accompagnent votre ordinateur.

A ATTENTION : Lorsque vous utilisez un réseau local sans fil IEEE 802.11a, abstenez-vous d'utiliser ce matériel à l'extérieur. En effet, il fonctionne dans la plage de fréquences allant de 5,15 à 5,25 GHz. La FCC exige que ce matériel soit utilisé à l'intérieur pour la plage de fréquences comprise entre 5,15 et 5,25 GHz, afin de réduire les risques d'interférence avec les systèmes de satellites du service mobile du canal commun. Un radar à puissance élevée est alloué comme premier utilisateur des bandes de fréquence allant de 5,25 à 5,35 GHz et de 5,65 à 5,85 GHz. Ces stations radar peuvent entraîner des interférences avec cet appareil et/ou l'endommager.

# Avis pour le Brésil

Este equipamento opera em caráter secundário, isto é, não tem direito a proteção contra interferência prejudicial, mesmo de estações do mesmo tipo, e não pode causar interferência a sistemas operando em caráter primário.

Este equipamento atende aos limites de Taxa de Absorção Específica referente à exposição a campos elétricos, magnéticos e eletromagnéticos de radiofreqüências adotados pela ANATEL.

Ao operar o dispositivo a uma distância muito próxima do seu corpo, utilize um acessório de armazenamento não metálico para posicionar o dispositivo a uma distância mínima de 1,5 cm do corpo.

## Avis pour le Canada

Cet appareil numérique de Classe B respecte toutes les exigences des réglementations canadiennes sur les équipements pouvant causer des interférences, CAN ICES-3(B)/NMB-3(B). Si cet appareil est équipé de fonctions WLAN ou Bluetooth, il est conforme aux normes RSS exemptes de licence édictées par Industrie Canada. Son fonctionnement est soumis à deux conditions : (1) cet appareil ne doit pas générer d'interférence et (2) cet appareil doit supporter toutes les interférences reçues, y compris les interférences qui pourraient entraîner un dysfonctionnement de l'appareil.

AVERTISSEMENT ! Exposition aux radiations de fréquence radio : la puissance de rayonnement de cet appareil est inférieure aux limites d'exposition aux radiations émises par les fréquences radio édictées par Industrie Canada. Toutefois, l'appareil doit être utilisé de sorte que les possibilités de contact humain soient réduites au maximum pendant son fonctionnement normal.

Pendant le fonctionnement normal de tablettes et d'ordinateurs portables dont les écrans sont inférieurs ou égaux à 30,5 cm (12 pouces) : pour éviter de dépasser les limites d'exposition aux fréquences radio édictées par Industrie Canada, il est préférable de ne pas s'approcher à plus de 2,5 cm (1 pouce) de l'antenne. Pour identifier l'emplacement des antennes sans fil, reportez-vous aux manuels de l'utilisateur qui accompagnent votre ordinateur.

Pendant le fonctionnement normal d'ordinateurs portables dont les écrans sont supérieurs à 30,5 cm (12 pouces) : pour éviter tout risque de dépassement des limites d'exposition aux fréquences radio édictées par Industrie Canada, les antennes ne doivent pas se trouver à moins de 20 cm (8 pouces) de l'utilisateur, y compris lorsque l'écran de l'ordinateur est fermé. Pour identifier l'emplacement des antennes sans fil, reportez-vous aux manuels de l'utilisateur qui accompagnent votre ordinateur.

A ATTENTION : Lorsque vous utilisez un réseau local sans fil IEEE 802.11a, abstenez-vous d'utiliser ce matériel à l'extérieur. En effet, il fonctionne dans la plage de fréquences allant de 5,15 à 5,25 GHz. Industrie Canada exige que ce matériel soit utilisé à l'intérieur pour la plage de fréquences comprise entre 5,15 et 5,25 GHz, afin de réduire les risques d'interférence avec les systèmes de satellites du service mobile du canal commun. Un radar à puissance élevée est alloué comme premier utilisateur des bandes de fréquence allant de 5,25 à 5,35 GHz et de 5,65 à 5,85 GHz. Ces stations radar peuvent entraîner des interférences avec cet appareil et/ou l'endommager.

Les antennes de ce périphérique ne sont pas remplaçables. Toute tentative d'accès par l'utilisateur endommagera l'ordinateur.

# Avis pour l'Union européenne

## Déclaration de conformité

Les produits portant la marque CE sont conformes à une ou plusieurs directives de l'UE suivantes, le cas échéant :

Directive relative à la basse tension 2006/95/CE ; directive EMC 2004/108/CE ; directive Ecodesign 2009/125/CE ; directive R&TTE 1999/5/CE ; directive RoHS 2011/65/CE.

La conformité à ces directives est évaluée à l'aide des normes harmonisées européennes applicables.

L'intégralité de la déclaration de conformité est disponible sur le site Web suivant : www.hp.eu/ certificates (effectuez une recherche à partir du nom de modèle du produit ou de son numéro de produit, accessible sur l'étiquette de conformité).

Pour toute question portant sur les réglementations, envoyez un courrier à : Hewlett-Packard GmbH, Dept./MS:HQ-TRE, Herrenberger Strasse 140, 71034 Boeblingen, ALLEMAGNE.

#### Produits équipés de modules sans fil

Cet appareil est conforme aux normes internationales (ICNIRP) en matière d'exposition aux rayonnements de fréquence radio.

Ce produit intègre un appareil de transmission et réception radioélectrique. Lors d'une utilisation standard d'un ordinateur portable, l'observation d'une distance de séparation de 20 cm permet aux niveaux d'exposition des fréquences radio de respecter la conformité des normes de l'UE. Les produits conçus pour être utilisés plus près, tels que les tablettes, respectent les exigences applicables de l'UE dans les positions de fonctionnement standard, mais une distance minimale de 1 cm par rapport aux antennes doit être observée.

#### Restrictions pour les produits équipés de modules sans fil

Ce produit est conçu pour une utilisation sans restriction dans tous les pays de l'UE, ainsi que l'Islande, le Liechtenstein, la Norvège et la Suisse.

#### Déclaration relative au réseau téléphonique européen (modem/fax)

Le produit ci-joint est conforme aux spécifications de la directive 1999/5/CE (annexe II) sur les équipements hertziens et équipements terminaux de télécommunications et porte en conséquence la marque CE. Cependant, des différences existant entre les réseaux téléphoniques publics commutés (RTPC) nationaux présents dans les différents pays/régions, cette homologation en elle-même ne garantit pas la réussite de toutes les opérations sur tous les points de terminaison du RTPC. En cas de problème, prenez contact avec le fournisseur auprès duquel vous vous êtes procuré votre équipement.

#### Avis sur l'ergonomie

#### Allemagne (texte en français)

Lorsqu'un ordinateur portable est utilisé sur une station de travail professionnelle dans le cadre d'un travail sur écran de visualisation où la directive 90/270/CEE relative aux écrans de visualisation est applicable, un clavier externe adapté est recommandé. Selon l'application et le travail réalisé, un moniteur externe adapté peut également être nécessaire pour obtenir des conditions de travail comparables à celles d'une station de travail.

Réf : EK1-ITB 2000 (certification GS volontaire)

Les ordinateurs portables portant la marque d'homologation « GS » sont conformes aux exigences en matière d'ergonomie. Sans clavier externe, ils sont uniquement adaptés aux tâches ponctuelles sur écran de visualisation.

Une utilisation mobile dans de mauvaises conditions de luminosité (par exemple, lumière directe du soleil) peut occasionner des reflets et donc réduire la lisibilité.

#### Allemagne (texte en allemand)

Wird ein mobiler Computer für Bildschirmarbeitsaufgaben verwendet, wo die Richtlinie 90/270/EEG (Bildschirmarbeitsrichtlinie) anzuwenden ist, wird eine geeignete externe Tastatur notwendig. Abhängig von der Anwendung und der Aufgabe kann ein geeigneter externer Monitor erforderlich sein, um vergleichbare Arbeitsbedingungen zu einem stationären Arbeitsplatz zu erreichen.

Réf : EK1-ITB 2000 (freiwillige GS Zertifizierung)

Mobile Computer, welche das "GS" Zeichen tragen, entsprechen den ergonomischen Anforderungen und sind nur für kurzzeitige Benutzung von Bildschirmarbeitsaufgaben geeignet.

Bei mobiler Nutzung mit ungünstigen Lichtverhältnissen (z.B. direkte Sonneneinstrahlung) kann es zu Reflexionen und damit zu Einschränkungen der Lesbarkeit der dargestellten Zeichen kommen.

# Avis pour l'Australie et la Nouvelle-Zélande

Cet équipement intègre un appareil de transmission et réception radioélectrique. Lors d'une utilisation standard, l'observation d'une distance de séparation de 20 cm permet aux niveaux d'exposition des fréquences radio de respecter la conformité des normes australiennes et néo-zélandaises.

# Avis pour le Japon

この装置は、クラスB情報技術装置です。この装置は、家庭環境で使用 することを目的としていますが、この装置がラジオやテレビジョン受信機に 近接して使用されると、受信障害を引き起こすことがあります。 取扱説明書に従って正しい取り扱いをして下さい。  $VCCI-B$ 

5 GHz帯を使用する特定無線設備 (802.11a相当)は屋内使用に限られて います。この機器を屋外で使用することは電波法で禁じられています。

#### Marques de certification des périphériques WLAN, WWAN et Bluetooth

この製品には、認証済みの無線機器を搭載しています。

This product contains certified radio equipment.

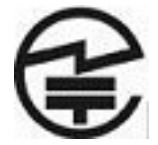

# Avis pour la Corée du Sud

B급 기기 (가정용 방송통신기자재)

이 기기는 가정용(B급) 전자파적합기기로서 주로 가정에서 사용하는 것을 목적으로 하며, 모든 지역에 서 사용할 수 있습니다.

무선적용제품

해당 무선설비가 전파혼신 가능성이 있으므로 인명안전과 관련된 서비스는 할 수 없음 (무선모듈 제품 이 설치되어 있는 경우).

몸 가까이에서 장치를 작동할 경우 , 비금속 저장 액세서리를 사용하여 장치와 몸 사이에 2.5cm 이상의 거리를 유지하십시오 .

## Avis pour le Mexique

Declaración para México

La operación de este equipo está sujeta a las siguientes dos condiciones: (1) es posible que este equipo o dispositivo no cause interferencia perjudicial y (2) este equipo o dispositivo debe aceptar cualquier interferencia, incluyendo la que pueda causar su operación no deseada.

Si su producto se brinda con accesorios inalámbricos como un teclado o un mouse y necesita identificar el modelo del accesorio, consulte la etiqueta incluida en ese accesorio.

# Avis sur les appareils sans fil pour Singapour

Mettez hors tension les périphériques WWAN lorsque vous êtes à bord d'avions. L'utilisation de ces appareils à bord d'avions est illégale, peut être dangereuse pour le fonctionnement de l'avion et risque de perturber le réseau de téléphonie mobile. Le non-respect de cette instruction peut entraîner la suspension ou le refus de services cellulaires au contrevenant, ou des actions juridiques, ou les deux.

Les utilisateurs doivent limiter l'emploi d'équipement radio dans des dépôts de carburant, usines chimiques et là où des explosions sont en cours.

Comme pour les autres équipements mobiles de transmission par fréquences radioélectriques, il est recommandé aux utilisateurs, pour le bon fonctionnement de leur équipement et pour la sécurité du personnel, de ne pas trop approcher les antennes du corps humain au cours du fonctionnement de l'équipement.

Ce périphérique a été conçu pour être conforme aux exigences applicables pour l'exposition aux ondes radio, en fonction de normes scientifiques qui comprennent des plages destinées à assurer la sécurité de tout le monde, quel que soit l'âge et l'état de santé. Ces règles d'exposition aux ondes radio utilisent une unité de mesure appelée taux d'absorption spécifique (SAR - Specific Absorption Rate). Les tests relatifs aux taux d'absorption sont menés à l'aide de méthodes standardisées, le téléphone transmettant à son niveau de certifié le plus élevé dans toutes les bandes de fréquences utilisées. Les informations de données SAR se basent sur les normes EN50360 et EN50361 de CENELEC, qui utilisent la limite de 2 watts par kilogramme, sur une moyenne de 10 grammes de tissu.

# Avis sur les appareils sans fil WWAN pour la Thaïlande

Cet équipement de télécommunications est conforme aux réglementations de la NTC.

เครื่องโทรคมนาคมและอุปกรณ์นี้ มีความสอดคล้องตามข้อกำหนดของ กทช.

# Avis de la NCC pour Taïwan

Périphériques WLAN 802.11a

# 在5.25G ~5.35G頻帶內操作之無線<br>資訊傳輸設備僅適於室內使用

#### Périphériques sans fil LAN 802.11/Périphériques Bluetooth/Périphériques à courte portée

#### 低功率雷波輻射性雷機管理辦法

- 第十二條 經型式認證合格之低功率射頻電機,非經許可,公司、 商號或使用者均不得擅自變更頻率、加大功率或變更原 設計之特性及功能。
- 第十四條 低功率射頻電機之使用不得影響飛航安全及干擾合法通 信;經發現有干擾現象時,應立即停用,並改善至無干 **擾時方得繼續使用。** 前項合法通信, 指依電信規定作業之無線電信·低功率

射頻電機須忍受合法通信或工業、科學及醫療用電波輻 射性電機設備之干擾。

# Avis sur les utilisations en vol

L'utilisation d'équipement électronique à bord d'un avion commercial est laissée à la discrétion de la compagnie aérienne.

## Avis sur les batteries remplaçables par l'utilisateur

Ne jetez pas les batteries ayant atteint leur durée de vie utile avec les ordures ménagères. Appliquez les lois et réglementations locales en matière de mise au rebut des batteries d'ordinateur.

HP encourage ses clients à recycler les équipements électroniques usagés, les cartouches d'impression HP d'origine et les batteries rechargeables. Pour plus d'informations sur les programmes de recyclage, consultez le site Web HP à l'adresse [http://www.hp.com/recycle.](http://www.hp.com/recycle)

Pour des informations sur le retrait d'une batterie remplaçable par l'utilisateur, reportez-vous au manuel de l'utilisateur livré avec le produit.

## Avis sur les batteries scellées en usine

La ou les batteries de ce produit ne peuvent pas être facilement remplacées par les utilisateurs. Le retrait ou le remplacement de la batterie pourrait affecter votre droit à la garantie. Si une batterie ne tient plus la charge, contactez le support.

Ne jetez pas les batteries ayant atteint leur durée de vie utile avec les ordures ménagères. Appliquez les lois et réglementations locales en matière de mise au rebut des batteries.

# Conformité du laser

- $\bigwedge$  AVERTISSEMENT ! L'utilisation de méthodes de contrôle ou de réglage ou de procédures, autres que celles indiquées dans ce document ou dans le manuel d'installation d'appareils à rayon laser, peut exposer l'utilisateur à des radiations dangereuses. Pour réduire le risque d'exposition à un rayonnement dangereux :
	- N'essayez pas d'ouvrir le boîtier du module. Il ne contient pas de composant réparable par l'utilisateur.
	- N'effectuez pas de commandes, de réglages ou d'opérations sur l'appareil laser, en dehors de ce qui est indiqué dans le manuel d'installation du produit laser.
	- Seuls les mainteneurs agréés HP sont autorisés à réparer l'unité.

Ce produit peut être fourni avec un périphérique de stockage optique (par exemple, un lecteur de CD ou DVD) et/ou un émetteur-récepteur fibre optique. Chacun de ces appareils qui contient un laser est classé comme produit laser de classe 1 conformément à la norme CEI/EN 60825-1 et répond aux critères de sécurité de cette norme.

Chaque produit laser est conforme aux paragraphes 21 CFR 1040.10 et 1040.11 des réglementations FDA des États-Unis ou est conforme à ces réglementations à l'exception des déviations relatives à l'avis sur le laser No. 50, en date du 24 juin 2007.

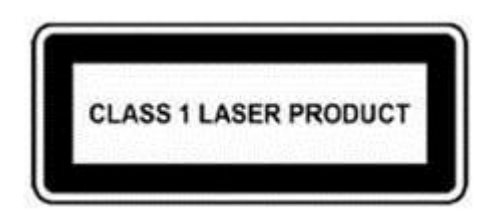

# Avis sur les modems

- AVERTISSEMENT ! Pour réduire le risque d'incendie, de choc électrique et de blessure lors de l'utilisation de ce périphérique, suivez systématiquement les consignes de sécurité de base, notamment :
	- N'utilisez pas l'appareil à proximité d'eau, par exemple près d'une baignoire, d'un lavabo, d'un évier ou d'une piscine, ou encore dans une cave humide.
	- Évitez d'utiliser l'appareil pendant un orage. Il existe un risque d'électrocution dû à la foudre.
	- N'utilisez jamais cet appareil pour signaler une fuite de gaz si vous vous trouvez à proximité de la fuite.
	- Débranchez systématiquement le câble du modem avant d'ouvrir l'enceinte de l'appareil ou de toucher un câble modem non isolé, une prise jack ou un composant interne.
	- Si le produit n'est pas fourni avec un câble téléphonique, utilisez exclusivement un câble de télécommunication 26 AWG ou supérieur.
	- Ne branchez pas un câble de modem ou de téléphone sur la prise réseau (RJ-45).

CONSERVEZ CES INSTRUCTIONS.

## Homologations du périphérique de télécommunication

Le périphérique de télécommunication de cet ordinateur est homologué pour une connexion au réseau téléphonique des pays et régions dont les marques d'homologation apparaissent sur l'étiquette de produit située sur la partie inférieure de l'ordinateur ou sur le modem.

Reportez-vous au manuel de l'utilisateur livré avec le produit pour vous assurer que celui-ci est configuré pour le pays ou région dans lequel ou laquelle il se trouve. La sélection d'un pays ou d'une région autre que celui ou celle où se trouve le produit peut entraîner une configuration du modem en violation des lois sur les télécommunications de ce pays ou de cette région. De plus, il est possible que le modem ne fonctionne pas correctement si vous n'avez pas sélectionné correctement le pays/la région. Si, lorsque vous sélectionnez un pays ou une région, un message indique que votre pays ou région n'est pas pris en charge, cela signifie que le modem n'a pas été homologué dans ce pays ou cette région et qu'il ne doit donc pas être utilisé.

## Avis sur les modems pour les États-Unis

Ce matériel est conforme à l'article 68 des réglementations de la FCC et aux conditions adoptées par l'ACTA. Une étiquette est apposée sur la partie inférieure de l'ordinateur ou sur le modem. Elle inclut, entre autres informations, un identificateur de produit au format US:AAAEQ##TXXXX. Fournissez ces informations à la compagnie téléphonique si elle vous y invite.

Certification applicable de la prise USOC = RJ11C. La fiche et la prise utilisées pour connecter ce matériel au câblage des locaux et au réseau téléphonique doivent être conformes à l'article 68 des réglementations de la FCC et aux conditions adoptées par l'ACTA. Un cordon téléphonique et une fiche modulaire conformes sont fournis avec ce produit. Ils sont conçus pour être connectés à une prise modulable également conforme. Reportez-vous aux instructions d'installation pour plus d'informations.

Le REN est utilisé pour déterminer le nombre de périphériques qui peuvent être connectés à une ligne téléphonique. Si la ligne téléphonique regroupe un nombre trop important de REN, les périphériques peuvent ne pas sonner lors d'un appel entrant. Dans la plupart des emplacements, la somme des REN ne doit pas dépasser cinq (5). Pour connaître avec certitude le nombre de périphériques qui peuvent être connectés à une ligne, et donc le nombre total de REN, contactez votre compagnie téléphonique. Pour les produits homologués après le 23 juillet 2001, le REN fait partie de l'identificateur de produit dont le format est US:AAAEQ##TXXXX. Les chiffres représentés par le signe ## constituent le REN sans virgule (par exemple, 03 représente un REN de 0,3). Pour les produits antérieurs, le REN est indiqué séparément sur l'étiquette.

Si ce matériel HP dégrade le réseau téléphonique, la compagnie téléphonique vous avertira à l'avance qu'une interruption du service peut être requise. S'il n'est pas possible de vous informer de cette interruption à l'avance, la compagnie vous avertira au plus vite. En outre, vous serez informé de votre droit à déposer une réclamation auprès de la FCC si vous pensez que cela n'est nécessaire.

La compagnie téléphonique peut apporter des modifications à ses installations, équipements, opérations ou procédures pouvant affecter le bon fonctionnement du matériel. Dans ce cas, il vous en informera à l'avance afin que vous puissiez prendre les mesures nécessaires pour assurer un service téléphonique ininterrompu.

Si vous rencontrez des problèmes avec cet équipement, contactez le support technique. S'il détériore le réseau téléphonique, la compagnie téléphonique peut vous demander de le déconnecter jusqu'à ce que le problème soit résolu. Les seules réparations que vous pouvez effectuer sont celles qui sont présentées dans la section « Résolution des problèmes » du manuel de l'utilisateur, si ce dernier est fourni.

La connexion à des lignes partagées est soumise à des taxes dépendant de chaque État. Pour plus d'informations, contactez la commission des services publics ou la commission des entreprises.

Si votre domicile est équipé d'un dispositif d'alarme spécial connecté à la ligne téléphonique, vérifiez que l'installation de ce matériel HP ne le désactive pas. Pour toute question concernant les équipements susceptibles de désactiver votre alarme, consultez votre compagnie téléphonique ou un installateur qualifié.

Le Telephone Consumer Protection Act de 1991 rend illégal le fait d'utiliser un ordinateur ou tout autre dispositif électronique, y compris un télécopieur, pour envoyer des messages ne contenant pas clairement, dans une marge située dans la partie supérieure ou inférieure de chaque page transmise ou sur la première page de chaque transmission, la date et l'heure de l'envoi, ainsi que des éléments identifiant l'entreprise, l'entité ou la personne à l'origine du message, ainsi que le numéro de téléphone de la machine expéditrice, de l'entreprise, de l'entité ou de la personne. (Le numéro de téléphone fourni ne peut pas être un numéro en 900 ou tout autre numéro dont le coût dépasse celui d'un appel local ou longue distance.)

Pour programmer ces informations dans votre télécopieur, vous devez suivre la procédure décrite dans les instructions du logiciel de télécopie.

## Déclarations sur les modems pour les États-Unis

Reportez-vous à la déclaration suivante du fournisseur du modem concernant le périphérique de modem installé dans votre ordinateur :

$$
\mathsf{agree}^{\mathsf{systems}}
$$

**Brad Grande** Technical Manager

1110 American Parkway NE This American Parkway History<br>Lehigh Valley Central Campus<br>Phone: 610-712-7853<br>bgrande@agere.com

#### **Supplier's Declaration of Conformity**

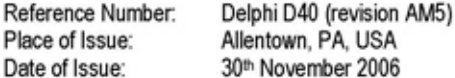

Agere Systems Inc. at 1110 American Parkway NE, Lehigh Valley Central Campus, Allentown, PA 18109 in the United States of America, hereby certifies that the Modem, bearing labelling identification number US: AGSMD01BDELPHI complies with the Federal Communications Commission's ("FCC") Rules and Regulations 47 CFR Part 68, and the Administrative Council on Terminal Attachments ("ACTA")-adopted technical criteria TIA/EIA/IS-968, 968-A, 968-A-1, 968-A-2 and 968-A-3 Telecommunications - Telephone Terminal Equipment - Technical Requirements for Connection of Terminal Equipment To the Telephone Network.

Burd Samel

**Brad Grand Technical Manager** 

## Avis sur les modems pour le Canada

Cet équipement est conforme aux spécifications techniques d'Industrie Canada applicables.

Le REN indique le nombre maximal d'appareils pouvant être connectés à une interface téléphonique. La terminaison d'une interface peut consister en une combinaison d'appareils quelconque à condition que la somme des REN de ces dispositifs ne dépasse pas 5. Le REN de ce terminal de communication est 1.

### Avis sur les modems pour le Japon

Si l'ordinateur ne possède pas la marque de certification des périphériques japonais sur sa partie inférieure, reportez-vous à la marque de certification appropriée ci-dessous.

La marque de certification des périphériques japonais pour le modem télécopie/données V.92 56K est illustrée ci-dessous :

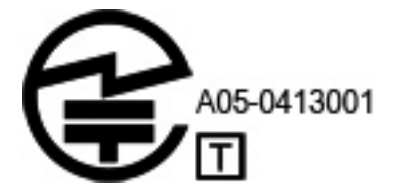

## Déclarations sur les modems pour la Nouvelle-Zélande

L'octroi d'un Telepermit pour n'importe quel terminal de télécommunication indique uniquement que Telecom certifie que l'équipement est bien conforme aux exigences minimales de connexion à son réseau. Il ne constitue aucunement une prise de responsabilité quant au produit par Telecom, et n'apporte aucune sorte de garantie. Plus particulièrement, il n'apporte aucune garantie que l'équipement fonctionnera correctement et en tous points avec un autre équipement Telepermit d'une marque ou d'un modèle différent, et n'implique pas qu'un produit est compatible avec l'ensemble des services du réseau Telecom.

Quelles que soient les conditions d'utilisation, ce matériel ne peut fonctionner correctement aux vitesses supérieures à celles pour lesquelles il a été conçu. Telecom décline toute responsabilité si des difficultés devaient apparaître dans de telles circonstances.

Si cet équipement est doté de la composition à impulsions, Telecom ne garantit pas la prise en charge de celle-ci par la ligne.

L'utilisation de la composition à impulsions, sur une ligne partagée par plusieurs dispositifs, peut provoquer un déclenchement de la sonnerie ou des parasites et également une réponse erronée. Si ce type de problème se produit, l'utilisateur ne doit pas contacter les services techniques de Telecom Nouvelle-Zélande.

Certains paramètres nécessaires pour une conformité avec les exigences Telepermit de Telecom dépendent du matériel (PC) associé à cet appareil. Le matériel associé doit être configuré de manière à fonctionner dans les limites prescrites pour être conforme aux spécifications Telecom :

- a. Chaque appel manuel ne dépassera pas 10 tentatives d'appel au même numéro dans un intervalle de 30 minutes.
- b. Le matériel doit rester à l'état raccroché pendant une période d'au moins 30 secondes entre la fin d'une tentative d'appel et le début de la tentative suivante.
- c. Lorsque des appels automatiques sont passés à divers numéros, le matériel doit être configuré pour passer à l'état raccroché pendant une période d'au moins 5 secondes entre la fin d'une tentative d'appel et le début de la tentative suivante.
- d. Le matériel doit être configuré de telle manière que les appels soient traités dans un délai de 3 à 30 secondes à partir de la réception de la sonnerie (il doit donc être configuré entre 2 et 10 secondes).

#### Prise en charge vocale

Toutes les personnes qui utilisent cet appareil pour enregistrer des conversations téléphoniques doivent se soumettre à la législation de la Nouvelle-Zélande. Celle-ci exige qu'au moins une des deux parties participant à la conversation soit au courant de l'enregistrement. En outre, les principes relatifs à la nature des informations personnelles recueillies, aux objectifs de leur collecte, à leur utilisation et à la divulgation de ces informations à des tiers, principes répertoriés dans la loi sur la protection de la vie privée de 1993, doivent être respectés.

Ce matériel ne doit pas être configuré de manière à passer des appels automatiques au numéro d'urgence (111) mis en place par Telecom.

# Avis sur les cordons d'alimentation

Si votre ordinateur ne vous a pas été livré avec un cordon d'alimentation ou un accessoire d'alimentation secteur compatible avec votre ordinateur, vous devrez acheter un cordon d'alimentation homologué pour votre pays ou votre région.

Le cordon d'alimentation doit être testé et garanti pour le produit, pour la tension et le type d'intensité figurant sur l'étiquette des valeurs nominales électriques du produit. Les valeurs nominales de tension et d'intensité du cordon doivent être supérieures à celles indiquées sur l'ordinateur. En outre, le diamètre du cordon doit être au minimum de 0,75 mm<sup>2</sup>/18 AWG et sa longueur doit être comprise entre 1,0 m (3,2 pieds) et 2 m (6,56 pieds). Si vous avez des questions sur le type de cordon d'alimentation à utiliser, contactez votre fournisseur de service agréé.

Branchez le cordon d'alimentation de sorte qu'il ne puisse pas être piétiné ou coincé par des objets. Accordez une attention particulière à la fiche, à la prise secteur et à l'endroit où le cordon sort du boîtier du portable.

#### Avis sur les cordons d'alimentation pour le Japon

製品には、同梱された電源コードをお使い下さい。<br>同梱された電源コードは、他の製品では使用出来ません。

### Prise CC de la source d'alimentation externe HP

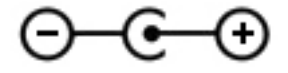

# Avis de Macrovision Corporation

Ce produit intègre une technologie de protection des droits d'auteur qui est protégée par des revendications de procédé de certains brevets américains et d'autres droits sur la propriété intellectuelle de Macrovision Corporation et d'autres bénéficiaires de droits. L'utilisation de cette technologie de protection des droits d'auteur doit être autorisée par Macrovision Corporation et a pour but de permettre un visionnage domestique et d'autres utilisations limitées uniquement, sauf autorisation de Macrovision Corporation. L'ingénierie inverse et le désassemblage sont interdits.

# 2 Avis de réglementation pour les ordinateurs de bureau, clients légers et stations de travail personnelles

# Avis sur les modems

AVERTISSEMENT ! Pour réduire le risque d'incendie, d'électrocution et de blessures pendant l'utilisation de cet appareil, suivez systématiquement les règles de sécurité de base suivantes :

- N'utilisez pas l'appareil à proximité d'eau, par exemple près d'une baignoire, d'un lavabo, d'un évier ou d'une piscine, ou encore dans une cave humide.
- Évitez d'utiliser l'appareil pendant un orage. Il existe un risque d'électrocution dû à la foudre.
- N'utilisez jamais cet appareil pour signaler une fuite de gaz si vous vous trouvez à proximité de la fuite.
- Débranchez systématiquement le câble du modem avant d'ouvrir l'enceinte de l'appareil ou de toucher un câble modem non isolé, une prise jack ou un composant interne.
- Si le produit n'est pas fourni avec un câble téléphonique, utilisez exclusivement un câble de télécommunication 26 AWG ou supérieur.
- Ne branchez pas un câble de modem ou de téléphone sur la prise réseau RJ-45 (réseau Ethernet).

CONSERVEZ CES INSTRUCTIONS.

### Homologations des périphériques de télécommunications

Le périphérique de télécommunications de votre ordinateur est homologué pour une connexion au réseau téléphonique des pays et régions dont le certificat d'homologation apparaît sur l'étiquette du produit apposée sur la base de l'ordinateur ou sur le modem.

Pour vérifier que ce matériel est configuré pour le pays ou la région où il se trouve, reportez-vous au manuel de l'utilisateur qui l'accompagne. Si vous sélectionnez un pays ou une région autre que celui ou celle dans lequel se trouve le modem, il risque de violer les lois de télécommunications du pays ou de la région. De plus, votre modem risque de ne pas fonctionner correctement si vous ne sélectionnez pas le bon pays ou la bonne région. Si, lorsque vous sélectionnez un pays ou une région, un message indique que ce pays ou cette région n'est pas supporté, c'est que le modem n'a pas été agréé dans ce pays ou cette région et ne doit donc pas être utilisé.

## Avis sur les modems pour les États-Unis

Cet équipement est conforme à l'article 68 des réglementations FCC et aux conditions adoptées par l'ACTA. Une étiquette apposée sur la face inférieure de l'ordinateur ou sur le modem comporte, entre autres informations, un identificateur de produit au format US: AAAEQ##TXXXX. Fournissez ces informations à la compagnie téléphonique si elle vous le demande.

Homologation applicable prise USOC = RJ11C. Les prises utilisées pour connecter cet équipement aux câbles électriques des lieux et au réseau téléphonique doivent être conformes à l'article 68 des réglementations FCC et aux conditions approuvées par l'ACTA. Un cordon téléphonique et une prise modulaire conformes FCC sont livrés avec cet équipement. Il est conçu pour être branché sur une prise modulable également conforme. Pour des détails, reportez-vous aux instructions d'installation.

Le REN permet de déterminer le nombre de périphériques pouvant être raccordés sur une ligne téléphonique. Si un nombre excessif d'appareils est présent sur la ligne téléphonique, ceux-ci risquent de ne pas répondre à un appel entrant. Dans la plupart des cas (mais pas toujours), la somme des REN des périphériques raccordés sur une ligne ne doit pas dépasser cinq (5). Pour être sûr du nombre d'appareils pouvant être connectés à une même ligne (déterminé par le numéro REN), contactez la compagnie de téléphone locale. Pour les produits agréés après le 23 juillet 2001, le REN fait partie de l'identificateur du produit qui est au format américain : AAAEQ##TXXXX. Les chiffres représentés par le signe ## constituent le REN sans virgule (par exemple, 03 représente un REN de 0,3). Pour les produits antérieurs à cette date, le REN est affiché séparément sur l'étiquette.

Si cet équipement HP détériore le réseau téléphonique, la compagnie de téléphone vous avisera par avance qu'une interruption de service peut être requise. Si la compagnie de téléphone ne peut pas vous aviser par avance, vous serez informé dès que possible. Vous serez également informé de vos droits de réclamation auprès de la FCC si vous le jugez nécessaire.

La compagnie de téléphone peut apporter des modifications à ses équipements, opérations ou procédures pouvant affecter le bon fonctionnement de votre matériel. Si cela se produit, la compagnie de téléphone vous informera par avance pour vous permettre d'apporter les modifications requises afin d'assurer un service téléphonique sans interruption.

Si vous rencontrez des problèmes avec cet équipement, contactez le support technique. S'il détériore le réseau téléphonique, la compagnie téléphonique peut vous demander de le déconnecter jusqu'à ce que le problème soit résolu. Les seules réparations que vous pouvez effectuer sont celles qui sont présentées dans la section « Résolution des problèmes » du manuel de l'utilisateur, si ce dernier est fourni.

Le raccord à des lignes partagées est soumis aux tarifs en vigueur dans votre pays. Pour plus d'informations, contactez les commissions d'utilité publique, la commission de service public ou les commissions d'entreprise.

Si votre domicile est équipé d'un dispositif d'alarme spécial connecté à la ligne téléphonique, vérifiez que l'installation de cet équipement HP ne désactive pas ce dispositif. Si vous avez des questions sur ce qui peut désactiver le dispositif d'alarme, consultez votre compagnie de téléphone ou un installateur qualifié.

La loi de 1991 sur la protection des usagers du téléphone interdit l'utilisation d'un ordinateur ou de tout autre dispositif électronique, y compris les télécopieurs, pour l'envoi d'un message, à moins que ne soit inscrit clairement sur ce message (dans la marge, le haut ou le bas de chaque page ou sur la première page) la date et l'heure de l'envoi ainsi que l'identité de la société expéditrice, de l'entité ou du particulier, ainsi que le numéro de téléphone de la machine expéditrice, de l'entité ou du particulier. Le numéro de téléphone ne doit pas être un numéro commençant par 900 ni un numéro dont le coût dépasse celui d'un appel local ou longue distance.

Pour programmer ces informations dans votre télécopieur, reportez-vous aux instructions relatives au logiciel d'envoi de télécopies.

## Avis sur les modems pour le Canada

Cet équipement est conforme aux normes techniques Industrie Canada applicables.

Le REN donne une indication sur le nombre maximum de périphériques qu'il est possible de relier à une interface téléphonique. La terminaison d'une interface peut consister en une combinaison de périphériques quelconque à condition que la somme des REN de ces dispositifs ne dépasse pas 5. Le REN de ce terminal de communication est 1.

#### Avis sur les modems pour le Japon

Si la marque de certification japonaise ne figure pas sur la base de l'ordinateur, reportez-vous à la certification ci-dessous.

Au Japon, la marque de certification pour le modem LSI Corporation PCI-SV92EX Soft est la suivante :

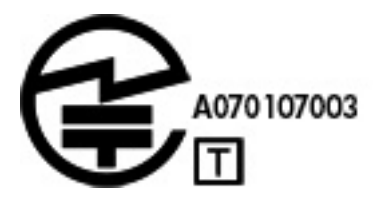

### Avis sur les modems pour la Nouvelle-Zélande

L'octroi d'un Telepermit pour n'importe quel terminal de télécommunication indique uniquement que Telecom certifie que l'équipement est bien conforme aux exigences minimales de connexion à son réseau. Il ne constitue aucunement une prise de responsabilité quant au produit par Telecom et n'apporte aucune sorte de garantie. Plus particulièrement, il n'apporte aucune garantie que l'équipement fonctionnera correctement et en tous points avec un autre équipement Telepermit d'une marque ou d'un modèle différent, et n'implique pas qu'un produit est compatible avec l'ensemble des services du réseau Telecom.

Quelles que soient les conditions d'utilisation, ce matériel ne peut fonctionner correctement aux vitesses supérieures à celles pour lesquelles il a été conçu. Telecom décline toute responsabilité si des difficultés devaient apparaître dans de telles circonstances.

Si cet équipement est doté de la composition à impulsions, Telecom ne garantit pas la prise en charge permanente de la composition à impulsions.

L'utilisation de la numérotation par impulsions, sur une ligne partagée par plusieurs dispositifs, peut provoquer un déclenchement de la sonnerie ou des parasites et également une réponse erronée. Si de tels problèmes apparaissent, l'utilisateur ne doit pas contacter le service de réparation de Telecom.

Certains paramètres nécessaires pour une conformité avec les exigences Telepermit de Telecom dépendent du matériel (PC) associé à cet appareil. L'équipement associé doit être configuré de manière à fonctionner dans les limites prescrites pour être conforme aux spécifications Telecom :

- a. Seules 10 tentatives d'appel maximum peuvent être effectuées au même numéro dans un intervalle de 30 minutes, pour n'importe quelle initialisation manuelle d'appel.
- b. Un intervalle minimum de 30 secondes doit s'écouler entre la fin d'une tentative d'appel et le début de la suivante.
- c. Lorsque des appels automatiques sont effectués à divers numéros, un intervalle minimum de 5 secondes doit s'écouler entre la fin d'une tentative d'appel et le début de la suivante.
- d. L'équipement doit être configuré de telle manière que les appels soient traités dans un délai de 3 à 30 secondes à partir de la réception de la sonnerie (il doit donc être configuré entre 2 et 10 secondes).

#### Assistance vocale

Toutes les personnes qui utilisent cet appareil pour enregistrer des conversations téléphoniques doivent se soumettre à la législation de la Nouvelle-Zélande. Celle-ci exige qu'au moins une des deux parties participant à la conversation doit être au courant de l'enregistrement. En outre, les principes relatifs à la nature des informations personnelles recueillies, aux objectifs de leur collecte, à leur utilisation et à la divulgation de ces informations à des tiers, principes répertoriés dans la loi Privacy Act 1993, doivent être respectés.

Ce matériel ne doit pas être configuré de manière à passer des appels automatiques au numéro d'urgence (111) mis en place par Telecom.

## Avis de compatibilité électromagnétique

Ce manuel présente les avis de réglementation relatifs aux fonctions avec et sans fil des différents pays et régions, ainsi que des informations de conformité de l'ordinateur. Certains de ces avis ne s'appliquent peut-être pas à votre produit.

Un ou plusieurs périphériques sans fil intégrés peuvent être installés. Dans certains environnements, l'utilisation d'appareils sans fil peut être limitée. Ces restrictions peuvent s'appliquer dans les avions, dans les hôpitaux, près d'explosifs, dans des lieux dangereux, etc. Si vous n'êtes pas sûr des règles qui s'appliquent à ce produit, demandez si vous pouvez l'utiliser avant de le mettre sous tension.

## Avis de la FCC

Cet équipement a été testé et trouvé conforme aux limitations relatives aux appareils numériques de classe B, en accord avec l'article 15 des règles de la FCC. Ces limitations sont conçues pour offrir une protection raisonnable contre les interférences dans une installation résidentielle. Cet équipement produit, utilise et peut émettre de l'énergie sous forme de radiofréquences. S'il n'est pas utilisé conformément aux instructions, il peut produire des interférences nuisibles aux communications radio. Cependant, il n'existe aucune garantie assurant qu'il n'y aura pas d'interférence dans une installation particulière. Si l'utilisateur constate des interférences lors de la réception d'émissions de radio ou de télévision (il suffit pour le vérifier d'allumer et d'éteindre successivement l'appareil), il devra prendre l'une ou plusieurs des mesures suivantes pour les éliminer à savoir :

- Réorienter ou repositionner l'antenne de réception.
- Accroître la distance entre le matériel et le récepteur.
- Brancher le matériel informatique sur une prise d'un circuit autre que celui sur lequel est branché le récepteur.
- Demander conseil à un revendeur ou à un technicien de radio ou de télévision expérimenté.

#### **Modifications**

La FCC requiert que l'utilisateur soit averti que toute modification de cet équipement non approuvée expressément pas la société Hewlett-Packard pourrait annuler le droit de l'utilisateur d'utiliser l'équipement.

#### **Câbles**

Les câbles branchés à cet équipement doivent être blindés et comporter des protections de connecteur métalliques de type RFI/EMI pour être conformes aux directives et réglementations de la FCC.

#### Déclaration de conformité des produits portant le logo FCC (États-Unis uniquement)

Cet appareil est conforme à l'article 15 des réglementations FCC. Son fonctionnement est soumis à deux conditions :

- 1. Cet appareil ne doit pas provoquer des interférences nuisibles, et
- 2. Cet appareil doit accepter toutes interférences reçues, notamment des interférences pouvant provoquer un fonctionnement non voulu.

Pour toute question concernant le produit, contactez :

Hewlett-Packard Company P.O. Box 692000, Mail Stop 530113 Houston, Texas 77269-2000

Pour toute question concernant cette Déclaration FCC, contactez :

Hewlett-Packard Company P.O. Box 692000, Mail Stop 510101 Houston, Texas 77269-2000

Ou composez le (281) 514-3333.

Pour identifier ce produit, reportez-vous à la référence de pièce, de gamme ou de modèle indiquée sur le produit.

#### Produits équipés de périphériques LAN sans fil

Ce produit peut être équipé d'un périphérique de réseau local sans fil. Ce périphérique ne doit pas être situé au même endroit ou fonctionner en même temps qu'une autre antenne ou un autre émetteur.

 $\triangle$  AVERTISSEMENT ! Exposition à des émissions de radiofréquence La puissance de sortie émise par ce périphérique est inférieure aux limites de la FCC sur l'exposition à des émissions de radiofréquence. Néanmoins, le périphérique doit être utilisé de façon à ce que les risques de contact physique soient réduits pendant le fonctionnement normal de l'appareil.

Pendant le fonctionnement normal : Pour éviter tout risque de dépassement des limites d'exposition aux fréquences radio édictées par la FCC, les antennes ne doivent pas se trouver à moins de 20 cm (8 pouces) de l'utilisateur. Pour identifier l'emplacement des antennes sans fil, reportez-vous à la documentation qui accompagne l'ordinateur.

A ATTENTION : Si vous utilisez un réseau local sans fil IEEE 802.11a, l'appareil ne doit être utilisé qu'à l'intérieur d'un bâtiment, car il fonctionne dans une bande de fréquences allant de 5,15 à 5,25 GHz. Il s'agit d'une réglementation de la FCC visant à réduire le risque d'interférences nuisibles aux systèmes mobiles par satellite utilisant les mêmes canaux. Les bandes de fréquences allant de 5,25 à 5,35 GHz et de 5,65 à 5,85 GHz sont réservées aux stations radars très puissantes. Celles-ci peuvent causer des interférences et/ou endommager l'appareil.

## Déclaration sur les télécommunications pour l'Australie

L'ordinateur doit être connecté au réseau de télécommunications par un câble répondant aux critères de la norme AS/CA S008.

AVERTISSEMENT ! Les modems sans connecteur RJ11 intégral qui sont livrés avec cet ordinateur ne doivent pas être installés dans un autre périphérique.

22 Chapitre 2 Avis de réglementation pour les ordinateurs de bureau, clients légers et stations de travail personnelles

Cet équipement intègre un appareil de transmission et réception radioélectrique. Lors d'une utilisation standard, l'observation d'une distance de séparation de 20 cm permet aux niveaux d'exposition des fréquences radio de respecter la conformité des normes australiennes et néo-zélandaises.

#### Avis pour le Brésil

Este equipamento opera em caráter secundário, isto é, não tem direito a proteção contra interferência prejudicial, mesmo de estações do mesmo tipo, e não pode causar interferência a sistemas operando em caráter primário.

 $\triangle$  ATTENTION : A alimentação de energia é predefinida para 220/230Vv. Se você possuir tomada elétrica de 110/115Vv, por favor, altere a chave na parte traseira do seu computador para a tensão correta.

## Avis pour le Canada

Cet appareil numérique de Classe B respecte toutes les exigences des réglementations canadiennes sur les équipements pouvant causer des interférences, CAN ICES-3(B)/NMB-3(B). Si ce périphérique est équipé de fonctions WLAN ou Bluetooth, il est conforme aux normes RSS exemptes de licence édictées par Industrie Canada. Son fonctionnement est soumis à deux conditions : (1) cet appareil ne doit pas générer d'interférence et (2) cet appareil doit supporter toutes les interférences reçues, y compris les interférences qui pourraient entraîner un dysfonctionnement de l'appareil.

 $\bigwedge$  AVERTISSEMENT ! Exposition aux radiations de fréquence radio La puissance de rayonnement de cet appareil est inférieure aux limites d'exposition aux radiations émises par les fréquences radio édictées par Industrie Canada. Toutefois, l'appareil doit être utilisé de sorte que les possibilités de contact humain soient réduites au maximum pendant son fonctionnement normal.

Pendant le fonctionnement normal : Pour éviter tout risque de dépassement des limites d'exposition aux fréquences radio édictées par Industrie Canada, les antennes ne doivent pas se trouver à moins de 20 cm (8 pouces) de l'utilisateur. Pour identifier l'emplacement des antennes sans fil, reportezvous à la documentation qui accompagne l'ordinateur.

A ATTENTION : En cas d'utilisation d'un réseau LAN IEEE 802.11a, ce produit doit uniquement être utilisé à l'intérieur d'un bâtiment, en raison de son fonctionnement sur la plage de fréquence de 5,15 à 5,25 GHz. Industrie Canada exige que ce produit soit utilisé à l'intérieur d'un bâtiment pour la plage de fréquence allant de 5,15 à 5,25 GHz afin de réduire le risque d'interférences préjudiciables pour les systèmes de satellites mobiles utilisant le même canal. Les plages de 5,25 à 5,35 GHz et de 5,65 à 5,85 GHz sont allouées prioritairement aux radars haute puissance. Ces stations radar peuvent provoquer des interférences avec cet appareil ou l'endommager.

L'antenne de cet appareil ne se remplace pas. Toute tentative de modification par l'utilisateur peut endommager l'ordinateur.

## Avis pour l'Union européenne

#### Déclaration de conformité

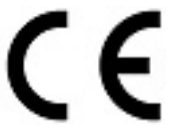

Les produits portant la marque CE sont conformes à une ou plusieurs directives de l'UE suivantes, le cas échéant :

Directive relative à la basse tension 2006/95/CE ; directive EMC 2004/108/CE ; directive Ecodesign 2009/125/CE ; directive R&TTE 1999/5/CE , directive RoHS 2011/65/CE.

La conformité à ces directives est évaluée à l'aide des normes harmonisées européennes applicables.

L'intégralité de la déclaration de conformité est disponible sur le site Web suivant : www.hp.eu/ certificates (effectuez une recherche à partir du nom de modèle du produit ou de son numéro de produit, accessible sur l'étiquette de conformité).

Pour toute question portant sur les réglementations, envoyez un courrier à : Hewlett-Packard GmbH, Dept./MS:HQ-TRE, Herrenberger Strasse 140, 71034 Boeblingen, ALLEMAGNE.

#### Produits équipés de modules sans fil

Cet appareil est conforme aux normes internationales (ICNIRP) en matière d'exposition aux rayonnements de fréquence radio.

Cet équipement peut intégrer un appareil de transmission et réception radioélectrique. Lors d'une utilisation standard d'un ordinateur de bureau, l'observation d'une distance de séparation de 20 cm permet aux niveaux d'exposition des fréquences radio de respecter la conformité des normes de l'UE.

#### Restrictions pour les produits équipés de modules sans fil

Ce produit est conçu pour une utilisation sans restriction dans tous les pays de l'UE, ainsi que l'Islande, le Liechtenstein, la Norvège et la Suisse.

#### Déclaration relative au réseau téléphonique européen (modem/fax)

Le produit ci-joint est conforme aux spécifications de la directive 1999/5/CE (annexe II) sur les équipements hertziens et équipements terminaux de télécommunications et porte en conséquence la marque CE. Cependant, des différences existant entre les réseaux téléphoniques publics commutés (RTPC) nationaux présents dans les différents pays/régions, cette homologation en elle-même ne garantit pas la réussite de toutes les opérations sur tous les points de terminaison du RTPC. En cas de problème, prenez contact avec le fournisseur auprès duquel vous vous êtes procuré votre équipement.

L'équipement a été conçu pour fonctionner avec les réseaux DTMF analogiques. Cet équipement peut connaître des difficultés d'interconnexion sur les réseaux RTPC prenant uniquement en charge la composition à impulsions. Contactez votre opérateur réseau pour bénéficier d'une aide supplémentaire.

#### Avis sur l'ergonomie

#### Allemagne

Un système informatique composé de produits de marque HP est conforme aux exigences allemandes en matière d'ergonomie si tous les produits utilisés portent la marque d'homologation « GS », par exemple l'ordinateur de bureau, le clavier, la souris et le moniteur.

#### Allemagne (texte en allemand)

Ein aus HP Produkten bestehendes Computersystem erfüllt die anwendbaren ergonomischen Anforderungen, wenn alle verwendeten Komponenten das "GS" Zeichen tragen, wie z. B. Business Desktop PC, Tastatur, PC-Maus und Bildschirm.

#### Avis pour le Japon

この装置は、クラス B 情報技術装置です。この装置は、家 庭環境で使用することを目的としていま すが、この装置が ラジオやテレビジョン受信機に近接して使用されると、受 信障害を引き起こすこ とがあります。取扱説明書に従って 正しい取り扱いをして下さい。VCCI-B

5 GHz帯を使用する特定無線設備 (802.11a相当)は屋内使用に限られて います。この機器を屋外で使用することは電波法で禁じられています。

#### Marques de certification des périphériques WLAN et Bluetooth

このデバイスに無線装置が搭載されている場合、それは認定された無線装置です。

If this device contains radio equipment, it is certified radio equipment.

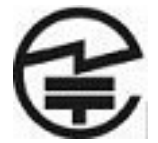

#### Avis pour la Corée du Sud

B급 기기 (가정용 방송통신기자재)

이 기기는 가정용(B급) 전자파적합기기로서 주로 가정에서 사용하는 것을 목적으로 하며, 모든 지역에 서 사용할 수 있습니다.

#### 무선적용제품

해당 무선설비가 전파혼신 가능성이 있으므로 인명안전과 관련된 서비스는 할 수 없음 (무선모듈 제품 이 설치되어 있는 경우).

# 해당 무선설비는 전파혼신 가능성이 있으므로 인명안전과 관련된 서비스는 할 수 없음 (무선모들제품이 설치되어 있는 경우).

이 장비는 무선장비 안테나와 사용자의 최소거리가 20cm를 유지한 상태로 설치되고 운영되야 합니다.

Cet équipement doit être installé et utilisé en respectant une distance minimale de 20 cm entre l'émetteur et le personnel.

## Avis pour le Mexique

Declaración para México

La operación de este equipo está sujeta a las siguientes dos condiciones: (1) es posible que este equipo o dispositivo no cause interferencia perjudicial y (2) este equipo o dispositivo debe aceptar cualquier interferencia, incluyendo la que pueda causar su operación no deseada.

Si su producto se brinda con accesorios inalámbricos como un teclado o un mouse y necesita identificar el modelo del accesorio, consulte la etiqueta incluida en ese accesorio.

## Avis de la NCC pour Taïwan

Périphériques WLAN 802.11a

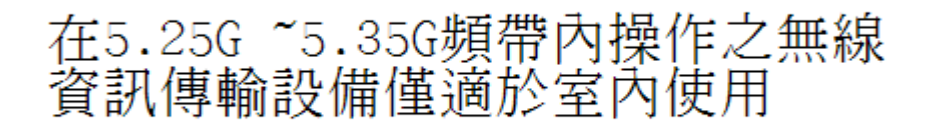

Périphériques sans fil LAN 802.11/Périphériques Bluetooth/Périphériques à courte portée

低功率電波輻射性電機管理辦法

- 第十二條 經型式認證合格之低功率射頻電機,非經許可,公司、 商號或使用者均不得擅自變更頻率、加大功率或變更原 設計之特性及功能。
- 第十四條 低功率射頻電機之使用不得影響飛航安全及干擾合法通 信; 經發現有干擾現象時, 應立即停用, 並改善至無干 擾時方得繼續使用。 前項合法通信,指依電信規定作業之無線電信・低功率 射頻電機須忍受合法通信或工業、科學及醫療用電波輻 射性電機設備之干擾。

# 3 Avis de sécurité pour les ordinateurs portables

AVERTISSEMENT ! Pour réduire les risques de blessures graves, lisez le manuel Sécurité et ergonomie du poste de travail. Il décrit l'installation du poste de travail, la posture ainsi que les conditions de sécurité et de travail appropriées pour les utilisateurs, et fournit des informations importantes sur la sécurité électrique et mécanique. Vous trouverez ce manuel sur le Web à l'adresse <http://www.hp.com/ergo>, ainsi que sur le CD de documentation qui accompagne le produit.

# Avis d'avertissement relatif à la chaleur

 $\Lambda$  AVERTISSEMENT ! Pour éviter tout risque de blessure associée à la chaleur ou de surchauffe de l'ordinateur, ne placez pas ce dernier sur vos genoux et n'obstruez pas ses ouvertures d'aération. Utilisez toujours l'ordinateur sur une surface plane et rigide. La ventilation ne doit pas être entravée par des éléments rigides, tels qu'une imprimante, ni par des éléments souples, tels que des coussins, du tissu ou un tapis épais. De même, l'adaptateur secteur ne doit rester en contact ni avec la peau ni avec un élément souple, tel que des coussins, un vêtement ou un tapis lorsque l'ordinateur est en cours de fonctionnement. L'ordinateur et l'adaptateur secteur sont conformes aux limites de température de surface accessible à l'utilisateur, définies par la norme internationale sur la sécurité du matériel informatique (CEI/EN 60950).

# Avis sur les risques liés à la sécurité

Si vous observez l'une des situations suivantes (ou avez d'autres inquiétudes en matière de sécurité), n'utilisez pas l'ordinateur : bruit de crépitement, de sifflement ou de claquement ou forte odeur/fumée en provenance de l'ordinateur. La survenue de l'une de ces situations est normale en cas de défaillance d'un composant électronique interne de manière neutralisée et contrôlée. Cependant, ces situations peuvent également indiquer un risque de sécurité. Ne partez pas du principe qu'il s'agit d'une défaillance neutralisée. Mettez l'ordinateur hors tension, déconnectez-le de sa source d'alimentation, puis contactez le support technique.

# Avis sur les batteries remplaçables par l'utilisateur

- $\bigwedge$  AVERTISSEMENT ! Il existe un risque d'explosion en cas de remplacement de la batterie par une batterie d'un type incorrect. Éliminez les batteries usagées en respectant les instructions.
- AVERTISSEMENT ! Pour réduire le risque d'incendie ou de brûlures, abstenez-vous de démonter, d'écraser, de perforer, de jeter dans l'eau ou dans le feu une batterie, ou encore de court-circuiter ses connecteurs externes.
- AVERTISSEMENT ! Ne laissez pas les batteries à la portée des enfants.

A AVERTISSEMENT ! Pour limiter les risques liés à la sécurité, n'utilisez que la batterie fournie avec l'ordinateur, une batterie de remplacement fournie par HP ou une batterie compatible achetée comme accessoire auprès de HP.

# Avis sur le niveau du volume du casque et des écouteurs

 $\bigwedge$  AVERTISSEMENT ! L'écoute prolongée de musique à un volume élevé peut nuire à votre acuité auditive. Pour réduire le risque de diminution de l'acuité auditive, baissez le volume à un niveau modéré et agréable et minimisez le temps d'écoute à des volumes élevés.

Pour votre sécurité, réinitialisez toujours le volume avant d'utiliser un casque ou des écouteurs. Le volume sonore de certains de ces appareils peut être plus élevé que d'autres, même si le réglage est identique.

Toute modification des paramètres audio ou d'égalisation par défaut peut entraîner une augmentation du volume et doit être effectuée avec précaution.

Pour votre sécurité, utilisez uniquement des casques ou des écouteurs respectant les limites définies par la norme EN 50332-2.

Si l'ordinateur comporte un casque ou des écouteurs, cette combinaison respecte la norme EN 50332-1.

# Avis sur les cordons d'alimentation

AVERTISSEMENT ! Pour réduire les risques de choc électrique ou de détérioration du matériel :

- Branchez le cordon d'alimentation sur une prise secteur facilement accessible à tout moment.
- Coupez l'alimentation de l'ordinateur en débranchant le cordon d'alimentation de la prise secteur.
- Si l'ordinateur portable est fourni avec une fiche tripolaire, branchez le cordon sur une prise électrique tripolaire reliée à la terre. Ne désactivez pas la broche de mise à la terre du cordon d'alimentation en utilisant, par exemple, un adaptateur bipolaire. La broche de mise à la terre constitue un élément de sécurité essentiel.

AVERTISSEMENT ! Pour limiter les problèmes de sécurité potentiels, utilisez avec cet ordinateur uniquement l'adaptateur secteur fourni avec l'ordinateur, un adaptateur secteur de remplacement fourni par HP ou un adaptateur secteur acheté comme accessoire auprès de HP.

#### Avis pour le Brésil

Este equipamento deve ser conectado obrigatoriamente em tomada de rede de energia elétrica que possua aterramento (três pinos), conforme a norma nbr abnt 5410,visando a segurança dos usuários contra choques elétricos.

# Nettoyage du clavier

AVERTISSEMENT ! Pour réduire les risques de chocs électriques ou de dommages aux composants internes, n'utilisez pas l'embout de l'aspirateur pour nettoyer le clavier. L'utilisation d'un aspirateur peut entraîner le dépôt de poussières ménagères sur le clavier. Nettoyez régulièrement le clavier pour éviter que les touches ne deviennent collantes et pour supprimer la poussière, les peluches et les particules susceptibles de se loger sous les touches. Utilisez une bombe dépoussiérante à air comprimé avec embout directionnel permettant d'insuffler de l'air sous le clavier et autour des touches et ainsi d'éliminer les particules.

# Avis sur les déplacements

AVERTISSEMENT ! Afin de réduire le risque d'électrocution, d'incendie ou de détérioration du matériel, n'essayez pas d'alimenter l'ordinateur avec un kit de conversion de tension pour électroménager.

# Avis de sécurité pour la Chine

## Chine : avis sur l'altitude

Avis sur l'altitude pour les produits dont l'utilisation n'est pas certifiée au-delà de 5 000 m d'altitude

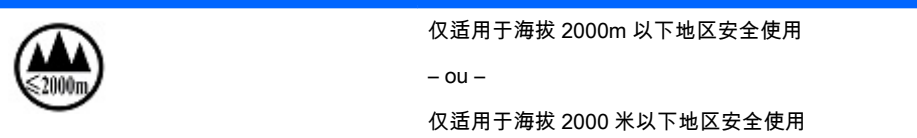

## Chine : avis sur une utilisation dans des conditions tropicales

Avis pour les produits dont l'utilisation n'est pas certifiée dans des conditions tropicales

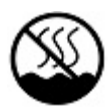

仅适用于非热带气候条件下安全使用

# Norvège et Suède : avis de mise à la terre des câbles pour les produits équipés d'un tuner TV

 $\triangle$  ATTENTION : Pour limiter les risques liés à la sécurité, utilisez un isolant voltaïque lors de la connexion à un système de distribution par câble.

# Avis de la BSMI pour Taïwan

台灣 BSMI 注意事項

# 使用過度恐傷害視力

- 1. 使用 30 分鐘請休息 10 分鐘。
- 2. 2 歲以下幼兒不看螢幕, 2 歲以上每天看螢幕不要超過 1 小時。

# 4 Avis de sécurité pour les ordinateurs de bureau, clients légers et stations de travail personnelles

# Informations importantes relatives à la sécurité

AVERTISSEMENT ! Pour réduire les risques de blessures graves, lisez le manuel Sécurité et ergonomie du poste de travail. Il décrit l'installation du poste de travail, la posture ainsi que les conditions de sécurité et de travail appropriées pour les utilisateurs, et fournit des informations importantes sur la sécurité électrique et mécanique. Vous trouverez ce manuel sur le Web à l'adresse <http://www.hp.com/ergo>, ainsi que sur le CD de documentation qui accompagne le produit.

Pour réduire les risques de choc électrique ou de détérioration du matériel :

- Branchez le cordon d'alimentation sur une prise secteur facilement accessible à tout moment.
- Coupez l'alimentation de l'ordinateur en débranchant le cordon d'alimentation de la prise secteur.
- Si l'ordinateur portable est fourni avec une fiche tripolaire, branchez le cordon sur une prise électrique tripolaire reliée à la terre. Ne désactivez pas la broche de mise à la terre du cordon d'alimentation en utilisant, par exemple, un adaptateur bipolaire. La broche de mise à la terre constitue un élément de sécurité essentiel.

L'ordinateur peut être très lourd ; assurez-vous d'adopter une position ergonomique adéquate lors de sa manipulation.

Installez l'ordinateur à proximité d'une prise secteur. Le cordon d'alimentation secteur constitue le principal dispositif de déconnexion secteur de votre ordinateur et doit donc être facilement accessible. Pour votre sécurité, le cordon d'alimentation fourni avec votre ordinateur est équipé d'une broche de mise à la terre. Utilisez toujours le cordon d'alimentation avec une prise murale correctement reliée à la terre, afin de réduire les risques d'électrocution.

Pour réduire les risques de choc électrique en provenance du réseau téléphonique, branchez votre ordinateur sur une prise secteur avant de le connecter à une ligne téléphonique. Par ailleurs, déconnectez votre ligne téléphonique avant de débrancher votre ordinateur de la prise secteur.

Débranchez le cordon du modem du réseau téléphonique avant d'installer ou d'enlever le capot de votre ordinateur.

N'utilisez pas l'ordinateur lorsque le capot est enlevé.

Pour plus de sécurité, débranchez toujours l'ordinateur de sa source d'alimentation, de tout système de télécommunications (comme les lignes téléphoniques), des réseaux et des modems avant d'exécuter toute opération de maintenance. Si vous ne respectez pas ces consignes, vous risquez de vous blesser ou de causer des dommages matériels. Le modem et l'alimentation de ce produit renferment des niveaux de tension dangereux.

- A ATTENTION : Si votre ordinateur est équipé d'un commutateur de sélection de tension destiné aux systèmes fonctionnant sous 115 ou 230 V, ce commutateur a été prédéfini sur la tension en vigueur dans le pays/région où il a été vendu initialement. Mettre le commutateur sur la mauvaise position peut endommager l'ordinateur et annuler toute garantie implicite.
- 30 Chapitre 4 Avis de sécurité pour les ordinateurs de bureau, clients légers et stations de travail personnelles

Ce produit n'a pas été évalué pour une connexion à un système d'alimentation informatique (un système de distribution de courant alternatif sans connexion directe à la terre, selon la norme CEI/EN 60950).

# Conditions d'installation

Consultez les instructions d'installation avant de brancher cet équipement sur l'alimentation.

 $\Lambda$  AVERTISSEMENT ! L'équipement doit être pourvu d'un raccordement à la terre protecteur secteur approprié.

Cet ordinateur peut contenir des pièces sous tension et amovibles. Débranchez le cordon d'alimentation avant de retirer le boîtier. Remettez le boîtier bien en place avant de remettre l'ordinateur sous tension.

# Avis sur le remplacement de la batterie

 $\triangle$  AVERTISSEMENT ! Le produit peut contenir une pile ou un module de batterie interne alcalin, au dioxyde de lithium manganèse ou au pentoxyde de vanadium. Il y a danger d'incendie et de brûlures s'il n'est pas manipulé correctement. Pour réduire les risques de blessure :

- N'essayez pas de recharger la batterie.
- Ne l'exposez pas à des températures supérieures à 60° C (140° F).
- N'essayez pas de démonter, d'écraser, de percer la batterie, ni de court-circuiter ses bornes ou de la jeter dans le feu ou l'eau.
- Il existe un risque d'explosion en cas de remplacement de la batterie par une batterie d'un type incorrect. Éliminez les batteries usagées en respectant les instructions.
- Remplacez uniquement par une batterie HP prévue pour ce produit.

Pour plus d'informations sur le retrait d'une batterie, reportez-vous à la documentation de l'ordinateur.

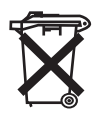

Les piles, modules de batterie et accumulateurs ne doivent pas être jetés avec les ordures ménagères. Pour permettre leur recyclage ou leur mise au rebut, veuillez utiliser les systèmes de collecte publique ou renvoyez-les à HP, à un partenaire HP agréé ou à leurs agents.

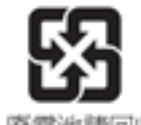

Taiwan EPA demande aux fabricants ou aux importateurs de piles, conformément à l'Article 15 de la loi relative à la mise au rebut (Waste Disposal Act), d'indiquer les mentions de récupération des piles usagées dans des points de vente, brochures ou publicités. Contactez une entreprise de recyclage qualifiée pour la mise au rebut appropriée de la pile.

廢電池讀回收

# Avis sur le volume des casques et des écouteurs

 $\Lambda$  AVERTISSEMENT ! L'écoute prolongée de musique à un volume élevé peut nuire à votre acuité auditive. Pour réduire le risque de diminution de l'acuité auditive, baissez le volume à un niveau modéré et agréable et minimisez le temps d'écoute à des volumes élevés.

Pour votre sécurité, réinitialisez toujours le volume avant d'utiliser un casque ou des écouteurs. Le volume sonore de certains de ces appareils peut être plus élevé que d'autres, même si le réglage est identique.

Toute modification des paramètres audio ou d'égalisation par défaut peut entraîner une augmentation du volume et doit être effectuée avec précaution.

Si l'ordinateur comporte un casque ou des écouteurs et porte la marque « GS », cette combinaison respecte la norme EN 50332-1. Pour votre propre sécurité, les casques ou écouteurs utilisés avec ces produits doivent être conformes avec le niveau maximal de pression acoustique défini dans la norme EN 50332-2.

# Informations de sécurité relatives au laser

#### Pour les produits équipés d'unités optiques ou d'émetteurs à fibre optique.

Ce produit peut être équipé d'un périphérique de stockage optique (c'est-à-dire un lecteur CD ou DVD) et/ou d'un émetteur-récepteur à fibre optique. Ces éléments comportent des lasers classés dans la catégorie des produits laser de classe 1, conformément à la norme IEC/EN 60825-1, et sont conformes à ses exigences.

Chacun de ces produits laser est conforme aux régulations 21 CFR 1040.10 et 1040.11 de la US FDA ou est conforme à ces normes à l'exception des différences conformément à la notice des lasers No. 50, du 24 Juin 2007.

- AVERTISSEMENT ! L'utilisation de méthodes de contrôle ou de réglage ou de procédures, autres que celles indiquées dans ce document ou dans le manuel d'installation des appareils à rayon laser, peut exposer l'utilisateur à des radiations dangereuses. Pour réduire le risque d'exposition à un rayonnement dangereux :
	- N'essayez pas d'ouvrir le boîtier du module. Il ne contient pas de composant réparable par l'utilisateur.
	- N'effectuez pas de commandes, de réglages ou d'opérations sur l'appareil laser, en dehors de ce qui est indiqué dans le présent manuel.
	- Seuls les techniciens agréés HP sont autorisés à réparer l'unité.

## Exigences relatives au bloc d'alimentation et au cordon d'alimentation

#### Exigences relatives à la mise à la terre des alimentations de classe 1

Pour être protégé contre les courants de défaut, l'équipement doit être raccordé à une borne de terre. Branchez le cordon d'alimentation sur une prise secteur disposant d'une mise à la terre raccordée à la terre. Les cordons d'alimentation de remplacement ne fournissent pas une protection adéquate contre les défauts. Utilisez exclusivement le cordon d'alimentation fourni avec ce produit ou un cordon de remplacement agréé par Hewlett-Packard.

#### Avis pour le Brésil

Este equipamento deve ser conectado obrigatoriamente em tomada de rede de energia elétrica que possua aterramento (três pinos), conforme a norma nbr abnt 5410,visando a segurança dos usuários contra choques elétricos.

#### **Danemark**

Apparatets stikprop skal tilsluttes en stikkontakt med jord, som giver forbindelse til stikproppens jord.

#### Finlande

Laite on liitettävä suojakoskettimilla varustettuun pistorasiaan.

#### Norvège

Apparatet må tilkoples jordet stikkontakt.

#### Suède

Apparaten skall anslutas till jordat uttag.

### Exigences relatives au bloc d'alimentation

Les alimentations sur certains produits sont équipées de commutateurs de tension externes. La fonction de sélection de tension sur le produit autorise son fonctionnement sous toute tension comprise entre 100-127 ou 200-240 volts secteur. Les alimentations sur les produits dépourvus de commutateurs de tension externes sont équipées de circuits internes qui détectent la tension d'entrée et basculent automatiquement sur la tension appropriée.

Pour des raisons de sécurité, n'utilisez que l'adaptateur secteur fourni avec l'équipement ou un adaptateur de remplacement autorisé par Hewlett-Packard. Les références de remplacement sont disponibles à l'adresse [http://www.hp.com/cgi-bin/hpsupport/index.pl.](http://www.hp.com/cgi-bin/hpsupport/index.pl)

#### Pour une utilisation en Norvège

Ce produit est également conçu pour un système électrique informatique avec tension phase-phase de 230 V.

#### Exigences relatives au cordon d'alimentation

Le cordon d'alimentation fourni avec le produit est conforme aux réglementations en vigueur dans le pays où le matériel a été acheté à l'origine. N'utilisez que le cordon d'alimentation fourni avec l'équipement ou un cordon d'alimentation de remplacement de Hewlett-Packard ou d'une source HP agréée. Les références de remplacement sont disponibles à l'adresse [http://www.hp.com/cgi-bin/](http://www.hp.com/cgi-bin/hpsupport/index.pl) [hpsupport/index.pl.](http://www.hp.com/cgi-bin/hpsupport/index.pl)

Les cordons d'alimentation destinés à être utilisés dans d'autres pays doivent respecter les normes du pays où vous utilisez le produit. Pour plus d'informations sur les exigences de cordon d'alimentation, contactez votre revendeur, votre mainteneur ou votre fournisseur de services agréé HP.

AVERTISSEMENT ! N'utilisez pas de cordons d'alimentation d'autres produits.

Un mauvais cordon d'alimentation peut entraîner un risque de décharge électrique ou d'incendie.

Les exigences présentées ci-après s'appliquent à tous les pays.

- 1. Le cordon d'alimentation doit être homologué par une agence accréditée, responsable de l'évaluation dans le pays où le cordon sera installé.
- 2. La longueur du cordon doit être comprise entre 1,8 m (6 pieds) et 3,6 m (12 pieds). Pour un cordon d'alimentation de 2 m (6,56 pieds) ou moins, le diamètre du cordon doit être d'au minimum 0,75 mm<sup>2</sup> ou 18 AWG. Si le cordon d'alimentation dépasse 2 m (6,56 pieds), le diamètre du cordon doit être d'au minimum 1 mm<sup>2</sup> ou 16 AWG.

Le cordon d'alimentation doit être branché à un endroit dégagé où il ne risque pas d'être piétiné ou coincé par des objets. Accordez une attention particulière à la fiche, à la prise murale et à l'endroit où le cordon sort du boîtier de l'appareil.

AVERTISSEMENT ! N'utilisez pas ce produit avec un cordon d'alimentation endommagé. Si le cordon d'alimentation est endommagé de quelque manière que ce soit, remplacez-le immédiatement. Un cordon endommagé peut entraîner des risques de blessure.

### Exigences relatives au cordon d'alimentation pour le Japon

Pour une utilisation au Japon, utilisez uniquement le cordon d'alimentation fourni avec l'appareil.

 $\Lambda$  ATTENTION : N'utilisez pas le cordon d'alimentation fourni avec ce produit pour alimenter d'autres appareils.

# Risque de pincement

AVERTISSEMENT ! Observez les zones à risque de pincement. N'approchez pas vos doigts des pièces se refermant.

# Protection des connecteurs de l'antenne TV

#### Mise à la terre d'une antenne de télévision externe

Si une antenne externe ou un système par câble est connecté à ce produit, assurez-vous que l'antenne ou le système par câble est mis à la terre électriquement de façon à vous protéger contre les surtensions et les accumulations d'électricité statique. L'article 810 du code électrique national (ANSI/NFPA 70) fournit des informations sur la mise à la terre de la monture et de la structure portante, la mise à la terre du fil d'entrée vers un dispositif de décharge de l'antenne, la taille des conducteurs de mise à la terre, l'emplacement du dispositif de décharge de l'antenne, la connexion aux électrodes de terre et les exigences relatives aux électrodes de terre.

## Protection contre la foudre

Pour mieux protéger votre produit durant un orage ou lorsqu'il reste inutilisé et sans surveillance pendant une période prolongée, débranchez le câble de raccordement électrique, puis l'antenne ou le système par câble. Vous éviterez ainsi que la foudre ou des surtensions n'endommagent le produit.
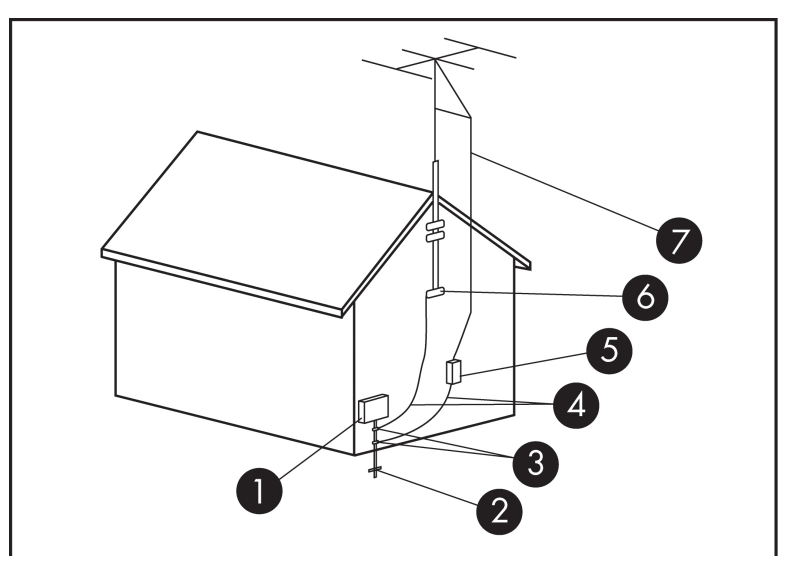

#### Tableau 4-1 Mise à la terre de l'antenne

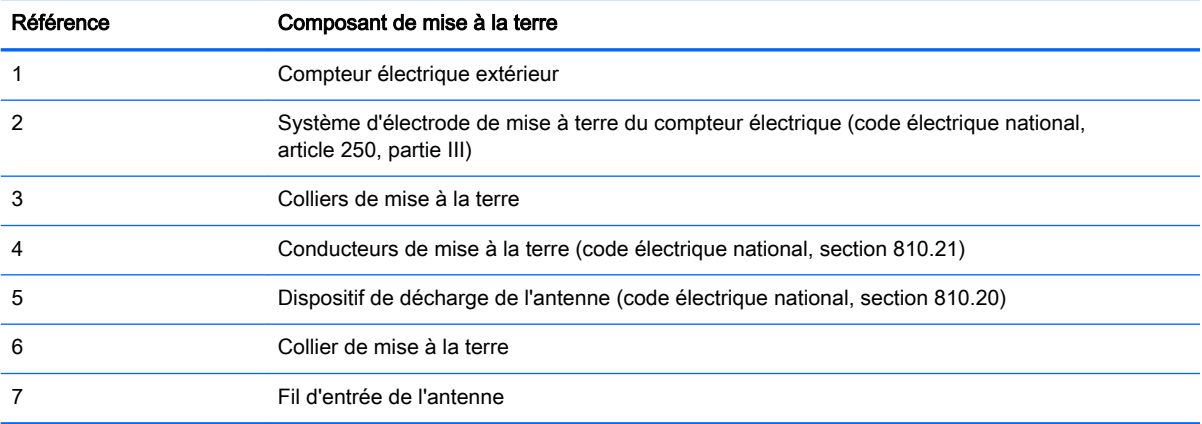

#### Remarque destinée aux installateurs de systèmes de télévision par câble

Ce rappel a pour but d'attirer l'attention des installateurs de systèmes de télévision par câble sur la section 820.93 du code électrique national, qui fournit des directives pour la mise à la terre et spécifie notamment que le blindage du câble coaxial doit être connecté au système de mise à la terre du bâtiment, aussi près que possible du point d'entrée du câble.

# <span id="page-181-0"></span>Avis de sécurité pour la Chine

### HP 工作站使用安全手册

#### 使用须知

欢迎使用惠普工作站,为了您及仪器的安全,请您务必注意如下事项:

- 1. 仪器要和地线相接, 要使用有正确接地插头的电源线, 使用中国国家规定 的 220V 电源。
- 2. 避免高温和尘土多的地方, 否则易引起仪器内部部件的损坏。
- 3. 避免接近高温,避免接近直接热源,如直射太阳光、暖气等其它发热体。
- 4. 不要有异物或液体落入机内, 以免部件短路。
- 5. 不要将磁体放置于仪器附近。

#### 警告

为 防 止 火 灾 或 触 电 事 故 , 请 不 要 将 该 机 放 置 于 淋 雨 或 潮 湿 处

如果您按照以上步骤操作时遇到了困难,或想了解其它产品性能,请在以下网 页上寻找相关信息: http://www.hp.com.cn

或联系我们

中国惠普有限公司 地址: 北京朝阳区建国路 112 号中国惠普大厦 电话: 010-65643888

#### Chine : avis sur l'altitude

Avis sur l'altitude pour les produits dont l'utilisation n'est pas certifiée au-delà de 5 000 m d'altitude

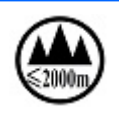

仅适用于海拔 2000m 以下地区安全使用 – ou –

仅适用于海拔 2000 米以下地区安全使用

### Chine : avis sur une utilisation dans des conditions tropicales

Avis pour les produits dont l'utilisation n'est pas certifiée dans des conditions tropicales

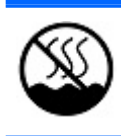

仅适用于非热带气候条件下安全使用

# Avis d'acoustique pour l'Allemagne

Le niveau de pression acoustique (LpA) est nettement en dessous de 70 dB(A) (position opérateur, fonctionnement normal, selon ISO 7779). Les données d'émission de bruit acoustique sont disponibles dans les déclarations « IT ECO » relatives au produit, à l'adresse : <http://www.hp.com/go/ted>

Schalldruckpegel (LpA) ist weit unterhalb 70 dB(A) (Benutzerposition, normaler Betrieb, nach ISO 7779) Die Schallemissionswerte der Produkte können in den produktbezogenen "IT ECO Declarations" auf folgender Internet Adresse gefunden werden: <http://www.hp.com/go/ted>

### Avis de la BSMI pour Taïwan

台灣 BSMI 注意事項

# 使用過度恐傷害視力

- 1. 使用 30 分鐘請休息 10 分鐘。
- 2. 2 歲以下幼兒不看螢幕, 2 歲以上每天看螢幕不要超過 1 小時。

# <span id="page-183-0"></span>5 Avis sur les conditions d'utilisation pour les ordinateurs portables

Ce chapitre présente des avis relatifs à l'environnement des différents pays ou régions et des informations de conformité. Certains de ces avis ne s'appliquent peut-être pas à votre produit.

### Recyclage du matériel électronique, de l'emballage et de la batterie

HP encourage ses clients à recycler le matériel électronique usagé, l'emballage des cartouches d'impression d'origine HP et les piles rechargeables. Pour plus d'informations sur les programmes de recyclage, rendez-vous sur [http://www.hp.com/recycle.](http://www.hp.com/recycle)

Pour plus d'informations sur le recyclage du produit au Japon, reportez-vous au site [http://www.hp.com/jp/hardwarerecycle/.](http://www.hp.com/jp/hardwarerecycle/)

## Mise au rebut des équipements par les utilisateurs

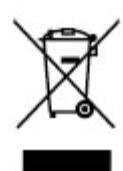

Ce symbole indique que vous ne devez pas jeter votre produit avec les déchets ménagers. Il est de votre responsabilité de protéger la santé et l'environnement et d'éliminer votre équipement en le remettant à une déchetterie effectuant le recyclage des équipements électriques et électroniques. Pour plus d'informations, prenez contact avec votre service d'élimination des ordures ménagères ou ouvrez la page<http://www.hp.com/recycle>.

### Mise au rebut des batteries alcalines au Brésil

CNPJ: 61.797.924/0007-40

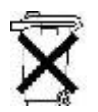

HEWLETT PACKARD BRASIL LTDA (HP)

AV. JOSÉ LUIZ MAZALI Nº 360 - GALPÃO B-PARTE 1-BAIRRO

RESIDENCIAL BURCK - LOUVEIRA/SP - CEP: 13290-000

Não descarte o produto eletrônico em lixo comum

Centro de Informações HP: (11) 4004-7751 ou 0800-7097751

Este produto eletroeletrônico e seus componentes não devem ser descartados no lixo comum, pois embora estejam em conformidade com padrões mundiais de restrição a substâncias nocivas, podem conter, ainda que em quantidades mínimas, substâncias impactantes ao meio ambiente. Ao final da vida útil deste produto, o usuário deverá entregá-lo à HP. A não observância dessa orientação sujeitará o infrator às sanções previstas em lei. Após o uso, as pilhas e/ou baterias dos produtos HP deverão ser entregues ao estabelecimento comercial ou rede de assistência técnica autorizada pela HP.

Para maiores informações, inclusive sobre os pontos de recebimento, acesse: http://www.hp.com.br/ reciclar

# <span id="page-184-0"></span>Informations sur le recyclage du matériel au Brésil

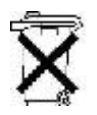

HEWLETT PACKARD BRASIL LTDA (HP)

CNPJ: 61.797.924/0007-40

AV. JOSÉ LUIZ MAZALI Nº 360 - GALPÃO B-PARTE 1-BAIRRO

RESIDENCIAL BURCK - LOUVEIRA/SP - CEP: 13290-000

Não descarte o produto eletrônico em lixo comum

Centro de Informações HP: (11) 4004-7751 ou 0800-7097751

Este produto eletroeletrônico e seus componentes não devem ser descartados no lixo comum, pois embora estejam em conformidade com padrões mundiais de restrição a substâncias nocivas, podem conter, ainda que em quantidades mínimas, substâncias impactantes ao meio ambiente. Ao final da vida útil deste produto, o usuário deverá entregá-lo à HP. A não observância dessa orientação sujeitará o infrator às sanções previstas em lei. Após o uso, as pilhas e/ou baterias dos produtos HP deverão ser entregues ao estabelecimento comercial ou rede de assistência técnica autorizada pela HP.

Para maiores informações, inclusive sobre os pontos de recebimento, acesse: http://www.hp.com.br/ reciclar

# Certification ENERGY STAR® (certains modèles)

ENERGY STAR est un programme de l'agence de protection environnementale des États-Unis qui aide les entreprises et les personnes à économiser de l'argent et à protéger le climat par le biais de l'utilisation de produits présentant une efficacité énergétique supérieure. Les produits certifiés ENERGY STAR limitent les émissions de gaz à effet de serre en répondant aux critères d'efficacité énergétique stricts édictés par l'Agence de protection environnementale des États-Unis. En tant que partenaire ENERGY STAR, HP a suivi le processus avancé de certification des produits de l'EPA pour s'assurer que les produits portant le logo ENERGY STAR respectaient les réglementations ENERGY STAR. Le logo suivant apparaît sur tous les ordinateurs respectant les spécifications ENERGY STAR :

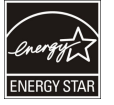

Une exigence clé du programme ENERGY STAR pour les produits informatiques réside dans l'inclusion de fonctions de gestion de l'alimentation permettant de réduire sensiblement la consommation d'énergie lorsque le produit n'est pas utilisé. La gestion de l'alimentation permet à un ordinateur de passer automatiquement dans un mode basse consommation « veille » ou tout autre mode basse consommation, après une période définie d'inactivité. Les fonctions de gestion de l'alimentation ont été prédéfinies comme suit lorsque l'ordinateur fonctionne sur secteur :

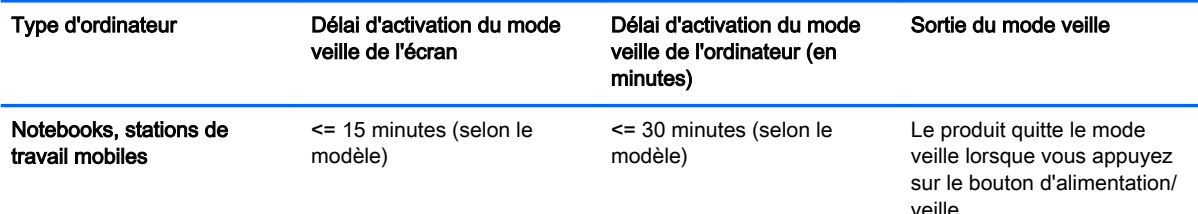

<span id="page-185-0"></span>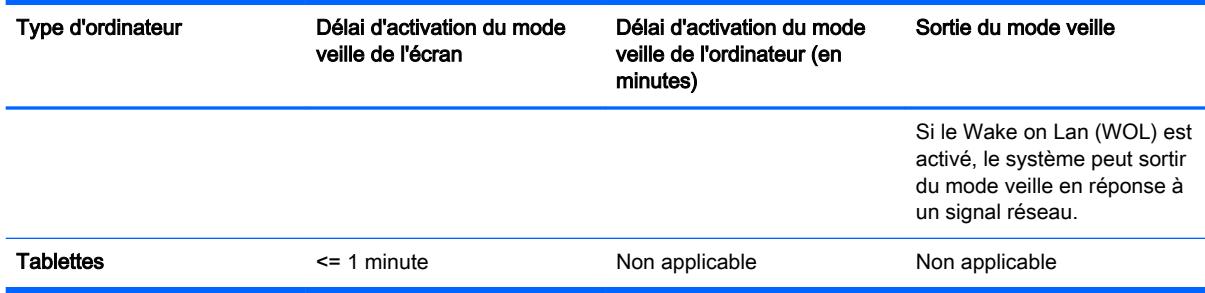

Pour les ordinateurs prenant en charge un profil d'utilisation « toujours sous tension, toujours connecté » où l'accès à Internet reste actif (par exemple sur les tablettes), des modes d'alimentation basse consommation alternatifs, comme les modes d'inactivité courte ou d'inactivité prolongée (tels que définis dans les exigences du programme ENERGY STAR pour les ordinateurs) sont fournis. Ils consomment très peu d'énergie (<= 10 Watts) et le cas échéant, optimisent l'autonomie du produit. Ces modes alternatifs sont dynamiques. Le mode veille de l'écran est activé après 1 minute d'inactivité de l'utilisateur.

L'ordinateur quitte le mode veille lorsque vous appuyez sur le bouton d'alimentation/veille. Lorsque la fonction Wake On LAN (WOL) est activée, l'ordinateur peut également quitter le mode veille en réponse à un signal réseau.

Plus d'informations sur les économies énergétiques et financières potentielles liées aux fonctions de gestion de l'alimentation sont présentées sur le site Web de gestion de l'alimentation ENERGY STAR de l'EPA à l'adresse [http://www.energystar.gov/powermanagement.](http://www.energystar.gov/powermanagement)

Plus d'informations sur le programme ENERGY STAR et ses avantages pour l'environnement sont disponibles sur le site Web ENERGY STAR de l'EPA à l'adresse <http://www.energystar.gov>.

ENERGY STAR et le label ENERGY STAR sont des marques déposées détenues par l'Agence de protection environnementale des États-Unis.

## Substances chimiques

HP s'engage à fournir à ses clients des informations sur les substances chimiques contenues dans ses produits conformément aux dispositions légales telles que REACH (règlement CE numéro 1907/2006 du Parlement européen et du Conseil). Un rapport d'informations sur la conformité des substances chimiques de ce produit est disponible à l'adresse :<http://www.hp.com/go/reach>.

# Avis sur l'environnement pour la Chine

微型计算机电源声明书

能耗信息说明

惠普公司对笔记本电脑提供能耗信息说明,更多信息请登陆

<http://www.hp.com/hpinfo/globalcitizenship/environment/productdata/chinasepa.html>

回收信息说明

惠普公司对废弃的电子计算机(笔记本电脑)提供回收服务,更多信息请登陆

<http://www.hp.com.cn/hardwarerecycle>

环境标志信息:

#### <span id="page-186-0"></span>微型计算机(台式计算机, 笔记本电脑等)在中国环境标志认证产品范围内 ,环境标志表明该产品不仅品质合格,而且在生产,使用 和处理过程中都符合特定的环境保护要求,与同类产品相比,具有低毒少害,节约资源等环境优势,在国家环保部网站 (http:// www.sepa.gov.cn)可以浏览环境标志的信息,此外获得中国环境标志认证的产品售出后 3 年内均可在各服务中心选择维修或更 换部件 ,也可通过更换更高性能的零部件或模块实现硬件升级

#### 特别提醒:

如您需要确认本产品处于零能耗状态,请按下电源关闭按钮,并将插头从电源插座断开。

# Étiquette de consommation énergétique des ordinateurs pour la Chine

Conformément à la réglementation sur la mise en place d'une étiquette de consommation énergétique des micro-ordinateurs pour la Chine (CEL-30), ce micro-ordinateur est équipé d'une étiquette d'efficacité énergétique. La classe d'efficacité énergétique (consommation énergétique typique) et la catégorie de produit, présentées sur l'étiquette, sont déterminées et calculées selon la norme GB28380-2012.

#### 1. Classes d'efficacité énergétique

La classe est déterminée par la norme en calculant le niveau de consommation de base et en ajoutant la consommation des éléments supplémentaires, tels que la mémoire principale et les cartes graphiques. Quelle que soit la classe, la consommation énergétique typique ne doit pas dépasser la valeur indiquée dans le tableau suivant :

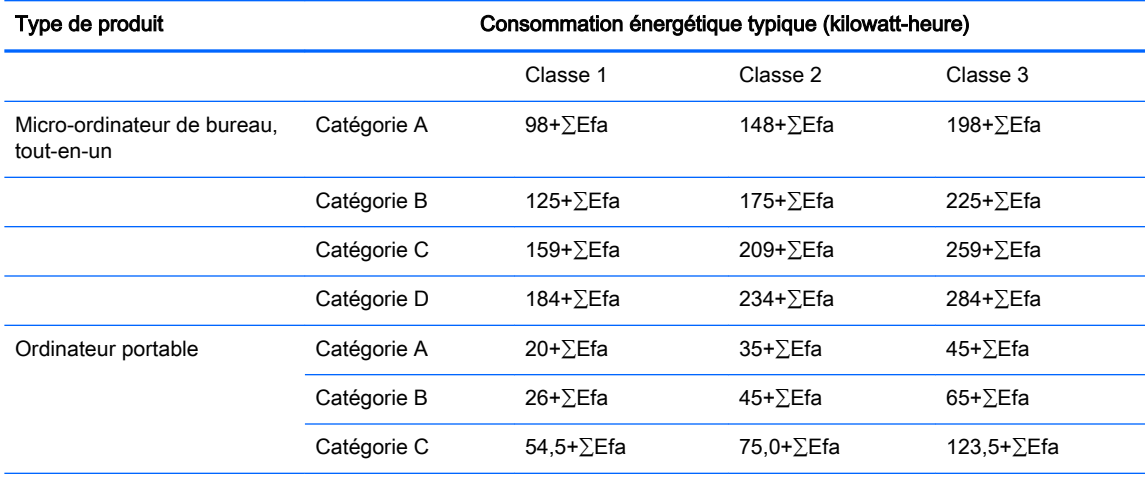

REMARQUE : ∑EFA est la somme du facteur de puissance de fonctions supplémentaires du produit.

#### 2. Consommation énergétique typique

Le chiffre de la consommation énergétique indiqué sur l'étiquette correspond aux données mesurées avec la configuration représentative qui couvre toutes les configurations de l'unité d'enregistrement sélectionnée conformément à CEL-30. Par conséquent, la consommation énergétique réelle de ce micro-ordinateur spécifique peut ne pas être identique aux données présentées sur l'étiquette.

#### 3. Catégorie de produit

La catégorie de produit est déterminée par la norme selon la configuration du micro-ordinateur. La classification des produits est conforme aux réglementations dans le tableau suivant :

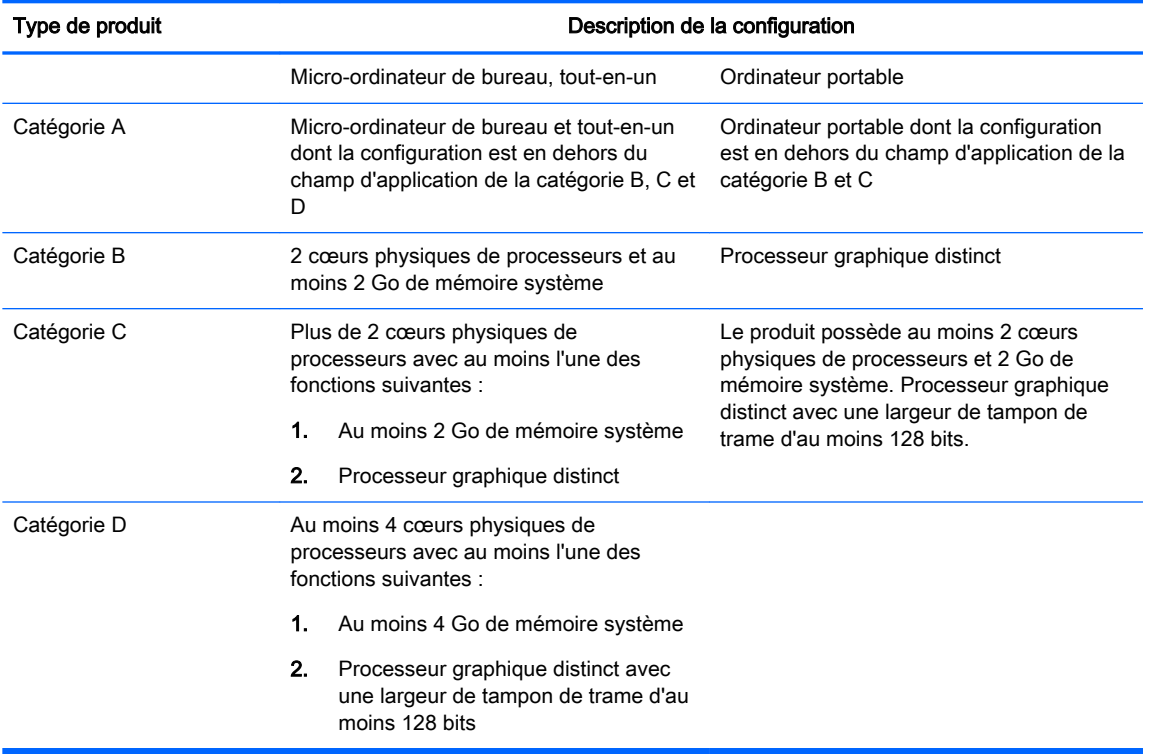

Pour plus de détails sur la spécification, veuillez vous reporter à la norme GB28380-2012.

本机根据《微型计算机能源效率标识实施规则》(CEL‐30)的要求加施中国能效标识。能效标识中显 示的能效等级、典型能源消耗和产品类型均根据《微型计算机能效限定值及能效等级》(GB28380‐ 2012)的要求确定。对上述标识内容的说明如下:

#### 1. 能效等级

微型计算机的能效等级由基础能源消耗值和附加功能功耗因子之和决定。微型计算机能效各等级 的典型能源消耗应不大于下表的规定

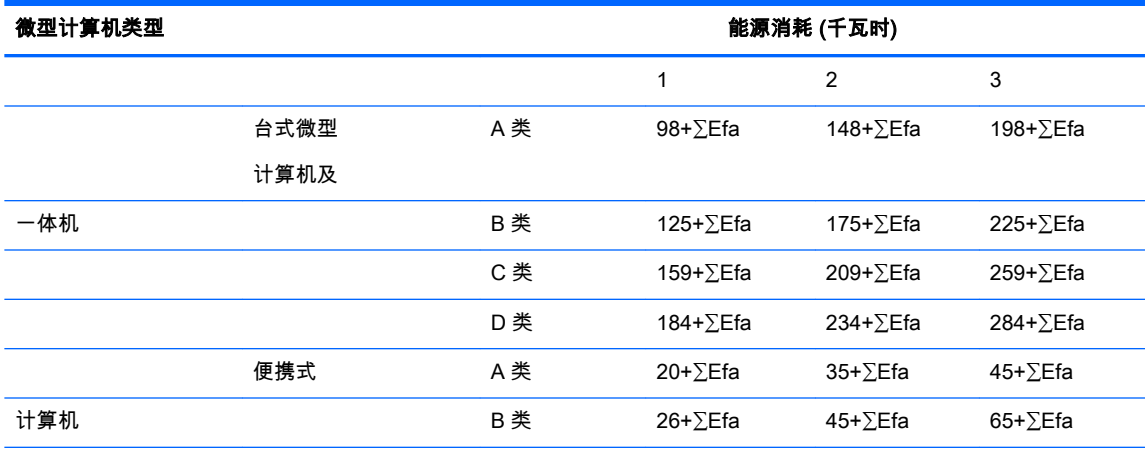

<span id="page-188-0"></span>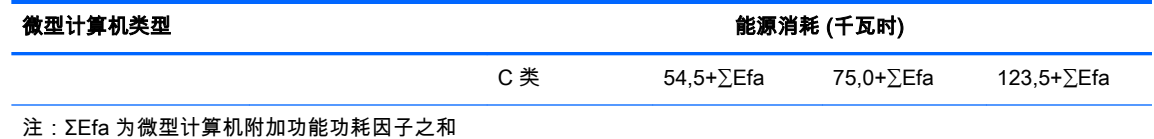

2. 典型能源消耗

典型能源消耗值代表一个备案单元中,符合《微型计算机能源效率标识实施规则》要求的代表性 规格型号产品的数值。因此,本机的典型能源消耗值可能与其所加施的能效标识中所示的典型能 源消耗值不一致。

3. 产品类型

产品类型根据微型计算机的配置确定。参见下表:

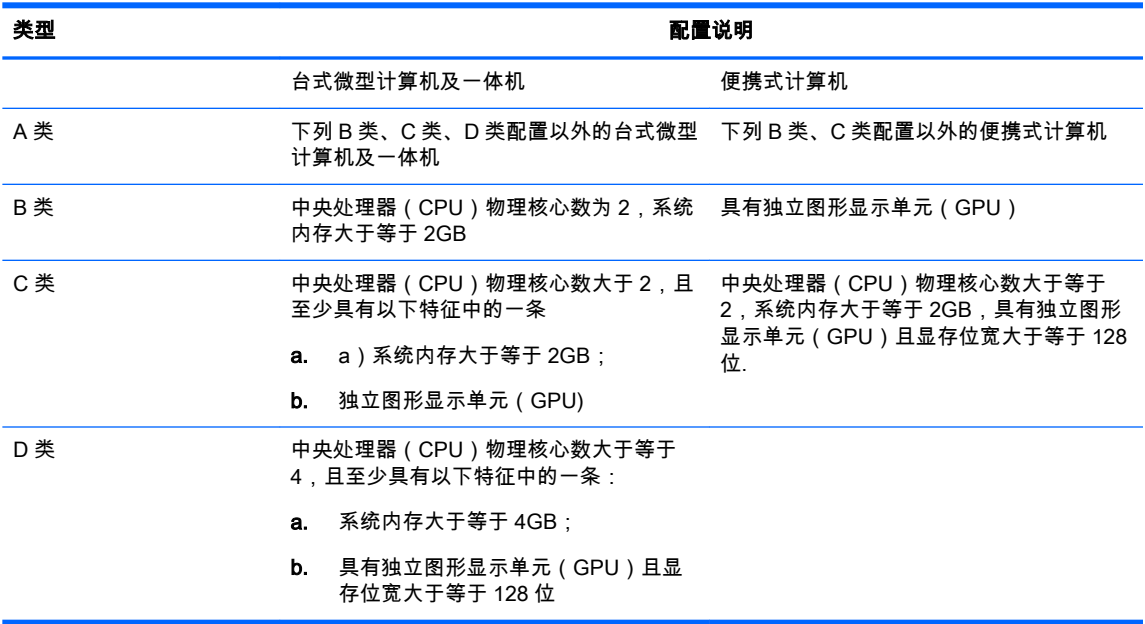

关于标识内容的更详细技术信息,请参考《微型计算机能效限定值及能效等级》 (GB28380-2012)

### Avis sur la restriction des substances dangereuses pour la Chine (RoHS)

#### Tableau des substances/composants dangereux

Requis par les méthodes de gestion du contrôle de la pollution par les produits d'informations électroniques de Chine

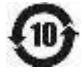

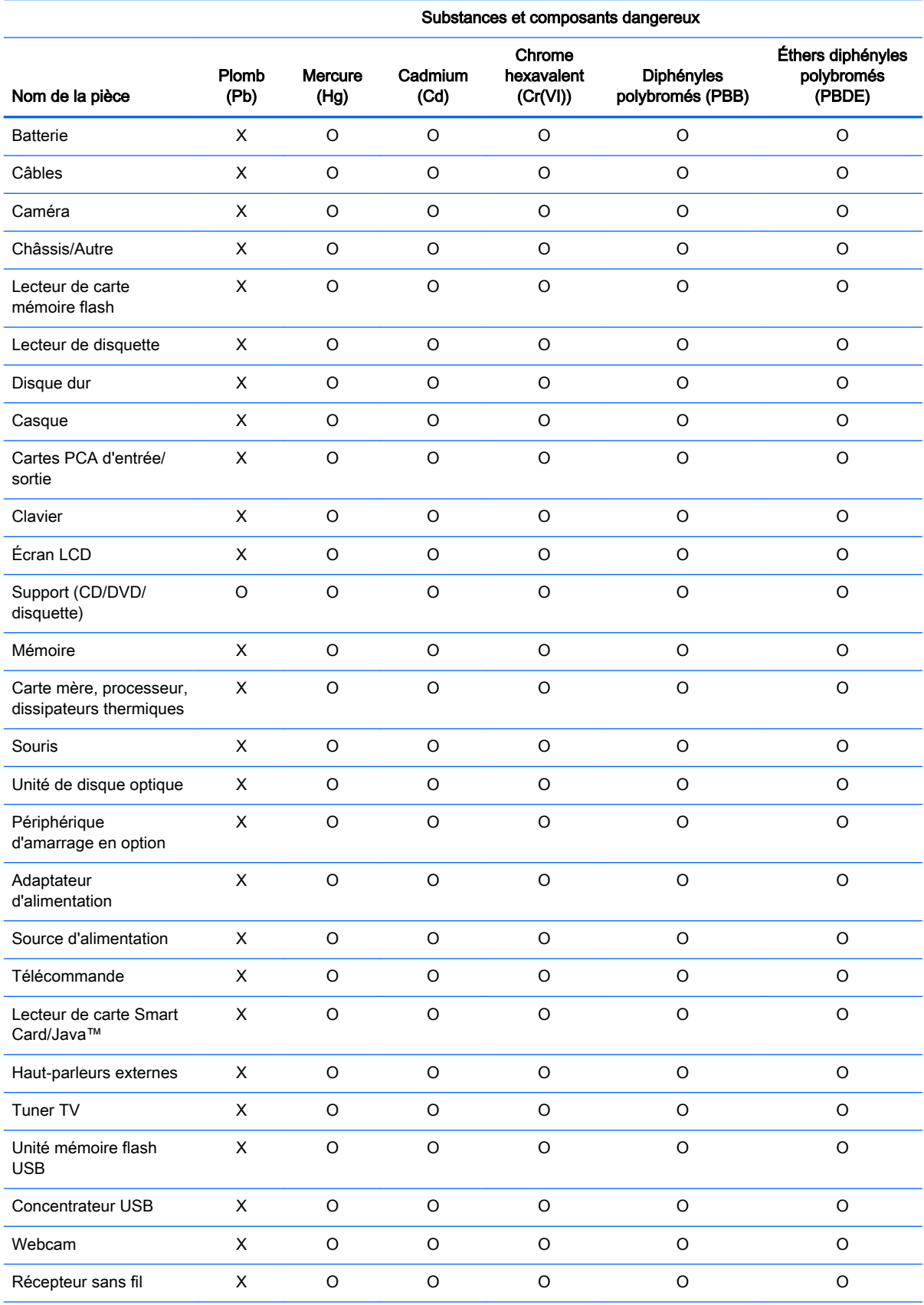

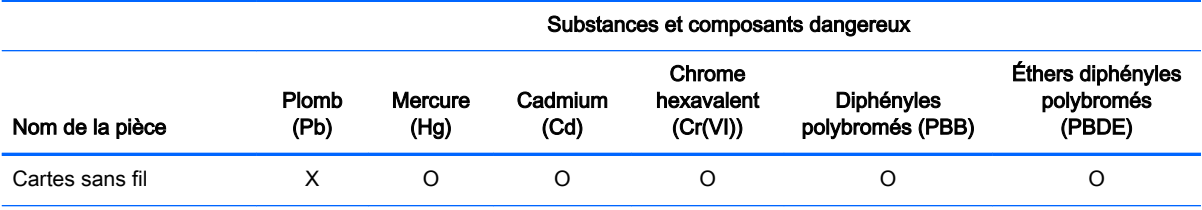

Ce formulaire a été a préparé conformément aux dispositions de SJ/T 11364.

O : Indique que la quantité de la substance dangereuse mentionnée respecte les limites requises par GB/T 26572 dans tous les matériaux homogènes du composant.

X : Indique que la quantité de la substance dangereuse mentionnée dépasse les limites requises par GB/T 26572 dans au moins un matériau homogène du composant.

Tous les éléments du tableau accompagnés d'un « X » sont conformes à la norme RoHS de l'Union européenne.

REMARQUE : La durée d'utilisation écologique en année, en référence, a été déterminée sur la base de conditions normales d'utilisation du produit, telles que la température et l'humidité.

#### 产品中有毒有害物质或元素的名称及含量

根据中国《电子信息产品污染控制管理办法》

# 0

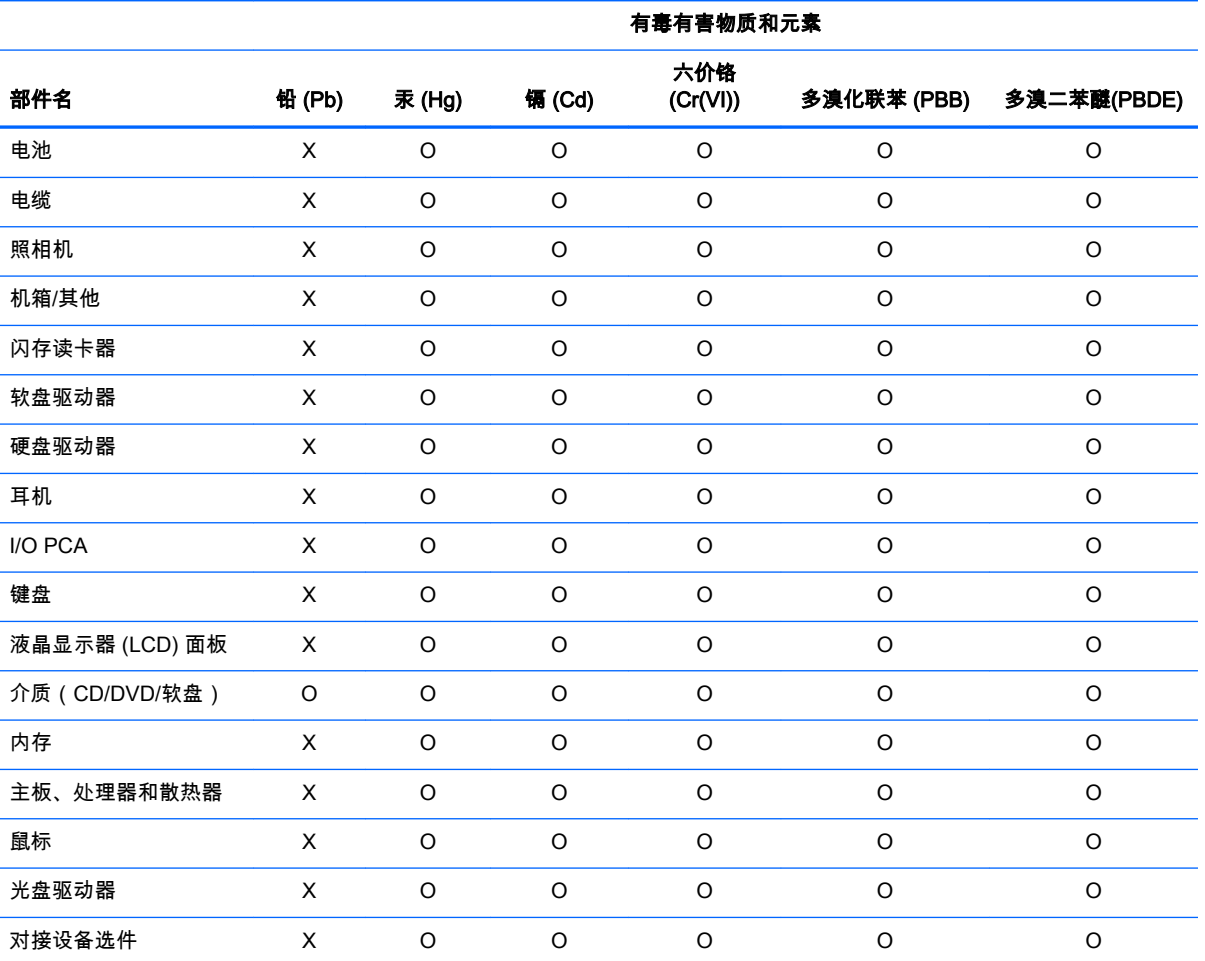

<span id="page-191-0"></span>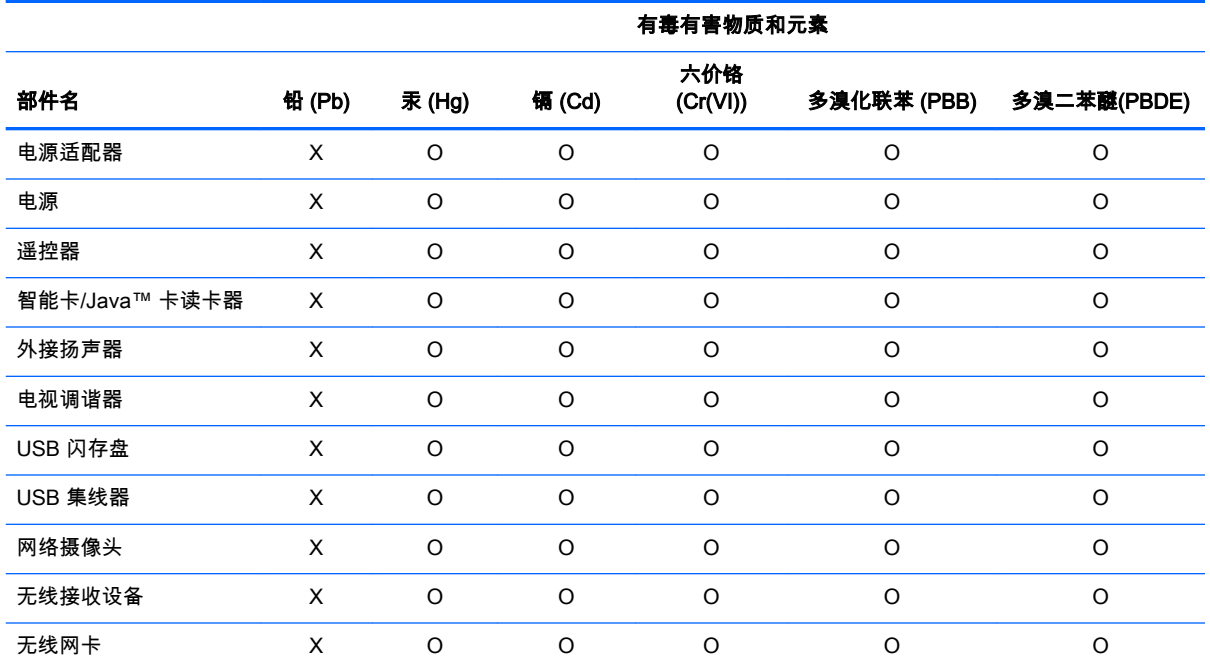

本表格依据 SJ/T 11364 的规定编制。

O : 表示该有害物质在该部件所有均质材料中的含量均在 GB/T 26572 规定的限量要求以下。

X:表示该有害物质至少在该部件的某一均质材料中的含量超出 GB/T 26572 规定的限量要求。

此表中所有名称中含 "X" 的部件均符合欧盟 RoHS 立法。

注 : 环保使用期限的参考标识取决于产品正常工作的温度和湿度等条件

### Avis sur la restriction des substances dangereuses pour l'Inde (RoHS)

Ce produit est en conformité avec le règlement indien 2011 de gestion des déchets électroniques et interdit l'usage de plomb, de mercure, de chrome hexavalent, de polybromobiphényles (PBB) ou de polybromobiphényléthers (PBDE) dans des concentrations supérieures à 0,1 % en poids et 0,01 % en poids pour le cadmium, à l'exception des exemptions mentionnées dans l'annexe 2 du règlement.

### Avis sur la restriction des substances dangereuses pour le Japon (RoHS)

2008 年、日本における製品含有表示方法、JISC0950 が公示されました。製造事業者は、2006 年 7 月1日 以降に販売される電気・電子機器の特定化学物質の含有に付きまして情報提供を義務付けら れました。製品の部材表示に付きましては、

#### <http://www.hp.com/go/jisc0950>を参照してください

A Japanese regulatory requirement, defined by specification JIS C 0950, 2008, mandates that manufacturers provide Material Content Declarations for certain categories of electronic products offered for sale after July 1, 2006.

To view the JIS C 0950 material declaration for this product, visit [http://www.hp.com/go/jisc0950.](http://www.hp.com/go/jisc0950)

# <span id="page-192-0"></span>Loi du Mexique sur l'utilisation durable de l'énergie

Ce produit a été étiqueté conformément à la loi du Mexique sur l'utilisation durable de l'énergie exigeant la divulgation de la consommation énergétique en utilisation normale (mode inactif) et en mode veille. Votre produit correspond à l'une des nombreuses configurations de cette famille de modèle ; la consommation énergétique du mode inactif de votre configuration spécifique peut être différente des informations figurant sur l'étiquette. La consommation énergétique réelle de votre produit peut être supérieure ou inférieure à la valeur signalée sur l'étiquette de l'énergie du produit au Mexique en raison de facteurs tels que la configuration (composants et modules choisis) et de l'utilisation (tâches réalisées, logiciels installés et exécutés, etc.).

# Réglementation EEE de la Turquie

Türkiye Cumhuriyeti: EEE Yönetmeliğine Uygundur

## Avis sur la restriction des substances dangereuses pour l'Ukraine (RoHS)

L'équipement est conforme aux exigences relatives aux réglementations techniques, approuvées par la résolution du Cabinet des ministres de l'Ukraine datée du 3 décembre 2008 № 1057, en termes de restrictions quant à l'utilisation de certaines substances dangereuses dans les équipements électroniques et électriques.

#### Україна обмеження на наявність небезпечних речовин

Обладнання відповідає вимогам Технічного регламенту щодо обмеження використання деяких небезпечних речовин в електричному та електронному обладнані, затвердженого постановою Кабінету Міністрів України від 3 грудня 2008 № 1057.

### Matériau composé de perchlorate : une manipulation particulière peut être nécessaire

Voir <http://www.dtsc.ca.gov/hazardouswaste/perchlorate>.

La batterie de l'horloge en temps réel ou la pile bouton de ce produit est susceptible de contenir du perchlorate et peut nécessiter une manipulation particulière lors de son recyclage ou de sa mise au rebut en Californie.

# 6 Avis sur les conditions d'utilisation pour les ordinateurs de bureau, clients légers et stations de travail personnelles

Ce chapitre présente des avis relatifs à l'environnement des différents pays ou régions et des informations de conformité. Certains de ces avis peuvent ne pas s'appliquer à votre produit.

### Recyclage du matériel électronique, de l'emballage et de la batterie

HP encourage ses clients à recycler le matériel électronique usagé, l'emballage des cartouches d'impression d'origine HP et les piles rechargeables. Pour plus d'informations sur les programmes de recyclage, rendez-vous sur [http://www.hp.com/recycle.](http://www.hp.com/recycle)

Pour obtenir des informations concernant le recyclage du produit au Japon, reportez-vous à [http://www.hp.com/jp/hardwarerecycle/.](http://www.hp.com/jp/hardwarerecycle/)

# Mise au rebut des équipements par les utilisateurs

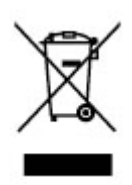

Ce symbole indique que vous ne devez pas jeter votre produit avec les déchets ménagers. Il est de votre responsabilité de protéger la santé et l'environnement et d'éliminer votre équipement en le remettant à une déchetterie effectuant le recyclage des équipements électriques et électroniques. Pour plus d'informations, prenez contact avec votre service d'élimination des ordures ménagères ou ouvrez la page [http://www.hp.com/recycle.](http://www.hp.com/recycle)

# Mise au rebut des batteries alcalines au Brésil

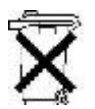

Não descarte o produto eletrônico em lixo comum

HEWLETT PACKARD BRASIL LTDA (HP)

AV. JOSÉ LUIZ MAZALI Nº 360 - GALPÃO B-PARTE 1-BAIRRO

RESIDENCIAL BURCK - LOUVEIRA/SP - CEP: 13290-000

CNPJ: 61.797.924/0007-40

Centro de Informações HP: (11) 4004-7751 ou 0800-7097751

Este produto eletroeletrônico e seus componentes não devem ser descartados no lixo comum, pois embora estejam em conformidade com padrões mundiais de restrição a substâncias nocivas, podem conter, ainda que em quantidades mínimas, substâncias impactantes ao meio ambiente. Ao final da vida útil deste produto, o usuário deverá entregá-lo à HP. A não observância dessa orientação sujeitará o infrator às sanções previstas em lei. Após o uso, as pilhas e/ou baterias dos produtos HP deverão ser entregues ao estabelecimento comercial ou rede de assistência técnica autorizada pela HP.

Para maiores informações, inclusive sobre os pontos de recebimento, acesse: http://www.hp.com.br/ reciclar

48 Chapitre 6 Avis sur les conditions d'utilisation pour les ordinateurs de bureau, clients légers et stations de travail personnelles

# <span id="page-194-0"></span>Informations sur le recyclage du matériel au Brésil

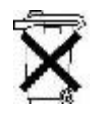

Não descarte o produto eletrônico em lixo comum

HEWLETT PACKARD BRASIL LTDA (HP)

AV. JOSÉ LUIZ MAZALI Nº 360 - GALPÃO B-PARTE 1-BAIRRO

RESIDENCIAL BURCK - LOUVEIRA/SP - CEP: 13290-000

CNPJ: 61.797.924/0007-40

Centro de Informações HP: (11) 4004-7751 ou 0800-7097751

Este produto eletroeletrônico e seus componentes não devem ser descartados no lixo comum, pois embora estejam em conformidade com padrões mundiais de restrição a substâncias nocivas, podem conter, ainda que em quantidades mínimas, substâncias impactantes ao meio ambiente. Ao final da vida útil deste produto, o usuário deverá entregá-lo à HP. A não observância dessa orientação sujeitará o infrator às sanções previstas em lei. Após o uso, as pilhas e/ou baterias dos produtos HP deverão ser entregues ao estabelecimento comercial ou rede de assistência técnica autorizada pela HP.

Para maiores informações, inclusive sobre os pontos de recebimento, acesse: http://www.hp.com.br/ reciclar

# Certification ENERGY STAR® (certains modèles)

ENERGY STAR est un programme de l'agence de protection environnementale des États-Unis qui aide les entreprises et les personnes à économiser de l'argent et à protéger le climat par le biais de l'utilisation de produits présentant une efficacité énergétique supérieure. Les produits certifiés ENERGY STAR limitent les émissions de gaz à effet de serre en répondant aux critères d'efficacité énergétique stricts édictés par l'Agence de protection environnementale des États-Unis. En tant que partenaire ENERGY STAR, HP a suivi le processus avancé de certification des produits de l'EPA pour s'assurer que les produits portant le logo ENERGY STAR respectaient les réglementations ENERGY STAR. Le logo suivant apparaît sur tous les ordinateurs respectant les spécifications ENERGY STAR :

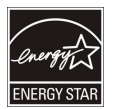

Une exigence clé du programme ENERGY STAR pour les produits informatiques réside dans l'inclusion de fonctions de gestion de l'alimentation permettant de réduire sensiblement la consommation d'énergie lorsque le produit n'est pas utilisé. La gestion de l'alimentation permet à un ordinateur de passer automatiquement dans un mode basse consommation « veille » ou tout autre mode basse consommation, après une période définie d'inactivité. Les fonctions de gestion de l'alimentation ont été prédéfinies comme suit lorsque l'ordinateur fonctionne sur secteur :

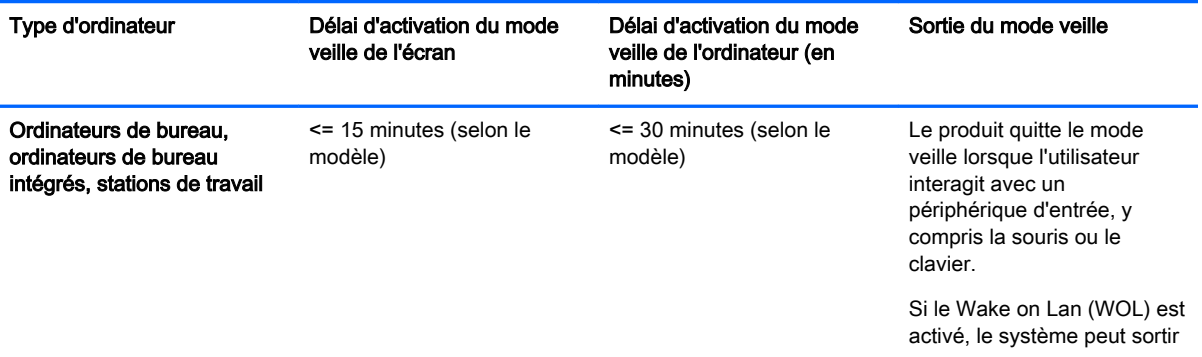

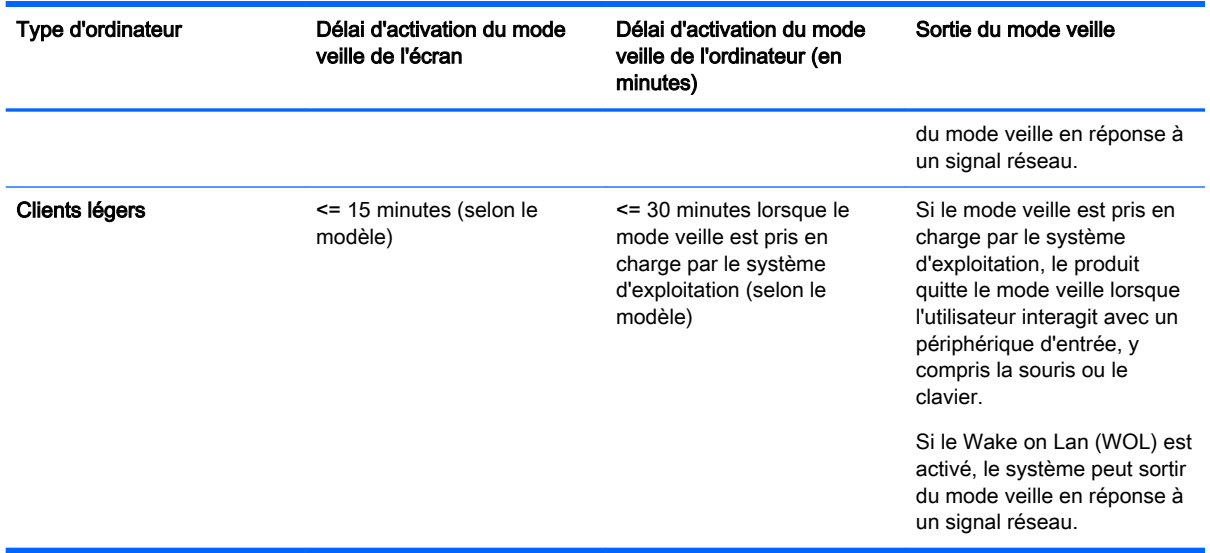

L'ordinateur quitte le mode veille lorsque vous appuyez sur le bouton d'alimentation/veille. Lorsque la fonction Wake On LAN (WOL) est activée, l'ordinateur peut également quitter le mode veille en réponse à un signal réseau.

Plus d'informations sur les économies énergétiques et financières potentielles liées aux fonctions de gestion de l'alimentation sont présentées sur le site Web de gestion de l'alimentation ENERGY STAR de l'EPA à l'adresse [http://www.energystar.gov/powermanagement.](http://www.energystar.gov/powermanagement)

Plus d'informations sur le programme ENERGY STAR et ses avantages pour l'environnement sont disponibles sur le site Web ENERGY STAR de l'EPA à l'adresse <http://www.energystar.gov>.

ENERGY STAR et le label ENERGY STAR sont des marques déposées détenues par l'Agence de protection environnementale des États-Unis.

## Substances chimiques

HP s'engage à fournir à ses clients des informations sur les substances chimiques contenues dans ses produits, conformément aux normes juridiques en vigueur telles que le règlement concernant l'enregistrement, l'évaluation et l'autorisation des substances chimiques, ainsi que les restrictions applicables à ces substances (REACH, règlement CE N° 1907/2006 du Parlement européen et du Conseil). Des informations sur les substances chimiques contenues dans ce produit sont disponibles à l'adresse [http://www.hp.com/go/reach.](http://www.hp.com/go/reach)

## Avis sur le mercure

Cette déclaration s'applique à tous les ordinateurs tout-en-un équipés d'écrans intégrés qui n'utilisent pas le rétroéclairage LED.

Ce produit HP peut contenir les matériaux suivants qui requièrent un traitement spécial à la fin de leur cycle de vie :

Le mercure contenu dans la lampe fluorescente de l'écran à cristaux liquides (LCD)

Il se peut que l'élimination du mercure soit réglementée en raison de considérations environnementales. Pour obtenir des informations sur l'élimination et le traitement de cette substance, veuillez contacter les autorités locales concernées ou l'Electronic Industries Alliance (EIA) [\(http://www.eiae.org\)](http://www.eiae.org).

50 Chapitre 6 Avis sur les conditions d'utilisation pour les ordinateurs de bureau, clients légers et stations de travail personnelles

### <span id="page-196-0"></span>Matériau composé de perchlorate : une manipulation particulière peut être nécessaire

La batterie de l'horloge en temps réel est susceptible de contenir du perchlorate et peut nécessiter une manipulation particulière lors de son recyclage ou de sa mise au rebut en Californie. Reportezvous au site<http://www.dtsc.ca.gov/hazardouswaste/perchlorate/>.

# Avis sur l'environnement pour la Chine

微型计算机电源声明书

能耗信息说明

惠普公司对笔记本电脑提供能耗信息说明,更多信息请登陆

<http://www.hp.com/hpinfo/globalcitizenship/environment/productdata/chinasepa.html>

回收信息说明

惠普公司对废弃的电子计算机(笔记本电脑)提供回收服务,更多信息请登陆

<http://www.hp.com.cn/hardwarerecycle>

#### 环境标志信息:

微型计算机(台式计算机, 笔记本电脑等)在中国环境标志认证产品范围内 ,环境标志表明该产品不仅品质合格,而且在生产,使用 和处理过程中都符合特定的环境保护要求,与同类产品相比,具有低毒少害,节约资源等环境优势,在国家环保部网站 (http:// www.sepa.gov.cn)可以浏览环境标志的信息,此外获得中国环境标志认证的产品售出后 3 年内均可在各服务中心选择维修或更 换部件 ,也可通过更换更高性能的零部件或模块实现硬件升级

特别提醒:

如您需要确认本产品处于零能耗状态,请按下电源关闭按钮,并将插头从电源插座断开。

## Étiquette de consommation énergétique des ordinateurs pour la Chine

Conformément à la réglementation sur la mise en place d'une étiquette de consommation énergétique des micro-ordinateurs pour la Chine (CEL-30), ce micro-ordinateur est équipé d'une étiquette d'efficacité énergétique. La classe d'efficacité énergétique (consommation énergétique typique) et la catégorie de produit, présentées sur l'étiquette, sont déterminées et calculées selon la norme GB28380-2012.

1. Classes d'efficacité énergétique

La classe est déterminée par la norme en calculant le niveau de consommation de base et en ajoutant la consommation des éléments supplémentaires, tels que la mémoire principale et les cartes graphiques. Quelle que soit la classe, la consommation énergétique typique ne doit pas dépasser la valeur indiquée dans le tableau suivant :

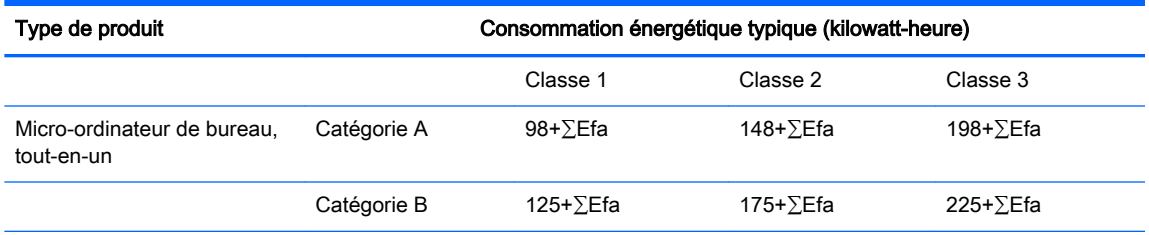

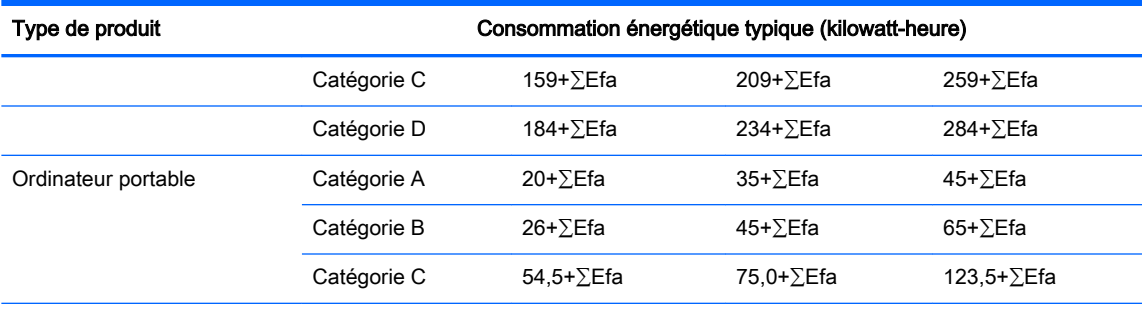

REMARQUE : ∑EFA est la somme du facteur de puissance de fonctions suppémentaires du produit.

#### 2. Consommation énergétique typique

Le chiffre de la consommation énergétique indiqué sur l'étiquette correspond aux données mesurées avec la configuration représentative qui couvre toutes les configurations de l'unité d'enregistrement sélectionnée conformément à CEL-30. Par conséquent, la consommation énergétique réelle de ce micro-ordinateur spécifique peut ne pas être identique aux données présentées sur l'étiquette.

3. Catégorie de produit

La catégorie de produit est déterminée par la norme selon la configuration du micro-ordinateur. La classification des produits est conforme aux réglementations dans le tableau suivant :

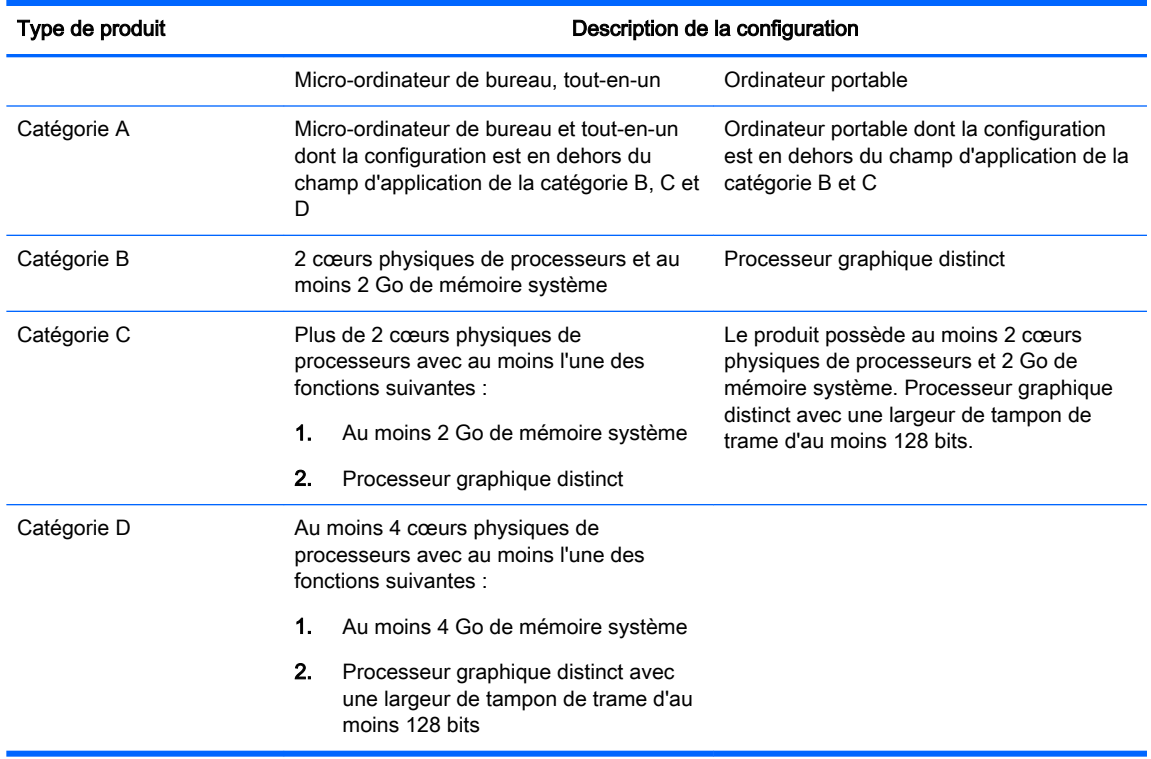

Pour plus de détails sur la spécification, veuillez vous reporter à la norme GB28380-2012.

本机根据《微型计算机能源效率标识实施规则》(CEL‐30)的要求加施中国能效标识。能效标识中显 示的能效等级、典型能源消耗和产品类型均根据《微型计算机能效限定值及能效等级》(GB28380‐ 2012)的要求确定。对上述标识内容的说明如下:

52 Chapitre 6 Avis sur les conditions d'utilisation pour les ordinateurs de bureau, clients légers et stations de travail personnelles

#### 1. 能效等级

微型计算机的能效等级由基础能源消耗值和附加功能功耗因子之和决定。微型计算机能效各等级 的典型能源消耗应不大于下表的规定

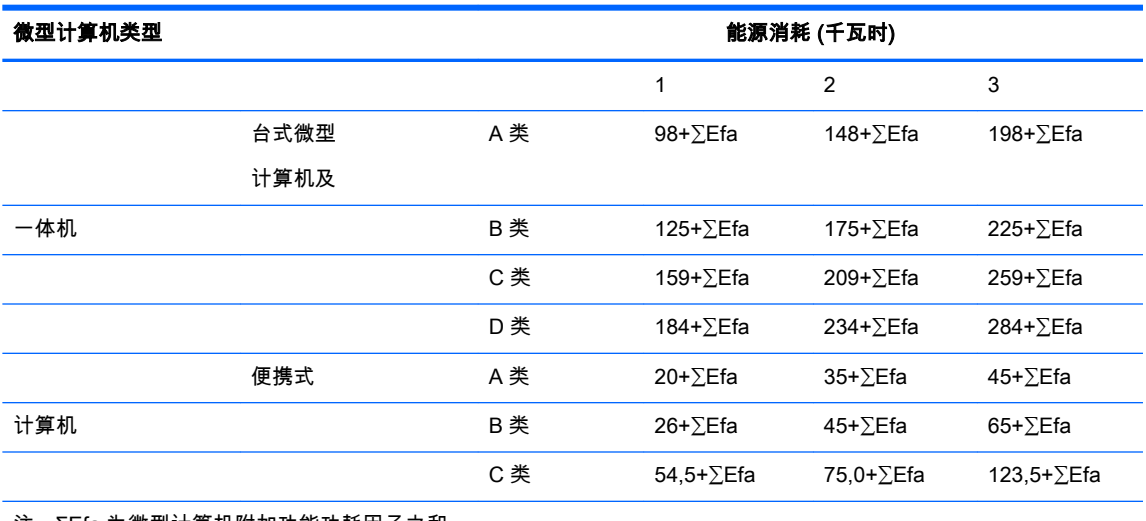

注:ΣEfa 为微型计算机附加功能功耗因子之和

#### 2. 典型能源消耗

典型能源消耗值代表一个备案单元中,符合《微型计算机能源效率标识实施规则》要求的代表性 规格型号产品的数值。因此,本机的典型能源消耗值可能与其所加施的能效标识中所示的典型能 源消耗值不一致。

3. 产品类型

产品类型根据微型计算机的配置确定。参见下表:

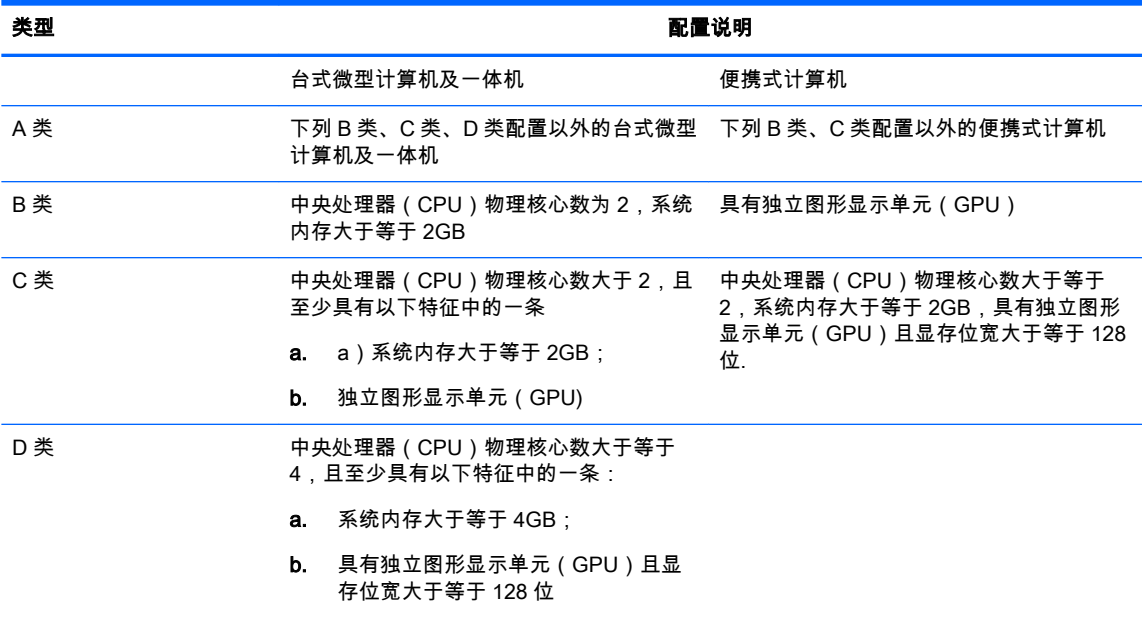

关于标识内容的更详细技术信息,请参考《微型计算机能效限定值及能效等级》 (GB28380-2012)

# <span id="page-199-0"></span>Avis sur la restriction des substances dangereuses pour la Chine (RoHS)

As required by China's Management Methods for Controlling Pollution by Electronic Information **Products** 

Substances et composants dangereux

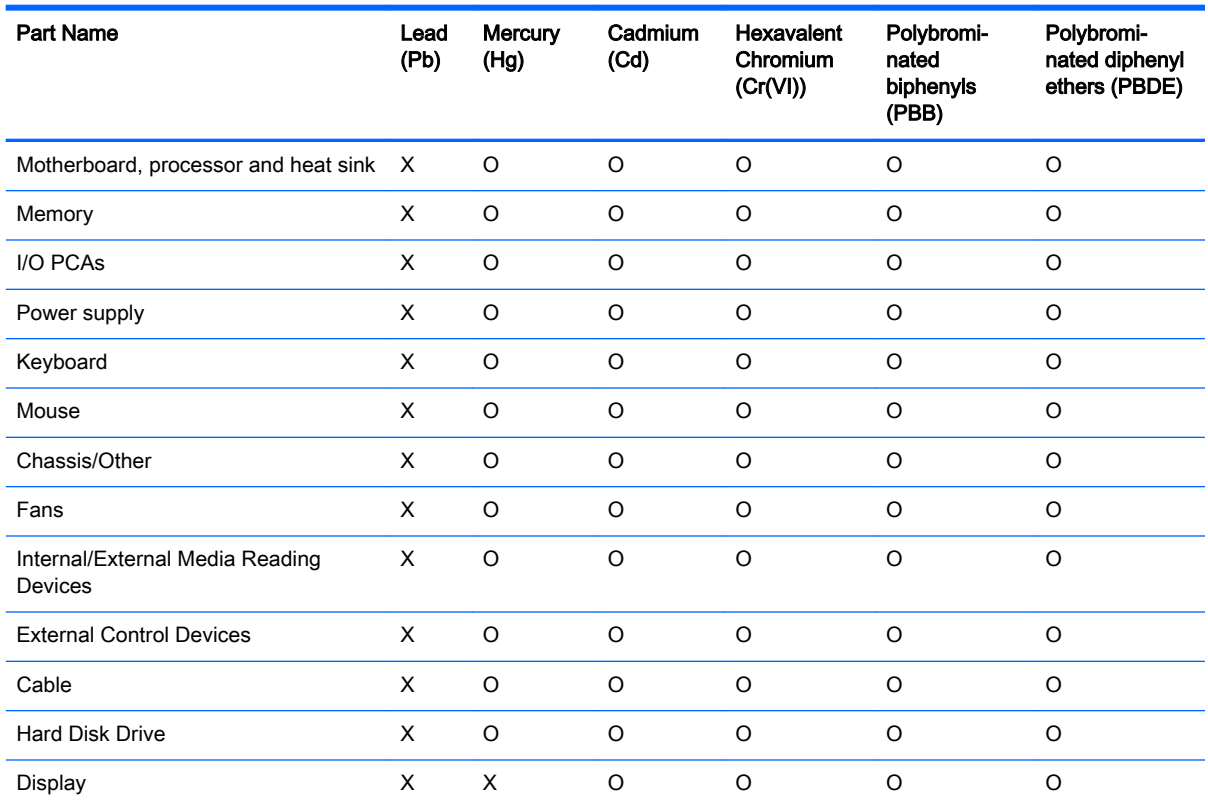

Ce formulaire a été a préparé conformément aux dispositions de SJ/T 11364.

O: Indicates that the content of said hazardous substance in all of the homogenous materials in the component is within the limits required by GB/T 26572.

X: Indicates that the content of said hazardous substance exceeds the limits required by GB/T 26572 in at least one homogenous material in the component.

Tous les éléments du tableau accompagnés d'un « X » sont conformes à la norme RoHS de l'Union européenne.

REMARQUE : The referenced Environmental Protection Use Period Marking was determined according to normal operating use conditions of the product such as temperature and humidity.

### <span id="page-200-0"></span>The Table of Hazardous Substances/Elements and their Content

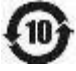

产品中有害物质或元素的名称及含量

#### 根据中国《电子信息产品污染控制管理办法》

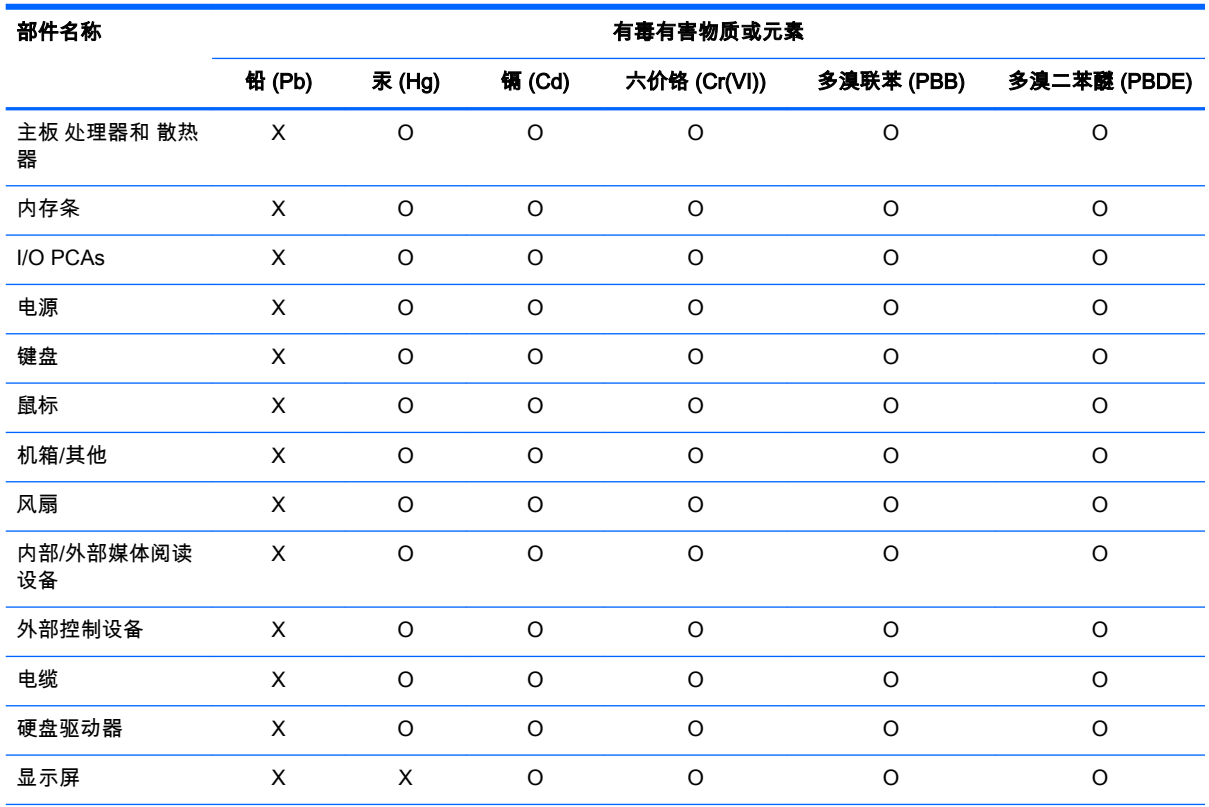

本表格依据 SJ/T 11364 的规定编制。

O:表示该有害物质在该部件所有均质材料中的含量均在 GB/T 26572 规定的限量要求以下。

X:表示该有害物质至少在该部件的某一均质材料中的含量超出 GB/T 26572 规定的限量要求。

此表中所有名称中含 "X" 的部件均符合欧盟 RoHS 立法。

注:环保使用期限的参考标识取决于产品正常工作的温度和湿度等条件

# Avis sur la restriction des substances dangereuses pour l'Inde (RoHS)

Ce produit est en conformité avec le règlement indien 2011 de gestion des déchets électroniques et interdit l'usage de plomb, de mercure, de chrome hexavalent, de polybromobiphényles (PBB) ou de polybromobiphényléthers (PBDE) dans des concentrations supérieures à 0,1 % en poids et 0,01 % en poids pour le cadmium, à l'exception des exemptions mentionnées dans l'annexe 2 du règlement.

### Déclarations IT ECO

Ordinateurs de bureau et clients légers

<span id="page-201-0"></span>[http://www.hp.com/hpinfo/globalcitizenship/environment/productdata/itecodesktop-pc.html?](http://www.hp.com/hpinfo/globalcitizenship/environment/productdata/itecodesktop-pc.html?jumpid=reg_R1002_USEN) [jumpid=reg\\_R1002\\_USEN](http://www.hp.com/hpinfo/globalcitizenship/environment/productdata/itecodesktop-pc.html?jumpid=reg_R1002_USEN)

Stations de travail

<http://www.hp.com/hpinfo/globalcitizenship/environment/productdata/itecoworkstatio.html>

### Avis sur la restriction des substances dangereuses pour le Japon (RoHS)

2008 年、日本における製品含有表示方法、JISC0950 が公示されました。製造事業者は、2006 年 7 月1日 以降に販売される電気・電子機器の特定化学物質の含有に付きまして情報提供を義務付けら れました。製品の部材表示に付きましては、

<http://www.hp.com/go/jisc0950>を参照してください

A Japanese regulatory requirement, defined by specification JIS C 0950, 2008, mandates that manufacturers provide Material Content Declarations for certain categories of electronic products offered for sale after July 1, 2006.

To view the JIS C 0950 material declaration for this product, visit [http://www.hp.com/go/jisc0950.](http://www.hp.com/go/jisc0950)

### Ley para el Aprovechamiento Sustentable de la Energía de México (Mexico Sustainable Energy Use Law)

Se ha etiquetado este producto en conformidad con la Ley para el Aprovechamiento Sustentable de la Energía de México, que requiere la divulgación del consumo de energía del modo de uso normal (modo inactivo) y del modo de espera. Su producto es una de las muchas configuraciones de esta familia de modelos; el consumo de energía del modo inactivo de su configuración específica puede diferir de la información de la etiqueta. El consumo real de energía de su producto puede ser mayor o menor que el valor informado en la etiqueta de energía de producto para México a causa de factores como la configuración (componentes y módulos seleccionados) y el uso (tareas que se están efectuando, software instalado y en ejecución, etc.).

 $\mathbb{R}$  **REMARQUE :** Esta ley no es aplicable a los workstations.

This product has been labeled in compliance with the Mexico Sustainable Energy Use Law requiring disclosure of power consumption in the normal use (idle mode) and standby modes. Your product is one of many configurations in this model family; the idle mode power consumption of your specific configuration may vary from the information on the label. Actual power consumption of your product may be higher or lower than the value reported on the Mexico product energy label due to factors such as configuration (components and modules chosen) and usage (tasks being performed, software installed and running, etc.).

 $\mathbb{R}^n$  REMARQUE : Workstations are not labeled because the law is not applicable to the workstation product category.

### Réglementation EEE de la Turquie

Türkiye Cumhuriyeti: EEE Yönetmeliğine Uygundur

## <span id="page-202-0"></span>Україна обмеження на наявність небезпечних речовин (Ukraine restriction of hazardous substances (RoHS))

Обладнання відповідає вимогам Технічного регламенту щодо обмеження використання деяких небезпечних речовин в електричному та електронному обладнанні, затвердженого постановою Кабінету Міністрів України від 3 грудня 2008 № 1057.

The equipment complies with requirements of the Technical Regulation, approved by the Resolution of Cabinet of Ministry of Ukraine as of December 3, 2008 № 1057, in terms of restrictions for the use of certain dangerous substances in electrical and electronic equipment.

# <span id="page-203-0"></span>Certification TCO Certified Edge

Cette section s'applique uniquement aux produits portant le logo TCO Certified Edge.

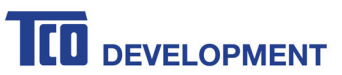

#### **Congratulations!**

#### This product is TCO Certified - for Sustainable IT

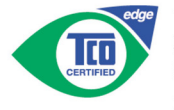

TCO Certified is an international third party sustainability certification for IT products. TCO Certified ensures that the manufacture, use and recycling of IT products reflect environmental, social and economic responsibility. Every TCO Certified product model is verified by an accredited independent test laboratory.

Along with meeting all requirements in TCO Certified, this product also meets the exclusive TCO Certified Edge certification, recognizing best in class products in a specific sustainability attribute.

#### **Summary of TCO Certified Criteria:**

#### **Corporate Social Responsibility** Socially responsible production - working conditions and labor law in manufacturing country **Energy Efficiency** Energy efficiency of product and power supply. Energy Star compliant, where applicable **Environmental Management System** Manufacturer must be certified according to either ISO 14001 or EMAS **Minimization of Hazardous Substances** Limits on cadmium, mercury, lead & hexavalent chromium including requirements for mercury-free products, halogenated substances and hazardous flame retardants **Design for Recycling** Coding of plastics for easy recycling. Limit on the number of different plastics used. Product Lifetime, Product Take Back Minimum one-year product warranty. Minimum three-year availability of spare parts. Product takeback Packaging Limits on hazardous substances in product packaging. Packaging prepared for recycling Ergonomic, User-centered design Visual ergonomics in products with a display. Adjustability for user comfort (displays, headsets) Acoustic performance - protection against sound spikes (headsets) and fan noise (projectors, computers) Ergonomically designed keyboard (notebooks) Electrical Safety, minimal electro-magnetic Emissions **Third Party Testing**

All certified product models have been tested in an independent, accredited laboratory.

A detailed criteria set is available for download at www.tcodevelopment.com, where you can also find a searchable database of all TCO Certified IT products.

TCO Development, the organization behind TCO Certified, has been an international driver in the field of Sustainable IT for 20 years. Criteria in TCO Certified are developed in collaboration with scientists, experts, users and manufacturers. Organizations around the world rely on TCO Certified as a tool to help them reach their sustainable IT goals. We are owned by TCO, a non-profit as organization representing office workers. TCO Development is headquartered in Stockholm, Sweden, with regional presence in North America and Asia.

> For more information, please visit www.tcodevelopment.com

# **Index**

#### A avis

avis sur les appareils sans fil WWAN de Thaïlande [9](#page-154-0) batterie [10](#page-155-0), [47](#page-192-0) batterie, remplacement par l'utilisateur [27](#page-172-0) Brésil [4](#page-149-0) Canada [4](#page-149-0) clavier [28](#page-173-0) cordon d'alimentation pour le Japon [17](#page-162-0) cordons d'alimentation [17,](#page-162-0) [28](#page-173-0) Corée du Sud [8](#page-153-0) environnement [38](#page-183-0) ergonomie [7,](#page-152-0) [25](#page-170-0) Japon [8](#page-153-0) Macrovision Corporation [17](#page-162-0) matériau composé de perchlorate [47](#page-192-0) Mexique [8](#page-153-0) mise au rebut des équipements [38](#page-183-0) modem [11](#page-156-0) niveau du volume du casque et des écouteurs [28](#page-173-0) restriction d'utilisation de substances dangereuses pour l'Inde [46,](#page-191-0) [55](#page-200-0) restriction d'utilisation de substances dangereuses pour l'Ukraine [47](#page-192-0) restriction d'utilisation de substances dangereuses pour la Chine [43,](#page-188-0) [54](#page-199-0) restriction d'utilisation de substances dangereuses pour le Japon [46,](#page-191-0) [56](#page-201-0) sécurité des lasers [11](#page-156-0) Singapour<sub>[9](#page-154-0)</sub> Taïwan [9](#page-154-0), [26](#page-171-0) Union européenne [5,](#page-150-0) [24](#page-169-0) utilisation en vol [10](#page-155-0) voyage [29](#page-174-0)

avis, ordinateurs de bureau, clients légers et stations de travail FCC (Federal Communications Commission) [21](#page-166-0) avis, ordinateurs portables FCC (Federal Communications Commission) [2](#page-147-0) avis, restriction d'utilisation de substances dangereuses pour la Chine [43](#page-188-0), [54](#page-199-0) avis, restriction d'utilisation de substances dangereuses pour le Japon [46](#page-191-0), [56](#page-201-0) avis de certification GS [7,](#page-152-0) [25](#page-170-0) avis de restriction d'utilisation de substances dangereuses pour l'Inde [46,](#page-191-0) [55](#page-200-0) avis de restriction d'utilisation de substances dangereuses pour l'Ukraine [47](#page-192-0) avis pour l'Union européenne [5](#page-150-0), [24](#page-169-0) avis pour la Corée du Sud [8](#page-153-0) avis pour le Brésil [4](#page-149-0) avis pour le Canada [4](#page-149-0) avis pour le Japon [8](#page-153-0) avis pour Macrovision Corporation [17](#page-162-0) avis pour Taïwan [9,](#page-154-0) [26](#page-171-0) avis relatif au clavier [28](#page-173-0) avis relatif aux appareils sans fil pour le Mexique [8](#page-153-0) avis sur l'altitude [29,](#page-174-0) [36](#page-181-0) Avis sur l'environnement pour la Chine [40](#page-185-0), [51](#page-196-0) avis sur l'ergonomie [7](#page-152-0), [25](#page-170-0) avis sur la mise au rebut batterie [47](#page-192-0) batterie, remplacement par l'utilisateur [10](#page-155-0) batterie scellée en usine [10](#page-155-0) équipement [38](#page-183-0) avis sur la mise au rebut des équipements [38](#page-183-0) avis sur la sécurité des lasers [11](#page-156-0)

avis sur le niveau du volume, casque et écouteurs [28](#page-173-0) avis sur le niveau du volume du casque et des écouteurs [28](#page-173-0) avis sur les appareils sans fil pour Singapour<sub>[9](#page-154-0)</sub> avis sur les appareils sans fil WWAN de Thaïlande [9](#page-154-0) avis sur les conditions d'utilisation [38](#page-183-0) avis sur les cordons d'alimentation [17,](#page-162-0) [28](#page-173-0) avis sur les cordons d'alimentation pour le Japon [17](#page-162-0) avis sur les déplacements [29](#page-174-0) avis sur les modems [11](#page-156-0) Canada [15](#page-160-0) Japon [15](#page-160-0) Nouvelle-Zélande [16](#page-161-0) Système américain [13](#page-158-0) avis sur les modems pour le Canada [15](#page-160-0) avis sur les modems pour le Japon [15](#page-160-0) avis sur les modems pour les États-Unis [13](#page-158-0) avis sur les utilisations en vol [10](#page-155-0) avis sur une utilisation dans des conditions tropicales [29,](#page-174-0) [36](#page-181-0)

#### B

batterie, avis [10,](#page-155-0) [27,](#page-172-0) [47](#page-192-0)

#### $\mathbb{C}$

Certification ENERGY STAR [39](#page-184-0), [49](#page-194-0) certification TCO Certified Edge [58](#page-203-0)

#### D

déclaration de conformité ordinateurs portables [3](#page-148-0) déclaration sur les modems pour la Nouvelle-Zélande [16](#page-161-0)

#### E

étiquette de consommation énergétique des ordinateurs pour la Chine [41,](#page-186-0) [51](#page-196-0) étiquettes, conformité [1](#page-146-0)

#### F

FCC (Federal Communications Commission) avis sur les ordinateurs de bureau, clients légers et stations de travail [21](#page-166-0) avis sur les ordinateurs portables [2](#page-147-0) câble des ordinateurs de bureau, clients légers et stations de travail [22](#page-167-0) câbles pour ordinateurs portables [2](#page-147-0) modifications apportées aux ordinateurs portables [2](#page-147-0) modifications des ordinateurs de bureau, clients légers et stations de travail [21](#page-166-0)

#### L

loi du Mexique sur l'utilisation durable de l'énergie [47](#page-192-0)

#### M

matériel électronique et de la batterie, recyclage [38](#page-183-0) modifications, ordinateurs de bureau, clients légers, stations de travail FCC (Federal Communications Commission) [21](#page-166-0)

#### N

notice de mise à la terre des câbles [29](#page-174-0) notices Ukraine restriction of hazardous substances [57](#page-202-0)

#### O

ordinateurs portables, modifications FCC (Federal Communications Commission) [2](#page-147-0)

#### P

périphériques de réseau local sans fil [22](#page-167-0) périphériques LAN sans fil [23](#page-168-0) périphériques WLAN [3](#page-148-0) prise en charge vocale [16](#page-161-0)

#### R

recyclage de la batterie [38](#page-183-0) recyclage du matériel électronique et de la batterie [38](#page-183-0)

#### T

tuner TV, notice de mise à la terre des câbles [29](#page-174-0)

#### U

Ukraine restriction of hazardous substances notice [57](#page-202-0)